**EXPERT ADVICE AND TIPS FOR EVERY AMIGA E** 

From the makers of **AMIGA** 

**ISSUE 36 . APRIL 1994 . £2.95 YOUR DEFINITIVE AMIGA GUIDI** 

# 0 1 18

**Create simply** stunning 3D images - we show you all you need...

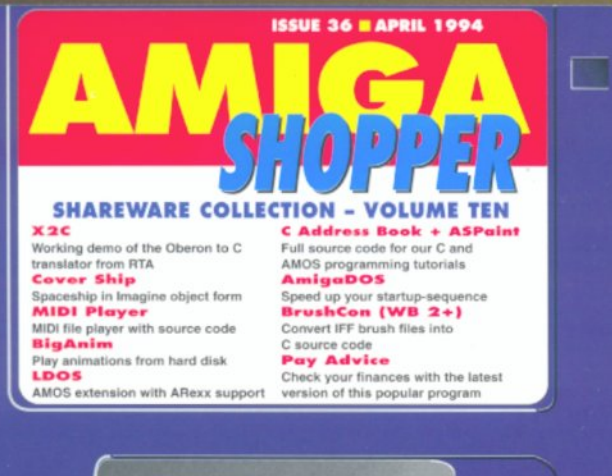

**. Astonishingly real real-time** digitising - for under  $£200$ . Why you need to know about object-oriented programming · Multimedia on your Amiga!

12 pages packed with Amiga Answers; PD; C programming; AMOS; DTP; **AmigaDOS; news; ARexx;** MIDI; video; and lots more...

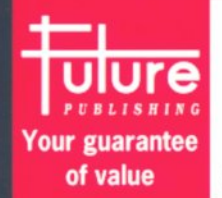

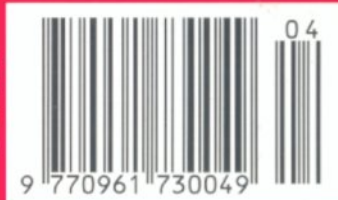

# DIGITAL BROADCASTER 32 From Digital Micronics

TRUE BROADCAST QUALITY, FULL SCREEN, REAL-TIME, NON LINEAR, ON-LINE VIDEO EDITING SYSTEM

> ELIMINATE FRAME-BY-FRAME RECORDING ROTOSCOPING TIME LAPSE VIDEO STOP MOTION VIDEO ASSEMBLE & PLAYBACK AT 25 FPS GENERATE EDL'S FOR OFFLINE WORK COMBINE GRAPHICS & VIDEO FULL MOTION JPEG TECHNOLOGY INCLUDE VIDEO IN YOUR ANIMATIONS INCLUDE ANIMATIONS IN YOUR VIDEOS SMPTE TIME CODE READ & WRITE 768 X 586 DIGITAL RESOLUTION DIRECT 4:2:2 DIGITAL VIDEO BUS (CCIR601) INTERFACES WITH AD516 / STUDIO 16

# AD516 / STUDIO 16

From Sunrize Industries

8 TRACK, 16-BIT, CD QUALITY, DIGITAL RECORDING SYSTEM

RECORD & PLAYBACK SIMULTANEOUSLY 64 TIMES OVERSAMPLING MULTI-TASKING SAMPLE RATES UP TO 48KHz 15Hz - 22KHz Response REAL-TIME EFFECTS SMPTE TIME CODE SUPPORT INTERFACES WITH DIGITAL BROADCASTER 32 COMBINES WITH BARS & PIPES PROFESSIONAL 2

PLEASE SEE OUR OTHER ADVERTISEMENT IN THIS ISSUE FOR FUR-THER INFORMATION ON THESE AND MANY OTHER PROFESSIONAL AMIGA PRODUCTS.

# White Knight Technology  $T = 0992 - 714539$  FAX

#### ONTEN

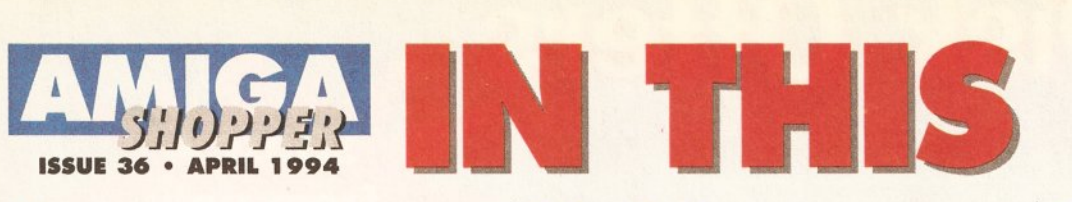

**5** 

#### **News**

Gold Disk cuts back on Amiga development; Wordworth 3 launch date set; Art Department Professional upgraded.

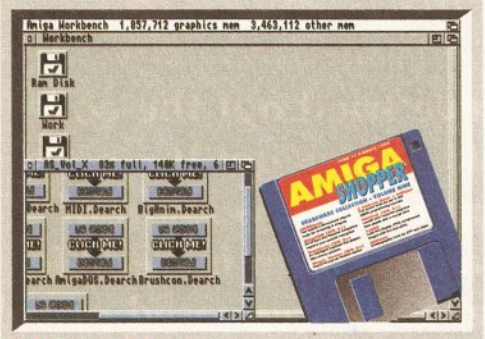

#### **Cover disk**

Important advice on how to retrieve and make the best use of all the public domain and sharware programs packed on to your disk.

## **Video 25**

Rombo's two low-cost real time colour digitisers reviewed, PLUS an in-depth look at the latest version of Scala Multimedia.

## **Personal Fonts Maker 33**

Jason Holborn checks out the new version of this bit-mapped font editor from Cloanto, which can now deal with 256-colour fonts.

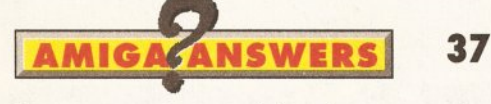

Our expert panel gets stuck into eleven pages of your real-life hardware and software problems. Turn here for peace of mind.

#### **Trap Fax 56**

Jason Holborn reviews a fax sending and receiving package that will turn you into a real executive.

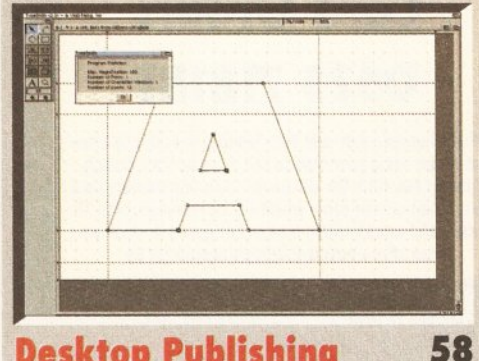

#### **Desktop Publishing**

In which Jeff Walker examines TypeSmith, the only serious option for those looking to design or modify their own outline fonts.

## **Oberon 62**

Find out about the latest language from Zurich.

# **Subscriptions 66**

Isn't it about time you saved yourself the trouble of a trip to the newsagents and took out a sub?

#### **C Programming 68**

With his Address Book application now functioning properly, Toby Simpson looks out how Workbench 2 and 3 users can improve the way it looks.

#### **[Accounts Master](#page-69-0) 70**

Mark Smiddy puts a cheap-and-cheerful home accounts program in the balance. Find out if it's for you, or if it'll make you see red.

#### **ARexx 72**

This month Jason Holborn explains how you can use LOOS, an AMOS extension, to help you create applications with their own ARexx ports.

#### **Ami Base 75**

Join Mark Smiddy as he rigorously puts another low-cost business package, this time a database application, through its paces.

## **MIDI Programming 76**

This month's programming masterclass explains how to write a Shell-based MIDI file player.

#### **AMOS Action**

**82** 

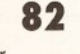

**85** 

Discover how to add a magnify option to your ASPaint colour painting package.

## **User Groups**

Get in contact with other users in your area. This month: Scotland, Wales and special interests.

#### **Amiga DOS 86**

Mark Smiddy explains how hard drives are set up, and introduces two small programs that will greatly improve the performance of your startup-sequence.

## **Back issues**

Get your hands on those invaluable old issues.

**letters 93**  Find out what people are saying about the Amiga.

#### **Reader ads 94**

There's loadsa hardware and software bargains.

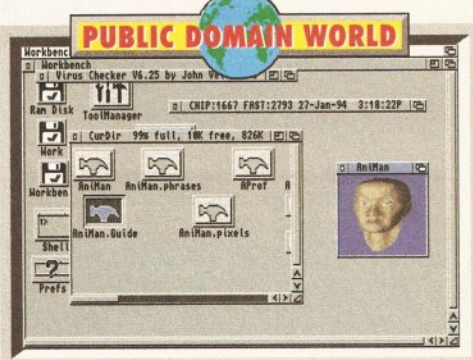

# **Public Domain World 95**

Taking over the PD helm is Graeme Sandiford, who uses and peruses the latest crop of low-cost and no-cost software for your delectation.

# **Product locator 109**

Your guide to where you can buy a wealth of Amiga kit, including review references. This month we're dealing with public domain software.

# **Next Month 113**

Revealed! The shocking truth behind the contents of next month's Amiga Shopper. Don't miss it.

## **Competition 114**

This is your chance to win one of three copies of Wordworth 3, one of the most important Amiga packages to be released in recent times.

... and lots more besides, and we'll show you exactly how. Turn to page 14 to discover how you can produce stunning images just like the one on the cover. You'll need an Amiga, a copy of Imagine, Real 3D or Caligari, and 2Mb of memory as Graeme Sandiford takes you step-by-step through every stage of the creation. Once you've read this feature, you'll be rendering with the best of them.

'

# **Cover Disk Offers**

from Amiga User International and HiSoft/Oxxi

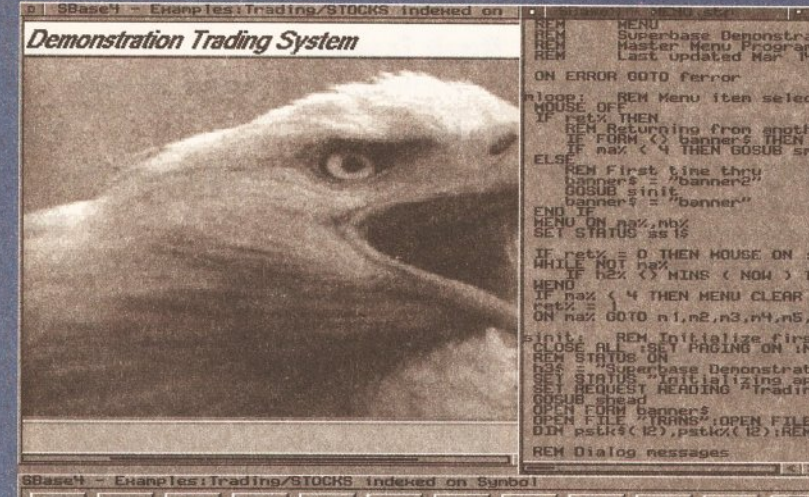

# analysis annal a thread inneal an indexension symbols.<br>KDS | Cost | KK | KK | KK | KS | KS | KS | DE | COL

SBase 4 supports IFF (inc HAM) images. SBase 4 Professional includes a powerful DML programming language

OFFEN Menu iten selec OFFHEN<br>FORM (2) Pappers filem<br>Pax ( 4) THEN GOSUB sr LOSE ALL BEN IN LABING ON TH STATUS THEADING A Pradin PERSONAL PROPERTY

# **SBase 4** from only **E69.95**

You've tried out the cover disk ... now get the most up-to-date version of SBase 4 at an incredible. never-to-be-repeated price!

Offers valid until 11 March 1994 and subject to availability

# **9Base 4 Personal, 8Base 4 Professional**

OMPAN<sup>®</sup>

A complete invoicing/ordering system designed with SBase 4

FOB

NET 30

STANDARD WIDGET 1.<br>DELIJXE WIDGET

 $\blacksquare$  | Ver

Both SBase Personal and SBase Professional are full-featured, fully relational and extremely powerful databases with pull-down menus, multiple windows, complete access to your Amiga's multi-tasking environment and now they are compatible with AmigaOOS 3.0 and the AGA chip set.

SBase 4 imposes no limits on your database (except for disk and memory constraints} and allows flexible control over your data with the *Filter* and *Query*  features. Use the *Page View* & *Table View* modes to customise the data display, bring up external files and display or play them, produce detailed reports using multiple sorts, date-stamps, record averages, sub-totals, totals, multi columns etc.

**BES001** 

DATE 1/02/12

 $\overline{\mathbf{r}}$ 

Best Pick<br>345 Irving cks<br>ing Street SBase Professional includes a powerful BASIC-like database management language with ARexx support. This allows you to manipulate your data and variables as well as forms, index files, records and system parameters. Commands are included to facilitate data display, reporting, i/o, telecommunications, program flow, debugging and more.

With SBase 4 Professional applications are only limited by your imagination (and perhaps your computer's memory!). SBase 4 Professional normally costs £249, SBase 4 Personal £129. Owners of earlier versions should phone for upgrade prices.

00023

34.56

**INVOICE** 

34<br>56

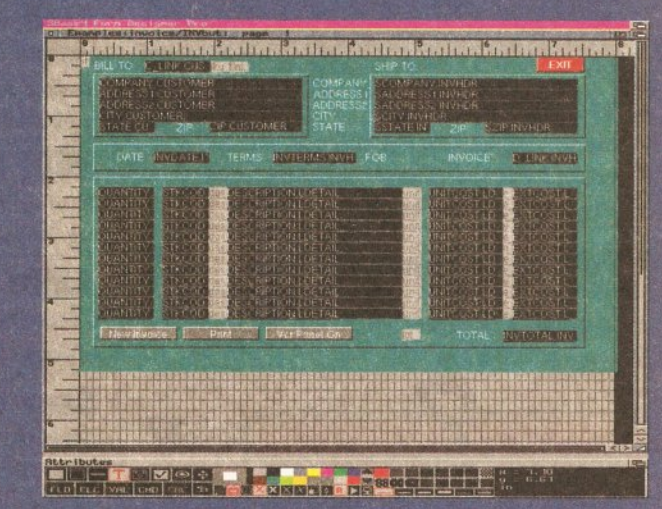

Create your own applications with the superb Forms Designer

# **Credit/Debit Card Orders 0525 71818**

Phone between 9am and 7pm Monday to Friday to place an order using your Mastercard. Access. Visa, Switch. Connect etc. card. We will quote you a firm delivery date on receipt of your order which will be no longer than 28 days and usually within 5 days. For goods in stock we can offer a next day delivery service for £6.

© Copyright HiSoft 1994. E&OE.

**Order Forrn**  Please rush me the following

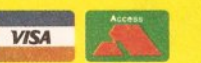

SBase 4 Personal, 1.3g @ £69.95 + £2 p&p SBase 4 Professional, 1.3g @ £139 + £4 p&p

special offers from Amiga User International and HiSoft/Oxxi

**Name: Address:** 

**Card No: Expiry and Issue #:** 

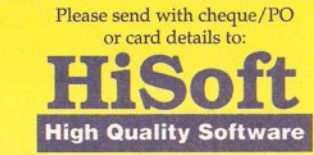

The Old School Greenfield Bedford MK45 SDE UK. Tel +44 (0) 525 718181 Fax +44 (0) 525 713716

**Signed:** 

# - ---------------------------- -------- -------- --1 -: • I','¥--

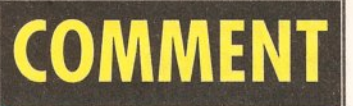

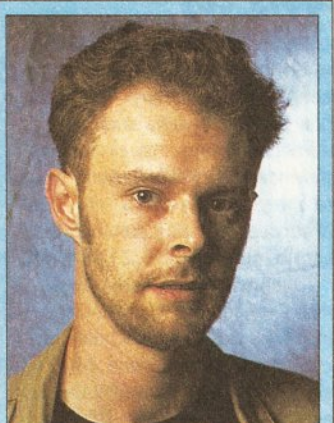

The editor, Cliff Ramshaw, offers his penny's worth...

Let's face it, everyone likes reading reviews of the latest and greatest software and hardware. We all like to be able to see the limits to which the Amiga can be pushed, even if we can't afford to push It to those limits ourselves.

The thing is, though, we don't actually go out and buy new stuff for our machines that often. We spend most of our time using what we've got.

That's why trhe main feature is a "how to" article - we're showing you just how you can make superb ray-traced Images.

I Intend to run plenty of this sort of thing over the coming months - articles to help you unleash your creativity without you having to spend the earth. Don't worry, though, we'll still be taking a good hard look at all those exciting new hardware and software products,

3-8 April - Hannover Fair. Hannover, Germany. **Contact Hannover Fair** Information Centre  $\infty$  081 688 9541.

16 April - Spring All Micro Show. **Bingley Hall, Staffordshire** Showground. **Contact Sharward Services** □ 0473 272002.

22-24 April - Midi, Electronic **Music and Recording Show. Wembley Conference Centre,** London. **Contact Westminster** Exhibitions  $\in$  0222 512128.

# Gold disk rumours<sup>Forcessional Page VI.8 8793 Gold Disk Inc.</sup> greatly exaggerated dow, Superscript, Subscript.

umours that American software developers Gold<br>Disk are pulling out of the Amiga market are<br>untrue, a spokesman for the company told Amiga<br>Shonner Disk are pulling out of the Amlga market are untrue, a spokesman for the company told Amiga Shopper.

The rumours have been circulating across bulletin boards for some time now, and have been causing considerable concern. Gold Disk are one of the most respected Amiga developers, having many important products to their name, including Professional Page, Professional Draw, Professional Cale and Video Director.

Steve Elpers, Gold Disk's sales manager, informed Amiga Shopper that the rumour has been inflated tremendously. "We have stopped development on new products," he said, "but will continue development on current products."

"We have scaled back quite a bit," he continued. Amiga Shopper understands this is because of the Amiga's extremely bleak positioning in America at the moment. Many dealers can't get hold of A1200s to sell, only A4000s, and the levels of service and support are particularly bad. "We will not be releasing any new titles unless something changes," Elpers emphasised.

Gold Disk's move will not prejudice their existing

# Get your **Multimedia fonts here**

A set of over 50 scalable fonts, for use in video and DTP | by Premier Vision. work, has been released by Videoworld Multimedia.

The fonts, brought together in the Nexus Pro Videofonts set, come on five disks, and are compatible with Workbench 2 and 3 as well as a long list of Amiga applications that includes Deluxe Paint, Scala, Professional Page and PageSetter.

The set costs £14.99 from Videoworld Multimedia  $\pi$  041 641 1142.

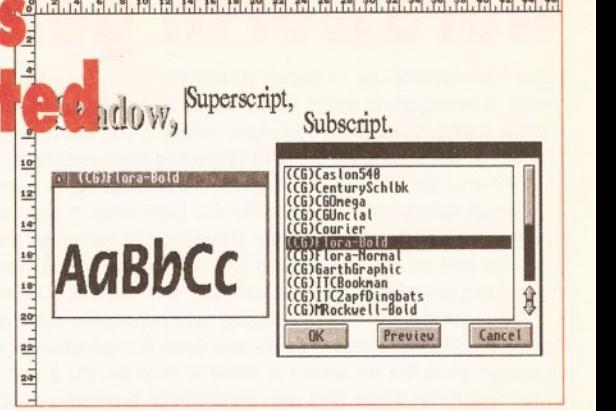

Despite rumours to the contrary, Gold Disk are to continue development of Professional Page.

products, which will continue to be supported and upgraded. Of particular interest is Professional Page, the company's flagship title. When asked if Gold Disk would be able to compete with the forthcoming PageStream 3 from Soft-Logik, Elpers said, "I'd certainly hope so. I don't know if Soft·Logik will be able to deliver all they've promised."

When asked about the next version of Professional Page, Elpers replied, "We're always working on Pro Page." He was, however, unable to give a date for the release or a feature list.

If you're keen to learn about the Amiga's role in multimedia, desktop video and music, then you could do worse than take a place at a seminar that's being hosted

The seminar will be taking place at King's College, London, on 14th March. Places are £99 plus VAT each. Once there, you'll be able to see Amiga experts putting the very latest hardware and software through its paces. A number of short presentations will be given throughout the day, each followed by a question and answers session, giving you plenty of opportunity to find out what you need to know. Premier Vision  $\pi$  071 274 4407.

# **Cheaper colour print**

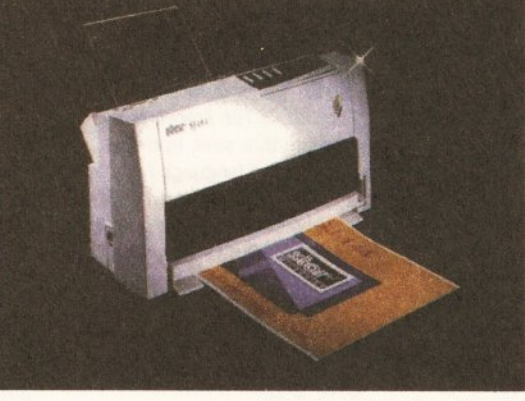

After dropping the price of their SJ-144 colour printer, **Star Micronics are ready to** fight the big names.

Star Micronics have dropped the recommended retail price of their SJ-144 colour printer from £569 to £459. Star claim that the change now makes the SJ-144 the cheapest thermal colour printer on the market.

Competition in the colour printer market is particularly stiff at the moment. but Star are keen to point out the advantages of their model over the more common colour ink-jet printers produced by the likes of Canon and Hewlett-Packard. The two features that Star highlight are the printer's use of colour pigments rather than liquid dyes, to produce more vibrant tones, and the inclusion of four process colours (cyan, magenta, yellow and black) in the print cartridge, enabling it to print clear blacks without having to compose them from the three other colours.

The printer's other features include a 15 LED status display, eight resident fonts, and a resolution of 360 by 360 dots per inch. It can achieve a printing speed of up to 1.4 pages per minute.

For more information, contact Star Micronics on  $\infty$  0494 471111.

# **Wordworth gets London launch**

Digita International are to launch Wordworth 3 on Thursday 10th March. The launch is taking place at the Silica Store, 52 Tottenham Court Road, London, and the public is welcome from 4pm - 9pm. If you buy it on the day, it'll cost £99.99, a saving of £50. If you're upgrading from version 2, £49.99. Users of other word processors will be given the opportunity to upgrade for £59.99.

One of Wordworth 3's innovations is DigiSense. It auto-corrects your typing mistakes. You can program Wordworth to recognise your own common typos, as well as use it to expand simple macros. It also provides you with a library function, which can save and load text into a document.

The requesters are user-definable with adjustable sizes and typefaces; there are editable pop-up gadgets and floating requesters which can be kept on screen while the document is being worked on. Input and output is wellsupported: it can share files with other Amiga programs, Macs, Microsoft **Wordworth 3 will correct your typos.** Windows and MS.DOS. Its Print Manager program provides optimised drivers for dot matrix, Deskjet, Laserjet and Bubble Jet printers.

After the launch day, the program will sell for £149.99, including a pack of 50 Agfa fonts. Digita Int. **10** 0395 270273.

# **Keep your videos in sync**

XSync, from ZEN Computer Services, is a plug in card designed to help you synchronise your Amiga to an external video or audio source. In addition, it will enable you to control up to two video decks or MIDI musical devices.

Coming in Zorro-11 form for the A1500, 2000, 3000 or 4000, XSync is available in a number of configurations: with just a Vertical Interval TimeCode reader, a linear TimeCode reader, and one or two serial ports. The base cost is £450, with extra options costing from £90 each.

The board's synchronisation facilities enable it to be used in conjunction with MediaPoint, Xanadu's ADC16 hard disk audio system, ZEN's EUROtitler Subtitling system and Sunrize's Studio 16 sampling system.

Its serial ports will operate at up to 38,400 baud, and can be

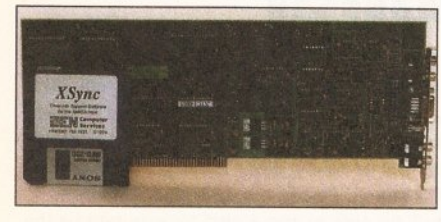

configured as RS232, RS422 or MIDI. In RS422 mode they can be used to control professional video machines such as UVW Betacam machines. ZEN Computer

Services  $\overline{ }$  061 793 1931.

#### **A mania for demos**

If you're into making demos or creating exciting video sequences, you may well be into Demo-Maniac, the latest release from Black Legend Software.

Demo-Maniac enables the nonprogrammer to create impressive visual effects by combining sequences of pre-programmed

effects. These effects occur on screen 'layers', with the possibility of overlaying up to six layers on a single display. Possible effects include such things as bouncing pictures and vector landscapes, and all can be supplied with parameters by the user to allow maximum versatility. It is also possible to add your own assembly language effects, or to add

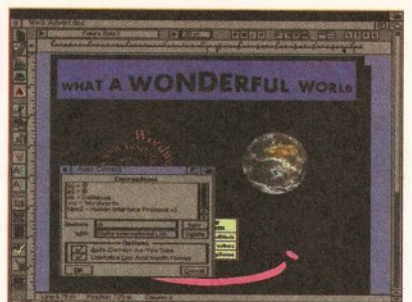

Struggling with your Amiga? Need advice on graphics, video or DTP? Videoworld Multimedia have set up a consultancy service that might be of use.

For the price of £15 per year, customers will be able to call upon Videoworld's expertise between 9am and 9pm. They are also offering a number of additional services: scanning and framegrabbing, colour printing, public domain distribution, tuition courses and buying advice. Registered customers will also be eligible for discounts on Amiga software and hardware.

Calls to Videoworld's helpline are normally charged at 48p per minute (peak) or 36p per minute (cheap rate), but the first fifty people to register with the service will be able to make their first month's worth of calls at normal phone rates.

For more details, contact Videoworld Multimedia on  $\pi$  041 641 1142.

> effects via to-be-released data disks. The IFF picture format is

> supported by the program, as is the AGA chipset (though it's not necessary). Sound effects can be added. Demo-Maniac costs £25.99. For a free information pack contact: AS DemoManiac lnfoPack, Black Legend UK Ltd, Fulling Mill Barn, Mill Lane, Welwyn, Herts. AL6 9NP.

## **CompuServe connection costs cut**

Connection rates for CompuServe, the on-line information service, have been cut by 40 percent. The charges apply only to services such as interactive forums, travel, financial, reference and entertainment, which are charged at an hourly rate. Over 50 services are also provided that cost no more than £6.20 a month.

Connection rates are now as follows (prices are approximate, since fees are payable in dollars): £3.30 for 300, 1200 and 2400 baud users, and £6.60 for 9600 baud users.

For more information, contact CompuServe UK on  $\pi$  0734 391064.

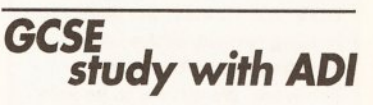

Help may be at hand for GCSE students in the form of ADI GCSE from Europress Software.

The software comes in three separate packs for Maths, English and French, costing £34.99 each. It carries on the now traditional ADI approach, with ADI the alien guiding students through activities, offering help, encouragement and praise. Topics covered conform to National Curriculum standards.

One feature of the programs is their customisable screens and their ability to play background music while the student revises, presumably in an attempt to calm those restless teenage hearts. Call Europress on  $\pi$ 0625 859333 for more information.

# **More mail order**

It's not addressed specifically to people with Y chromosomes, and it's not an instruction - it's another company ready to send you Amiga related products through the post. They're called Software Express, Inverness, Scotland. **10463 240168.** 

# **Hard drive reservations quashed**

Special Reserve's Overdrive hard drive is now back in production and on sale. The drive originally went on sale before Christmas, but problems with an initial batch forced the company to withdraw all units.

These problems have been rectified, with the drive now being supplied with a revised controller and with improvements to its casing and power supply.

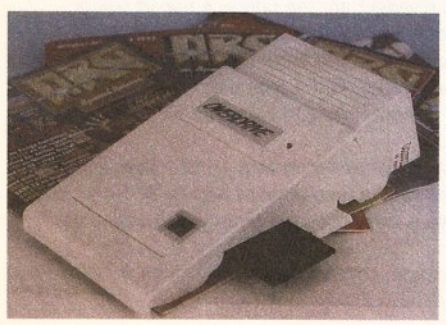

The Overdrive hard drive is designed to connect to an Amiga 1200 via the PCMCIA slot, but will also work with an Amiga 600. Currently two models are available: 250Mb for £299.99 and 340Mb for £379.99. Available to members of Special Reserve. Membership costs £4, and you can join while you're ordering. Special Reserve **2** 0279 600204.

# **made**

Ten Out Of Ten French is a program that aims to make learning the language fun.

French, apparently, is one of the easiest foreign languages to learn. Ten Out Of Ten, with their new program, intend to make it even easier. The package conforms to National Curriculum standards, and includes a grading system applicable to all topics normally taught at school. In addition, it comes with six games. It costs £25.95 from Ten Out Of Ten Educational Systems  $\frac{1}{2}$  0742 780370.

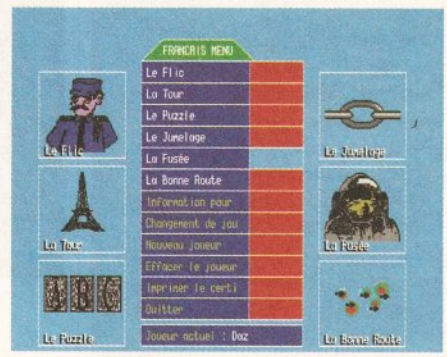

**Learn to speak French In a relaxed and enjoyable environment with Ten Out Of Ten.** 

# **Help is at hand**

# **Printer** supplies from, erox

Xerox are expanding their range office supplies range by including products produced by other manufacturers. As a result, you can now order laser and ink-jet toners for printers produced by Canon and Hewlett-Packard.

Xerox Office Supplies are able to offer HP/Canon Series II (SX) cartridges from £52.03, and HP Deskjet/Dekswriter (High Capacity) cartridges from £17.38. In addition, free next day delivery is promised to customers ordering more than £50 of goods before 1pm.

Xerox Office Supplies <sup>®</sup> 0923 854774.

# **Upgraded killer**

One of the most highly-respected programs in the Amiga world, Art Department Professional, has been upgraded to take it up to version 2.5.

ASDG's "killer application" has sometimes been criticised for its non-standard user interface. This latest version comes with two different user interfaces - one based on graphical lists, the other on buttons - which can be mixed as the user sees fit.

Among the program's many other enhancements, you will find included support for several 24-bit display cards, including Picasso, Retina and the Video Toaster. Fargo's Primera printer is also supported now. Six new file formats are recognised: CDXL animation format, Digital Broadcaster Jstream, FLC & Fli animations, ICO, and Workbench icons.

Over 100 ARexx scripts are included with the package, along with Clnemorph, a program to convert streams of images between 24 frames per second and 60 field per second video time bases. Alpha channel blending is now possible with just about every supported file format you can think of. Oh, and they reckon they've improved the manual too.

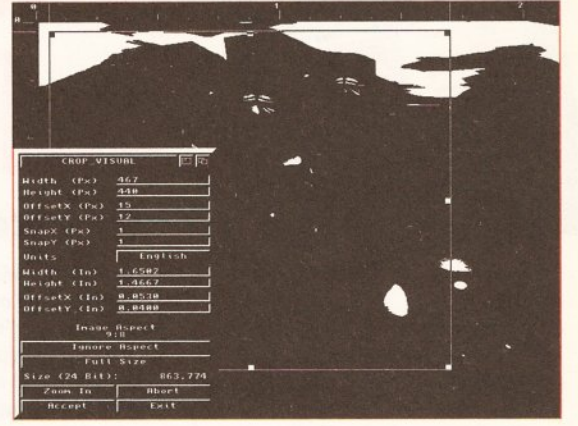

Art Department Professional has been upgraded and much improved to make it a true "Killer Application."

Art Department Professional 2.5 is distributed in the UK by Meridian  $\infty$  081 543 3500 for £199.95. Upgrades are available for £39.99 (plus £2 postage and packing) from Emerald Creative Technology & 081 715 8866.

# **Print your own T-shirts**

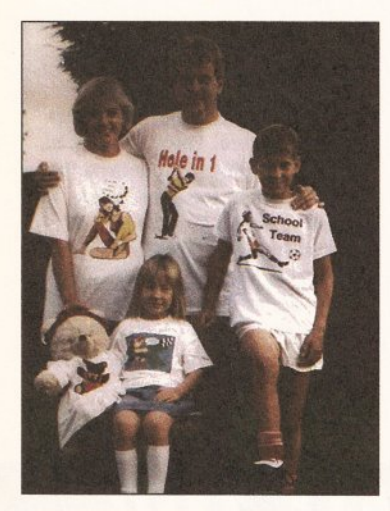

Quill Marketing are selling a range of papers specially designed to enable transfer to textiles. All you need to do is print from your computer on to the special paper, and then iron the result on to your T-shirt to produce your own unique fashion items.

Different categories of paper are available to suit different printers: Jet Wear for ink-jets, Laser Wear for laser printers and photocopiers, Thermax Wear for thermal wax ribbon printers, and Print 'N Wear for dot matrix printers. The paper is available in 4, 30 and 100 sheet bundles, with prices starting at £6.95 for 4 sheets. Quill Marketing  $\pi$  0603 748002.

# **A MIDI Note**

Looking for a MIDI keyboard with a specially designed recess for your computer keyboard and mouse mat? Then look no further than the Fatar CMS61. With it you should be able to set up your computer music system on the minimum of desk space, with everything you need easily accessible.

The keyboard itself is a 5 octave. 61 note unit. It is touch sensitive (aren't we all  $- Ed$ ) and features a key transpose facility, an input socket for a foot pedal, two MIDI outputs, an ssignable control wheel and a pitchbend wheel. It costs £299 and is available from Arbiter Pro MIDI = 081 202 1199.

# SCSI harddrive interface

If you're looking for a SCSI interface for your Amiga 2000, 3000 or 4000, then you'll be glad to hear of SCRAM 4000, a SCSI interface on a Zorro card.

As well as supporting SCSI hard drives, SCRAM will also interface with CD-ROM drives and removable media drives. Space is included on the card for memory expansion up to 8Mb, using ZIP DRAMs. The card comes with hard disk prepping software, and costs £99.95 without any memory.

For more information you can call Cozmos Videographics on  $\pi$  031 539 7273.

# Hydra forges a head (or two)

Hydra Systems are to distribute a new accelerator card for A4000 '040 machines. Called Excalibur, the card gives a 400 percent increase in speed and costs £763.75. It is also available in a 33MHz configuration, giving a speed increase of 530 percent. This costs £1351.25. More details on Excalibur later.

Hydra are also keen to point out that now Commodore have discontinued their Ethernet board,

**Amiga specialist printers** 

Xposure Publications are a new printing house catering specifically for the Amiga user. They will accept work to be printed directly on Amiga disks, avoiding the difficulties encountered when attempting to output work at a Mac-based DTP bureau.

producing a viable alternative. The product is called Amiganet, and works with all available Amiga models, providing data transfer rates of 10Mb per second. Being an Ethernet networking system, it is usable with a wide variety of network operating systems, including Novell, Envoy, Decnet, Enlan-DFS, TCP/IP and X-Windows. Prices available from Hydra Systems = 0203 473333.

Hydra are the only company

Xpsure accept work submitted in PageStream, PostScript, ASCII or specific word processor formats. Prices start at 1,000 A5 leaflets in any one of three colours on white paper for £7.50. Call them on  $\pi$  061 443 2747.

# **Add another hard drive**

Owners of A600s or A1200s running out of hard disk space will be glad to hear of the DataFlyer Expansion Drive system, being sold by the First Computer Centre. With it you can add an external 3.5" IDE hard drive to your Amiga, whether or not you already have an internal drive fitted.

The expansion comes in kit form, as an external case, cabling, screws, jumpers, installation software and instructions. Any drive fitted should be able to take its power from the

## **Correction corner**

We'd like to point out that in our February issue's review of The ARexx Cookbook, distributed in the UK by Premier Vision, we stated that the price was "reasonable, though once again penalised by the exchange rate." This

Amiga's power supply unit, but if not an extra one can be bought from the First Computer Centre.

The DataFlyer Expansion Drive system costs £55. Call the First Computer Centre ( $\approx$  0532 319444) for prices on the drives. If you intend to use your external drive in conjunction with an internal one, it is better to use two drives from the same manufacturer. Compatibility problems have occurred between Quantum and Connor drives.

remark referred to the book's old price of £34.95. It is now available for just £21.95. Premier Vision  $\approx$  071.274 4407

While we're at it, here's the correct number for Walkabout Music, who fell prey to the gremlins in last month's news section:  $\pi$  0726 813807.

# $-$  **COVER DISK**

# **The AS Shareware Collection volume X**

# *How* **to** *access and use this issue's cover disk.*

#### **X2C All Workbenches**

X2C is a program that will translate programs written in Oberon 2 into C. Having done so you can then compile the C source code into machine language using an ordinary C compiler. DICE, which we gave away with issue 33, can be used for this purpose but, because of slight differences between it and the ANSI C standard, you may have to make a few modifications first.

The version supplied here is a demo version of the commercial

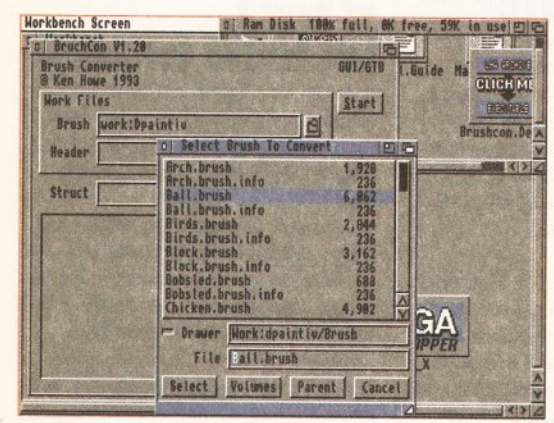

**Brushcon will convert your standard IFF brushes into C structures, ready to compile with your own programs.** 

package, and it will restrict you to writing programs of no longer than 100 lines or so. For details of how you can buy the commercial version, and for a general introduction to Oberon, turn to page 62.

Having dearchived X2C according to the instructions in the box below, you'll be able to read the extensive set of documentation files supplied. They are all held within the docs directory, and you can access them from the Shell by using a text editor such as More. The document of primary interest is **Extacy.doc,** which describes how to set up and use

> your **X2C** demo. You'll also find documents describing Oberon's features.

It's a relatively simple matter to set X2C up. You'll need to make an assign.You can enter this into the Shell before you run X2C, but for best results, type it into your user-startup or startup-sequence file so that it becomes

permanent, and then reboot:

assign x2c: MyDisk:

(Type this as one single line.) This assumes that **MyDlsk:** is the area where you have placed the dearchived files. Chanage the name according to the place you've chosen.

Once you've translated your

Oberon code to C code, via the **X2C**  command, you'll need to compile and link it with a C compiler. To this end, you'll need to have **x2c.h** in your include path, and to instruct the linker as to where it can find the file **x2c.o.** 

If you are using DICE, you will need to link with the alternative version of **x2c.o**, which you'll find in the **DICE** directory of the demo. You'll also find a slightly different version of the library file **lnOut.o** (an Oberon equivalent to **stdio.h**) which you should link with in preference to the default one.

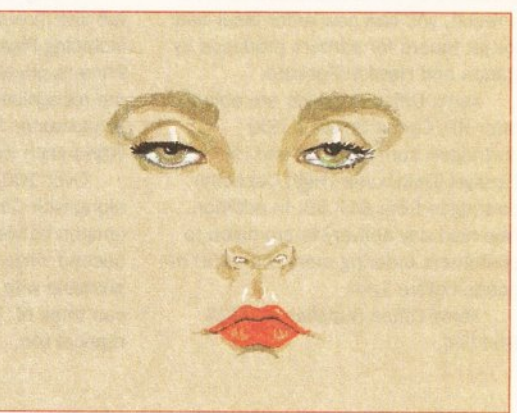

**Not got enough memory to play your animations? Never fear, BlgAnlm will play them from disk.** 

#### **COVER SHIP All Workbenches**

Use this archive in conjunction with our cover feature, You Can Do This!, starting on page 14 . It contains the main element of the cover image, the spaceship, as an *Imagine* object.

If you're one of the people who got Imagine free with issue 53 of Amiga Format, or if you happen to own Imagine anyway, then you're in luck. If not, then you're going to have to follow the tutorial through and create the image yourself from scratch, but don't worry - you'll find

# SO JUST HOW DO YOU GET AT ALL

**O** First you should switch on and boot up your Amiga with Workbench. The programs on the disk have all been compressed, and must be decompressed before they can be properly used. This process is pretty much automatic, so long as you follow the steps detailed here. Before you go any further you need to decide where you want to decompress the cover disk files to. If you have plenty of RAM, you may want to use the RAM disk. Another option is to de-compress to your hard disk. Otherwise, you'll need to de-compress onto another floppy disk. If you choose this last option, then you'll need to have several blank floppies standing by. If you only have a single floppy drive, be prepared for lots of disk swapping. You can format floppies from the Workbench by single-clicking on their icon and then selecting the **Format Disk** or **Initialize** menu option (all depending on the particular version of Workbench you are using).

Now insert the copy that you've made of this month 's cover disk. You'll see the **Amlga Shopper**  icon appear on the screen.

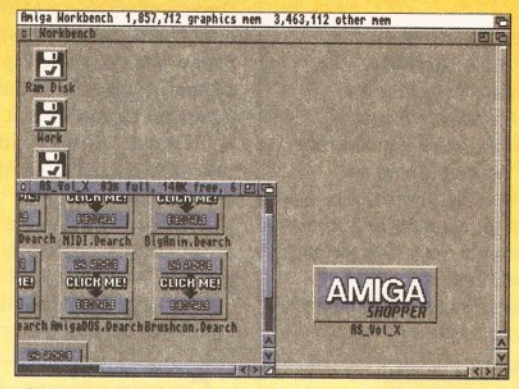

**O** The next step is to double-click with the lefthand mouse button on the **Amlga Shopper** icon. A window for the disk will then open, in which will be displayed the four icons for the software on the disk this month. The programs are all stored as archives and can be accessed via the icons shown in the window. These files have names that are terminated with the characters **".Dearch".** 

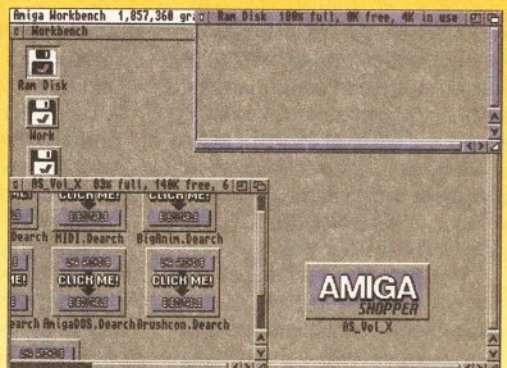

**E** Let's say that you want to de-compress the TrashIcon package. You'll need to decide where you want the de-compressed material to be stored. If it's onto a floppy, then insert the disk and open its window. If you want to place the files on your hard disk or your RAM drive, then open their window instead. (Bear in mind that the contents of your RAM drive are lost when the power is switched off.)

# **VITAL: READ THIS FIRST**

The first thing that you *must* do with your cover disk is to writeprotect it. To do this, ensure that the movable plastic tab on the disk is in the open position  $-$  that is, you can see through the hole. This means nothing can now be written to the disk, especially viruses, which are the last thing you want.

The next important step is to make a back-up copy of the cover disk. The easiest way to do this is to open a Shell window and then type the following at the prompt:

diskcopy dfO: to dfO: Your Amiga will now ask you to insert the SOURCE disk (that's the cover disk) in **df0:** and then press the <Return> key to continue.

instructions for using both Real 3D and Caligari instead.

To be on the safe side you'll need 2Mb to render the image. Even then, you'll have to add your own textures - we had to strip them off for reasons of space.

To load the spaceship object into Imagine, select the Detail Editor, then select Load from the Object menu. Click on the object in the file requester and finally click on OK. Now you're ready to render.

#### MIDI PLAYER All Workbenches

This archive contains Paul Overaa's Shell-based MIDI file player, so far as we know the only MIDI file player available for the Amiga. With it you will be able to send any raw MIDI data file from your Amiga directly to a MIDI keyboard. To do so, just type

Your computer will now read some data from the disk before another window appears asking for the DESTINATION disk (the empty disk that you want to make a copy on). You'll find that you need to swap disks like this several times.

If you have more than one floppy drive, you can copy from one drive to the other, like this: diskcopy dfO: to dfl:

Right, now that you've made a copy of the cover disk, hide the original in a very safe place and work only with the duplicate.

#### CAN'T READ THE DISK?

We duplicate tens of thousands of disks, so inevitably a very small

the command midiplayer followed by a space and the name of the file you wish to play. For example:

midiplayer spanish.mid

The archive also contains full source code for the program, which you can peruse at your leisure to learn how such things are written. The program also makes use of Paul Overaa's abstract data-type stack library code (supplied as part of the archive) which was discussed in issue 32.

We've thrown in a MIDI file for you to test the program on, too. It's called Spanish.MID and is provided thanks to Ian Waugh of Words & Music. It's part of the Words & Music Classic Collection Volume 2; call  $\pi$  091 529 4788 for more information.

You'll find an in-depth

number will be corrupted. You'll know if this has happened to you because you'll get a message saying either it isn't a DOS disk or that a READ ERROR has occurred.

The solution is straightforward. Just send the faulty disk to the address below, enclosing a SAE for the return of your replacement disk and we'll pay the return postage. The address is:

> Amlga Shopper 34 PO Box 21 **Daventry** NN11 5BU

A replacement disk should then come rattling through your letterbox within a short while.

Programming Masterclass dealing with MIDI Player on page 76.

#### BIGANIM

#### **All Workbenches**

This is one of those programs that, while we were reviewing it for our Public Domain World column, we thought, this is so good it must go on the disk! And here it is.

BigAnim's chief feature is its ability to play back much larger animations than you would ordinarily be able to, because it can load in future segments of an animtion from disk while one part is currently playing.

BigAnim needs to be run from the Shell. At its simplest. it can be run by typing its name, followed by a space and the name of the animation file you want to play. The file can by a type 5 or type 7 Anim.

#### **-- --------------------------------- ----- ---- -1· l·l'I** Ii II ·I **11 :1-**

For more information on using BigAnim, particularly on how you can custom ise it to produce the smoothest animations for your particular set-up, consult the program's documentation file, BigAnim.doc.

#### LDOS All Workbenches

Lurking inside this archive is an extension for AMOS (version 1.3 or above) and AMOS Professional users. It adds a whole host of commands to AMOS, improving in particular on the language's filehandling abilities.

The reason it's appearing here, though, is because it also adds ARexx facilities to AMOS, meaning that you can now write BASIC programs with their own ARexx ports, ready to be controlled by external, automated means. The first part of a tutorial explaining how to put this into effect begins on page 72.

AMOS Professional users should copy the APSystem / AMOSPro\_LDos.llb file into the

APSystem directory of their AMOS disk. Ordinary AMOS users should copy the extensions/LDos.lib file into the AMOS directory where they keep all of their AMOS extensions (consult your AMOS manual for further details).

It is also necessary to enter LDos.lib as extension number 10 in your \* .ENV file and enter it as number 10 in your compiler configuration. To complete the setting up procedure, copy the libs/rexxhost.library and libs/req.library files from the place where you've de-archived LOOS into the libs: directory of the disk you boot from when using AMOS.

# **OVELY SOFTWARE ON YOUR DISK?**

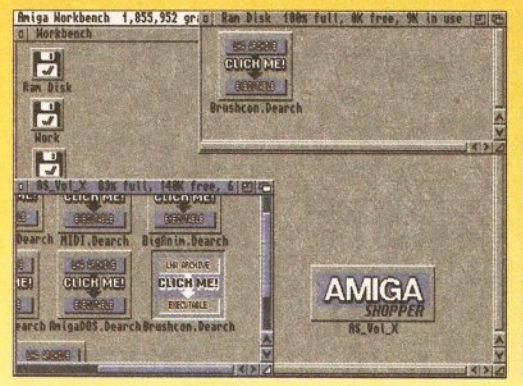

O Drag the icon (say BruchCon.Dearch) into the destination window. (Drag an icon by putting the mouse pointer over it and keeping the left mousebutton pressed. Release the button when you've placed the icon where you want it.) Now double-click on it. The de-compressing procedure will automatically begin, and another window called lconX appears on-screen to tell you how it's going.

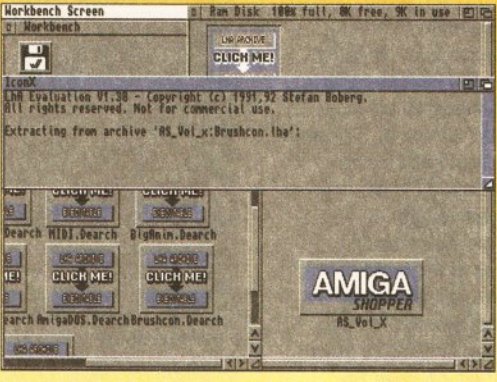

**O** In the lconX window will be listed all the files as they are extracted from the archive. If you are using an Amiga with only one disk drive then unfortunately you'll have to get involved with a fair bit of disk swapping. A System Requester window will appear each time you need to swap disks - simply put whichever disk is requested in the Amiga's drive. (Keep the source disk write-protected to be safe.)

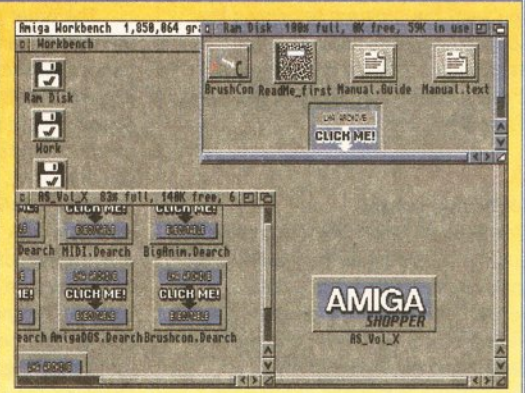

O Once the **IconX** window has vanished, the source window will still appear to contain only the BrushCon.Dearch icon - that's because the window isn't automatically updated. Click first on the window's close gadget and then open the window again. It will reopen with the packages' icons displayed in their full glory. You can then run the programs or load the files as normal.

## **COVER DISK**

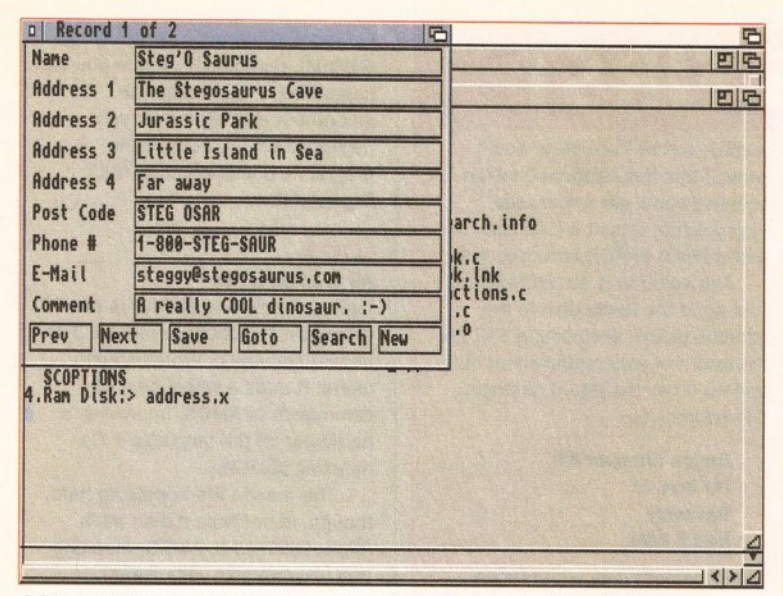

Address Book, now that it has a Search function, is really rather handy.

#### **ADDRESS BOOK**

#### **All Workbenches**

Inside this archive you'll find the latest version of Toby Simpson's Address Book program, as covered in our Sailing Through C column (page 68 this month).

No changes have been made to the program this month - the same version is supplied as was last month, to aid those who missed the previous issue.

Inside the archive you'll find all the source code, includes and header files that you'll need to compile the program (if you're using a PD or shareware compiler, you'll also need the Commodore Includes and Libraries). It's worth noting that before you can look at any of the source code you'll need to first load into a text editor such as DME, the editor supplied with DICE.

If you'd like to run Toby's program without first compiling it, just open a Shell, change to the directory in which you've dearchived it, and type the name of the executable version - address.x. If you want the program to access the supplied address database, you need to first change directories into the one containing Address Book and its source code.

#### **ASPAINT All Workbenches**

Devotees of Jason Holborn's AMOS column will be more than keen to get their hands on this, the latest version of his painting program. It's stored in archived form, and must be dearchived according to the instructions in the box entitled So Just How Do You Get At All This Loveley Software On Your Disk? (catchy name, eh?).

To get it running, boot up your copy of AMOS (Easy AMOS or AMOS Professional will also work with it) and load in the file called **ASPAINT.AMOS.** Running it is as

easy as pressing the F1 key or clicking on the RUN option.

You'll notice that the main addition this month to the program is a magnify option, enabling you to zoom in on areas of your painting and make fine adjustments. To learn more about how this is implemented. have a look at the AMOS Action column on page 82.

#### **AMIGADOS**

**All Workbenches** Not only is this archive compatible with all Workbenches, it's actually designed to cater for people with more than one Workbench. Or at least half of it is.

Once you've dearchived this you'll find two programs: IsToo and AToo. The first is a short machine language program that will decide which version of Kickstart you are running. Users of ROM sharers can call this program from their startupsequence and execute whichever AmigaDOS commands are appropriate to set Workbench up, according to the ROM being used.

The other program, AToo, is also startup-sequence related. It is for users of Workbench 2.04 or higher, and will significantly increase the speed of your booting up process. It can decide which version of Kickstart you are using, create and assign necessary RAM-based directories, configure disk device buffers, and execute one of several startupsequences. In all in all, quite a cracker. For the first installment on how to use these two commands. turn to our regular AmigaDOS guide, Cracking The Shell, on page 86.

#### **BRUSHCON**

Workbench 2 and above This handy little utility will, once dearchived, convert standard IFF brushes into C source code, ready for incorporation into your own programs.

You can run the program by double-clicking on its icon from Workbench or by typing BrushCon from the Shell (assuming, that is, you've either placed it somewhere in your AmigaDOS path or you're currently in the same directory as it is living).

Using the program is simplicity itself. In the first two text requesters, type the name of the brush to be converted and the name of the C source file you wish to convert. To make things easier, you can click on each text requester's directory gadget to get a nice file requester if you wish. Finally, you need to specify the name of the structure, as it will appear in the C program, that you wish the brush to be converted to and then click on the Start gadget. The process is over in no time

If you need more information. consult the documentation supplied on disk. It comes in two formats ordinary text, which can be read using More, and, for those lucky enough to own the correct viewer, Amiga Guide format.

#### **PAY ADVICE**

#### **All Workbenches**

This is the latest version of Pay Advice. We originally put a version on issue 31's cover disk. It proved so popular with you then that we've decided to let you have this later. much improved version.

Pay Advice enables you to store and keep track of your earnings. It can handle things like tax, National Insurance contributions, bonuses and overtime payments. Its many improvements over early versions include: a re-designed graphical frontend, better error-handling facilities, better search facilities... the list, as they say, goes on.

Documentation for the program is supplied in two formats: ordinary text, and Amiga Guide. Double-click on the version you require to find out just how to make the program work best for you

You can run Pay Advice by double-clicking on its icon, or by typing payAdvice from the Shell (assuming it's in your path or you're in its directory).

One assign is needed to ensure Pay Advice works properly. This can be typed into the Shell, but, if you intend to use the program a lot, you'd be better off entering it into your user-startup or startup-sequence file:

#### assign PayAdvice: Work: PayAdvice/

The above assumes you have copied the archive's contents into a drawer called PayAdvice on the Work: partition of your hard drive. If you've put it elsewhere, change the assign accordingly. If you've dearchive directly to a blank floppy, then you can change the name of the disk to PavAdvice and needn't worry about the assign.

Pay Advice is a shareware program. If you find it useful, please pay what the author requests.

# **FAME AND THE AMIGA CODER**

If you've written a program that you think the rest of the Amiga community ought to know about, send it in to: Cover Disk **Submissions, Amiga Shopper, Future Publishing, 30 Monmouth** Street, Bath BA1 2BW.

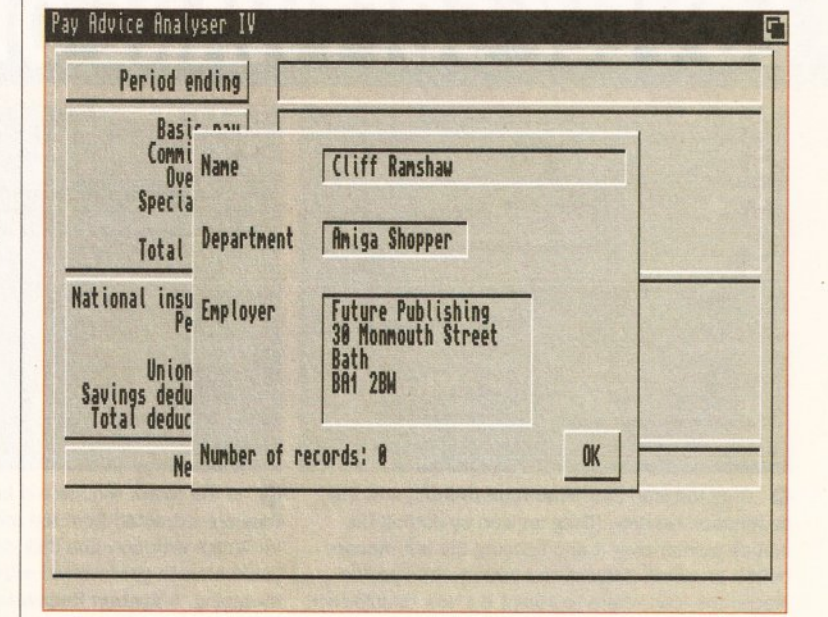

The latest version of Pay Advice contains a number of enhancements, including a much-improved graphical front end. Now you can keep an accurate track of all that lovely money you're earning (possibly).

# **INDI DIRECT M**

is original and very exciting. Before you buy mail order you must first be confident that you will receive the product you've ordered and that the supplier will still be there in the future, should you need them.

A mail order purchase from INDI is a safe and secure decision and here's why. lndi is a wholly owned subsidiary of a public company now in its eleventh year of trading and specialising in the supply of computer products.

With a group turnover approaching £30 million per annum, INDI have the resources and the purchasing power to offer you the best deals, deliver them next day nationwide and always be around when you need us.

#### **No Deposit Credit 5 Years to Pay**

INDI are now able to offer competitive credit facilities on all orders over £ I 00. Payment can be over 12, 24, 36, '48 or 60 Months and can include insurance to cover repayments in the event of sickness or unemployment All credit facilities are subject to status and applicants must be over the age of 18. If you would like a quote, simply call our sales line where acceptance can normally be notified within the hour.

**Express Cheque Clearance** 

Simply write your cheque guarantee card number, name and address on the back of your cheque and we will normally be able to despatch your order the day that we receive your cheque.

Cheques, received without a cheque guarantee card number, will normally clear within a maximum 7 working days.

#### INDI TELESALES TEL 0543 419999 FAX 0543 418079 9am • 7pm Monday to Friday 9.lOam • 4.30pm Saturdays

Don't send any Money until you are I 00% certain that any advertiser has the product that you want in stock and will deliver to you immediately.

Far too often we receives letters from customers who are finding it difficult to obtain a refund from an advertiser that has promised to supply but hasn't.

To give you the confidence to buy from INDI, we have joined the DMA, a very important Independent Authority that demands the highest possible standards from its members. DMA members agree to abide by the British Code of Advertising Practice and to subscribe to the Advertising Standards Board of Finance (ASBOF). Look out for the DMA Symbol. It is your guarantee signifying to the customer the truly professional edge of the Industry.

**Checkout More Great Indi Deals Throughout this Magazine** 

# FREE OSCAR. DIGGERS , WING COMMANDER ANO DANGEROU STREETS PLUS INDI EXCLUSIVE FREE LEMMINGS

If you are considering a console why compromise. The new Amiga CD32 is leading edge tech nology, it's faster with more colours and has superior graphics to any other console on the market. As if that's not enough it's also and with the promise of full motion video it's today's hot product

 $\begin{array}{|l|l|}\n\hline\n\text{SAVE} \\
\hline\n\text{£24}\n\end{array}$  NEW LOW PRICE

# AMI33 CD32 FREE STREETS PLUS INDI EXCLUSIVE FREE LEMMINGS

This is the news that all Commodore enthusiasts have been waiting for the new<br>Microbotics SXI Expansion module arrives March 1994. The Amiga CD32 is no longer The micróbotics SXI is an internal expansion device that simply connects to your<br>Amiga CD32 via the FMV port, the FMV module then plugs into the SXI. Connection ust the best 32 bit CD console around, it is now a fully expandable computer, Add a<br>eyboard and printer and increase the memory to 8 Mb, connect to another Amiga, th **KEYBOARD OPTION Add a key PRINTER OPTION** Now that you have a real simply plugging into the SX1 and turn your<br>CD32 into a real computer computer, why not add a Panasonic Printe<br>and enjoy serious graphics and Word<br>Processing. EXTERNAL FLOPPY MEMORY

£48.99

£45.99

£468.98

£99

**DRIVE OPTION.** Add a Zappo **EXPANSION MODULE** Increase the and have access to the thousands of low 8Mb by the simple addition of Industry sta cost Amiga titles. dard 32 - bit Simms.

£49.99

£45.99

£139.99

£535.99

New Amiga CD32 Pack Price Launch Price Can now enjoy all of the advantages of Price real computation and computation and computation and enjoy access to thousands of the aid and enjoy access to thousands of

2) Zappo Drive 3) Keyboard

- 4) SXI Expansion Module
	- **ARRIVES MARCH 1994**

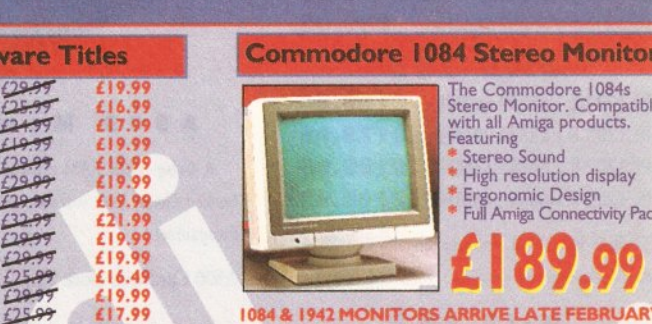

Castles 2<br>Chambers of Shaolin ~ 2009<br>Liberation ~ 21.99 **Commodore 1942 Dual Sync Monitor** 

Amiga CD32 Software Titles

Mean Arenas<br>
Nigel Mansells World Championships 2008<br>
Morph **6 2008**<br>
Overkill / Lunar 70087

Pinball<br>
Pirates Gold<br>
Zool<br>
Alfred Chicken ~ 2007<br>
Alfred Chicken ~ 2007<br>
2008

Wr:'f'1

£66

£17.99

£19.99

£22.99

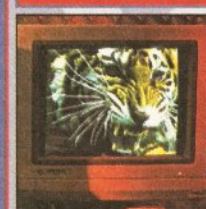

**New Low Price IDE** 

**Internal Hard Drives** 

This new monitor has been specially designed for the New Amiga 1200 and 4000 computers in order for you to enjoy their fantastic graphics to the full. The 1942 Monitor features built in stereo speaker:

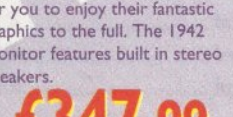

**Zappo External Floppy Drive** You've seen all the review: on this popular and affordable second Amiga drive. 'Compatible with all Amiga Quality 9 out of 10." Exceptional value for mom **Amiga Computing** 

**New CD32 Owners** 

low cost Amiga titles. Add a printer and move into graphics and word processin<br>The expansion possibilities are as flexiblities are as flexiblities are as flexiblities are as flexibles SEPARATE PRICES

SXI CD32<br>Expansion Module<br>CD32 Keyboard<br>Zappo Drive sale price

#### **Sharp Monitor / TV**

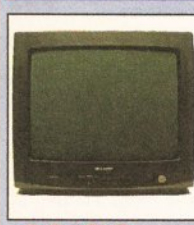

The superb Sharp 14" Monitor / TV provides a real altemative to a Commodore Monitor with full function remote control 39 channel<br>electronic auto search tuning, digital on screen display and 1.5 watt Mpo audio output. All you need to know is the low low price. The Sharp Monitor / TV is the product for you complete with scart socket and connectivity cable and including 12 months Warranty. £169.99

2 Mb Smartcard The original and still the only fully PCMCIA compatible memory card for the A600 and A1200. Comes with lifetime guarantee. Beware of chea

immitations.INDI PRICE £99.99 4 Mb Smartcard<br>pame as above but maximum 4Mb **INDI PRICE £155.99** 

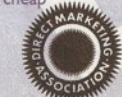

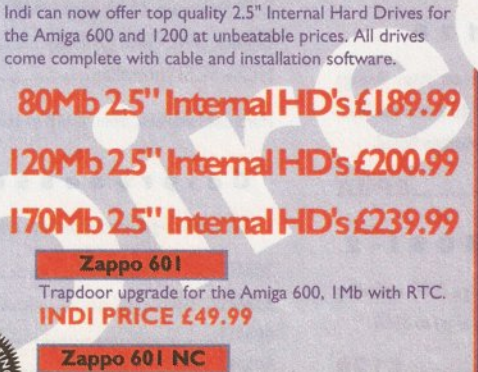

As above only 512K, no clock

**INDI PRICE £29.99** 

**INDI DIRECT MAIL I RINGWAY INDUSTRIAL ESTATE, EASTERN AVENUE, LICHFIELD STAFFS. WS13 7SF Please send**  $\mathbf{2}$  $3)$ AS0494 Price... ... + Delivery I enclose cheque/ PO for £...... ...........or charge m Access / VisaNo.................. Expiry........../........./.... Signature... "Name. Address... Postcode .... ...DaytimeTel.. TEL: 0543 419 999 FAX: 418 07

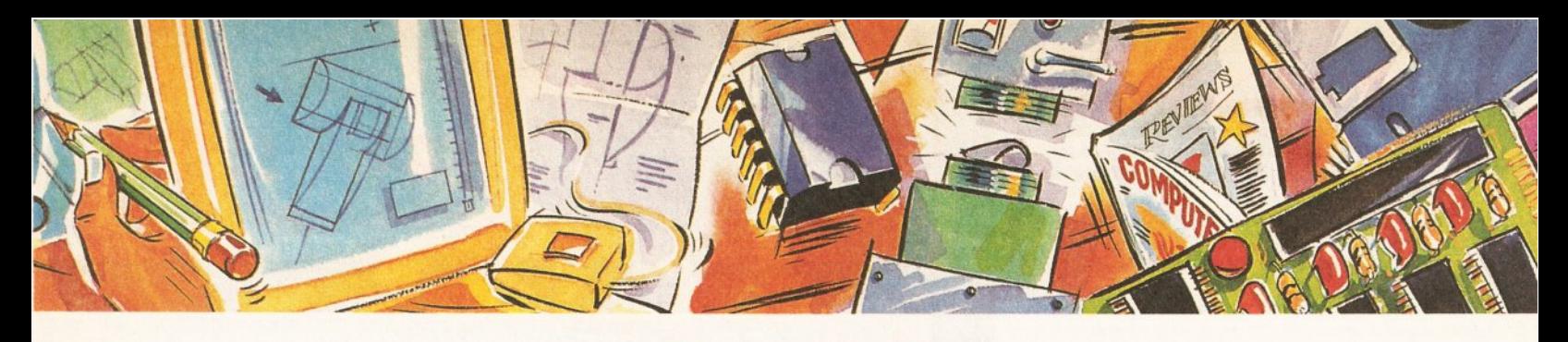

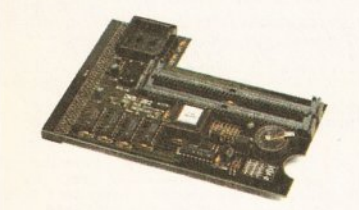

#### **PC1202·8**

Power Computing and DKB have joined forces to produce the ultimate Al200 32-bit memory expansion. The PC1202-8 uses the latest industry srandard 32-bir Simm technology which allows you to use 2MB, 4MB and 8MB modules. Simply by adding either a PC1202-8 to your Amiga 1200 will increase its processing speed by 219%, comes with real-time battery backed clock and optional FPU available.

#### **Bare**

PC1202-8 ............................... £79 .95 PC1202·8 + 68882 20MHz **...... £99.95** 

**With 2MB** 

PC1202-8 + 68882 no FPU.. £159.95 PC1202-8 + 68882 20MHz **... £179.95**  PC1202-8 + 68882 33MHz **... £199.95**  PC!202-8 + 68882 40MHz **... £225.95** 

Trade in your 2MB Simm to upgrade to 4MB or 8MB, telephone for details.

#### **With 4MB**

PC!202-8 + 688832 no **FPU .. £239.95**  PC1202-8 + 68882 20MHz **... £259.95**  PC1202-8 + 68882 33MHz **... £275.95**  PC1202-8 + 68882 40MHz **... £299.95** 

There is no need to throw away the board if you want to upgrade from 4MB to 8MB. Its simple, just buy an extra 4MB Simm.

Extra4MBSimm .................. £159.95

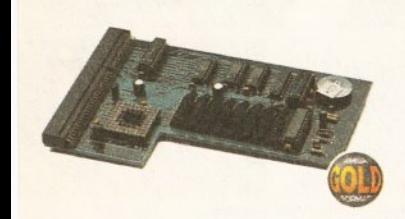

#### **PC1204**

The original PC1204 4MB 32-bit memory expansion *is still* available, and is exceprional value.

PCL204 + 68882 50MHz **...... £319.95** 

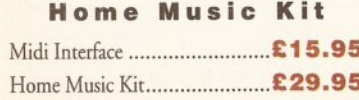

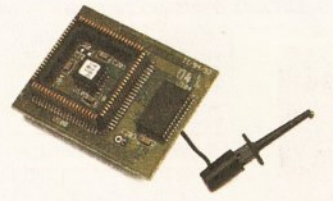

#### **MegaChip Ram**

Increase your Amiga 500/2000 chip RAM to a coral of 2MB. MegaChip does this by using its own !MB of RAM and drawing extra memory from any other RAM you have installed in your Amiga. No soldering is required.

MegaChipRAM **.......................... £159** 

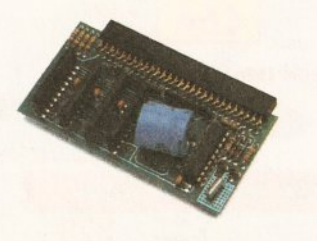

#### **A500 Memory**

A 4-chip 512K RAM expansion with a battery backed clock. Free software included. (A500+ comparible)

A500 Card with dock ..................... £ **29** 

#### **A500 8MB**

Expand your Amiga 500 from 2MB to 8MB of RAM. Plugs into the side slot, full auto-config, and through port.

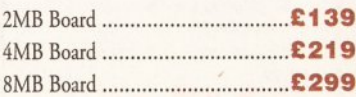

#### **Memory Expansions**

We manufacture a vast range of memory cards for the Amiga 500, 500+, 600, 1200, 1500, 2000, 3000 and 4000. Please telephone us for prices and availabiliry.

#### **DKB 3128**

Up ro 128MB of RAM on your Amiga 3000/400 using 4,8,16 and 32MB Simm modules. This is a true Zorro III 32-bit memory board.

DKB 3128 OMB RAM **................ £POA** 

#### **Octogen SCSl-2**

SCSI-2 board for the Amiga 2000 including memory expansion capabilities of up to 8MB.

#### Octogen SCSl-2 .......................... £129

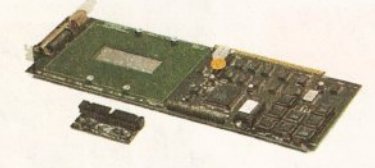

#### **DKB 4091**

The DKB 4091 (licensed by Commodore) SCSI Host Adaptor is a high performance board that connects up to seven SCSI devices to your Amiga. The DKB 4091 features: Full Zorro 111 implementation, fast SCSI-2 implementation, SCSI internal connector and ribbon cable, high densiry SCSI-2 external connector, direct memory access (OMA) and hardware to install a 3.5" hard drive on the board.

DKB **4091 .......................... £399.95** 

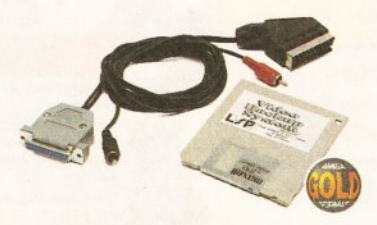

#### **Video Backup**

Use a VCR as a backup storage device. Two hundred Amiga floppy disks fit on to a 4Hr tape which can be used for an alternative hard disk backup system. What's more you can now watch television on your 1084s monitor. A Scart or Phono version is available.

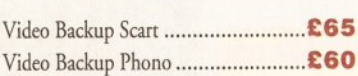

#### **GYP Products**

Power Computing are now one of the official distributors of GVP 'High end professional' hardware and sofrware.

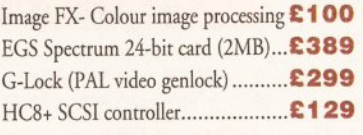

## Hard disks available from 52MB to I GB

#### **Co-processors**

All maths co-processors include crystals.

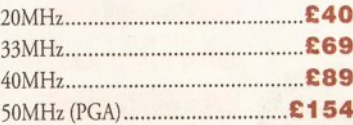

#### **Epson Scanners**

The GT-6500 and GT-8000 24-bit colour flatbed scanners from Epson scan up to A4 in size, with output resolutions of up to 1200DPI on che GT-6500 and 1600DPI on the GT-8000 in colour or greyscale. The scanners include PowerScan or Image FX image software. (Image FX + PowerScan £100, only when you purchase a flatbed scanner)

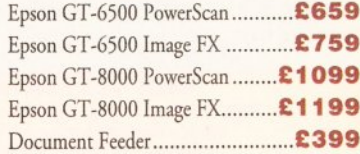

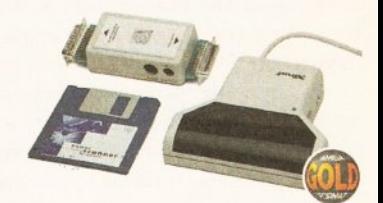

#### PowerScan

Complerely re-designed powerful user inrerface, produce 256 greyscalc images (on a AGA machine), scan in 64 greyscales (non AGA Amiga can only display 16). add colour to greyscalc images, special effects, new support for 18-bit scanner, add text to scans, available with mono or colour scanner. A 1200/600 version available soon.

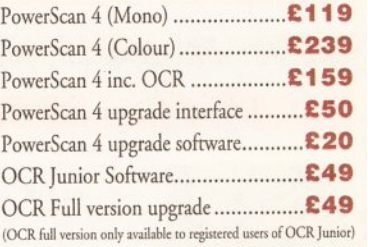

#### **PowerScan IBM**

For those who own an Amiga and IBM PC XT/AT it is now possible to use your PowerScan for both compurers. The scanner includes 256 grey-scales, 100-400 DP! resolution, scan kit for Windows, OCR software and merge function for the quick and easy joining of two partial images.

IBM interface & software........... £49.95

Goods are sold subject to our standard terms and conditions of sale and are available on request. Specifications and prices are subject to change without notice, and all trademarks are acknowledged. All Power Computing Ltd

## POWER COMPUTING LTD a/b Stanley Street Bedford MK41 7RW

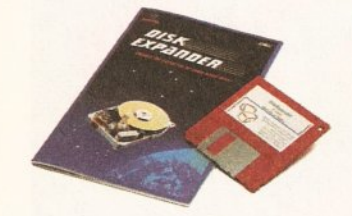

监狱

#### **Disk Expander**

Disk Expander is an innovative program for all Amiga users. With this software solution you may double the capacity of your floppy disk or hard disk drives. The installation process takes only a few seconds and afterwards Disk Expander works invisible in the background. The compression ratios vary from 30% to 70%. The easy to use graphical interface guarantees that even the inexperienced user is able to use Disk Expander immediately without any problems. Disk Expander does not only expand the capacity of your hard disk drive, even floppy disks now have a storage space of approximately 1.5 megabytes. (Works with all drives including, SCSI, IDE, Floppies and even the RAD disk).

Disk Expander **................................ £35** 

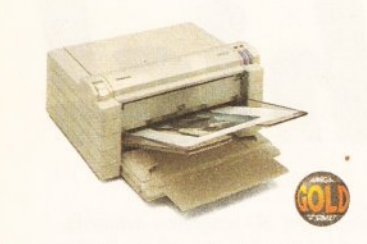

#### **Fargo Primera Printer**

Now you can produce stunning, high quality output on paper, transparency film or even T-Shirt transfer from your Amiga. The Primera colour primer, recent recipient of coumless awards in the IBM-PC and Macintosh markets is also the perfect companion to any Amiga. Primera uses wax thermal transfer technology, a technology usually associated with much higher priced printers. Some of the features include, software drivers for Amiga, PC and Macintosh, optional photo-realistic upgrade kit (dye sublimation) and monochrome ribbon cartridges available for text printing only.

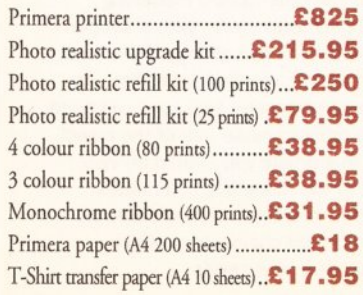

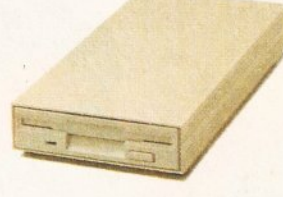

 $\blacksquare$ 

#### **XL Drive**

The XL Drive can be used with any Amiga Computer, and allows you co store a massive l.76MB on a high density floppy diskette. The drive can also act as a standard 880K drive and can read and write disks written on an A4000 internal high density drive. XL Drive requires Kickstart 2 or above.

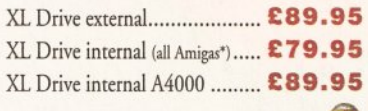

#### **PC880B Drive @**

The new updated PCSSOB is the most impressive disk drive of its kind on the market. The drive includes a strong aluminium casing, an anti-dick device, virus blocker, Cyclone compatible chip and the latest built-in backup hardware which allows X-Copy to copy and verify. What's more you can now control these features through your mouse, so there arc no more annoying switches to use.

PC880B with Blitz Amiga ................. £70 PC880B with Blitz & X-Copy........... £80 PC880B 1.76MB Upgrade ........ £49.95

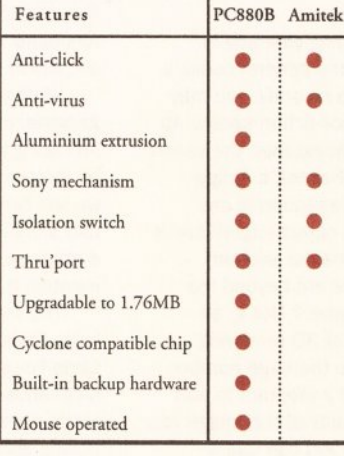

#### **PC880E Drive**

This drive is a high quality external floppy drive at a fraction of the price. *As* with all of our drives the PCSSOE has a thru'porr, disabling switch and 12 month guarantee

PC880E Economy Drive........... £49.95

*guarantee. Prices are valid for the month of publication only. E & OE. All prices include VAT. \*Does not include the A4000* 

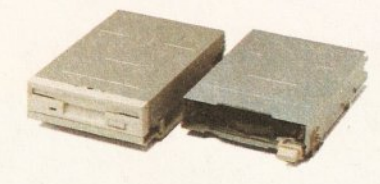

#### **Internal Drives**

We use the same drive mechanisms as Commodore so chat you get the kind of reassurance at a cheaper price than other internal drives on the market.

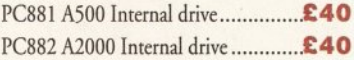

#### **SCSI/IDE Drives**

We can supply SCSI or IDE 3.5"/2.5" hard drives in many different sizes. Including cables and installation sofrware.

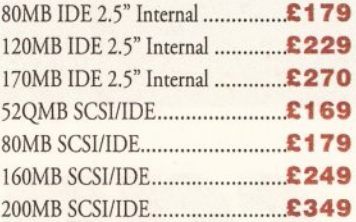

#### **Floptical Drive**

The Floptical stores 20MB of data on a rewritable 3.5" disk. (A SCSI interface is required)

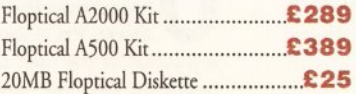

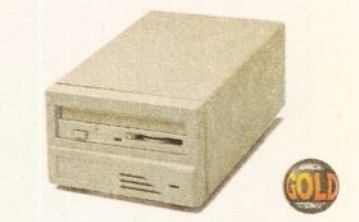

#### **Syquest Drives**

The new 3.5" removable hard disk from Syquest stores 105MB on each cartridge, with an accessing time of 17ms. An internal and excernal version is available. (A SCSI controller is required)

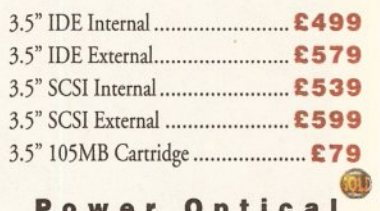

#### Power Optica

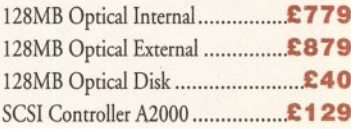

#### **Dual Drive** @

Our Dual Drive is packed with the many features of the PC880B whilst having two drives using only one port. This is another original from Power.

Dual Drive ........................... ....... £ **1 25** 

#### **X·Backup Pro**

X-Backup Pro (Hardware designed by us) £29.95

#### **Order Form**

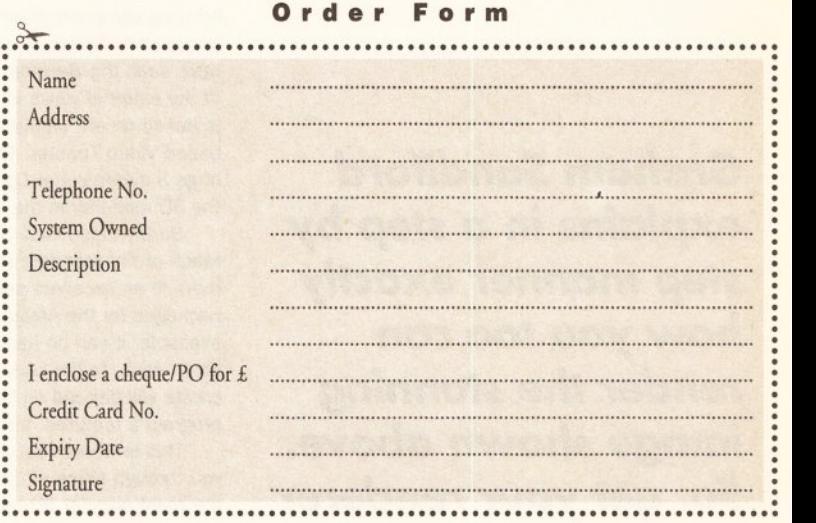

Delivery next day £5.00 2-3 days £2.50 Saturday £10.00 deliveries are subject to stock availability. Please make cheques payable co Power Computing Ltd

**litTEL** 0234 273000

B FAX 0234 352207

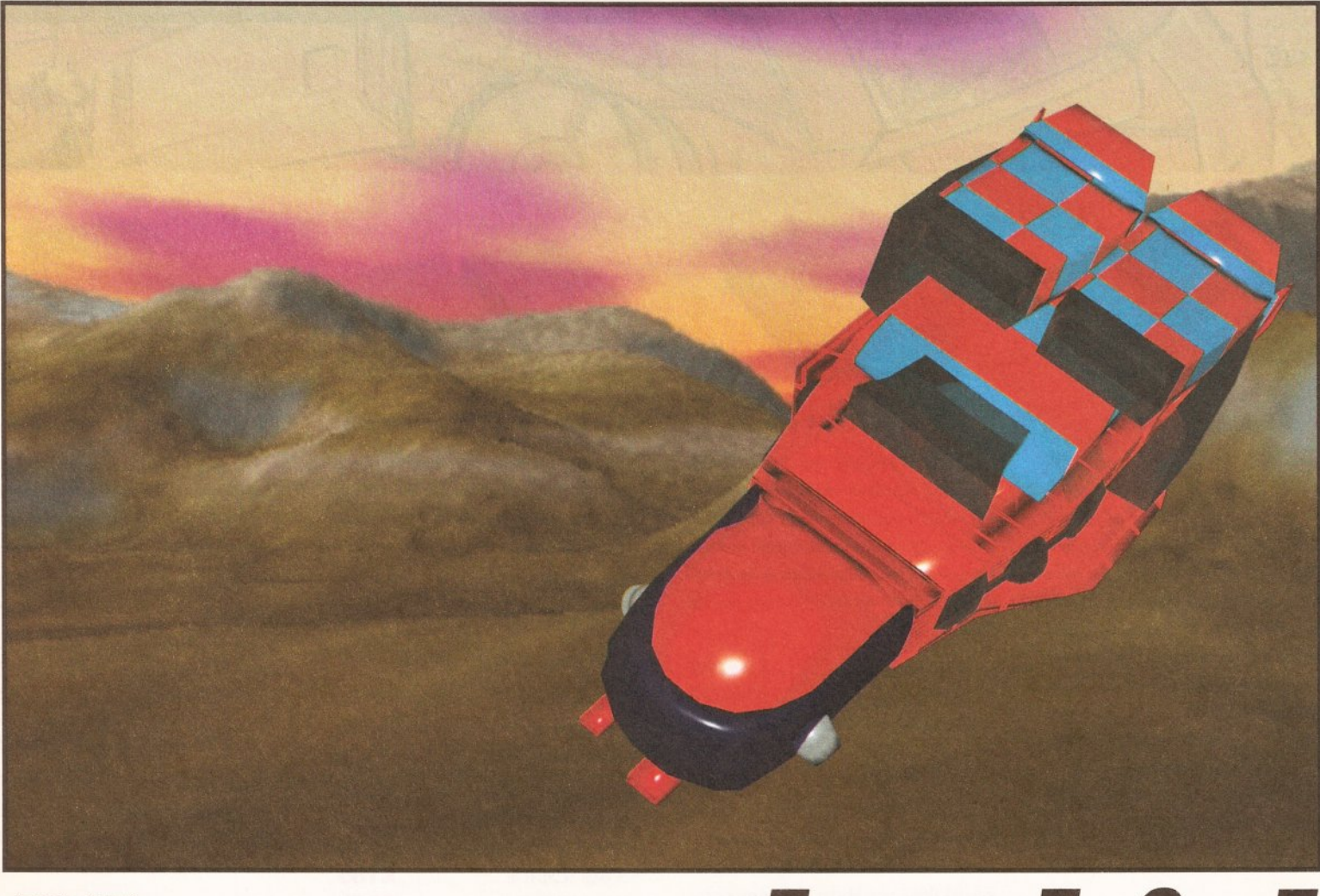

# You can do this!

*Graham Sandiford explains in a step* **by**  *step manner exactly how you too can*  **render** *the stunning image shown above. So, get your* **renderer**  *ready and unleash your creativity.* 

**o** ver the last few years computer graphics have taken the TV and film industries by storm. Providing dazzling visual effects for **have taken the TV and film industries by a fraction of the cost of more conventional methods, they are here to stay.** 

Perhaps the most outstanding example of bringing computer graphics to the general public 's attention is Terminator 2. More recently, you may have seen the Babylon 5 science-fiction series. All of the external views of the spacestation the series is based on are created using Newtek's Amigabased Video Toaster. The whole station is one huge 3 dimensional LightWave object (LightWave is the 30 modeller in the Video Toaster system).

Surely these kind of images are beyond the reach of the standard Amiga owner? Not at all there is an excellent selection of 30 rendering packages for the Amiga. Due to the large number available, it can be hard to find a program to suit your needs. in the end, the quality of the image you create will depend on how well you can use a program's features, not just how many it has.

This is where this article comes in. We'll guide you through some of the key features of three of the most popular 30 programs. Many of you will have a copy of *Imagine 2* - it's been one of the most popular packages for a while. It was also given away as a coverdisk on issue 53 of Amiga Format. Real 3D 2 is widely regarded as one of the best non-hardware reliant 30 programs available. We've also included Caligari, as it claims to have one the most intuitive interfaces around. It's also taken a huge fall in price. We're using the Broadcast version in this article, but many of the functions we'll discuss are also available in Caligari 24, which now costs under £100.

We"II be creating a relatively simple scene in Imagine, comprising a spaceship and a landscape. As taking you through this process step-by-step for all three packages would take up too many pages, we will concentrate on using Imagine. We'll try to use techniques common to all of them, but, where a program has a clear advantage over another we'll mention it.

The main object that we are going to model is a large Chris Foss-like spaceship. I've been a fan of Chris Foss for some time, and his hulking style of ship lends itself to computer-based modelling techniques. A stripped-down model with a simple plastic attribute, which you can change if you want, has been included on this month's coverdisk. As raytracing is a memory-intensive task, you will need at least 2Mb of memory to make use of the object.

By the end of this article you should be very familiar with most of the modelling techniques employed by all three packages. You will also be able to make an informed choice as to which package would best suit your needs.

#### **D RENDERING**

When you first load Imagine, you must pull down the **Project** menu, then select **New** and enter a name for your project. After this, switch to the Detail Editor. We will be performing most of our

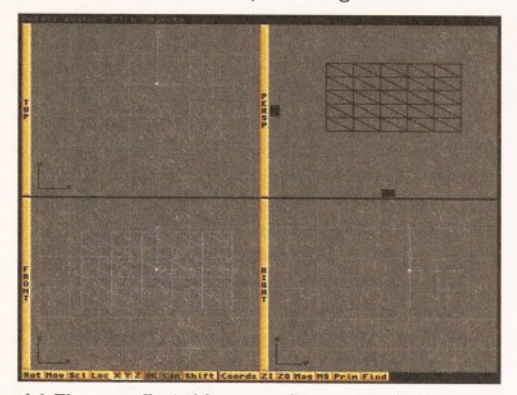

1.) The very first thing we wlll create w/11 *be* a plane. To do this, click on the Prim button at the bottom of the screen and the Primitive requester will then pop up. Click on Plane and enter a value of 50 units for the height, 100 for the width and five for both of the horizontal and vertical sections. Click on OK. This will produce a flat rectangle that comprises 25 smaller rectangles.

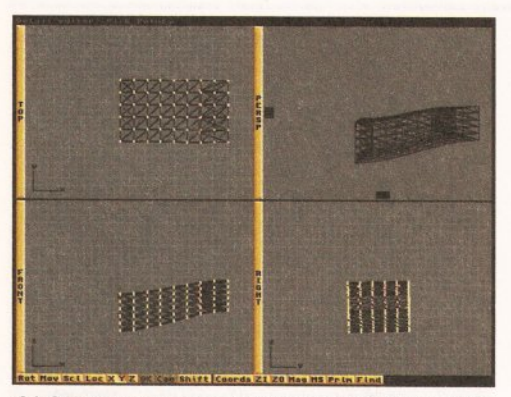

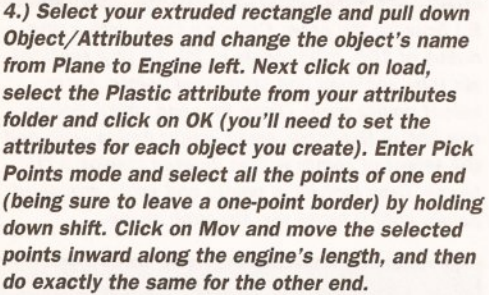

tasks in this editor, so take time out to try and familiarise yourself with some of the menus and buttons. It would also be worthwhile to experiment with different modes to find out how they operate.

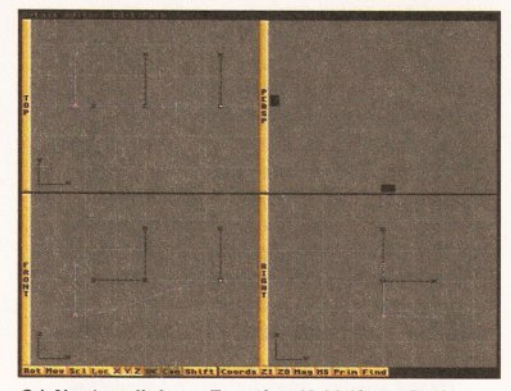

2.) Next, pull down Function/Add/Open Path. This will create an open path (paths are useful for animations as well as extrusions). Rotate the path by pressing <r> and moving your mouse downward. Pull down Modes/Edit Path. This mode will allow you to select either of the two nodes on each end of the path. Select one and enter move mode by clicking on the Mov button, or pressing <m> on your keyboard. Move the nodes until the path looks like a shallow letter S.

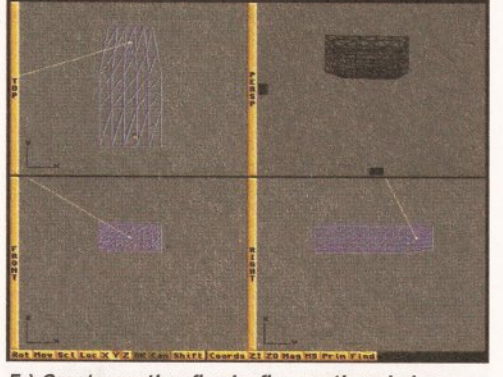

5.) Create another five by five sectioned plane. Rotate It by 90 degrees on Its *X* axis (you'll need to press <X>), enter select points mode again and select the top most row of points, scale this row by clicking on the Scl button or pressing <s>, pull down on your mouse until the row looks as it does in this screenshot, then do the same for the second and bottom rows. Extrude this plane to a length of 100 with five sections and name It Hull.

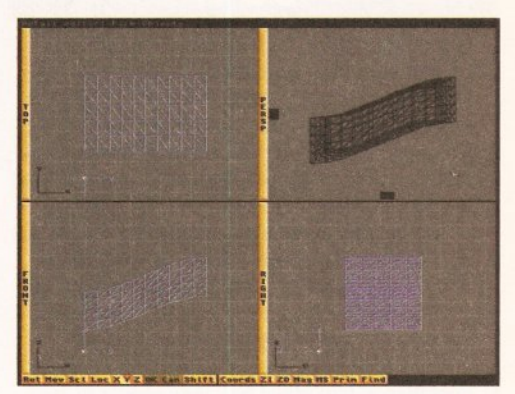

3.) Next select the plane. Press < $r$ > to rotate it  $\cdot$ its rotation is limited to the z axis, which is as we want it. Hold down the left mouse button while moving the mouse downward until the figure at the top-right corner reads -90. Press <right Amiga><e>, click on Extrude. Click on Along Path, specify ten sections, enter x and z scales of 0. 75, select perform and the rectangle wi/1 *be*  extruded along the s-shaped path.

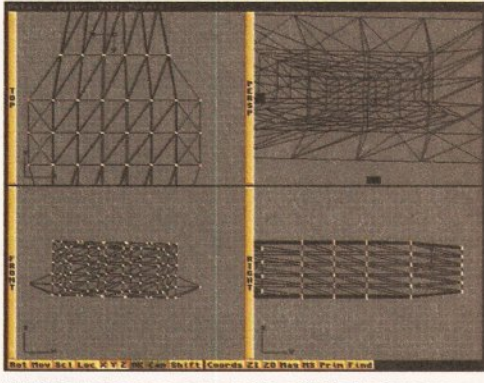

6.) The hull we've created is a little featureless. We can add some more detail by selecting points, as shown above, and scaling them along the *X*  axis only. This will produce a flared appearance. We can also duplicate the effect we used on the engine by repeating the very same selection and scaling operations. We can also add a panelled effect by using a bump map (we'll take a closer look at this technique later on).

# **JARGON BUSTING**

Alpha Channel - a transparency effect that allows the placing of a foreground or background. Behavioural Animation - each object in an animation is given set patterns of behaviour, such as movement, attraction or repulsion.

Boolean Operations - creates a new object by combining or cutting away intersecting parts of several objects.

Bump Map - translates the colour values of a file into the appearance of different elevations. Collision Detection - the recognition of the collision of objects and application of realistic effects to them.

**B-Spline** - a method of connecting points with a

smooth curve.

Extrude - to turn a 2D (flat) object into a 3D one by increasing its depth.

Gouraud Shading - a rendering method that smoothes out the differences in intensity of polygons.

Inverse Kinematics - calculates the positions of linked objects when one of them is moved.To take a simple example, a foot kicking a ball will in order move the ankle, shin, knee and finally the thigh.

Object - a 3D representation of a object consisting of several polygons.

Particle System - control of a group of particles,

like leaves, with an external force such as wind. Phong Shading - similar to Gouraud Shading, but works on pixels instead of polygons.

Polygon - mathematical description of a of shape with several sides.

Primitive - basically an extremely simple 3D object used as a 'building block' for more complicated ones.

Raytracing - a method of rendering that follows each theoretical ray of light through the 30 scene back to your eye.

Skeletonal Control - a method of controlling the movement of complicated objects by manipulating simplistic representations.

# **HOW THEY DO IT**

All of the packages we will be dealing with are capable of producing stunning images. But. how do they do it? Imagine and Real 30 both use the popular and powerful method of raytracing, while Caligari relies on much simpler techniques. All of the techniques employed have advantages as well as disadvantages.

Raytraclng is the technique that produces the most spectacular images and is often used to produce photo-realistic results. It attempts to emulate how our vision works in the real world. Our eyes register the light reflected from the surfaces of objects around us, and their surface properties in turn affect how they appear to our eyes. Among the factors that contribute to an objects appearance are its texture, shininess, opacity and so on. After taking the object's attributes into account, a raytracing package will trace every theoretical ray of light that has been bounced off an object and back to your eye.

Caligari relies on several methods for rendering. It uses Flat, Gouraud, Phong, Environment and Metal shading modes.

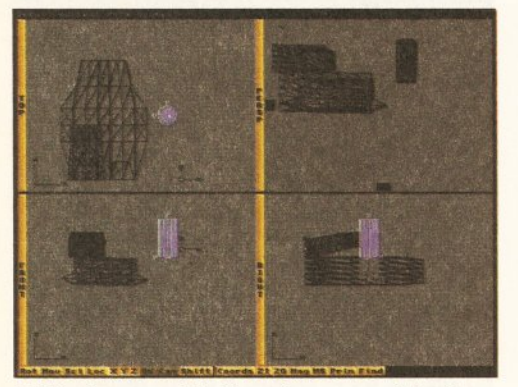

7.) Next we are going to make a support for the engines (at the moment there is only one) - we'll have to cut and paste it using right Amiga <c> and <p>. We will be using another primitive as the basis for the support, this time It wlll *be* a tube. Create a tube with a radius of 50 units, a height of 200, 24 circle sections, one vertical section, staggered points and a closed bottom and top.

Flat is the simplest of the shaders - it just copies the polygon's transparency and colour to the screen. It doesn't include light sources in its calculations and, therefore, is of no use for viewing lighting effects. Nor is it suitable for producing final results, as they will appear very blocky. It is, however, excellent for gaining a quick preview of an object or animation.

Gouraud shading is another quick rendering method. One of the main differences between Gouraud and Flat shading is that Gouraud shading takes light into account, and both the object's ambient reflection and diffuse reflection. It also produces smoother results by calculating the colour for each object vertices, and interpolating the edges and insides of polygons among adjacent vertices.

Phong shading goes further in calculating light - it also includes specular light. Specular light is the light from each defined light source that is reflected from the surface to the viewer.

The **Environment** shader attempts to emulate highly reflective materials that reflect their environment, such as glass. mirrors and chrome.

The final rendering method is the Metal shader. The Metal shader also specialises in highly reflective surfaces. But, as metals do not

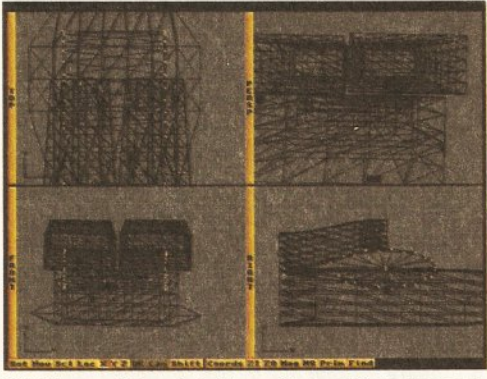

B.) We need to rotate the cylinder -90 degrees on its y axis. Then we need to pull down Mode/Pick Method/Drag Box. Enter pick points mode and, using the right-hand view, select a point by dragging the box around. Do this with each point, and move each one until the cylinder's proflle fits the gap between hull and engines (you can leave the bottom half, as it is hidden inside the hull).

simply reflect light, absorbing certain colours, depending on the object's colour, will make the reflections vary in colour. The colour of the reflection also depends on its angle. If the light is reflected at a sharp angle, it will take on more of the surface's colour. If it leaves at a shallow angle, it will be closer to the light source's colour.

All the rendering methods mentioned have their advantages and disadvantages. Raytracing can produce stunning and unusual results. With Real 30, which is a solid modeller, you can create lens shapes with glass-like attributes and then place it in front of the camera view, for example.

Two of raytracing's drawbacks are its complexity and huge rendering-time. Because of the number of options available and its closeness to the real world, you'll need to pay close attention to an object's attributes and the placement of light sources. This complexity means that scenes can take ages to render.

Caligari's methods are faster and require less knowledge of lighting and attributes. Caligari's renders don't trace every ray of light, and don't take as long as raytracing. It also means you don't have be too careful with your placement of lights. Having said that however, the results are not quite as spectacular as raytracing.

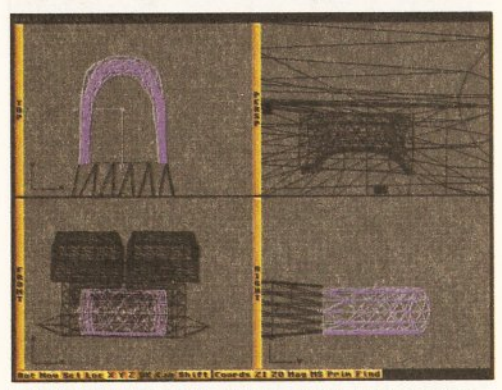

9.) Now for the prow. Create a torus with a ring radius of 100, tube radius of 20, 12 ring sections, six tube sections and staggered points. Enter select points mode (Drag Box and shift). Select one half of the torus, press <right Amiga><d> and the selected points w/11 *be* deleted leaving a "U" shape. Drag Individual points and scale groups of points until It looks like the grab above.

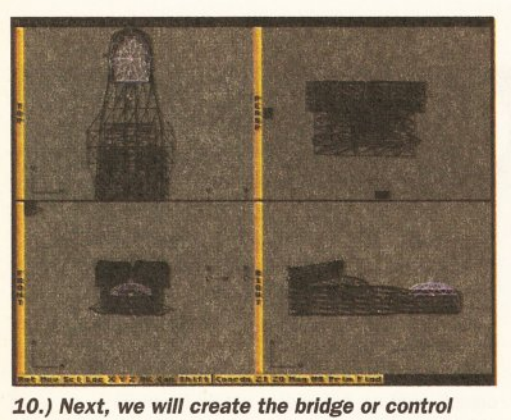

centre. The bridge wlll be a simple hemisphere so we need another primitive, a sphere. The sphere should have a radius of 150, 12 verticle sections, six horizontal and staggered points. Once it is created we enter Points Select mode again, select the lower half of the sphere and delete those points. We'll also have to push and pull the points until the bridge fits snugly with the prow.

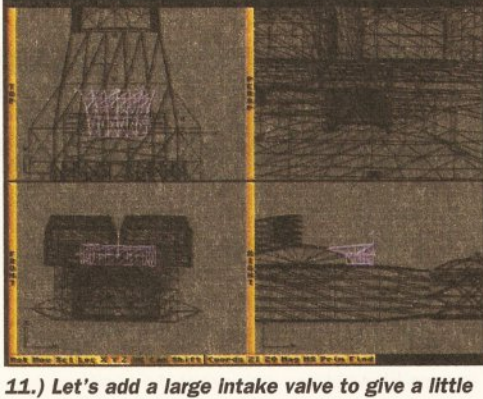

extra detail to the ship's mid-section. First create a plane 150 units wide and 50 high with five horizontal sections and two vertical sections. Extrude the plane to a length of 100 units with about five sections, and set the z and x scaling to about 1.5. Select the second point up, and one in, on both sides of the widest end. Move them back along the Intake's length.

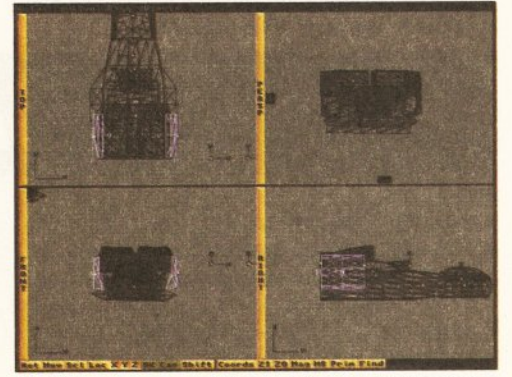

12.) For some more detail of the rear of the ship you can create some side plates that look like some form of intake valve. Create a plane again! This can be of whichever size you find pleasing. Give It five vertical sections and two horizontal sections. Cut and paste the plane, and then pull the top and bottom of each plane until they touch the hull or engine on either side of the ship.

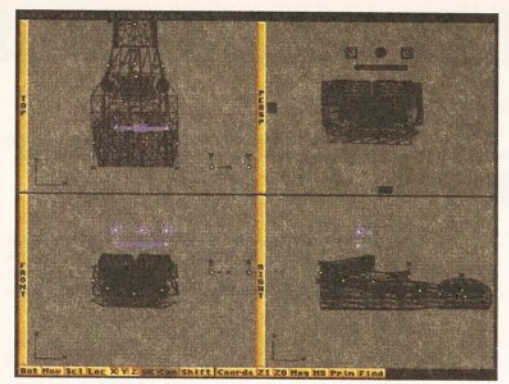

13.) Next, we'll make some fuel containers. First create a plane 50 units by 50 with one horizontal and one vertical section. Extrude this to 20 units with one section's z and x scale set to 0.75. Create a tube with a closed bottom and top, a radius of ten units, height of 250, 12 circle sections and three vertical sections. Create a sphere with a radius of 25, 12 circle sections and 6 vertical sections. Cut and paste the plane once.

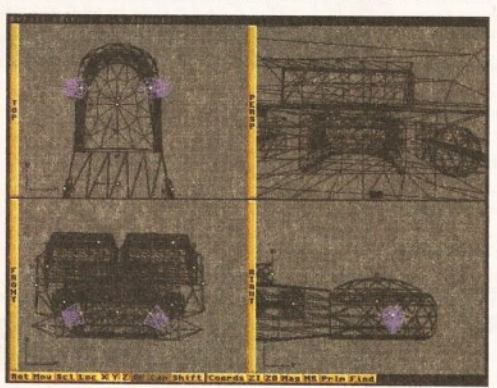

16.) In order to keep the ship looking stable, we'll add some thrusters to the front. The easiest way to create this object would be to create a cone with three vertical sections, delete its top point and pull the next section of points down towards the cone's base. Cut and paste It once, then angle them slightly so that they face the ground at a shallow angle, and attach them *to* the prow.

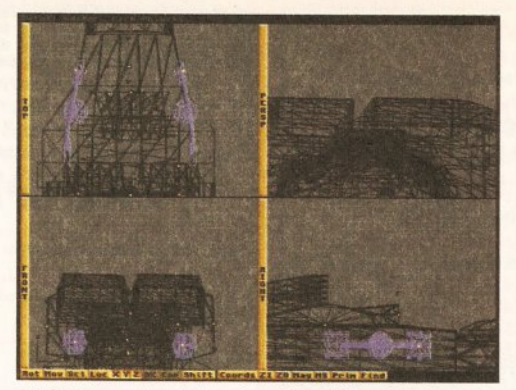

14.) Line up the tube along the side of the hull. To do this you'll need to be In Select Points mode and move the points In each section In order to match the curved shape of the hull. Once you've done this, align the sphere and two extruded planes with the tube. Join these objects by pressing <right Amlga><j>. The four objects have now become one and can *be* cut and paste for the other side of the hull.

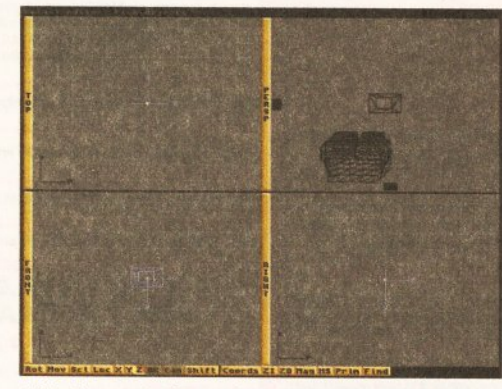

17.) To create the probes under the front of the prow, pull down Functions/Add/Axis to add an axis. Next select the axis, enter Add Lines mode, click four times to form a square, enter Drag Points mode and tidy up the square. Re-enter Add Lines mode and add a second square Inside the first. Using Add Faces mode, add faces until you have what looks like a square doughnut.

#### **3D RENDERING**

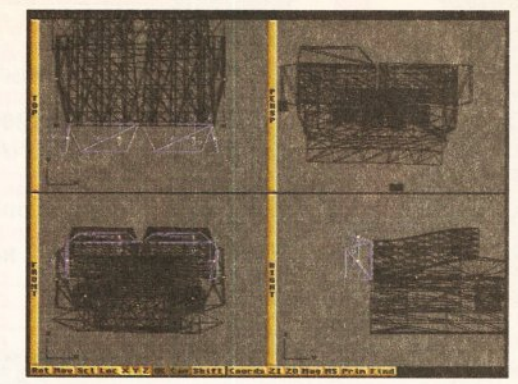

15.) The Editor decided It would be nice to add some flaps to the engine sections. These were very simple to model. Create a plane with one horizontal and one vertical section, about 150 units wide and 75 high. Once it has been created, scale one end so that it becomes narrower than the other. Extrude it to ten units and then cut and paste It three times. Rotate the copies until they appear as they do in the screenshot.

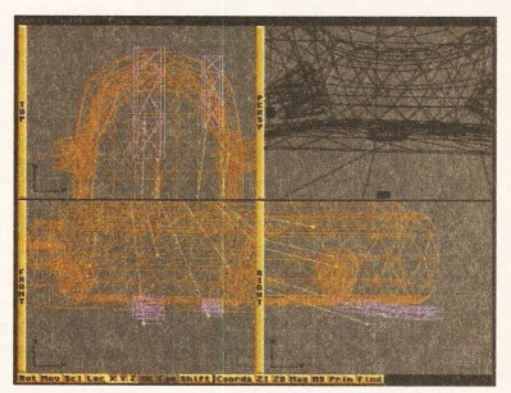

18.) Extrude the square ring to 50 units and specify 3 sections. You now have a square tube duplicate it and scale the copy down, position both at the front of the underside of the prow. To create a bottom, simply make a plane of ten by ten sections. Move and scale the plane until It covers the bottom. Raise the plane a little, select both objects, press <right Amiga><x>.

# -- **MODELLING TECHNIQUES**

Computer generated 30 objects, of whatever shape, are all made of several polygons. The polygon is vector based. and can therefore be resized with no loss of detail. The level detail, or smoothness, of an object depends mainly on the number of polygons it is made of.

There are numerous ways to create a variety of objects. Real 30, Imagine and Caligari possess a number of tools for the creation of simple and

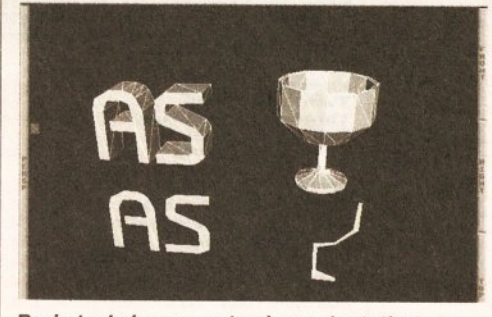

Basic techniques - extrusion and rotation.

complex models. The tools are almost as diverse as they numerous. Even at the their most elemental level they employ different principals.

Real 3D is a solid modeller. The objects it creates are solid, in much the same way as a child's block. It also has a large number of primitives. These are simple objects such as spheres, cubes etc. You can then use these "building blocks" to create more complex models. To aid you in this, Real 3D has some extensive Boolean operators. These make it possible to use objects as cutting tools which you can save for later use. Real 3D also uses **B-splines**. These can create very smooth and natural-looking objects as they are not polygon-based.

Imagine is a skin modeller. It creates objects that are hollow, or in other words only have a skin. You use a flat surface, like paper, and then manipulate it until it appears solid. Unfortunately, Imagine suffers from a lack of primitives, not even having a cube as a standard object. Imagine also has an extremely powerful Forms editor that can

be used to create very organic-looking objects.

Like Real 3D, Caligari opts for solid modelling techniques. Although it lacks the power of Real 30's Boolean operations, it does have an impressive free-form deformation function. In order to deform an object, it's enveloped in a 30 lattice. You can then push, pull, scale and generally deform it. All of the transformations you carry out on the lattice will automatically deform the object within.

#### **THE BASICS**

There are a few basic, but useful, techniques supported by all three programs for creating objects. These include object extrusion and rotation. If you have a flat surface you can extrude it and thereby give it extra thickness. If you create a profile of a roughly cylindrical object (a wine glass for example), you can then simply rotate it on its axis and end up with a complete 30 object. See the screenshot in this box for examples of these techniques.

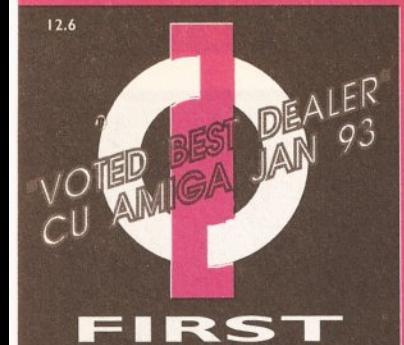

with

**64MI** 

85Mt

**127M** 

**209N** 

**OCH** 

**OPIN** 

 $\overline{O}$ 

 $\mathbf{T}$ 

A400

A400

A400

A400

A400

A400

A400

A400

Price

All Amig

The Al 1200's a

**20MH** 

**120M** 

**210M** 

 $3.5"$ 

Date<br>the n

chec

 $\mathbf C$ 

Interna (with s

softwa

stand

TE/  $-2651$ 

TΟ

 $-2001$ 

то

●3851

Inte

AM

based

A4 siz

built i

inc Oscar, Wing Commander, Dangerous Street & Digger

only £279.99

**Full Motion Video Module** 

Transforms the standard CD-32 into a powerful multimedia unit £193.99 **CD32 Software** 

**CD Rom Amiga A570** Turns your Amiga 500 into a CDTV. Includes Fred

now only £98.99!

Fish CDPD disk & Sim City

**COMPUTER CENTRE** OPEN 7 DAYS A WEEK

OPEN MON - SAT...................9.30AM-5.30PM SUNDAY OPENING............ 11.00AM-3.00PM THURSDAY NIGHT LATE...9.30AM-7.30PM MOST BANK HOLIDAYS.. I I.00AM TO 3.00PM

**PREFERRED DEALERS FOR ACORN, CITIZEN, COMMODORE,** DIGITA, PACE, PRIMA, SEGA, STAR **ROMBO, SUPRA, US ROBOTICS** 

# **HOW TO ORDER**

Order by telephone quoting your credit card number. If paying by cheque please make payable to the:

**FIRST COMPUTER CENTRE."** In any correspondence please quote a phone number & post code. Allow 5 working days for cheque clearance

#### • Finance available! Please phone for details

**All prices include VAT** 

**All hardware/computers are UK spec.** UK MAINLAND DELIVERY TARIFFS Guaranteed 2 to 3 day (week days) **Guaranteed Next Day (week days)** Open seven days a week

·1200 sq. ft. showrpom **OFree large car park** 

**Overseas orders welcome** · Educational orders welcome

#### **FULL REPAIR SERVICE**

We offer a FREE quotation on your computer or any peripheral (monitors, printers etc.). A delivery tariff of just £5.00 is charged or alternatively you can visit our showroom.

#### **SALES & TECHNICAL 24 HOUR MAIL ORDER SERVICE 6 LINES!**

0532 319444 FAX: 0532 319191  $^{\circ}$ 

FOR DESPATCH & RETURNS **ENQUIRES TEL. 0532 319444** 

**SHOWROOM ADDRESS:** DEPT. AS, UNIT 3, ARMLEY PARK COURT, OFF CECIL ST, **STANNINGLEY ROAD,** LEEDS, LS12 2AE.

(Follow A647 signs from

Leeds City Centre) It is recommended that prices are confirmed<br>before ordering goods E&OE.

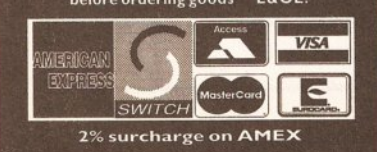

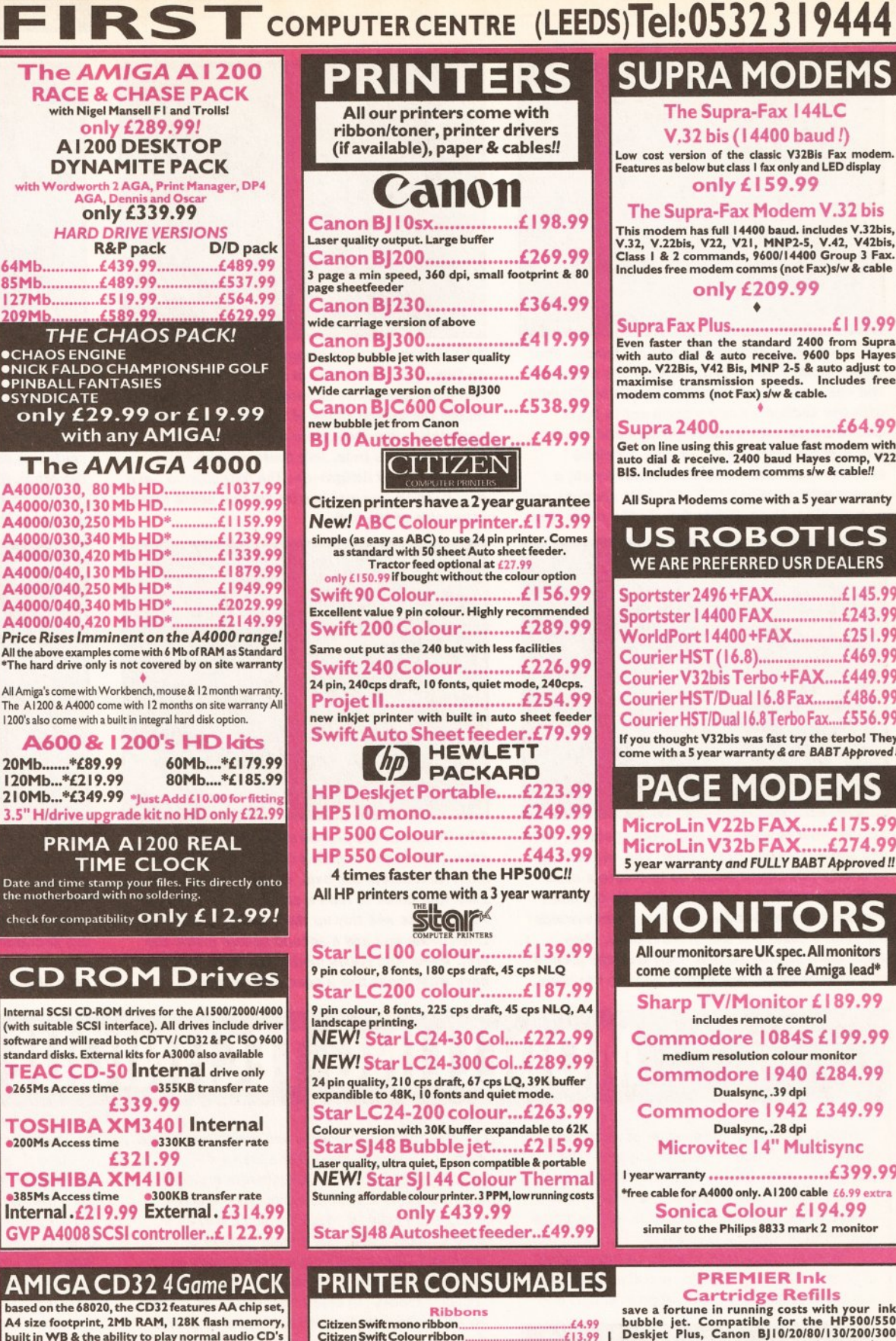

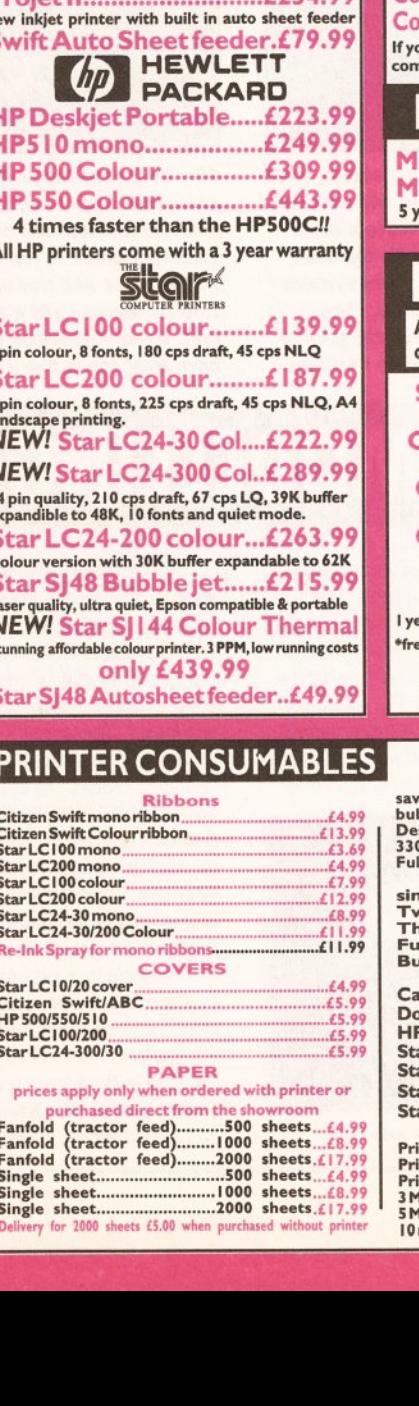

ersion of above

**CITIZEN** 

6754 00

# **SUPRA MODEN**

The Supra-Fax 144LC V.32 bis (14400 baud!) Low cost version of the classic V32Bis Fax modem<br>Features as below but class I fax only and LED display

only £159.99 The Supra-Fax Modem V.32 bis This modem has full 14400 baud. includes V.32bis,<br>V.32, V.22bis, V22, V21, MNP2-5, V.42, V42bis,<br>Class 1 & 2 commands, 9600/14400 Group 3 Fax. Includes free modem comms (not Fax)s/w & cable only £209.99

٠ Even faster than the standard 2400 from Supra with auto dial & auto receive. 9600 bps Hayes<br>comp. V22Bis, V42 Bis, MNP 2-5 & auto adjust to<br>maximise transmission speeds. Includes free maximise transmission speeds. In<br>modem comms (not Fax) s/w & cable.

Get on line using this great value fast modem with<br>auto dial & receive. 2400 baud Hayes comp, V22<br>BIS. Includes free modem comms s/w & cable!!

All Supra Modems come with a 5 year warranty

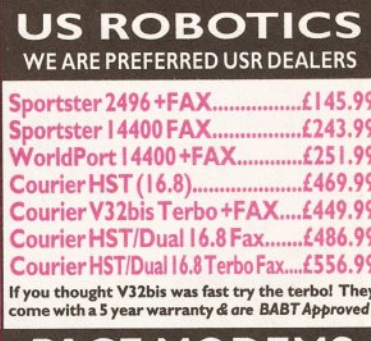

PACE MODEMS icroLin V22b FAX.....£175.99 icroLin V32b FAX.....£274.99 ear warranty and FULLY BABT Approved !!

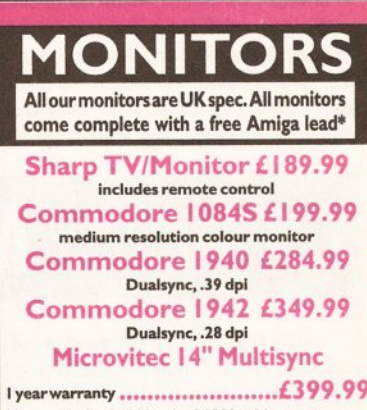

e cable for A4000 only. A1200 cable £6.99 extra Sonica Colour £194.99 similar to the Philips 8833 mark 2 monitor

**PREMIER Ink** 

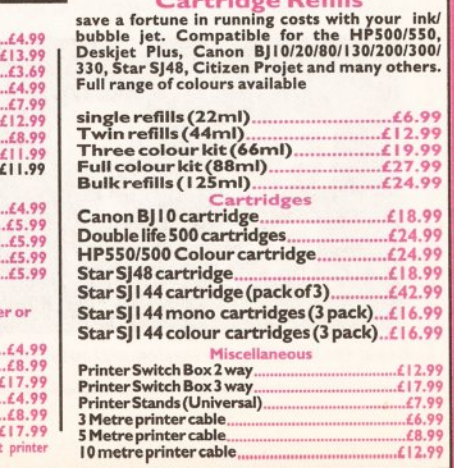

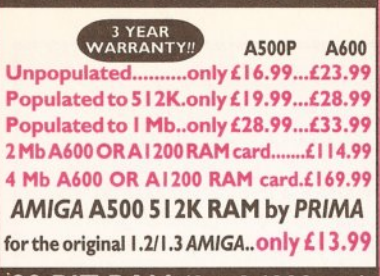

#### 32 BIT RAM (for A4000 etc)

8 Mb SIMM (only for Microbotics)£309.99

#### **RAM & CUSTOM CHIPS**

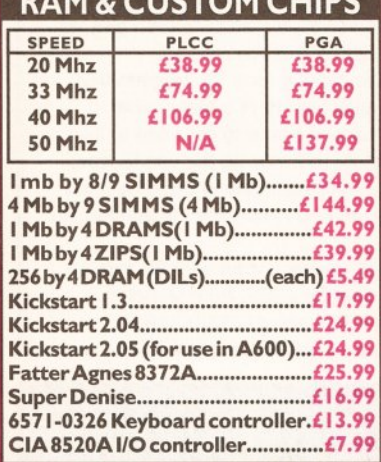

AMIGA 1200 RAM

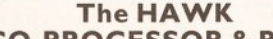

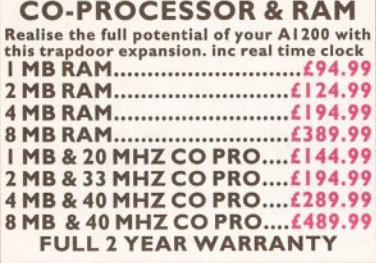

## **SUPRA A500 RAM**

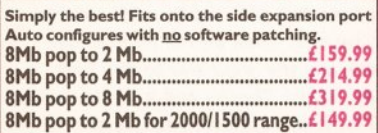

# **GVP GVP PRODUCTS**

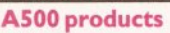

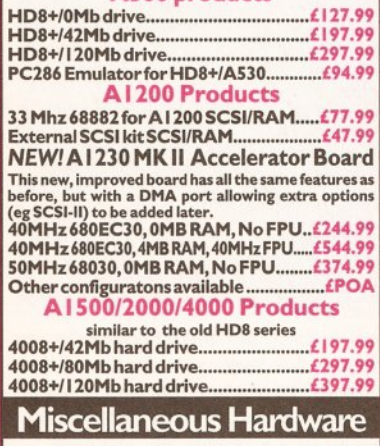

Overdrive 35 External hard drive case ............................................. £139.99 XDS Dataflex External Hard drive controller .................................... £64 . 99 DKB Mega Chip II (2Mb chip RAM)..£169.99 DKB 1202 A 1200 RAM board.......£84.99<br>takes 2 32 bit SIMMs. Has an optional FPU. See<br>above for prices

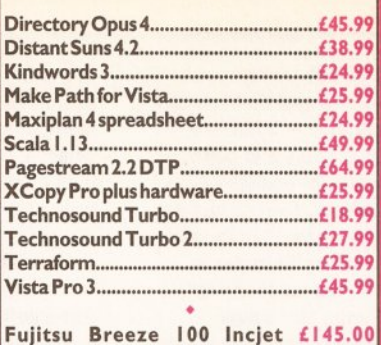

Fujitsu Breeze 200 lncjet £200.00 • ROCHARD DRIVES for the A500/ASOO+

from £179 .99 (40Mb) GVP HC8+ from £ 199.99

Mega Lo Sound........................£25.99

# **SCANNERS**

Power Scanner V4 £119.99 With the latest version 3 s/w for bright & sharp grey scale<br>performance. Flexible scanned image display manipulation<br>options, plus Clean up, embolden, resize & flip.<br>Colour version only £239.99 EPSON GT6500 Colour Flatbed only £587.50 phone for details & demo Art Department Pro Scanner S/W..£109.99 compatible with Epson ES300C, ES600C, ESSOOC, GT6000, GT6500 & GT8000 **MICE & TRACKERBALLS** Alpha Data Mega Mouse 90% rating. 290 Dpi. £12.99 or £14.99 for 400 Dpi version **DATALUX CLEAR MOUSE High** Zydec Trackball.............£29.99 Golden Image Trackbail..£37.99

#### **DISK DRIVES**

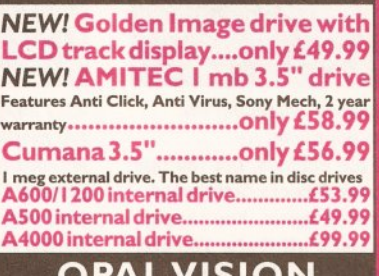

## **OPAL VISION**

24 bit graphics card & video system for the 1500 2000/3000/4000. Includes software bundle only £509.99 with Imagine 2!

#### **PICASSO**

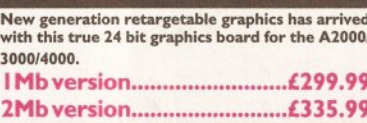

#### **GENLOCKS**

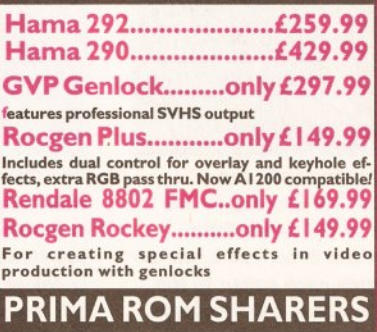

This high quality ROM sharer features a flexible<br>ribbon connection so that it can be positioned<br>anywhere within your A500 Plus or A600. Full 2<br>year replacement warranty

now only £19.99 or £27.99 for keyboard switchable version

## **ROMBO PRODUCTS**

VIDI 12 Real Time£ 134.99 Real time colour digitizing from any video source. Full AGA support VIDI 24 Real Time £223.99 24 bit quality real time colour digitizing from any video source. Full AGA support

#### VIDI 12 AGA £70.99 Full support for AGA chipset. Colour image<br>captured in less than a second, mono image

in real time with any video source.<br>Multitasking s/w, cut & paste. VIDI 12 SOUND & VISION AGA

# with built in MegamixMaster £98.99<br>TAKE 2 £35.99

Features include load and save from D. Paint animations and IFF files. Supports HAM graphics. Megamix Master........£26.99 8 bit, high spec. sampler. Special effects Include echo that can be added in real time, fully multitasking & easy to use.

## **ACCELERATORS**

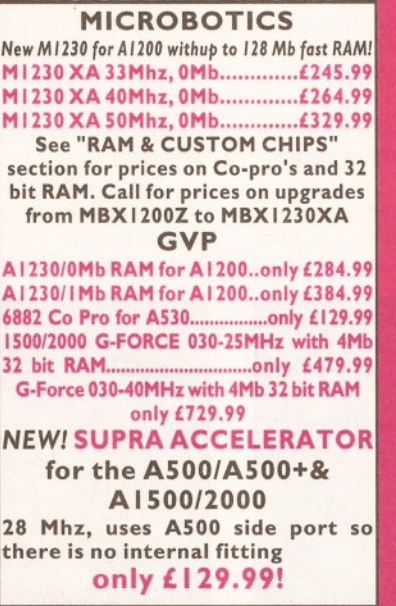

## **ACCESSORIES**

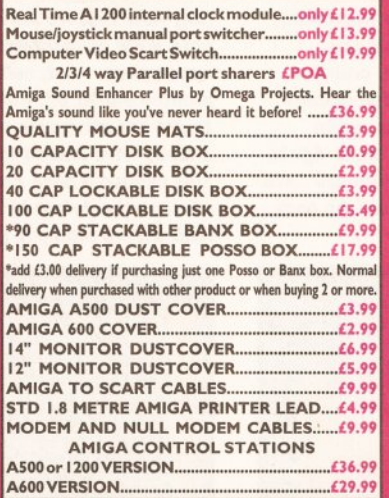

## **DISKS**

All disks are 100% error free guaranteed New High density 3.5 inch bulk and branded Please phone for best prices!

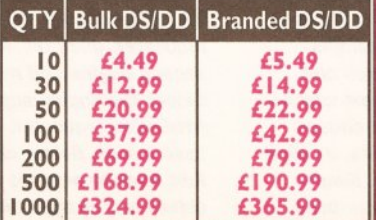

Branded disks come complete with labels Disk Labels .... 500 ........................ £6.99

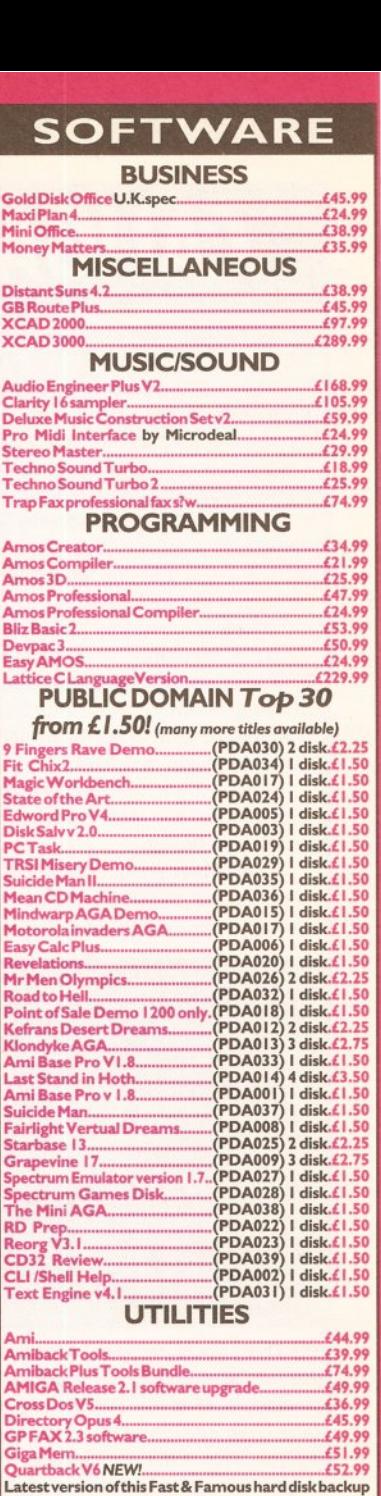

# utility. Prima A600/ 1200 Hard Drive setup software. This ls the bestsetup software on the market. - ........... £5. 99 Qwuurbad<Tools. .. -................... 54.99 Quartert>adc T oolsDeluxe .......................... - ...... £64.99

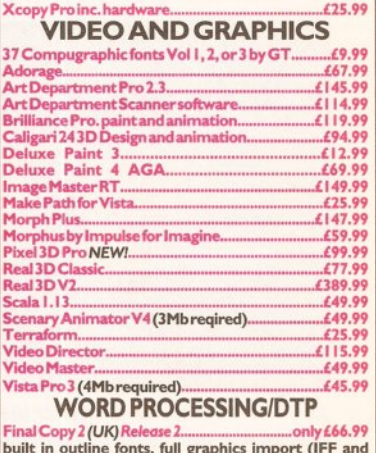

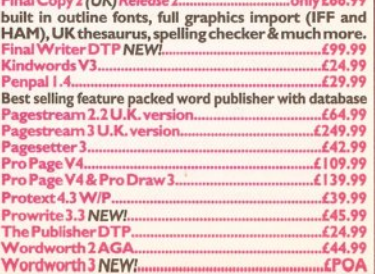

#### **D RENDERING**

# **CALIGARI**

Caligari's main claim to fame is its interface. As the manual points out, 30 visualisation plays a major part in our daily lives. In line with this philosophy Octree have designed Caligari's interface around an interactive 30 environment. It's a real-time environment, so you can pull points, rotate and deform objects, move light sources and change viewpoints and gain immediate feedback. This should, in theory, be more intuitive than the traditional tri-view favoured by most other packages.

Whether or not this interface is really easier to use is debatable. When I first used this package I was horrified. However, this may be due to using tri-view environments for a while, or perhaps the fault of the technical drawing methods taught in school.

The program itself is quite modular in design. It consists of two main modules, Object Design and Scene Design.

The Object Design module is used for creating your objects. It has several menus, all of which are stackable. This means that they will pop up one on top of the other. and that you can delete any menu that is not in use. There are menus for navigation, status, tools and point editing. There are also menus for adding primitives and extruding objects. Caligari has a respectable number of tools, more than Imagine , but not as many as Real 3D. The Extruder is almost a module in itself. It has functions for importing 2-colour IFFs. a lathe and simple extrusion. It also has a rather handy snap to grid function.

Among Caligari's benefits as a modeller are its deformation abilities and the ease with which you can create objects with good hierarchical structures (essential for complicated animations). The free form deformation functions really come into their own in the Broadcast version as you can animate a deforming object. This can be useful for all manner of objects, for example you can animate the implosion of a can or even a ship. Caligari also has a useful Shell-like programming language.

The main differences between Caligari 24 and Caligari Broadcast can be found in the Scene Design module. This is where you can compile

your animations and render your scene. The animation tool works by using the key-frame method. This is a method where you specify an object's size or position in a certain frame, and then move or resize it a few frames later on. The computer will work out the frames in between. Caligari Broadcast can also change an object's acceleration or deceleration.

In conclusion, Caligari's interface can take some getting used to, but once you do you'll find it does have some advantages, especially in animation. It can also produce good images very quickly. It is also easy to position lights for the best effect, as Caligari will make the rays of light from a local source visible and will even give you a view from a light's position.

So, if you're looking for a 30 program that can produce quick results of a reasonable standard and have the time to get used to its unusual interface, this may be the one for you. We would especially recommend the Broadcast version to anyone who is considering getting into animation.

You can get Caligari 24 for £99.95 and Caligari Broadcast for £399, from Meridian distribution by telephoning (0532) 319057.

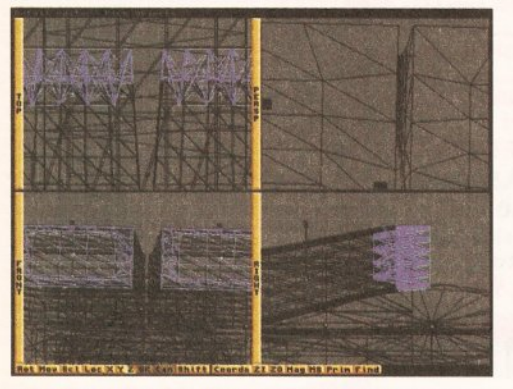

19.) This should produce several new fragments. Discard those you do not need and join the remainders. Find the two top engines, create a plane large enough to intersect the tips of both engines. Select the engines and press <right Amiga><x> again to cut through the ends. Again, throw away the bits you don't need until you have the parts in the screenshot. Be very careful both times when throwing away pieces.

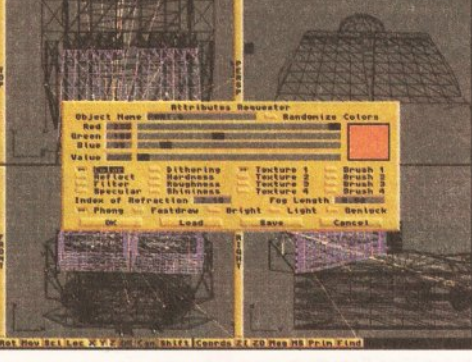

20.) Now that we have finished modelling the ship, we'll concentrate on Improving its appearance. First, select the engines, not the tips created earlier on. Pull down Objects/Attributes to get the attributes requester again. You should already have loaded the plastic attribute. You can now choose a base colour for the ship. Simply click on the colour button, and then move the RGB sliders until you get a colour you like.

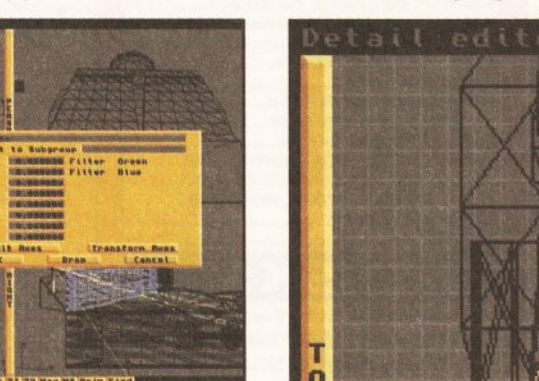

23.) Click on OK, return to the Attributes requester, click OK. Repeat the process for the second engine and return to the Detail Editor. Select the engine support and flaps, pull down the Attributes requester. Change each colour to the base colour. Select checks again, but try out the Edit Axes to produce some variety. Select each object and change their colour to the base colour of the ship, except those you want to stand out.

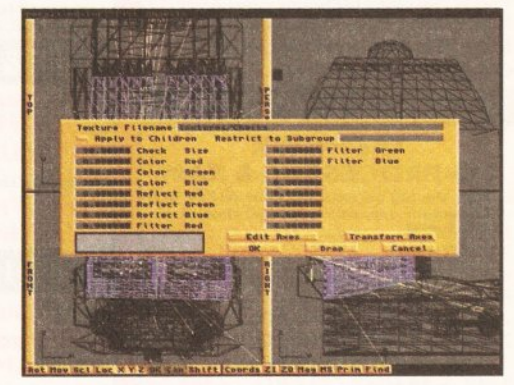

21.) Imagine supports procedural textures. These are mathematically defined so they can be resized without loss of quality. In keeping with the general Chris Foss feel of the ship, we'll select a bold checked texture. Click on the first texture button and then use the requester to find your textures folder. Select Checks and a window with details of the texture's options, such as the colour of the checks, should open.

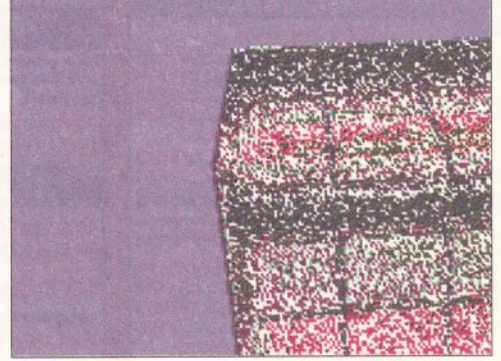

24.) Procedural textures are fine for producing variations In colour, but they can't simulate raised or lowered surfaces. To produce this kind of effect you should use a bump map. It takes differences in colour intensity from a graphic file, and uses this information to simulate different altitudes. The brighter the colour the higher the altitude is, the greater the contrast the steeper the change in altitude is. See above for an example.

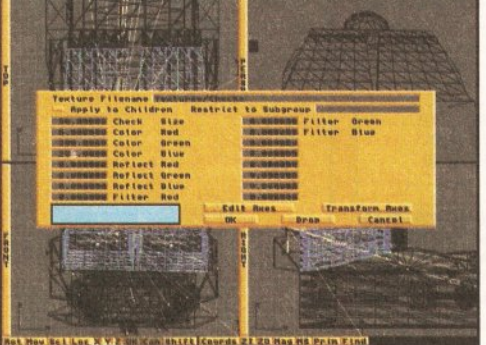

22.) The window has details of the size of the checks and their reflective and filter colours. There are two buttons labelled Edit Axes and Transform Axes. These work In the same way as they do with objects, but do so on the chosen texture. We won't need to edit the axes, as we'll be creating a simple checked pattern. Simply enter a few values, to contrast with your base colour (and possibly reflective and filter values).

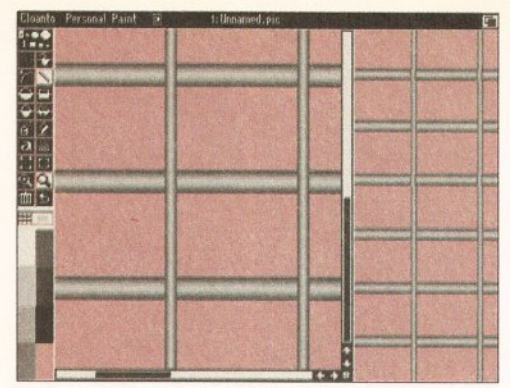

25.) To give the hull a panelled appearance, we can make a simple bump map using any paint package. Open a new fife with a grey-scale palette (red-scale if your going to use Real 3D) of 8 colours. Zoom in and draw a line using the lightest colour. Select the second lightest colour and draw a line on either side of the first. Do this until you run out of colours or your line is thick enough, then cut and paste It to your desired pattern, and fill the rest with the darkest colour.

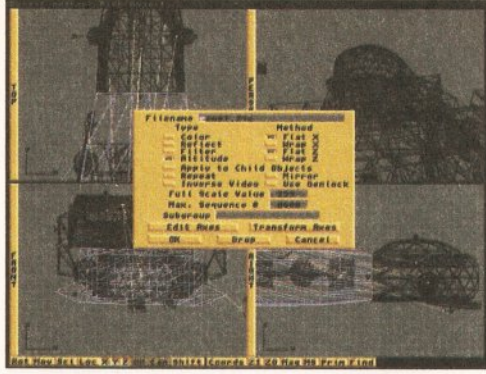

26.) the next stage Is to Import the bump map. To do this we need to select the hull, bring up the Attributes requester, click on the first Brush button. Select the graphic file you created earlier and you should see a new requester for brush mapping. Under the heading Type, click on the Altitude button and then on OK. Exit the Attributes requester and enter Pick Groups mode.

#### **3D RENDERING**

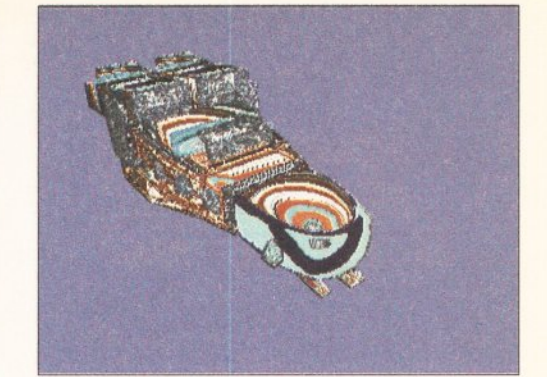

27.) Select all the objects we have created so far (you either press <right Amlga><a> or you shift· click on each object). Next, press <right Amiga><g> to group the selected objects, and then save the group using <right Amiga><s> and choose an appropriate name. To see very roughly what we have created, pull down Project/Quickrender. This will produce a rough render after a couple of minutes.

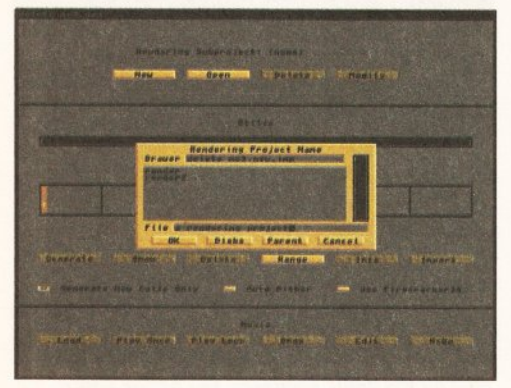

28.) This rendered Image should give us an Idea of what the final picture will look like. To render it properly, we'll need to return to the Project editor. Once there, you'll see a heading Rendering Subproject - directly beneath it are four buttons labelled New, Open, Delete and Modify. Click on New to create a new project. A requester wlll *be*  asking for a name for your rendering project enter one and you will be asked for a set of parameters.

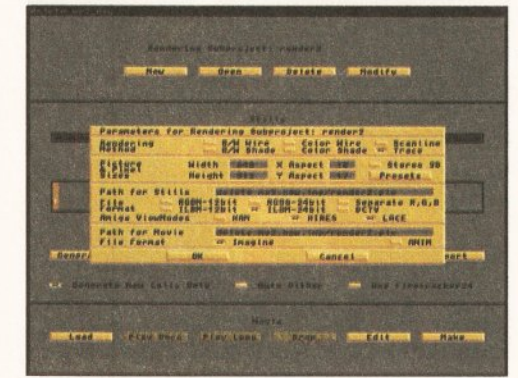

29.) We'll take a brief look *at* each option avallable. You can choose from six rendering methods: 8/W Wire, B/W Shade, Colour Wire, Colour Shade, Scanline and Trace. The Wire frame modes are excellent for previewing animations, and Shaded modes are quite good for producing quick results. The Scanllne and Trace methods (Trace Is a full ray trace) are used for producing final Images, but take much longer to render. We'll select Trace for the best results.

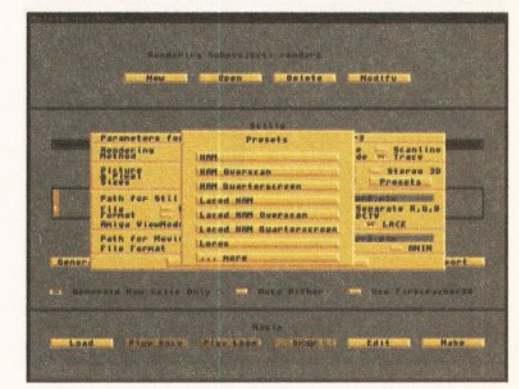

30.) The next set of parameters give you an opportunity to specify the screen size and aspect ratio. It would be a real pain in the neck to have to calculate the aspect ratio of a screen each time you change screen sizes. Fortunately, Imagine has a set of preset screens and a set of their aspect ratios. Click on presets and choose a screen size. The higher the resolution you select, the longer the rendering time will be.

Real 30, along with Imagine, has been a long standing favourite of 3D enthusiast. But now, in version 2, it has jumped up a division above Imagine *2.* Impulse have already plotted their counter-attack with version 3, however, but Imagine *3* has definitely got its work cut out.

Real 3D has really been beefed up. It now has some the most powerful animation and modelling tools available. Its new editor is almost completely user-configurable, and its open architecture means you can add more tools as soon as they are created.

Perhaps its most notable changes have taken place in the animation department. As a brief overview, version 2 now sports behavioural animations, a particle system, collision detection, skeletonal controls and Inverse kinematics. These tools provide an immense amount of control over your animations. You can even ascribe certain motions and behaviours to

**REAL 3D**  objects. There are a lot more options and applications available, so many that we cannot

~~~~~~~~~~~~~~~~~~~~~~

list them all here. The modelling system has also been seriously overhauled. Real 3D, like Caligari, now features its own programming language. This is especially useful when creating animations, as are the savable macros that are now available. The modeller still has its Boolean operators and they have also been enhanced. There is also an unlimited undo function. Another note worthy addition is the fractal landscape and tree generator, as these objects are difficult to reproduce convincingly. **B-Splines** are also included - they make the creation of curved objects much easier and give smoother results. The **Autocad import** feature opens up a whole world of ready-made objects (without the need for a third party conversion program) as this is the most widely supported format for 3D objects

across computing platforms.

Real 3D's rendering module has now been fully integrated with its modeller. It also has some new features, such as atmospheric effects, motion blur, an unlimited number of textures and materials, alpha channel support, 8-spline texture mapping, depth of field, blurred reflections and refractions and soft shadows.

Real 30 *2* has definitely out-classed both Imagine *2* and Caligari in almost every department. It certainly represents better value for money than Caligari, as it offers more comprehensive features for roughly the same price. Whether Imagine 3will be able to rise to the challenge remains to be seen. But, if Imagine 2.9 is anything to go by, it should be extremely fun finding out.

Real 30 2.4 costs £349 plus VAT, and is available from Activa International, on 071-371 5241.

#### RENDERING

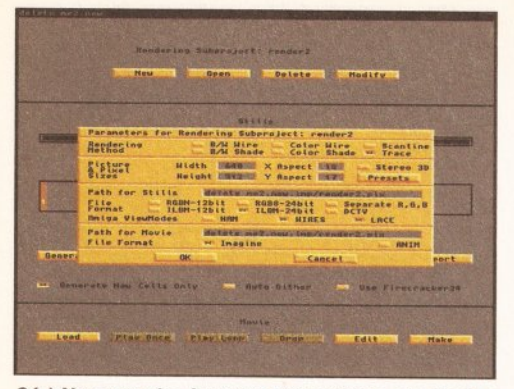

31.) You can also interlace the screen, or select a HAM viewing mode in the next section. If you own a non-AGA machine, you should select HAM so you can view the final image in the greatest number of colours possible. If you have an AGA machine or a 24-blt graphics card, you needn't do so as you can view the image, with little or no loss of quality, with a suitable graphics package. Select ILBM-24Bit as the file format and exit.

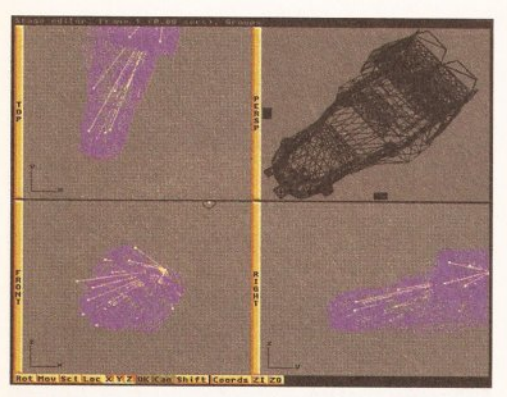

34.) You can move objects, fights and the camera around the screens (as with any object in the Detail Editor). You can also rotate the camera on its axis and scale light sources to change their intensity. For animations you can make the camera track an object. Once you have become familiar with the tools, select a pleasing angle for the camera (after pulling down Display/Camera View), and position for the fights. Rotating the ship can produce an Impression of movement.

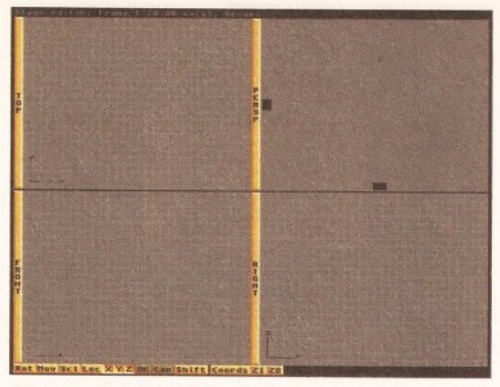

32.) Now that we have created a rendering project, we need to set a viewing angle and add light so that we can see the created objects. Go to the Stage Editor where we put scenes together, create animations and add lighting effects. Unfortunately, it is not as powerful or versatile as Caligari Broadcast's or Real 3D's equivalent tools. But, It does have some useful tools, so spend a little time getting use to them.

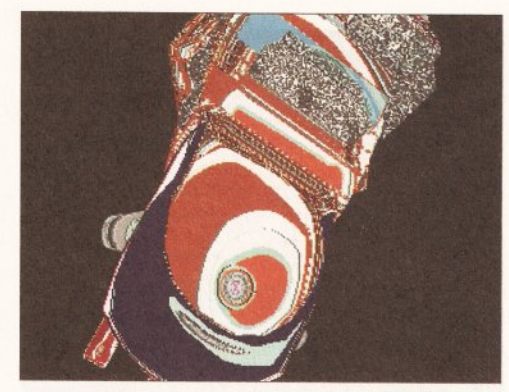

35.) After you change the position of lights or their intensity, It's a good idea to do a quick render to see how this effects the shading and the detail on the ship. However, as this is a simple project with just one composite object, we don't have to bother with complex lighting arrangements. The easiest way to produce a simple lighting effect by far is to add some ambient light. To do this we need to enter the Action Editor.

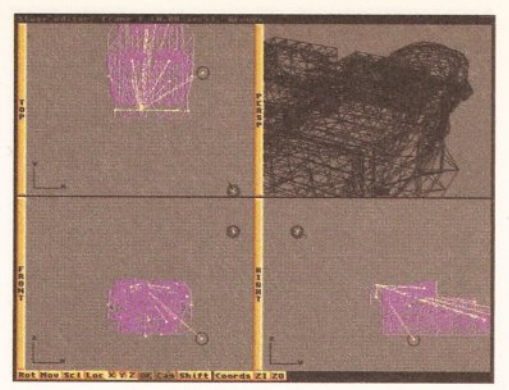

33.) The first we will need to do is load our object. Once that's done, we can add a light source or two. Pull down Object/Add/Light Source. You should notice the appearance of a second circle. The first one, with a line protruding from its centre, Is the camera. You can add a number of light sources, but remember the more you add, the longer the scene will take to render and the more memory you will need to render it.

|  | Net Lor Custom Tells                        |  |  |  |  |  |                 |
|--|---------------------------------------------|--|--|--|--|--|-----------------|
|  | <b>FRIDE NUMBER</b>                         |  |  |  |  |  |                 |
|  | <b>FREEDING</b>                             |  |  |  |  |  |                 |
|  |                                             |  |  |  |  |  |                 |
|  |                                             |  |  |  |  |  | 西京              |
|  | <b>CRAL RS</b>                              |  |  |  |  |  |                 |
|  |                                             |  |  |  |  |  |                 |
|  |                                             |  |  |  |  |  |                 |
|  |                                             |  |  |  |  |  |                 |
|  | <b>DLYBRLS</b>                              |  |  |  |  |  |                 |
|  |                                             |  |  |  |  |  |                 |
|  |                                             |  |  |  |  |  |                 |
|  |                                             |  |  |  |  |  | <b>TOLERY</b>   |
|  | <b>CELAIN</b>                               |  |  |  |  |  | <b>Alta</b>     |
|  |                                             |  |  |  |  |  |                 |
|  |                                             |  |  |  |  |  | 59.             |
|  |                                             |  |  |  |  |  |                 |
|  |                                             |  |  |  |  |  | 散糖              |
|  | <b>L'EBRYSQUACE</b>                         |  |  |  |  |  | <b>CERT</b>     |
|  |                                             |  |  |  |  |  | 腹               |
|  |                                             |  |  |  |  |  |                 |
|  |                                             |  |  |  |  |  | <b>DO E OFF</b> |
|  | <b>Council</b>                              |  |  |  |  |  | TE              |
|  |                                             |  |  |  |  |  | 11599           |
|  |                                             |  |  |  |  |  | ×<br>۰          |
|  |                                             |  |  |  |  |  | <b>Report</b>   |
|  |                                             |  |  |  |  |  |                 |
|  |                                             |  |  |  |  |  |                 |
|  |                                             |  |  |  |  |  |                 |
|  |                                             |  |  |  |  |  |                 |
|  |                                             |  |  |  |  |  |                 |
|  |                                             |  |  |  |  |  |                 |
|  |                                             |  |  |  |  |  |                 |
|  |                                             |  |  |  |  |  |                 |
|  | more was twice in contact. The military and |  |  |  |  |  |                 |

36.) As the name suggests, the Action Editor gives you control over the various objects and the scene of your project. However, it is also useful for editing the components of a still image. Each object is listed down the left-hand side. You can change its position and size and also hinge the object, or alternatively add an already saved effect over a period of frames. You can also create your own effects, such as simple morphs.

# **MODELLING THE SHIP WITH CALIGARI**

Caligari's strong point when it comes to modelling is creating organic objects and this puts it at something of a disadvantage when it comes to creating artificial structures.

Perhaps the most pronounced difference in working with Caligari is its viewpoint. Although it is intuitive to use, it's difficult to work with any degree of accuracy. This is due to the fact that the default viewpoint is a perspective view, so objects that are further away appear smaller just like in the real world. This can be a problem if you are to line up the points of an object.

You can get round this problem by switching to a single 20 view (such as from above or from left) when making intricate adjustments. When doing this, you must make sure your alterations are made relative to the 'world' and not the 'screen' as this will give you a true representation of your movements .

A more theoretical difference is that Caligari

is a solid modeller. As Caligari has a healthy supply of primitives, you can easily pick up some to matche the shape of the ones mentioned in the tutorial. There is no need to worry if there are not enough points or sections as you can easily create some more. using the QuadDivide tool. There should be less of a need to extrude flat surfaces in *Caligari* than in *Imagine* as your objects will already be solid. You just simply need to deform the object or use the sweep function.

Whenever point selection or movement are mentioned, you need only enter PointEdit mode. This will allow you to select, move and scale certain points or whole faces. If you have a whole face selected while in PointEdit mode, you can use the sweep tool to extrude the surface. However, this will only extrude the surface by one section at a time. To alter the length of that section you need to click on the small button labelled **Num**. You can then enter a value in the

sweep field for the number of units you want the sweep operation to extend the surface.

Instead of grouping objects together in Caligari, you glue them together, either to a new parent or as a sibling. You can then save the newly constructed object, complete with its hierarchy. Once you have completed the construction of the ship, you will need to go to the Scene Design module to add textures, a background and to render the scene.

Caligari also comes with a set of textures - a check one is included. If you are not happy with this texture, you can import an IFF file. When it comes to lighting a scene in Caligari, life is much simpler than when using Imagine. You can actually follow rays of light and see which objects they will strike. When you are ready to render you can also add a foreground, as well as a background, by making use of Caligari's Alpha channel.

# **MODELLING THE SHIP WITH REAL 30**

With Real 3D's huge range of primitives and brilliant Boolean operations, creating a relatively simple object is almost child's play. As with Caligari, the main thing you have to bear in mind is that Real 3D is a solid modeller so there is not nearly as much extrusion needed. As well as the comprehensive range of primitives. there are also some very good object creation tools such as the lathe. Try to become familiar with all of these tools so you can choose the most effective one for the job.

Working accurately is easy. Thanks to Real 30's user-configurable interface you can open as many view windows as you please, with as many angles and views. Selecting, moving and modifying objects is also helped by Real 30's hierarchical selection windows. There are also several useful manipulation tools that allow you to

**Stretch and Skew objects. Once you have** become familiar with the Boolean operators, you will find that adding detail or altering an object's shape can be achieved, with judicious use, more easily and quickly than moving single or groups of points.

In addition, there is also a vast range of other extremely useful modelling techniques available, such as **B-Splines** and its set of freeform tools. Although you probably will not have to deviate too far from the main tutorial, it certainly wouldn't hurt to try and use different tools to produce similar effects.

As Real 3D is now an integrated package, there is no need to keep switching from editor to editor when you want to change an object's attributes, render a scene, or create an animation. For example when you have finished,

or are even still in the process of modelling, you can open an Attribute window. This will give you access to the object's texture map, bump map and general attributes. You can leave this window open while you make other adjustments to objects, or even open a second window simultaneously. There is an enormous selection of attributes, bump maps and materials supplied with Real 3D.

Rendering your finished scene is also a ridiculously simple matter of opening a window or screen. Like Caligari and Imagine, Real 3D also places it behind your rendered objects. It does this in the same manner as *Caligari*, by using an Alpha channel. This is a spare 8 bits (256) shades) of colour information set aside for transparency effects. The results are truly stunning.

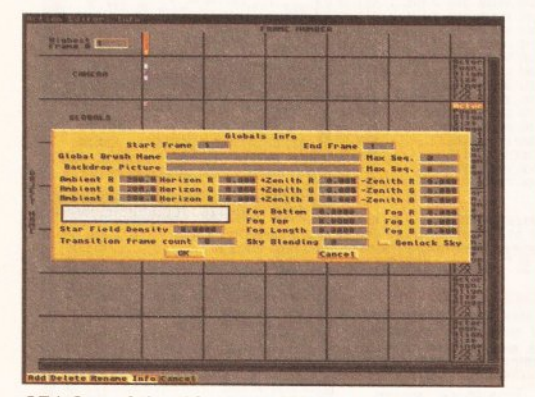

37.) One of the things we will use the Action Editor for in this tutorial is to add some background, or ambient, light. Ambient light Isn't a local lightsource, but instead it spreads its light evenly over the whole 'world'. To add some ambient light, simply click on the red square next to the box marked Globals and then enter RGB values into three Ambient fields. It's best to keep the colours to levels of grey, unless you're trying to create a very particular effect.

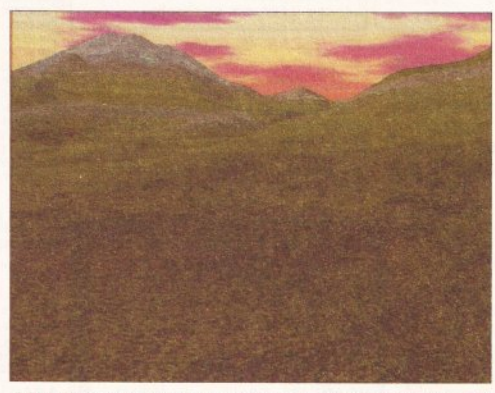

38.) The remaining fields are mainly for producing limited atmospheric effects and sky-like backgrounds, such as the Star Field and Fog tools. Two interesting fields are the global map and backdrop picture. The global map will allow you to specify a path of a picture to wrap around the 'world.' This map can only be seen in a reflection and is only much use when using reflective materials. Back drop will display a picture in the background. To do this, create a suitable background such as a landscape.

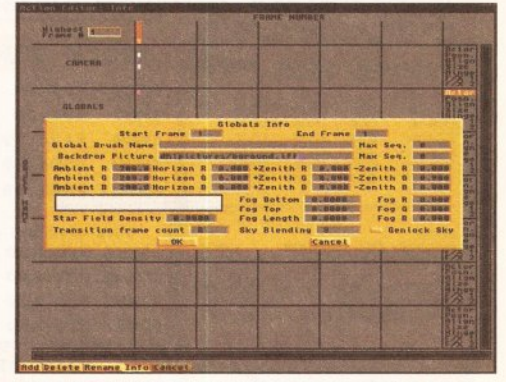

39.) Once your backdrop has been created, you need to specify an exact path for Imagine to follow. So, if the picture is called Bground.lFF, is located in a directory called Pictures on a hard disk partition called H01:, you'll need to specify the following path: HD1:Pictures/Bground.IFF (please, don't forget to press return!). Now we are ready to render our scene. To do this, let's return to the Project editor.

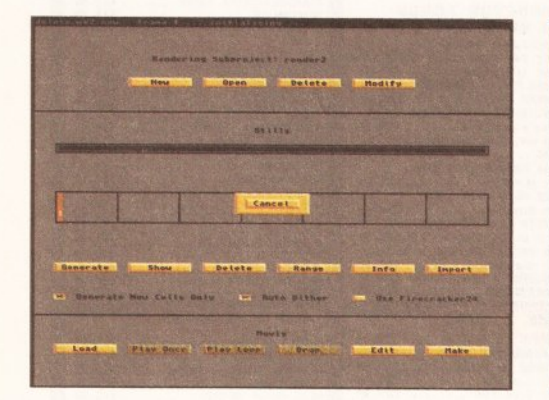

40.) In the Stills section of the Project editor you will see several buttons. The ones we need to concentrate on are Generate, Show and Auto Dither. Generate will start the raytracing process, Show will display the resultant image and Auto Dither will dither the pixels to produce a much smoother appearance. To render the scene, you need to click on the first frame and then on Generate. The computer will start making the necessary calculations.

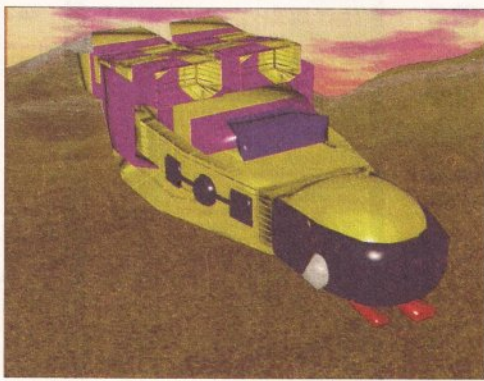

41.) The length of time your computer takes to produce an image depends on several factors, the most important being the speed of your hardware. If you are not using an accelerated Amiga, you can expect to wait quite some time. As mentioned before, if you add several llghtsources and choose a high resolution screen you wlll also increase the rendering time. After a while, the computer will complete its calculations. When It has, click on Show.

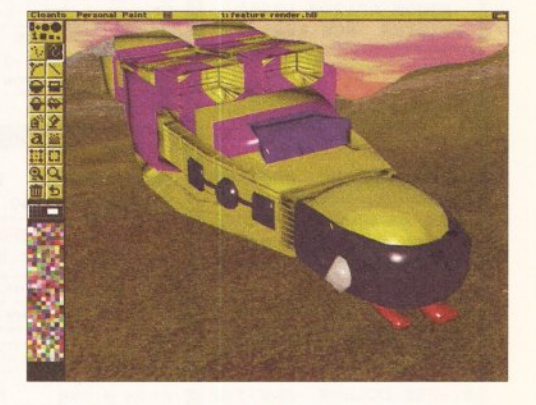

42.) If you have an AGA Amiga, you'll probably be disappointed by the image on screen. Unfortunately, Imagine 2 Is not AGA-enhanced and, to get the best view of your image, you'll need to use a third party graphics package with AGA support. Programs that have AGA support include, Dpaint 4 AGA, Brilliance, ADPro 2, lmageFX and a number of others. And that's that. Congratulations! Now you should be ready to design, build and render your own masterpieces.

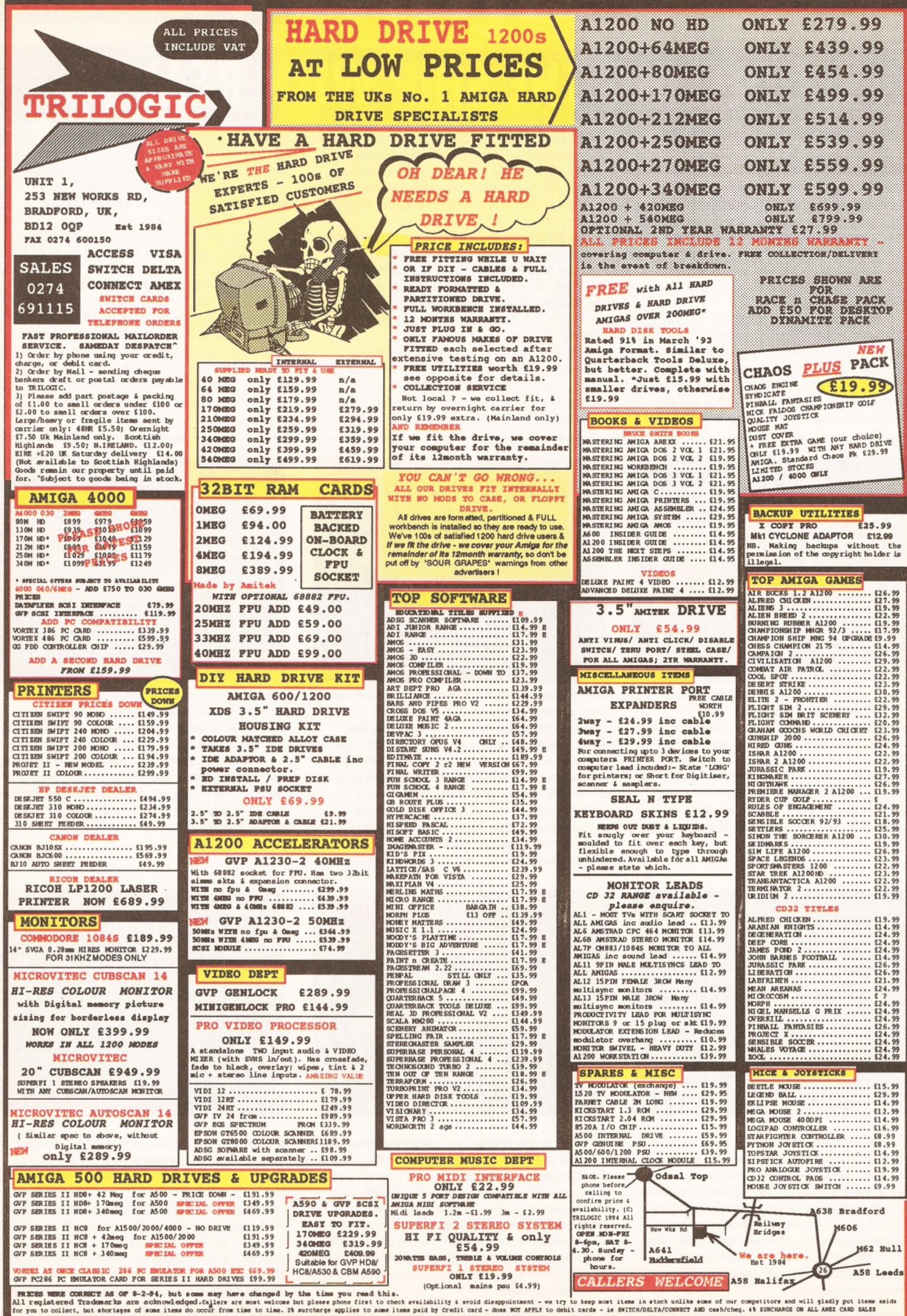

**VIDEO** 

# **HOW DOES THIS** GRAB YOU?

*Rombo has thrown down the digitising gauntlet with their*  **new** *Vidi 12RT and 24RT grabbers. Gary Whiteley rates their chances* **in** *a tough market.* 

have followed the progress of<br> **Rombo's Amiga digitisers with**<br>
interest over the last few<br>
years I have always been<br>
incredibly impressed by the way **Rombo's Amiga digitisers with Interest over the last few years I have always been Incredibly impressed by the way they manage to keep adding more and more features Into their products. At the same time, they've succeeded In keeping the hardware the same size and often bringing the cost down simultaneously.** 

As a provider of great value, good quality Amiga video digitisers, Rombo has always taken first place in recent years. With their two new **real-time** grabbers they have finally taken on the established competition: MacroSystem's VLabs, JCL's ColorPic Plus and Electronic Design's FrameStore and FrameMachine, each of which will take some beating.

Although they were delayed for a few months (shortages of components being the main reason), I am told that the digitising software has benefited because there was extra time to add new features and

iron out some bugs.

**PEAS IN A POD** 

Both grabbers are as alike as peas in a pod, apart from the different logos on each unit, which is understandable since they are both built into Rombo's standard, pocket· sized casing. Unlike their predecessors, the RT boxes are beige coloured, not black and there are now no external controls fitted. Additionally, power is now taken from an external 9V DC supply (not included), which means that there is no longer any need to plug the unit into the disk drive port.

The only other major difference between the two is that the maximum resolution of the Vidi Amiga 12RT is interlace overscan (368 x 576 pixels). The 24RT, on the other hand, can go the whole hog to hires interlace overscan (720 x 576). This is a consequence of the 12RT only having half the video memory (framebuffer) that the 24RT has (I know, I looked inside the boxes).

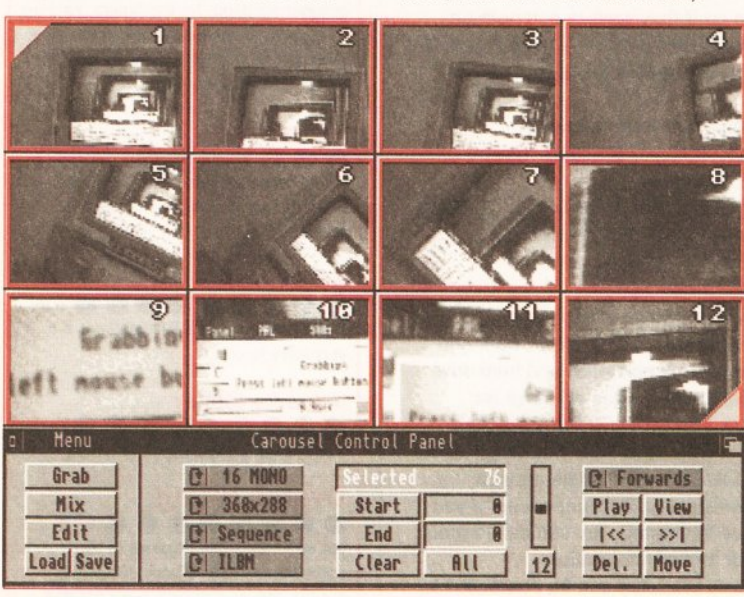

**The Carousel Control Panel will make your day brighter by providing you with**  extremely convenient access to grabbed images and load/save functions.

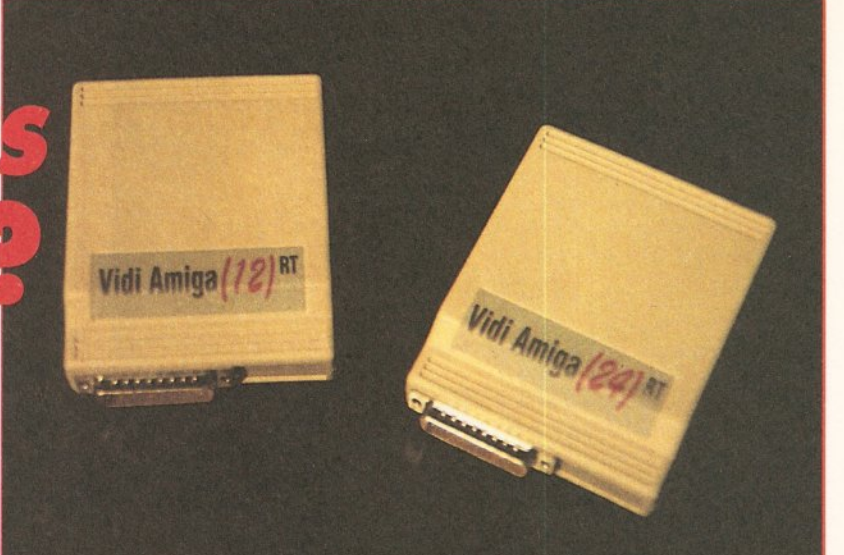

Apart from that, the hardware and software appears absolutely identical in both cases .

Like earlier Vidi digitisers, there are **composite** (two phono sockets) and **YC** (S-VHS) video inputs. Note, however, that only one input can be used at a time. The RT hardware can be attached directly to any Amiga 500, 600 and 1200 , though an extension cable is required for most other models. This external fitting is one of the strengths of the RT's. Even the 24RT substantially reduces the cost of adding a real time video grabber to any Amiga.

So what about the software, the heart of the RT packages?

Vidi-Amiga 12 users will most probably recognise almost all of the RT's software. The layout, screen arrangement and operation will be astonishingly familiar. Previous owners will adapt effortlessly to the RT software, from initial parameter settings. to the grab, carousel and mix screens. Newcomers should have little problems with all but the most obscure operations (of which there are mercifully few). It must be said, however, that the lightweight, photocopied manual could be more forthcoming in terms of how to operate all the various parts. Although I had no troubles at all, my familiarity with the Vidi products gave me an advantage which most novices won't have.

Rombo have tried hard to make the software as flexible as possible. They've not only added full AGA, 12 and 24-bit support to the normal ILBM range, but two other (non-Amiga) formats have also been included. These are **TIFF** and **BMP,**  two formats commonly used by PC and Mac programs. Notable by their absence, however, are two very popular file formats: **GIF** and **JPEG.**  Both would be very useful if included. **GIF** because it is a standard for many image libraries and BBSs. **JPEG** because it offers substantial space saving through image compression techniques, while exhibiting minimal quality loss. The lack of **JPEG** will hopefully be addressed very soon, because it really is one of the'must-haves' for 24-bit work and absolutely vital for floppy disk users.

New facilities include extensive image processing and file format features. They may or may not be useful, but, as they are effectively for free, who's complaining? There is: negative, sharpen, blur, saturation, exposure, gamma, contrast, brightness, emboss, edge, average, threshold and several more,

# **REAL TIME CONTROL**

Real time digitising does not equate to instantaneous video to Amiga capture and conversion. It means that a video frame can be ins<br>
me<br>
in (<br>
tim<br>
vid instantly grabbed into video memory (in the digitising hardware) in only 1/25th of a second (the time it takes to display a frame of video), but it must be converted

into a form that the Amiga can understand. It is this latter processing that takes the time, not the initial grab. No current Amiga frame grabber can actually grab continuous video in real time because of this. It confuses some people no end when they think that 'real time' means real time.

# -- **'I• ·I I·•- --- --- --- ----- ---- ------------------- --------**

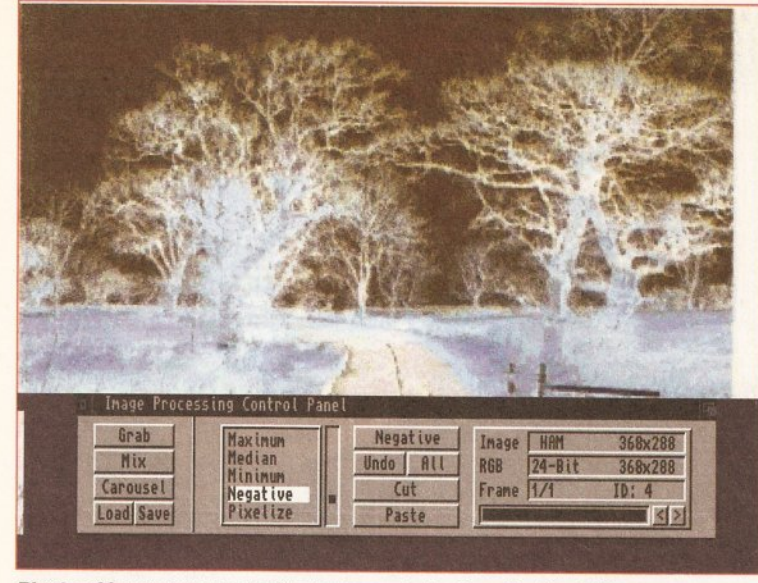

Plenty of Image processing features are to *be* found in the Edit screen.

including convolving (which lets you build your own processing effects, if you can work out how).

If you are lucky enough to have a Harlequin or Retina graphics card, you can display your grabs directly to it. Doubtless other cards will be supported in time. AGA Amigas can preview the incoming video in 256 shades of grey (other Amigas can only use 16 shades though). There's even support for Super Hires, if you have a suitable Amiga. If you don't live in a PAL TV country, the RT will automatically detect whether it is being fed NTSC or SECAM video.

There are one or two other problems though. While both *12RT*  and *24RT* models can perform sequence grabbing, they can only do it in 256 greyscales. This means that non-AGA owners must first convert the images (internally, using the Mix functions) to 16 greyscales, before they can play them back. There appears to be no way around this, despite trying all the pre-grab

settings I could think of. Not even dropping the colour is enough to allow the RTs to grab video in one unbroken sequence. Plenty of memory and a fast Amiga help improve the .frames per second capability though.

Another omission is a deinterlacing routine to remove any motion artifacts from an interlaced grab. Rombo suggest using a noninterlaced resolution if motion artifacts prove to be a problem, but this isn't always a suitable solution.

The other serious problem is that the live video preview isn't particularly fast, not even when reduced to quarter-screen size. The resolution isn't marvellous either, so you might be better advised using a separate monitor (or the camcorder's viewfinder) if you need to single out a particular frame. You stand only a very slim chance of it being seen on the preview screen, which only appears to show about one new frame every second and that's not

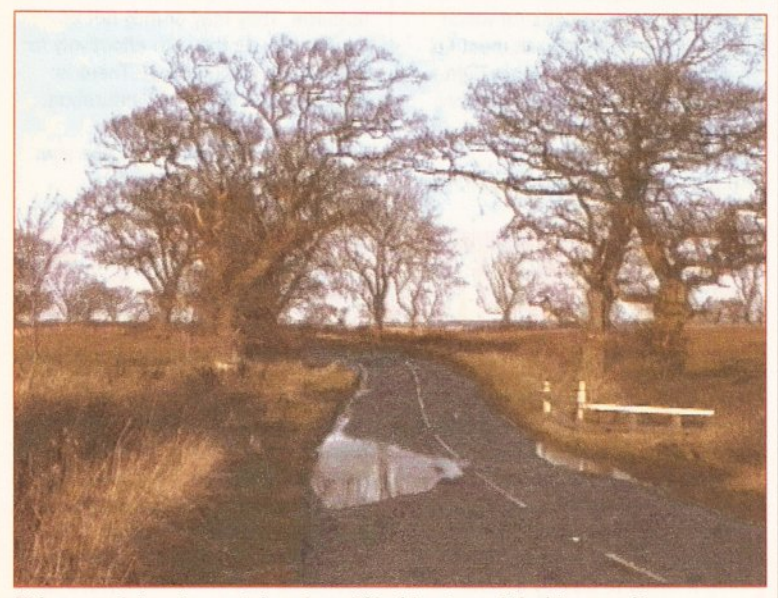

This peaceful grab was taken from HIS video tape. YC video provides considerably sharper images than composite.

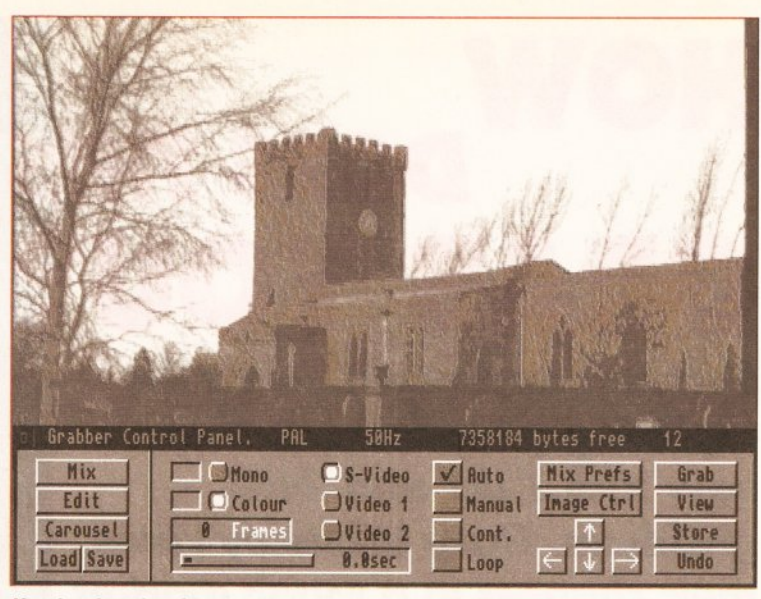

Here's what the video preview looks like on an AGA Amlga.

enough at this level.

At such good prices, most of the problems are not necessarily major drawbacks. I would expect Rombo to address some of them fairly quickly anyway. After all, it is extremely rare that a product is perfect on first release. Rombo also includes a flyer in the package, informing all registered users that they will be informed as and when software upgrades become available.

So, summing it all up, the Vidi RTs are a bit of a mixed bag. If you're in need of a good quality 24 bit grabber, but have a limited budget or need an external unit, then it would be foolish to ignore these new offerings from Rombo. Even with composite video inputs, the results can be incredibly impressive. If you use the YC inputs, the grabbing quality really shines.

On the other hand, a few more bells and whistles could turn these Vidi RTs into really excellent products. In conclusion I would say Rombo still has a bit of catching up to do if they want to compete on equal terms with the Vlab range, the current market leaders.

#### Minimum Requirements:

Any Amiga (extra cable may be required for A1500/2000/3000/4000 models). Vidi Amiga 12RT - 1MB ram Vidi Amiga 24RT - 2MB ram

More memory is especially recommended for 24-bit work and editing. Accelerated and hard-drive equipped Amigas will have an advantage over standard models.

Upgrades from Vidi-Amiga 12 to Vidi-Amiga RT models are now available at discount prices. If you are interested, you can call Rombo for further information. Gary Whiteley can be contacted by e-mail as [drgaz@clx.compulink.co.uk](mailto:drgaz@cix.compulink.co.uk) 

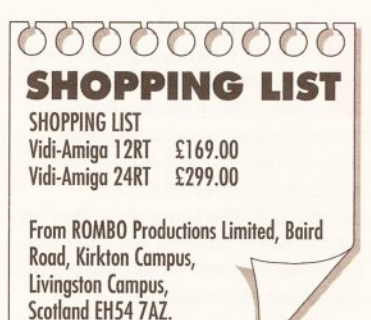

**CHECKOUT** 

# **PRODUCT NAME**

# Quality

Tel: 0506 414631.

Very good, especially ••••••••• in 24-bit. AGA o modes are also very nice. YC makes for better grabs than composite alone can provide.

## speed<br>
●●●●●●●●●●○○

Comparable •••••••• to every other real time oo grabber available for the Amiga. Fast on the grab, but the rest of the processing depends on available memory and the speed of the host Amiga.

Documentation •••••••  $\bullet\bullet\bullet\bullet\bullet\bullet\circ\circ\circ$ products are aiming at professional applications.

#### Ease of Use

**Ease of Use**<br> **O C C C C C C C C** O C O C Once mastered, the RT digitisers are very easy to use.

Value for Money ••••••••• Beats all the competition on price. o

**Overall rating** •••••••• Let down by some aspects of the oo software and lack of included power supply, the RT grabbers nevertheless offer great value, high-quality grabbing.

#### **VIDEO**

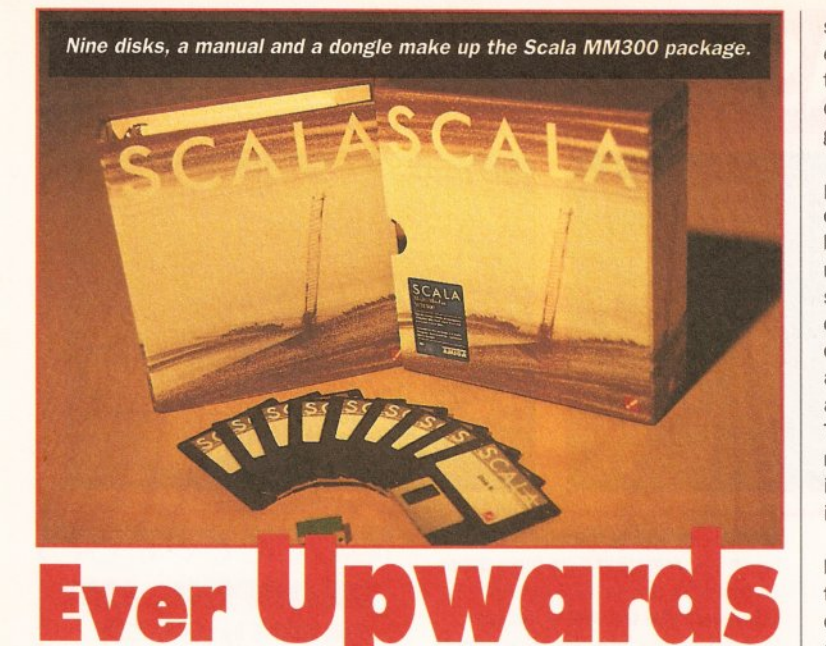

# *The Rise And Rise Of Scala*

**hew year brings a new release of Scala – the best multimedia program on any platform. Gary Whiteley puts on his release of Scala - the best multimedia program on any crampons and sets forth to scale the dizzy heights of Scala MM300.** 

#### **SCAL(A)ING THE HEIGHTS**

Scala MM300 is the latest version of the professional desktop video and presentation program which keeps pushing back the boundaries of what is possible on the Amiga. For those not yet enlightened to the world of Scala, here's a potted introduction.

Scala MM300 is a nine disk software set which includes a wide range of fonts, backgrounds and brushes for producing multimedia and desktop video presentations. It's like a visual word processor which allows easy choreographing of picture and text transitions (Scala MM300 has 100 picture and over 80 text transitions). It gives you rapid text composition and scaling from either bitmapped or Bullet fonts. It also features an external control for genlocks, MIDI equipment, video decks, Laserdiscs, COTY, the Canon Ion disk camera and a couple of 24bit cards. Amiga music files and sounds can also be included in a presentation, as can animations.

#### **THE GOOD**

The best thing about Scala MM300 is the number of new or upgraded features which have been incorporated. You'll find a condensed list in the "WHAT'S NEW" boxout but that only gives you the briefest details. So let's flesh out some of those features a bit more.

One of the bugbears of MM200 was having to save backgrounds in different resolutions if they were

required for both normal (e.g 640 x 512) or overscan (e.g 736 x 580) presentations. For direct displays, such as point of sale applications, it is often possible to use non-overscan resolutions (and hence use smaller image files), but for video work overscan is usually the only practical solution. The real trouble with Scala MM200 was that saving the extra files took up extra storage space and required an image processing tool, or paint program, in order to rescale the image in the first place. MM300 has fixed that problem. Backgrounds (and brushes too) can now be resized on the fly from just a single image source. Now it really is appropriate to talk about one size fitting all.

For video work, subtitles and captions are often necessary and there's frequently a need to put them on an opaque or semi-transparent background. Previously this had to be done with paint software, but a new feature now makes adding a background box automatic. As well as being colour-selectable, it has six levels of transparency available, making captioning and subtitling much more presentable.

Regarding the subtitles, MM300 can now automatically generate them from any ASCII text file. This feature is still in need of some further refinement to make the layout more controllable though.

One particularly nice feature is the addition of three new drawing tools. Although limited to just **box, ellipse** and **llne ,** there are many jobs which will benefit immensely from them and the ease with which they can be applied. No longer is it necessary to rely on pre-made brushes that don't quite do the job, or skip back and forth between paint package and Scala while designing

screens. Boxes can also have their edges bevelled automatically, giving them a smart appearance providing crisp, prominent, frames for text, graphics and buttons.

If you make interactive presentations which involve the user choosing options by pressing buttons, then you will find that making buttons has become both simpler and more powerful. Brushes can now be produced simply by clicking on an object or letter, or alternatively, by dragging out a box around the selected button area. This means that buttons no longer need be rectangular. Any object can in essence be chosen, including irregular shapes.

The old **Move** button is gone, because moving screen objects and text has been simplified to just clicking and dragging the selected object/s with the mouse. Believe me, this simple improvement on its own makes screen layout far more simple and straightforward.

Other significant graphical improvements include text crawling smoothly over backgrounds without disturbing them. Palettes can be remapped to produce the optimum set of colours. It is especially useful when you need to make a graphic from several different source components, each having differing palettes. Of course optimising the palette can't work miracles, but it is a great help for AGA Amigas.

Imported images can now be dithered (using the Floyd-Steinberg method) to offset any rescaling problems or reduction in the number of colours. It can be helpful in cases where only a few colours are being used. 24-bit images can be loaded in and 'previewed', allowing AGA users

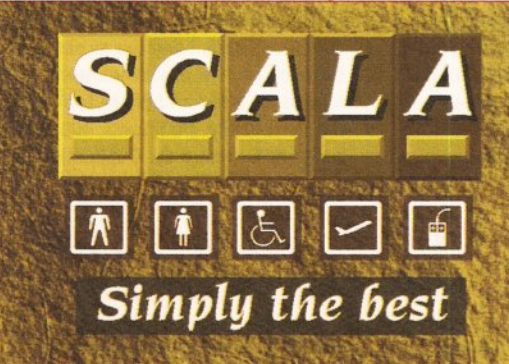

**Bevelled boxes, better antlallaslng, text backgrounds and easy resizing all make Scala MM300 an even easier and more effective multimedia program to use. requestors and other** 

in particular to make the most of their machines. It's not a perfect solution in terms of speed since images are converted on the fly, but it certainly looks good and can be worked around if necessary.

A selection of new transitions can also be found (some of them very good indeed).and more text transitions have been included.

Moving away from graphics, music is now much more powerfully handled, especially from hard drive. A new spooler seamlessly plays back large MOD or 8SVX files. Sound samples can now be used when buttons are in operation (to provide audible clicks, for example), which enhances the feel of a presentation.

Music and graphics can all be more accurately synchronised using the new **Absolute** timing method. This method defines exactly how long each component will be displayed or heard, in hours, minutes, seconds and frames. This is different to the alternative **Relative** timing in that it is neither interactive, nor based upon relative values (what you enter is what you get). I'm speaking theoretically though since I haven't given absolute timing a thorough testing. It does have limits however, as images obviously cannot be changed faster than they can be loaded from RAM. Don't expect to be able to produce epilepsy-inducing rave visuals using absolute timings use ANIMS instead. If, however, you need to time a set of titles or graphics to match a video, then absolute timing should do the trick. Coupled with optional SMPTE control (for example via an EX), Scala will jump back and forth between the pages as it follows the time code from the VCR or other device to which it is attached.

Talking of **EXs** (the Scala modules which communicate with external devices), both the MIDI and COTY EXs have been improved. A new series of EXs have been included which offer control for more genlocks, including G2 and G·Lock models, and for GVP's IV-24 and Archos's AVideo cards. Other EXs,

including control for professional VCRs, the Video Toaster, SunRize Studio 16 audio card, different image formats and more are also available as optional extras.

There's a lot more new stuff: little things like separate underlining for text, better (and faster)

refinements. All of which makes Scala MM300 the most streamlined version yet. It is a program that most other computer multimedia users will envy.

Scala MM300 is not all a bed of roses, which perhaps is inevitable with a program of such incredible depth, complexity and ease-of-use. No doubt, there are some rough

antialiasing, simpler operations, more flexible file

requesters and menus, but don 't let appearances fool you. Scala has a new face hidden behind its old masks.

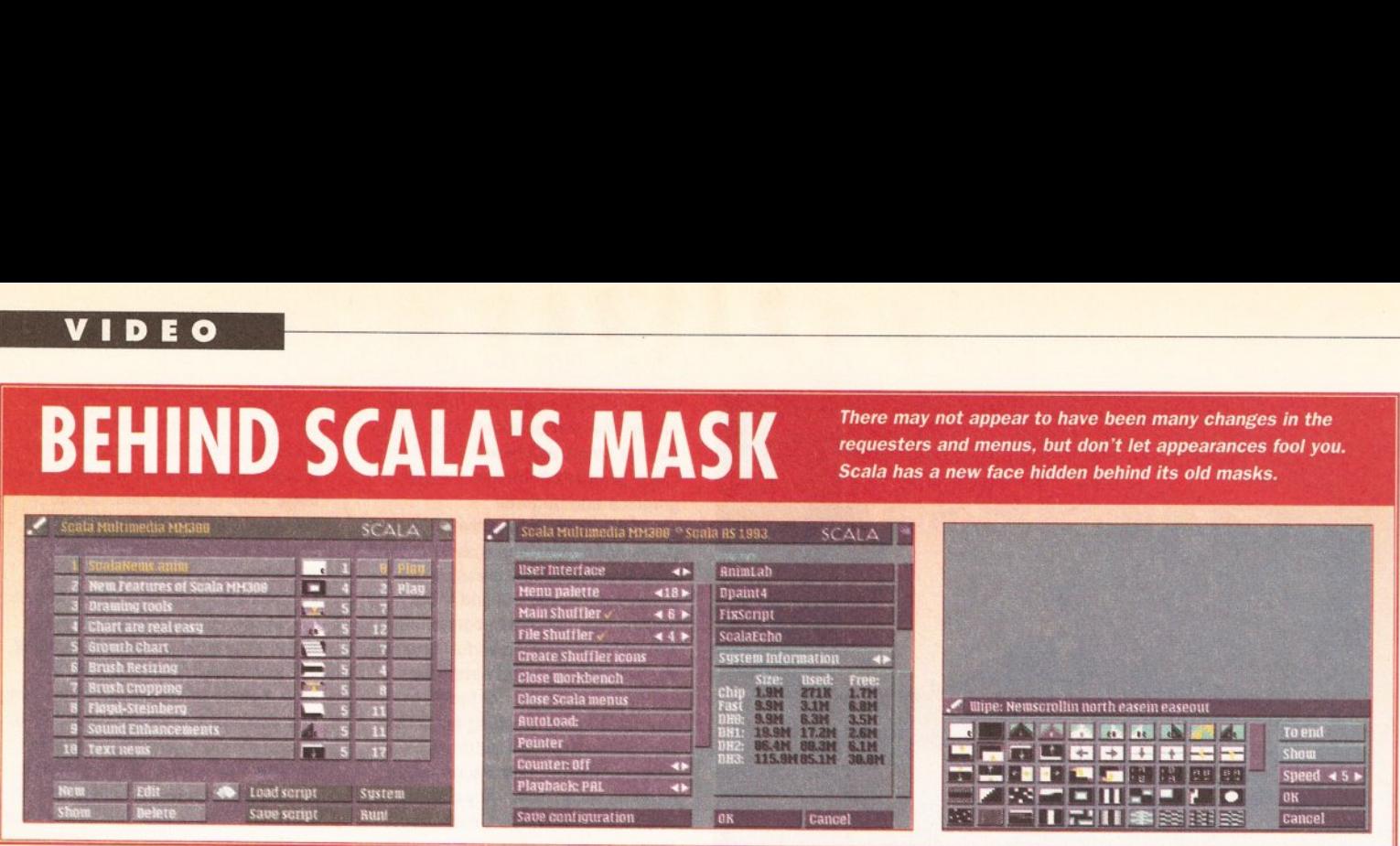

edges and room for improvement.

#### THE NOT SO GOOD

No matter how I try, I never seem to be able to get Scala to scroll properly. SCALA assured me it must by my test setup (Amiga 2000, 40MHz 68030, Opalvision, 2MB CHIP RAM, 10MB FAST RAM), but a couple of other users I spoke to

weren't ecstatic about the scrolling either. Let's hope we're all wrong and that it really does work properly for everyone else. I also

experienced redraw glitches whilst preparing graphics pages.

Consequently, I often found that I had to manually refresh the screen (using the

F10 key) in order to restore the graphic to its correct form.

Another niggle was that when I saved screens as IFF images, they wouldn't load into DPaint IV unless I set the correct screen format before loading them (which isn't usually necessary). Strange, huh? It is probably a OPaint, not a Scala,

problem though, since the images work fine in every other program I tried them with.

Still, these are all fairly minor troubles if you compare them with the fantastic overall power of Scala MM300 and they are really likely to be testing or teething problems, so I'd take them with a pinch of salt if I were you.

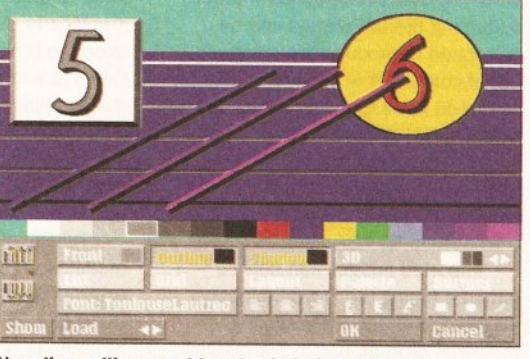

New line, ellipse and box tools help add greater flexibility to impressive Scala presentations.

#### AND THE SUGGESTIONS

I found the lack of cut and paste functions for the new drawing tools very frustrating. I wanted to clone a bevelled box several times and looked for a cut and paste tool to let me do it easily. Bad news, cut and paste is for text.only. Duplication is

# **IN BRIEF WHAT'S NE**

• New drawing tools - boxes, ellipses and lines.

**• Easy background and brush** 

resizing.

- More wipes, backgrounds and **EXs.**
- Simplified move functions. **• Faster and easier button**
- construction (including sound effects).
- Quick backgrounds for text and symbols.
- AGA support.
- **Previews for 24-bit images.**

**• Dithering for better quality with** less colours.

- Palette optimisation.
- Music spooled from hard drive.
- **Text crawling over backdrops**
- Absolute timing in hours,
- minutes, seconds and frames.
- $\bullet$  More overscan modes.
- **•** Better speed handling. **•** Improved antialiasing.
- 
- Easy subtitling. • Split underlining.
- 
- Extended Animlab utility.

possible by saving the object as a brush and reloading it as many times as required, a little long-winded compared with the rest of Scala's time-saving features. PostScript font handling would be nice too, as would individual letter kerning. My most urgent wish is for an undo function that would make Scala graphics production even easier.

These criticisms are petty compared with the awesome power of Scala MM300. If you are a regular Scala MM200 user, my advice is to upgrade immediately. If you want to do top-class multimedia work, buy Scala MM300. You won't regret it! Requirements:

Any Amiga with a hard drive, AmigaDOS 2.04 or later and at least 3MB RAM. 1MB (or more) CHIP RAM and accelerator recommended.

#### **COMING SOON...**

Additional Scala products, recently released or imminent, include:

#### Scala Echo EE100

Used in conjunction with MM300, EE100 is a hardware and software combination offering domestic and semi-pro video editing with LANC and infrared equipped VCRs and camcorders, as well as the incorporation of Scala graphics. Expected price £149.

#### <span id="page-27-0"></span>Scala VE500

Scala VE500 will be the big brother of EE100, providing professional video editing functions for high-end video decks, along with GPI triggers, control over Video Toaster or OpalVision video switchers, A/B roll editing and much more. The cost will be around £1600.

#### Art and Font Disks

A disk of 15 new and additional Scala fonts should now be available, as should two volumes of 24-bit JPEG backgrounds containing over 100 new backgrounds between them. They are all easily installed in any available IFF image format. Prices to be announced. **CD** 

#### <u> 888888888</u> **SHOPPING LIST**  Scala MM300 by SCALA...£329 (Scala MM200 owners can upgrade for £200)

From Scala UK Ltd, Mill Studio, Crane Mead, Ware, Herts, SG12 9PY. Tel: 0920 444294, Fax:0920 444230.

## **CHECKOUT PRODUCT NAME**

## Features<br>**A A A A A A A A A**

Somehow Scala are still packing them in. What will they think of next?

#### **Speed**

••••••••• For full performance MM300 requires a pretty powerful Amiga. But in general it beats the pants off all the competition.

## Documentation

The •••••••• MM300 documentation is oo provided as an adjunct to the original MM200 manual. Unfortunately it doesn't cover all the new features in full depth (and neither do the provided readme files).

## Ease of Use ••••••••• Not always as logical as it might beo ,

and an undo function would be very handy, but overall Scala makes DTV and presentation work extremely easy to master.

## Value for Money •••••••• Better value with every new version. oo

Overall rating

#### There's no doubt that Scala is the king  $\bullet\bullet\bullet\bullet\bullet\bullet\bullet\bullet\circ$ of the presentation programs and it will take something very special to usurp its crown. Long live the king!

**28** AMIGA SHOPPER **e** ISSUE 36 **e** APRIL 1994

# <span id="page-28-0"></span>AMIGA VIDEO  $\text{norm}(\mathcal{O}(n))$ **MINIGEN PROFESSIONAL @ENL@@K** combined GENLOCK, PAL ENCODER and SYNCHRONIZED OVERLAY KEYER CONTROLS IN ONE UNIT MiniPRO L1000 *only* £149.95 **CAMCORDER** USER 60 L D AWARD

#### Features:

•

- Crossfade slider RGB through port BNC Connectors
- Cable connection to Amiga allows professional video desk layout

• Push button mode switching - allows live programming changes Also available:

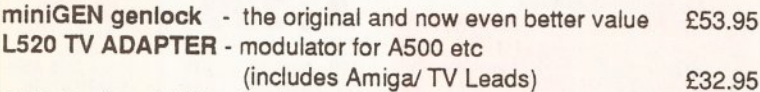

Accessories • L520 extension lead plus plus other video lead kits available

For information on all the above please write or phone<br>
LOLA ELECTRONICS LTD. 16 0858 880182

FREE POST MARKET HARBOROUGH All prices include<br>LEICESTERSHIRE LE16 7RR VAT & P.P. LEICESTERSHIRE LE16 7BR

12 month guarantee, 14 day full refund. Designed and manufactured in the U.K.

# Nexus Pro ™

**Background Picture Sets** 

**High quality AGA Colour IFF Pictures, perfect for** videotitling! Work in all Amiga Paint and Presentation packages (DPaint, Scala, etc.)

(Also available for Pre-AGA Amigas on request)

**Set One: Papers** Various paper types, including parchments, marbled, embossed.

- **Set Two: Fabrics** Varied fabric backgrounds including silks, cottons, leather, etc.
- **Set Three: Textures** Various textures including woods, stonework, etc.
- **Set Four: Travel** Including famous landmarks from around the world, perfect for use as chromakeyed backgrounds or for holiday video title backgrounds.
- Set Five: Weddings and First Communions Including parchment, scrolls, flowers, romantic backgrounds, etc
- Set Six: Introduction Pack A compilation from the previous sets, ideal for new users.

Each 10 disk set is available at a cost of only £35.00 inc P & P. or buy the whole range for only £149.00

Send cheque or postal order made payable to: VIDEOWORLD, 8 Ardoch Gardens, Glasgow G72 8HB. Telephone 041 641 1142 for more information.

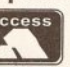

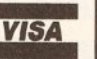

# EASY MONEY MANAGE Money

FOR HOME AND SMALL BUSINESS

# BECAUSE MONEY MATTERS

orking out personal finances has<br>always been a chore everyone<br>dreads at the end of the month. always been a chore everyone dreads at the end of the month.

We should know.

•  $r$  VISA.

Since 1988 more than 50,000 users have come to rely on Digita<sup>®</sup> financial software. Using this experience we created new Money Matters" 3, our best financial manager yet.

Money Matters is ideal for all types of accounting, home or business, and will keep track of your finances. With optional budgeting, charting and forecasting, Money Matters also handles standing orders and direct debits, automatically warning if, for example, bank charges ore likely, or if you hove exceeded your credit cord limit.

Money Matters costs £49.99, which includes VAT and packing. If you already use financial software, you con trade up for just £29. 99. For more information coll 0395 270273, or write to Digito, FREEPOST Exmouth EX8 2YZ ENGLAND.

- A MEMBER OF THE DIGITA GROUP -<br>Digita and the Digita logo are registered trademarks, and<br>Money Motters is a trademark of Digita Holdings Ltd. All other<br>trademarks used in the teat of this advert are the properties of<br>the

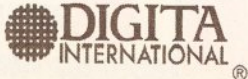

# ONG matter

matters

Plast your financial future v3

DIGITA

**TRADE UP**  $QQ$ 

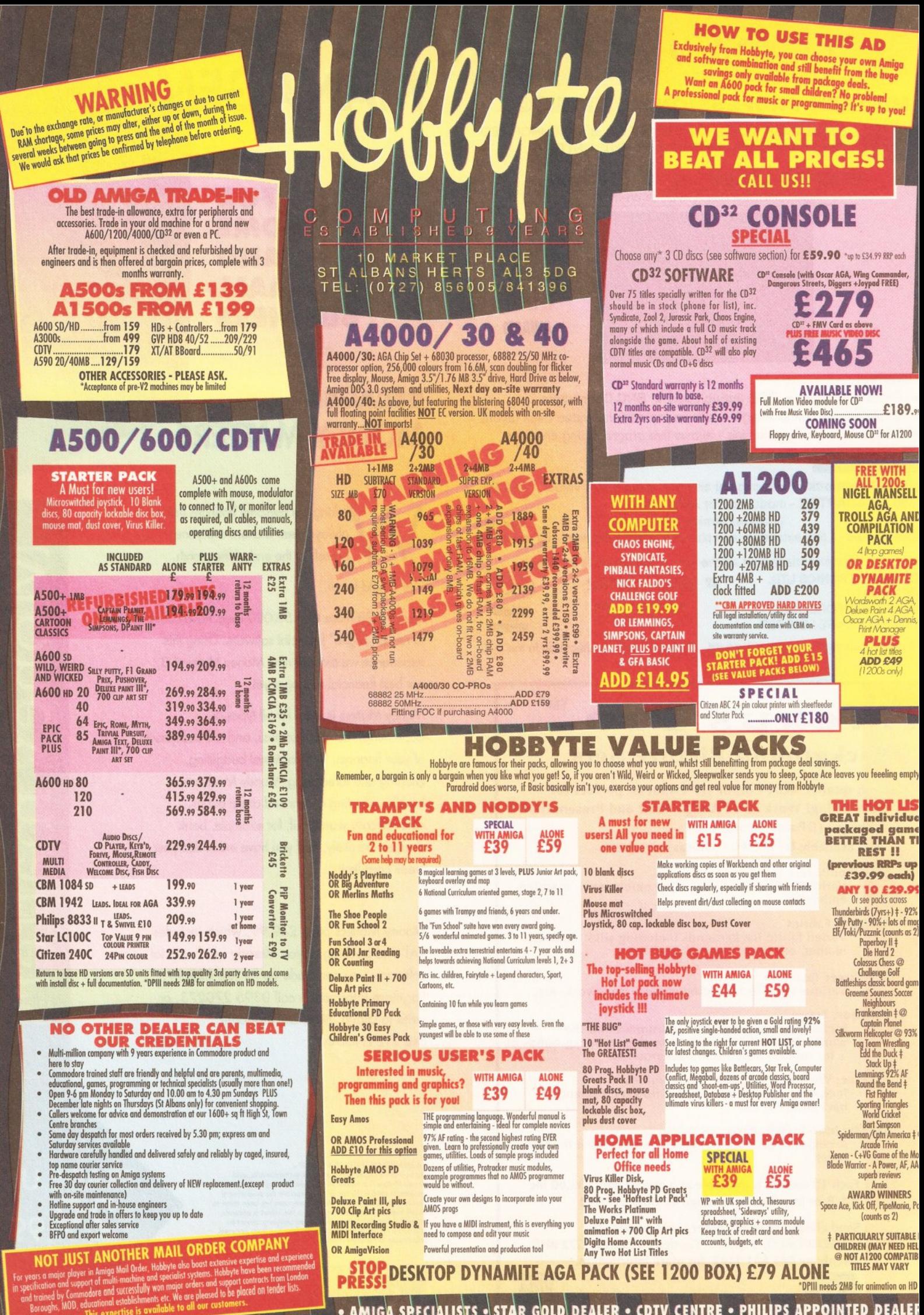

· AMIGA SPECIALISTS · STAR GOLD DEALER · CDTV CENTRE · PHILIPS APPOINTED DEALER

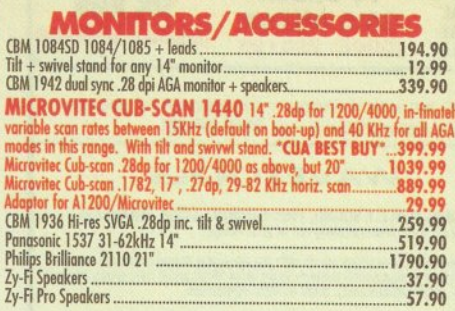

#### **FLOPPY DRIVES**

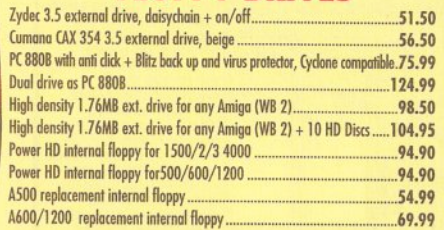

#### **HARD DRIVES/ACCELERATORS**

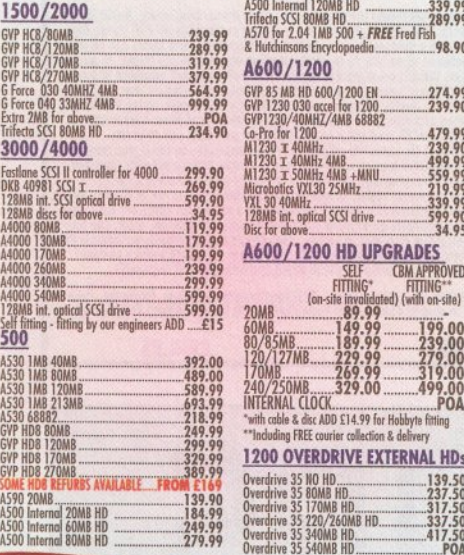

SPECIAL £140

Caligori 24<br>
Caligori Broadcast<br>
Cine Morph<br>
Deluxe Paint IV<br>
Deluxe Paint IV<br>
Disney Animation<br>
Disney Animation<br>
Disney Animation

Expert Draw<br>Gallery<br>Helm<br>Image FX V1.5

ProDrow 4 AGA

Spectra Colour....<br>SYMPATICA II

TV Paint Junior...<br>Vista Pro 3<br>Vista Makepath .<br>X CAD 2000 ......<br>X CAD 3000 .......

X CAD 2 to 3 upgrade ...

Essence

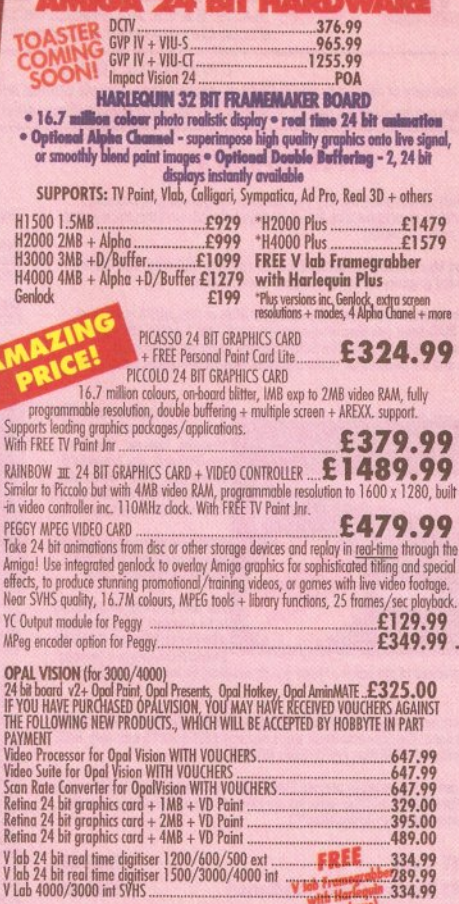

**EMULATION** 

POA<br>245.90<br>339.90

689.00 .889.90 98.90  $.118.99$ <br>....48.50 238.49

.359.99/529.99

00 0\*

Epic<br>F1 Grand Prix.<br>Gunship 2000

History Line... **Indiana Jones** 

<u>er panner (Britse)</u> (Mile

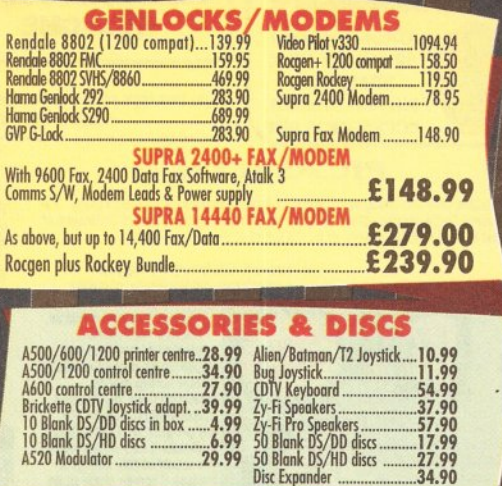

 $\epsilon$  $\overline{\phantom{0}}$  $\overline{C}$ 

 $\mathcal{L}_{\ell}$ 

L

 $\bullet$ 

 $\Gamma$ 

 $\overline{C}$ u

 $\subset$ 

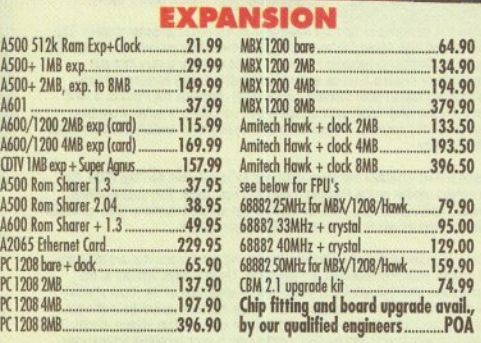

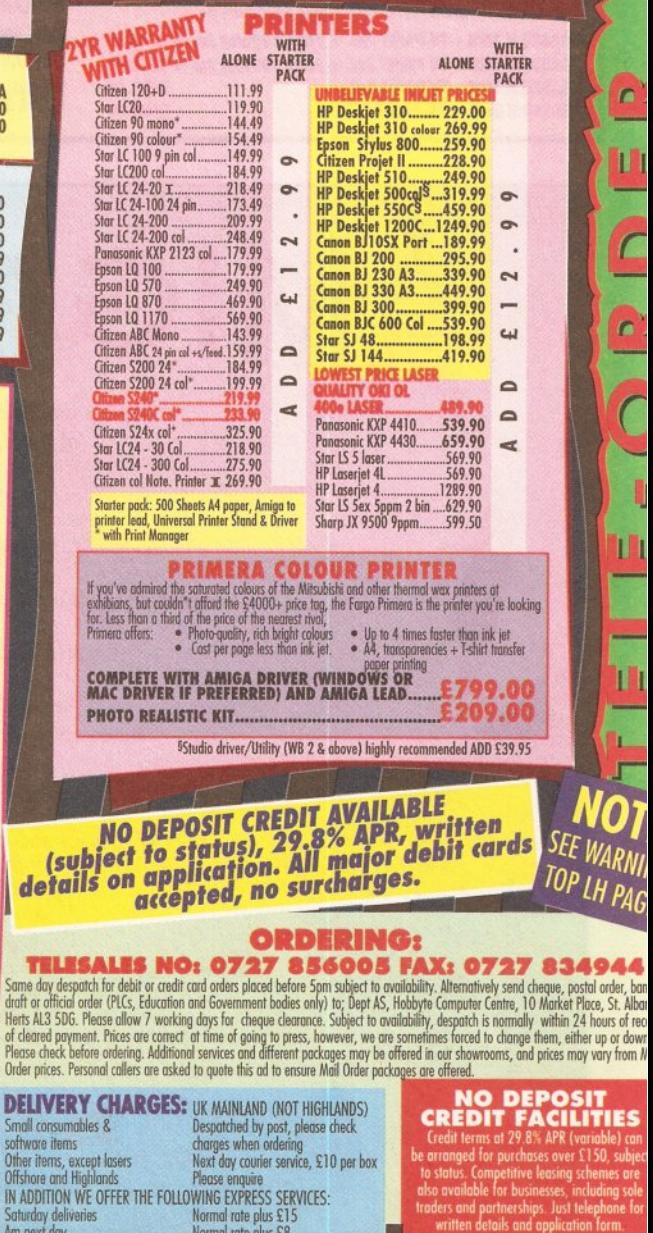

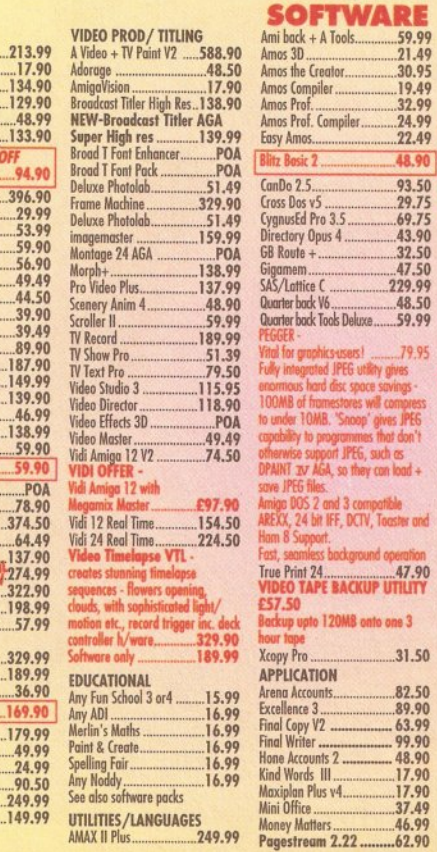

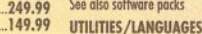

AMAX II Plus...

Championship Manager ...... 16.49

er and Meg<br>Mid<br>Miro 47.90

44.90

.38.99

79.95

ngs

**PEG** 

 $\frac{1}{2}$ 

e 3 Ror

Campaign

Mini Office

Wordsworth AGA

Works Platinum.........

MUSIC<br>AD TO 12 Studio 16

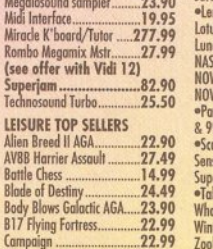

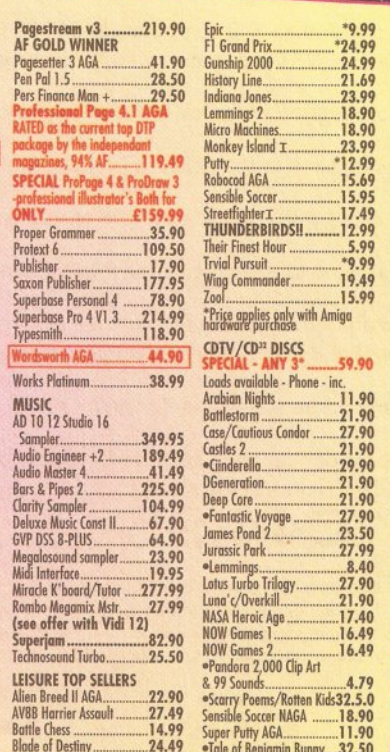

ales Voyage  $\frac{21.90}{21.90}$ 

 $\mathbf{d}$ 

DEI

Small<br>softw<br>Othe<br>Offsh

IN A

· Also CDTV compatible

• HP AUTHORISED DEALER • CITIZEN DEALER PLUS • Amigo prices, except where stated are inc. VAT. E&OE

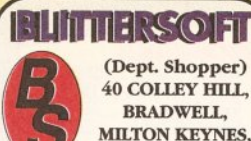

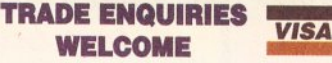

**CREDIT CARD ORDERS ATTRACT A 2.5% CHARGE . GOODS NOT SENT ON A TRIAL BASIS. E & OE. ALL PRICES INCLUDE VAT.** STANDARD COURIER £3.00 /NEXT DAY £8.00

**TO ORDER UK BBS CALL OR FAX** (0908) 220196

**WAVETOOLS** 

STUDIO QUALITY SOUND, PROFESSIONAL LEVEL FEATURES!<br>Tired of that old 8-bit sound coming out of your Amiga? coming out of your Amiga Now you can really make some waves with the awesome sound of the all new<br>WaveTools 16 bit Amiga sound system. WaveTools 16 bit audio card plugs into any<br>Amiga 1500, 2000 (accelerated), 3000 or 4000 computers.

(0908) 310208

**UPPER DISK TOOLS!** Upper Disk Tools offers a new concept in the recovery of deleted or corrupt files. It recovers these files via a Virtual device, REC:, and creates a directory for each Scanned device. These can be floppy or hard drives. All files can be retrieved by CLI, Workbench or your favourite directory utility! Totally transparent and user friendly ONLY £19.95!

#### **PICASSO II**

**BUCKS MK13 9DB** 

Retargetable Graphics (RTG) is the future of Amiga graphics display technology. True<br>RTG means that a graphics device will not be restricted by the memory limitations of<br>the host system's Chip memory, or by the speed of th

#### The Picasso II RTG Emulator integrates

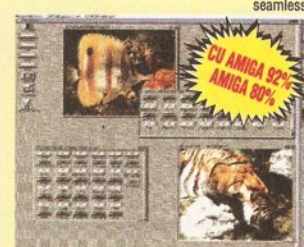

seamlessly into the Amiga operating system to give the most<br>reliable emulation available. The new resolutions<br>provided by the Picasso II<br>appear in all your applications as new screen modes selectable from the standard ScreenMode requester, For stream that allows you<br>to choose a new screen mode,<br>you would simply choose a<br>Picasso II screen mode as an alternative, (such as<br>Picasso:1280 x 1024).

The Picasso II is designed to take full advantage of the host computer system. The built in Biliter and high speed memory subsystem mean that you will have super fast<br>screen updates. Switching between Picasso II mode scree instantaneous (as fast as your monitor can re-sync). Because the Picasso II RTG board does not use Chip RAM, your Amiga will be less likely to suffer from bus contention problems normally associated with running high resolution screens and heavy DMA activity

The Picasso II RTG emulator has been designed so that it uses no Chip RAM. All<br>available screen modes on the Picasso II use only Fast RAM. This sophisticated<br>design means that even a 1Mb Picasso II board can support as man

The Picasso II comes with several screen modes and resolutions that are industry Figure Francisco and for which all monitors are designed. These modes operate at the<br>proper scan rates and frequencies in order to take advantage of the most popular<br>monitors available. In some instances, where those modes there is a program that will allow you to create your own custom screen modes. You will be able to create screen modes that exactly match your monitors frequencies<br>and resolution capabilities. Picasso II comes with Personal Paint Lite, MainActor<br>(animation program), IFF, GIF, JPEG and MPEG Viewers and dr

PICASSO II 1MB + TV PAINT Jnr. \* FREE TVPaint Jnr \* £349.95 PICASSO II 2MB + TV PAINT Jnr. \* FREE TVPaint Jnr \* £379.95 PICASSO II 1MB + TV PAINT 2.0 £469.95 PICASSO II 2MB + TV PAINT 2.0 £499.95

#### **EMPLANT**

EMPLANT will revolutionise the way you use your Amiga! Imagine one card<br>offering multiple emulations that ALL multi-task (after all, isn't that the way the<br>Amiga was meant to work!)

The supplied Mac emulation boasts full colour (16 ECS, 256 AGA, 16.7 Million with supported graphics cards) and superb Stereo Sound

EMPLANT supports Hard Drives, (via on-board SCSI or AmigaDOS partitions), Hard Files, MAC 800K (via Mac drive adaptor), MAC/IBM 1.44Mb, IBM 720K, EMPLANT and AMAX formats. The SCSI interface supports both Amiga<br>EMPLANT and peripheral<br>1Mb/Sec.

> - EMPLANT supports AppleTalk,<br>
> Serial ports, Printers,<br>
> Modems, Midi etc. You may<br>
> use SYQuest, any AmigaDOS<br>
> device (DH:, RAD:, VDO:, etc), canners, Graphics Tablets, CD ROM with the emulation.

Emulation speed is exceptiona<br>and compatibility is excellent.<br>All known software runs!

The IBM 386/486 emulation is Me tow doctor the new year,<br>to be released in the new year,<br>with Atari ST/Falcon, C64/128,<br>SNES/SEGA, Apple II (among

others) all planned in the future. These will be available as low cost upgrade<br>modules.

EMPLANT currently supports any Zorro equipped Amiga with the A1200 PCMCIA version out soon. The Mac emulation alone requires 68020/30/40 with 4Mb RAM minimum and also 256K Mac II/x/cx/SE30 ROMs.

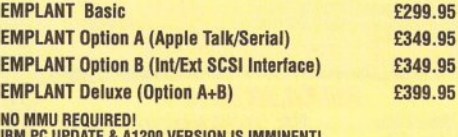

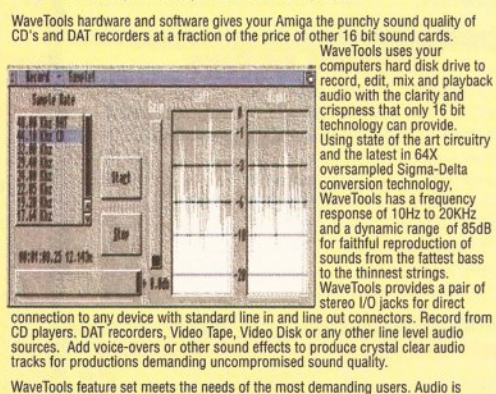

tracks for productions demanding uncompromised sound quality.<br>
WaveTools feature set meets the meets of the most demanding uncompromised sound quality.<br>
WaveTools feature set meets the needs of the most demanding complete

WAVETOOLS RTX (Real Time Effect - DSP Real time echo, flange, filters etc. Real<br>Time 8-track mixing to stereo, Real Time SMPTE PALINTSC coding) Out January -<br>2008 as £349.95

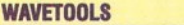

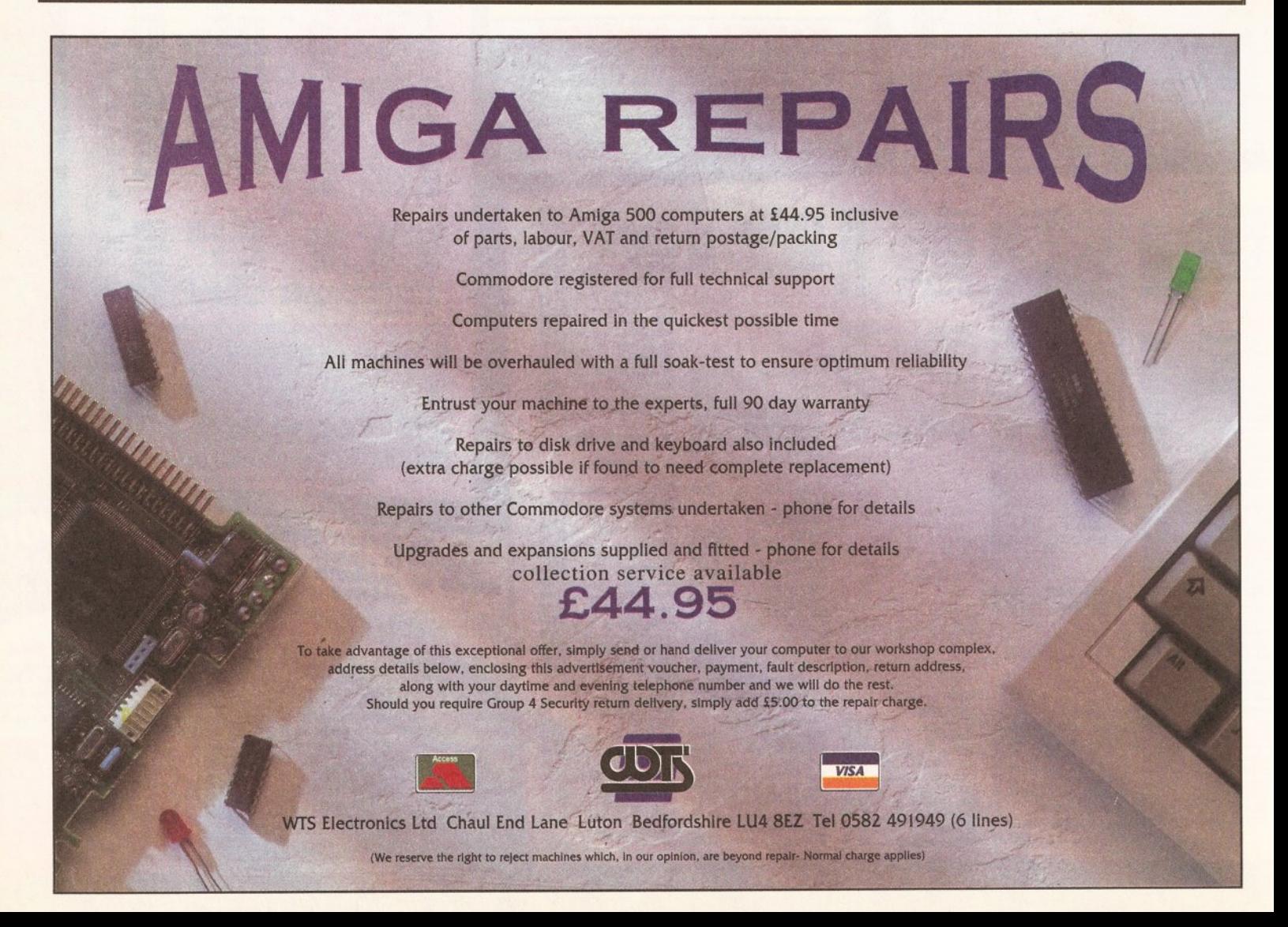

EMPLANT can be expanded to provide 2Mb of battery-backed static RAM and has an audio digitiser built in! Other add-ons are planned. Also incorporated is a File<br>Transfer system between Amiga/Mac/PC

# **-- ---- -- --- -- -- --- -- -- -- ---- --- ----- ------ -----111 ii 1'111','** --

# **FACE VALUE**

# *The latest version of Cloanto's bitmap font editor will let you create fonts* **in** *up to 256 colours. Jason Holborn checks puts it to the test.*

ack when the original<br>
A500 was still the new<br>
kid on the block, working<br>
with fonts on the Amiga<br>
was very straightforward. The fonts ASOO was stlll the new kid on the block, working with fonts on the Amiga that you used came in one flavour and one flavour only, bitmapped fonts. These days, however, Amiga users have to contend with Compugraphlc outline fonts, Adobe Type-1s, not to mention colour bitmapped fonts.

In the short stretch of time during which Workbench 2.0 (and now Workbench 3.0) has been available, outline fonts have really taken off. Virtually every program that makes use of multiple typefaces has jumped on the bandwagon and even those that haven't been upgraded can make use of outline fonts without even knowing it. The typographical needs of Amiga-owning desktop publishers have been more than adequately met with Soft-Logik's TypeSmith (see page 58 for a review of the latest version).

#### **MY TYPE OF TYPE**

The introduction of outline fonts on the Amiga is by no means a bad thing, but the good old bitmapped

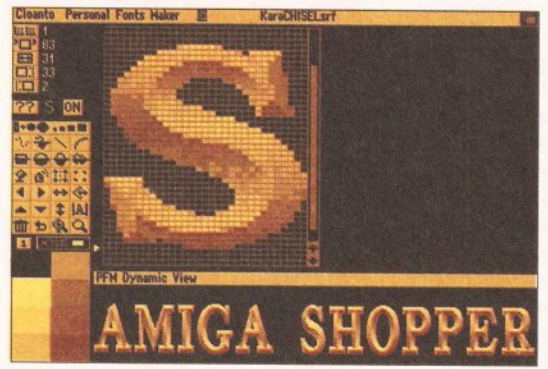

Personal Fonts Maker fully supports both mono and ColorFonts of any size with up to 256 colours.

font still has its place. For one thing, colour outline fonts still aren't a reality on the Amiga and so video users for one still have to resort to bitmapped fonts if they want to add a little sparkle to their titles. This equally applies to multimedia fans. The fact is, until Commodore build support for colour outline fonts into the Amiga OS, bitmap fonts are here to stay.

In the ensuing hubbub that surrounded the excitement of outline fonts, someone forgot to tell Amiga software developers that a bitmapped font editor would be a jolly good idea. Indeed, the last commercial bitmapped font editor to be released for the Amiga (anyone remember Calligrapher?) died a death almost five years ago. Thankfully one company that hasn't forgot the bitmapped font is Cloanto, of Personal Paint fame. Their new Personal Fonts Maker program looks like it could be the answer to every bitmapped calligrapher's dream. offering full support for not only standard mono and colour fonts, but also outline fonts and, best of all, AGA screen modes. PFM (not MicroDeal's home finance program)

> will allow you to create mono and colour bitmapped fonts with up to 256 colours, of any size.

#### **FACE PAINTING**

If you've ever used a font editor before, whether it's a professional outline font editor such as Soft-Logik's TypeSmith or even a basic bitmapped

font editor such as Commodore's own *FED,* you should feel immediately at home with PFM. When the program first loads, the main PFM editing screen appears containing a variety of gadgets. Running down the left hand side of the screen are a selection of gadgets that form the backbone of PFM's editing tools.

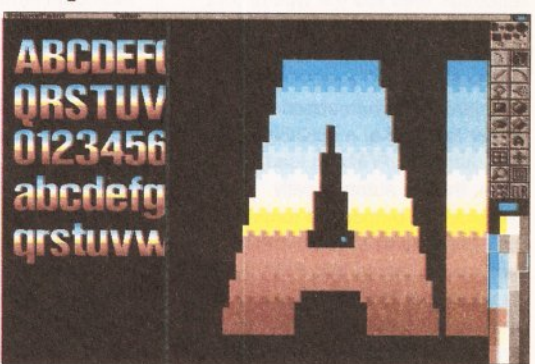

Thanks to PFM's Brush functions, you can design your own ColorFont using any paint program.

These are split into two groups. At the top are seven gadgets that allow you to alter the vertical and the kern size of the current character and you can even swap between fonts, allowing two fonts to be held in memory and edited simultaneously.

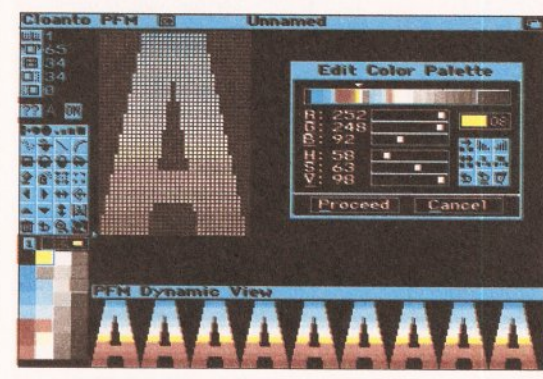

Save each character off as a brush, then import them into PFM and use them within your own font.

Below these gadgets are the main editing tools which are not unlike those you'd expect to find in a paint package such as DPaint. To be perfectly honest, this is one area where font editors have lacked, so it's nice to see that Cloanto have at least provided us with a selection of

basic drawing tools. All the usual painting tools are here, including freehand dotted and continuous drawing, lines, curves (very useful for font design), boxes, circles, polygons and so on. Thankfully there's an Undo tool as well, so you can rescue

a character should your drawing get a bit too carried away. To the right of

these gadgets is the main character editor which displays a scaled representation of the currently selected character. Regardless of the point size of the font that you're editing, PFM will happily scale this window so that you see the

entire character. This feature effectively allows PFM to edit and create bitmapped fonts of virtually any size. You could, for example, create a font that was over 200 point. Rather useless maybe, but with the increased graphics power of AGA and even the planned 'AAA'

# **FONT PROGRAMMING**

One of the most unique features of PFM is FFDL (short for Font Format Description Language) which is a sort of programming language designed specifically for the definition of font files. Although by default PFM can only save fonts as standard Amiga fonts, FFDL makes it possible for your bitmapped fonts to be saved in a format which will allow them to be downloaded to any printer that can accept downloadable printer fonts. Cloanto include a number of demonstration font formats for a selection of dot matrix printers. But,

providing you have the necessary documentation, there's no reason why PFM couldn't be used to create 'soft' fonts for any printer that doesn't form its characters from a hard-wired character set (a Daisy Wheel, for example). Anything from simple dot matrix printers to inkjets and lasers could theoretically take advantage of this feature.

Creating a file which is in an acceptable form is simply a matter of writing a short FFDL program that defines that file format for the font that the printer expects to receive. Just like a real

programming language, FFDL fully supports constants, mathematical operators and even variables. Constants simply provide a human readable method of inserting a control character into your FFDL program. ASCII 27, for example, can be written as ESC (short for 'Escape') and ASCII 13 as CR (short for 'Carriage Return'). Variables are important too as they contain font parameters. The HDAT variable, for example, will cause PFM to spool the bitmap of the current character from top to bottom.

# **- REVIEW** • **III** • 1'1' • 1'1' • 1'1' • 1'1' • 1'1' • 1'1' • 1'1' • 1'1' • 1'1' • 1'1' • 1'1' • 1'1' • 1'1' • 1'1' • 1'1' • 1'1' • 1'1' • 1'1' • 1'1' • 1'1' • 1'1' • 1'1' • 1'1' • 1'1' • 1'1' • 1'1' • 1'1' • 1'1' • 1'1

Amigas, larger point sizes are quickly becoming the norm.

#### OUT FOR A BIT

Although PFM is primarily designed as a bitmapped font editor, it's surprising to see that it can actually load outline fonts too. When you select a font to load, the PFM file requester tells you the type of font that you're attempting to load by appending a letter to the end of the font in question  $-$  t signifies a standard mono bitmapped font, c, a colour font and s, a scalable outline font. Although PFM can load scalable fonts, they're automatically converted to bitmapped fonts, so it isn't possible to save an outline font that you've loaded into PFM back out as an outline font. This really is a shame. If Cloanto had built full support for the entire range of Amiga font formats into PFM, it would be an exceedingly powerful program.

Once you've loaded a font into memory, only a single character can be edited at any one time and so making even minimal changes to a font can take a lot of time. Editing a character is much like using a paint program. Because bitmapped fonts are pixel-based, characters are edited by adding or removing the individual dots that make up the character. These DPaint-like editing tools are all fine, but PFM does lack in its ability to work on a font on a global basis. Although you can flip an entire font, it would have been nice if you were able to adjust the baseline of a font etc. As it is, performing such operations is an extremely time consuming task.

It's nice to see, however, that PFM does fully support Colorfont editing which is something that was sadly lacking from Commodore's own FED editor, although Calligrapher could handle this too. The great thing

# **JARGON BUSTERS**

Font - Contrary to popular belief, the term font does not refer to the overall appearance of text, but merely a collection of all the various characters and symbols needed for the accurate printed representation of text in a particular size and style. Helvetica 11 and Helvetica 18 may be part of the same font family, but they are actually two separate fonts.

Font Editor - A program that allows you to alter both the appearance of a font and certain attributes of the font itself (it's leading, kerning etc).

Typeface - A typeface is a collection of similar fonts. Helvetica 11 point and Helvetica 18 point are two different fonts. but both are the same typeface.

ColorFont - A relatively new addition to the Amiga. All ColorFonts are bitmapped and also multi-coloured. They are very useful for video and multimedia work as the extra colours can give an impression of texture - stone, metal or chiselled granite, for example.

**Outline Font** - Even newer on the Amiga is the outline font, a totally different type of font that can be expanded and shrunk with little or no loss in quality. Outline fonts differ from bitmapped fonts because they are mathematically calculated, that is the individual points that make up the corners of the font are held as a series of

mathematical co-ordinates with lines and curves joining them. Outline fonts are particularly useful for word processing and desktop publishing as they are printed at the maximum resolution of the printer, giving jaggie-free results.

Leading - (pronounced 'Ledding') refers to the gap between two lines of text. By increasing or decreasing the leading of a font, the line spacing will increase or decrease respectively. Most Amiga DTP and document processing programs allow you to define the amount of leading, either in points or as a percentage.

Kerning - Adjusting the kerning of a font allows you to make it appear 'tighter', that is you can adjust the space between individual characters. Look out for kerning pairs. These are combinations of characters that have been specifically adjusted so that they fit together better - AV, Va, Te...

**Base Line - The baseline is an** imaginary line on which the base of all characters within the font rest. If a character has a descender (p, q, y etc), the lower part of it will be displayed below the baseline.

Point Size - The measurement system used for fonts. The point size of a font is measured from the top of the ascender to the bottom of the descender. A single point is approximately equivalent to 1/72 of an inch or 1/12th of a pica.

about PFM's ColorFont support is that Cloanto have built in full AGA compatibility, so it's actually possible to create ColorFonts with up to 256 colours if you so wish, rather than just the 16 that pre-AGA ColorFonts were restricted to.

#### **COLOURFUL CHARACTER**

There are very few (if any) 256 colour ColorFonts available, so you'll have to create your own if you wish to take advantage of this feature. The most direct method of creating a new ColorFont is to load an existing mono bitmapped font and then alter the screen depth so that the extra colours become available. You could then paint in the extra colours using PFM's powerful painting tools. A far easier method is to use a real paint program like DPaint to design your ColorFonts, then use PFM's brush handling functions to load each character into memory as a brush.

Saving each character off to disk as a brush within DPaint and then loading them into PFM is rather time consuming and prone to error, however. A much better way of handling this would have been to offer a method of loading an entire IFF into PFM and then picking up each character as a brush directly - a bit like a Sprite editor really. Why none of the font editors available for the Amiga allow you to do this is beyond me, so let's just hope that Cloanto read this and take note.

Whilst editing a character, PFM provides you with a method of testing the entire font 'en masse' to see how well your new characters work together. This is only available in smaller point sizes, however, so there's no way of testing larger fonts short of saving them off to disk and then loading them into a program like DPaint. Surely it would have made sense to simply open a separate screen for this preview when the font becomes too large for its Dynamic View. Oh well, no program is perfect.

#### **CONCLUSION**

Personal Fonts Maker is by no means the ultimate Amiga font editor and there's still a lot of room for improvement, but what it does do, it does very well indeed. Even in these days of outline font technology, Color Fonts are still very popular and, unless you can find a copy of Calligrapher being sold off cheaply at a local car boot sale, PFM is the only program available that will allow you to create your own ColorFonts. Despite its limitations, I have to

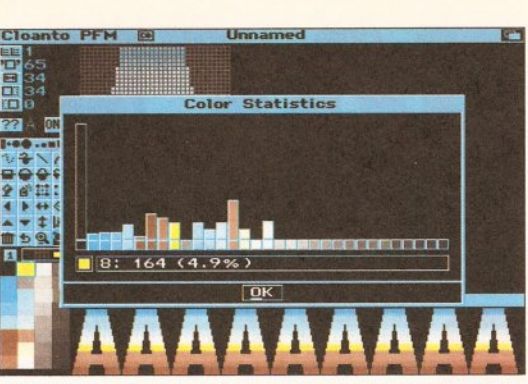

PFM offers many image processing tools: a histogram of colour usage, colour reduction and even dithering.

> admit that I do like PFM. Its user interface is one of the friendliest and most polished that I've seen for a very long time and it's surprisingly easy to use, even if it does take an eternity to create a font from scratch. If you need to be able to create your own mono or bitmapped ColorFonts, then you won't go far wrong with this program. It certainly isn't in the killer application league inhabited by TypeSmith, but it's a very good program nevertheless.  $\bigcirc$

#### ೲೲೲೲೲ **SHOPPING LIST**

Personal Fonts Maker 2...£59.95 Available From: Meridian Software Distribution, East House, East Rood Industrial Estate, London SW19 IAH Telephone 081 543 3500

## **CHECKOUT PRODUCT NAME**

#### Features

**Features**<br> **OCCOCOCOC**<br>
Outline font support is a is a little ooo limited, but it's nice to see that PFM supports 256 colour ColorFonts.

Documentation **Documentation**<br>
Like Cloanto's previous efforts, the *PFM* manual is well written and very detailed.

# Performance ••••••• Even outline fonts are processed very ooo

quickly. PFM does slow down a little when editing 256 colour fonts.

#### Ease of Use •••••••• PFM boasts a well designed front end oo that is logical and easy to use.

Value for Money A good price for a good package, A good price for a good package, oo

especially if you need to create your own ColorFonts.

#### Overall rating ••••••• ooo

Although not quite the ultimate font editor that Amiga users have been looking for, PFM is a capable program.

<span id="page-34-0"></span>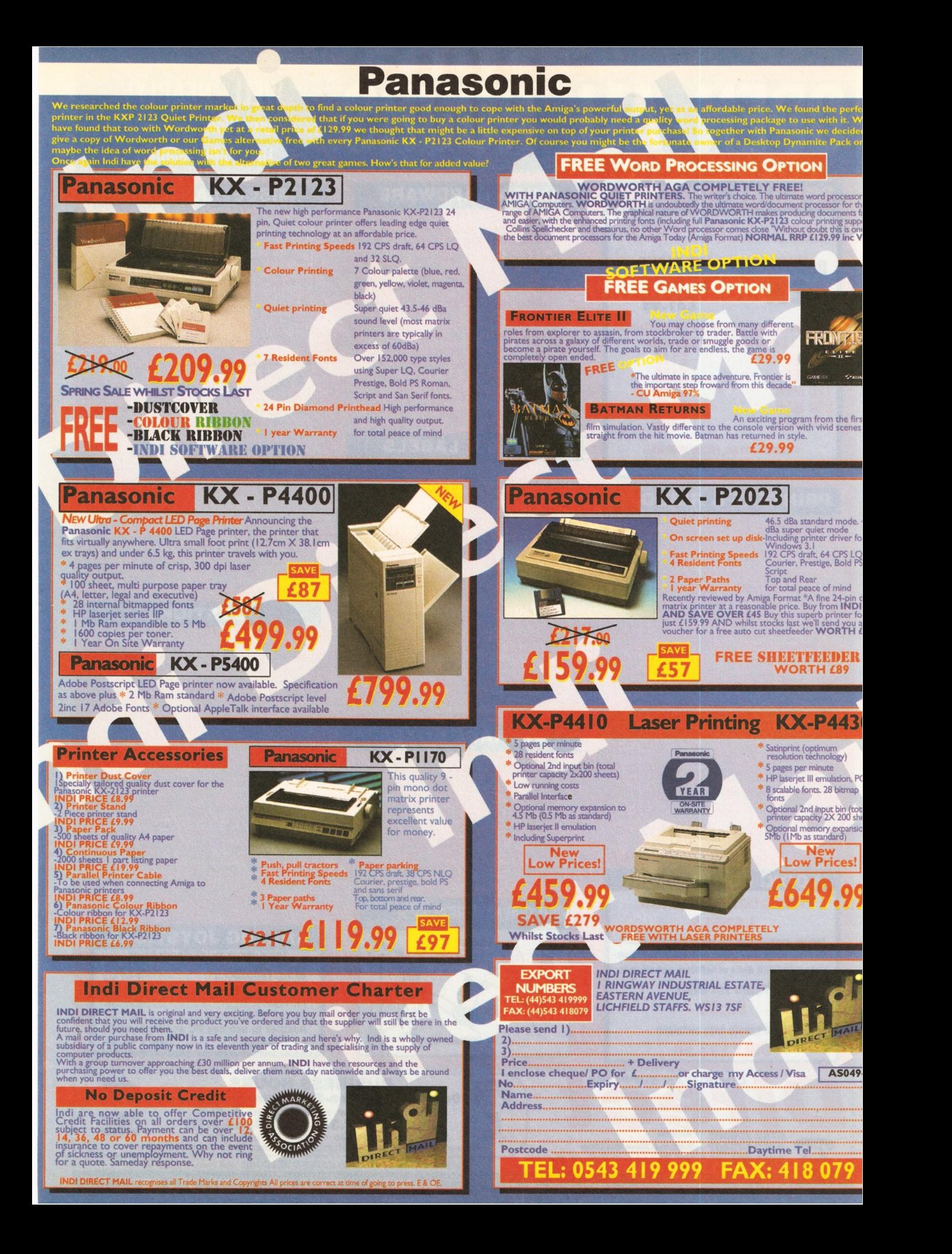

# **WELL, NEARLY!** 9am-10pm Mon-Sat, 10am-6pm Sunday

#### <span id="page-35-0"></span> $\left( 0 \right)$  $\Gamma$ Ξ

## LOOK! LOOK! LOOK!

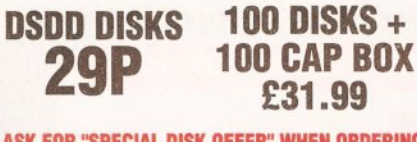

ASK FOR<u> "Special disk offer"</u> when ordering

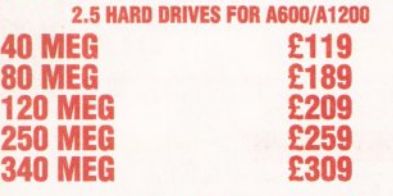

INCLUDING LEAD, FIXING SCREWS  $+$ INSTRUCTIONS

## **PRINTERS & RIBBONS**

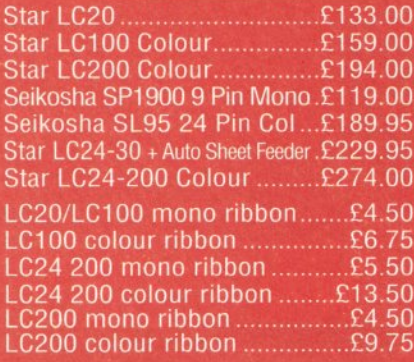

## **LEADS & CABLES**

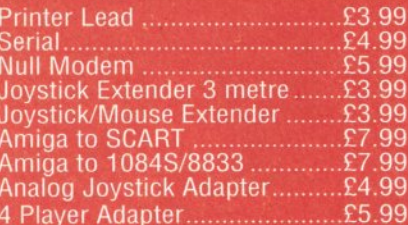

# LOOK! LOOK! LOOK! TRACTORFEED DISK

LABELS

Now you can print your own professional disk labels! 500 Plain white disk labels on tractor feed, com· plate with FOUR disks of software and artwork.

## Yours for ONLY £9.95

1 OOO Labels with software

# **ONLY £13.50**<br>**EXAMPLE : COMPUTER SUPPLIES** #COMPUTER SUPPLIES<br>0782 206808 Anytime<br>0782 642497 · 9.00am-5.30pm Weekdays 0630 653193/0782 320111 · Evenings & Weekends

**AMIGA HARDWARE** 

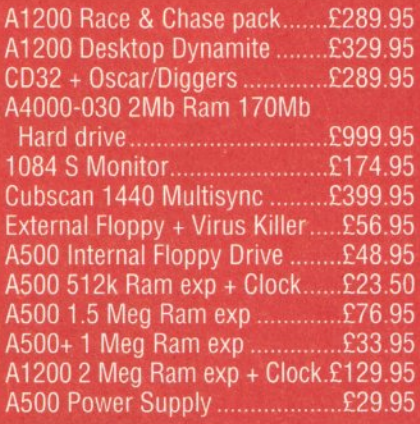

#### **DISKS & LABELS**

All disks are supplied with labels. UNBRANDED DISKS are 100% error free. In the unlikely event that any of our<br>disks are faulty, then we will replace the disks **AND** reimburse your return postage!

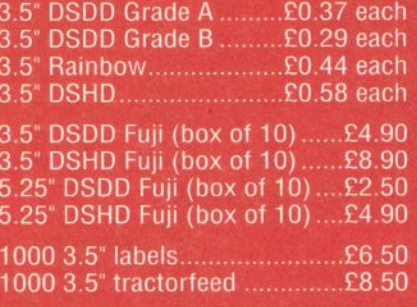

# **STORAGE BOXES**

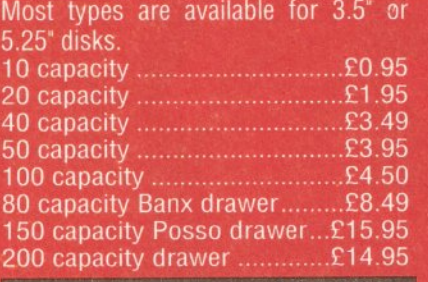

# **VISIT OUR NEW SHOP**

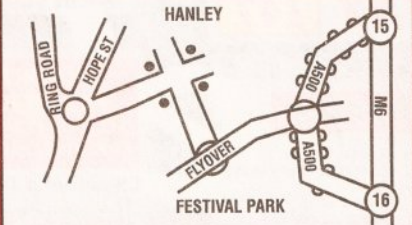

#### **MISCELLANEOUS**

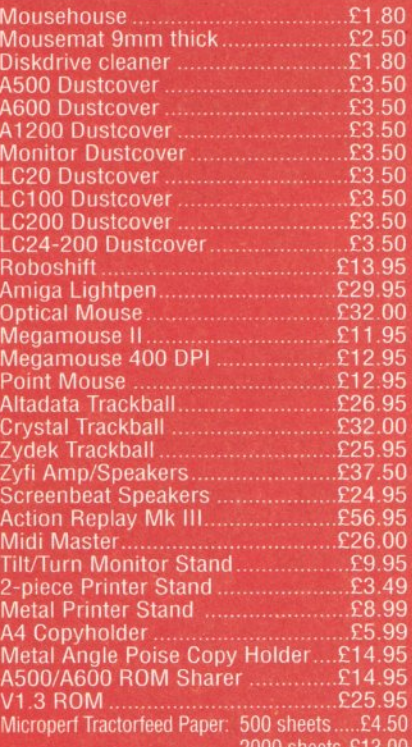

## **JOYSTICKS**

All joysticks have autofire feature except those marked<br>Trigger Grip Models Quickshot turbo ........ £6.95 Python 1M ........... £7.99 Jetfighter.... £12.00 £19.50 Topstar.................... £21.50 Intruder... **Base Fire Button Models** Maverick 1M ............... £12.95 £12.95<br>£10.95 Zipstick... Comp Pro 5000\* Comp Pro Extra ...<br>Comp Pro Star .... £12.95 £12.95  $.59.95$ Cruiser Multicolour\* **AdvancedGravis Black.** £24.99 Advanced Gravis Clear... £27.99 Comp Pro Star MINI... £14.95 Aviator 1 Flightyoke .. £23.50 **Handheld Models** £10.50 Speedking........... Navigator .............. £13.95 £12.00 Bug.

## **ANALOG JOYSTICKS**

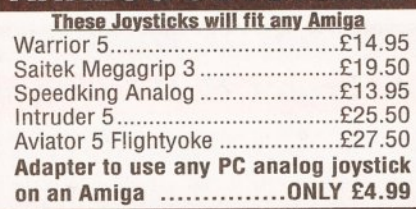

BUSINESS AND EDUCATION ORDERS WELCOME *All* Prices Inc *VAT*  36 HOPE ST, HANLEY, STOKE ON TRENT ST1 5BS

**EXTERN POSTAGE EX.30: Next Day £3.75**<br>We accept POs, cheques & credit cards<br>Please write Cheque Card Number on cheque for instant clearance

BUSINESS HOURS 9am to 10pm Mon-Sat, 10am to 6pm Sun

All items and offers subject to availability. E&OE<br>**Postage £3.30: Next Day £3.75** visa
### **AMIGACANSWERS**

### CONTENTS AT·A·GLANCE

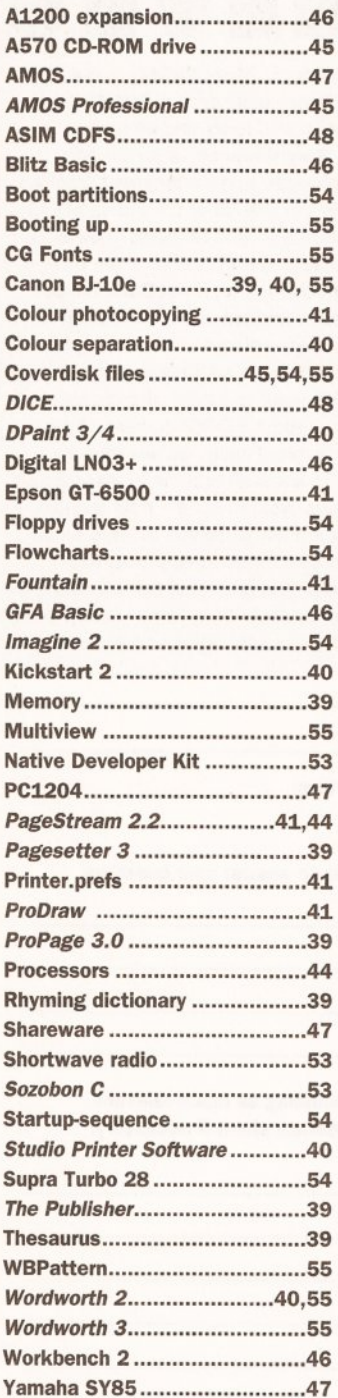

### OUR EXPERTS TACKLE YOUR REAL-LIFE PROBLEMS

# $\sum_{i} \int_1^1 \int_2^1 \int_2^1 \int_1^1 \int_1^1 \int_1^1 \int_1^1 \int_1^1 \int_1^1 \int_1^1 \int_1^1 \int_1^1 \int_1^1 \int_1^1 \int_1^1 \int_1^1 \int_1^1 \int_1^1 \int_1^1 \int_1^1 \int_1^1 \int_1^1 \int_1^1 \int_1^1 \int_1^1 \int_1^1 \int_1^1 \int_1^1 \int_1^1 \int_1^1 \int_1^1 \int_1^1 \int_1^1 \int_1^1 \int_1^1 \int_1^$

WELLY YOUR  $PROBT$  $T^{\prime}O\to F^{\prime}C^{\prime}C^{\prime}$ 

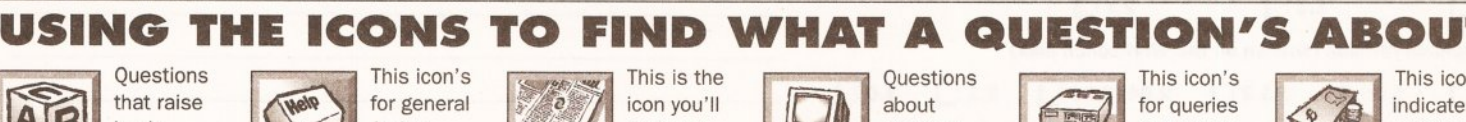

**BEGINNERS** 

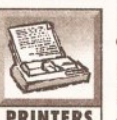

PRINTERS drivers and **CODING** which **VIDEO** Amiga with **MUSIC** MIDI, **SOFTWARE** packages, **COMMS** including

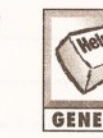

problems related to queries including reflection asking for or deal **GENERAL** queries or **DTP** related to **MONITORS** television **HARDWARE** hardware, **BUYING** buying or deal<br>any issues questions that don't fall the whole area of display problems, will<br>con. under other headings. desktop publishing. feature this icon. c<br>If a query questions concerns concerns about<br>printers about the codi

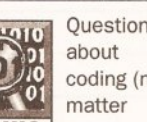

hardcopy problems, this language) will have this video hardware such as sampling, synthesisers or programs have this modem problems, this is the icon problems, this is the icon next to them. In the icon we'll use. icon next to them. genlocks or digitisers. and music software. icon next to them. is the icon we'll use.

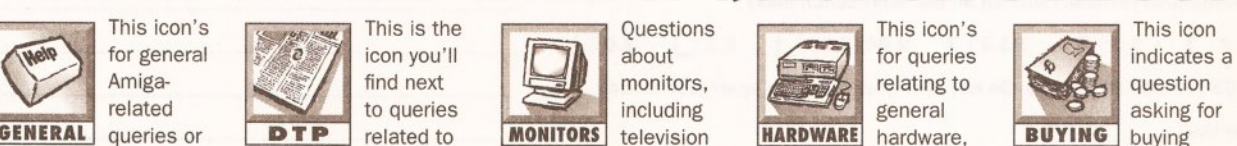

basic Amiga-  $\frac{1}{2}$  Amiga- find next monitors, relating to  $\frac{1}{2}$  question

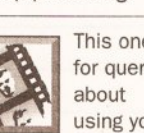

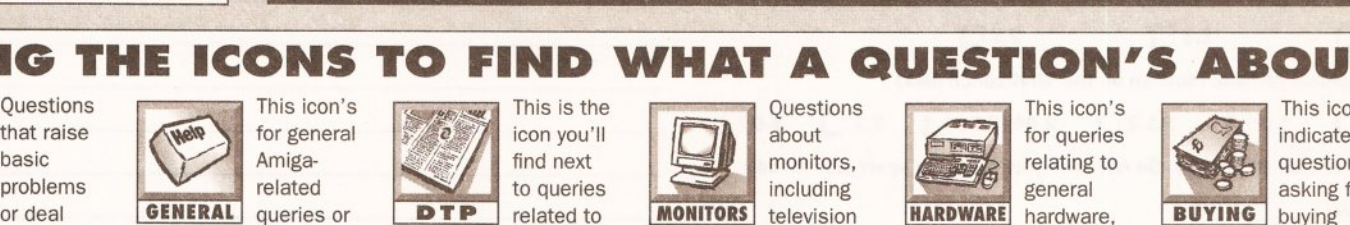

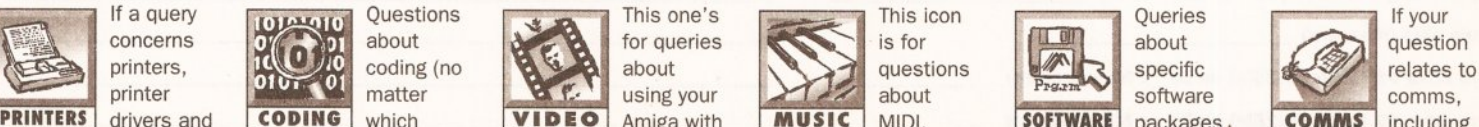

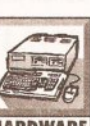

with elementary issues questions that don't fall the whole area of display problems, will excluding kit covered by advice in any area,<br>
feature this icon. The under other headings. desktop publishing. feature this icon. Th under other headings. desktop publishing. feature this icon. other headings. hardware or software.

Queries

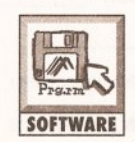

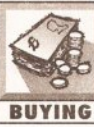

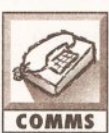

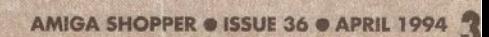

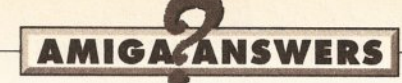

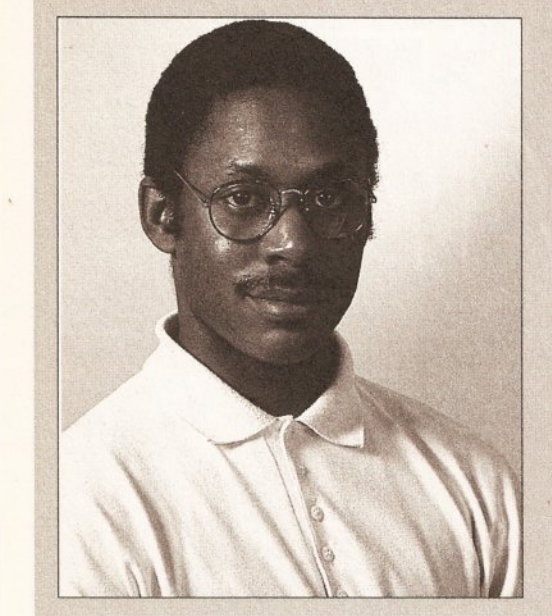

Hello and welcome to our magazine<br>
within a magazine – the place you<br>
can turn to when in dire straits<br>
concerning your Amiga. I am Graeme<br>
Sandiford, *Amiga Shopper's* new technical writer. within a magazine - the place you can turn to when in dire straits concerning your Amiga. I am Graeme It will be my Job to make sure that all your problems will be sorted out, no matter how trivial or complex. As I'm sure you've already noticed, we devote more space than any other magazine to this useful service, so keep your questions coming in. I will definitely do my best to find a suitable solution to all your worries. Trust mel

Our use of jargon-busting boxes is familiar and it will continue to ensure that explanations of any unfamiliar terms will be given. The problems will also continue to be put in as wide a context as possible for everybody's benefit. It could be worth your while to have a look through these pages to see if someone else has a problem similar to your own. The index on the previous page will be your guide to the topics covered this month.

I am sure you are all familiar with our house

team of Amiga experts. Mark Smiddy AmigaDOS and floppy drive expert. Jeff Walker is is our<br>is our<br>f Walker is our desktop publishing, fonts and printer correspondent. Gary Whiteley, is an old and trusted expert on video applications and graphics. Jason Holborn is the master of the intricacies of AMOS, who also has an encyclopedic knowledge of what's available in the PD world. If you have a query about comms then we'll set Dave Winder on the case. Toby Simpson is our code clinician. If you're experiencing problems with anything from C to assembler, try taxing his little grey cells instead. Pat McDonald is a man who knows all you need to know about CD-ROMs, hard drives and general hardware. Finally, we've got a man you can rely on to know all there is to know about operating systems programming - Paul Overaa.

I

Well, now it's really up to you to keep us all on our toes. Let all your queries, problems. worries, or general tips and hints come pouring in. With a good tip you could be a tenner richer. Write to me and I will do my utmost to sort you out!

~----------------------------------------------------------------------------------------------------, <sup>~</sup><sup>I</sup> I f you send in a question for the Amiga Answers experts, please fill Hard disk: \_\_ Mb as OH\_: Manufacturer : In and include the form below (or a photocopy if you don't want to<br>aut up your moderned. And please also make ours that you include **Extra RAM fitted – type, size in Mb and manufacturer** cut up your magazine). And please also make sure that you include all the relevant details - version numbers of software and so on so that we have the best chance of helping you.

Send your form and question to: Amiga Answers, Amiga Shopper, 30 Details of any other hardware which could help us to answer your question: Monmouth Street, Bath, Avon BA1 2BW. Sorry, but we cannot reply personally to any questions - even if you include an SAE.

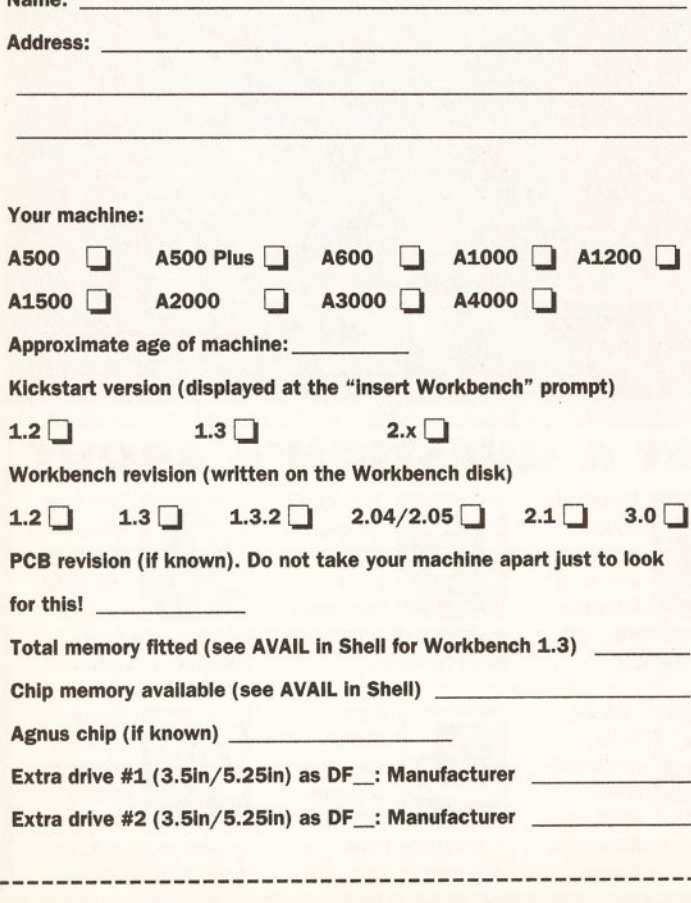

Now, use this space to describe your problem, Including as much relevant Information as possible. Please continue on a separate sheet If necessary.

·----------------------------------------------------------------------------------------------------

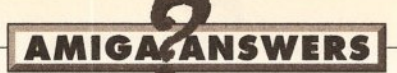

### MEMORY, MEMORY, **MEMORY**

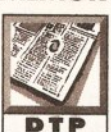

I am having some problems with PageSetter 3. When I change the program to **DTP** boot in black and white

mode it still starts in colour mode. I can switch to black and white once it has loaded, but I don't know whether this frees all the memory used by the colour screen. This option used to work on my ASOO Plus, but not on my new dual-floppy, 2Mb<sub>1200</sub>

I seem to have severe memory problems when using Compugraphlc fonts of 100pt or more. I can only print about three characters on a page. This applies only to printing, I can set up a page with much more than this. Is this normal? I cannot print the whole example Newsletter page at 300 dpl on my Canon LBP 811 laser printer. lncldentally, Turboprint is the only driver I can find for this printer.

I am on a limited budget, but I think that a memory upgrade Is necessary. I have seen a 2Mb upgrade for £109 and that is about as much as I can afford. Will this allow me to use two or three Compugraphlc fonts on a page, with one at 100pt or more, or will I need a 4Mb upgrade?

### Steve Edwards Southend-on-Sea, Essex

On pages 145 and 146 of your PageSetter3 manual, you'll see the program's Workbench startup options listed. These are ToolTypes that are entered into the PageSetter3 icon's Information requester. Click once on the PageSetter3 icon, select Information from Workbench's Icons menu, add or change the COLORMODE= ToolType so that it reads COLORMODE=BW, click the Save button.

Compugraphic fonts were never designed to be used at very large point sizes. With enough memory you are usually safe up to about 90pt, anything over that and it is a bit hitand-miss whether they will print or not, even with lots of memory. The solution I adopted was to convert and save my large headings as structured drawings from ProDraw 3 and import these into PageSetter3. That involves buying a hard drive and ProDrawof course, but I'm afraid there is no cheap alternative.

Buying a 2Mb RAM upgrade that cannot be expanded further would be a false economy. You honestly need at least another 4Mb to be comfortable with even simple desktop publishing. You should also phone Canon Technical Support (081-647 4044) and get a proper driver for your LBP 811, something which has been available and

regularly updated for two years now. JW

### NO ITALICS

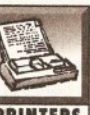

I have found it impossible to print italic fonts on my Canon BJ.10e printer **PRINTERS** and have been told

that this printer is not configured for them. Is this correct? R J Crawford

> **Cramlington** Northumberland

Yup, I'm afraid so. The model that came after that, the BJ-10ex. contained italic fonts, but the original BJ-10e did not. JW

### RHYME TIME

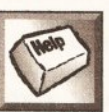

All I want is a thesaurus and a rhyming dictionary. I want to be able to read

**GENERAL** a list of words into the thesaurus and get a list of synonyms out. Then I want to run this output file through the rhyming dictionary and get a list of all rhyming synonyms. I have searched high and low but cannot find anything even remotely close. I'll even consider a PC version If you know of one.

#### Mark Robinson Norwich

There is definitely no Amiga rhyming dictionary, nor a separate Amiga thesaurus. They all come with little things called word processors attached. Any software rhyming dictionary would have been licensed from one of the hardcopy rhyming dictionary publishers (Longman, Collins and the like), so the best thing would be to ring around these publishers and ask. JW

### ON THE BOOKS

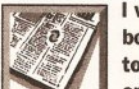

I want to prepare a book from manuscript to camera-ready copy on my dual-floppy, 2Mb

**DTP** A500+. Softwood tells me that I will need to upgrade my Pen Pal to Final Copy II to achieve the high resolution output needed. Would It be better for me to buy a DTP package? If so, which one?

### **B** Pettifor **Caernarfon** Gwynedd

Well, to start with, a book would normally be prepared and saved chapter by chapter. Your 2Mb of memory is not going to be enough to hold all the pages in a chapter, unless they are only short ones with no pictures. Your first priority must therefore be at least 4Mb more memory. Such a task would also be slow and cumbersome to achieve

### i - - - -- --- - - - - - -- - -- - - -- --- -- - 1 <sup>I</sup>**JARGON BUSTING**

Compugraphic fonts - Rather than a simple bit-mapped image of each character, which grows more jagges with magnification, a Compugraphic font represents the shape of each character within the font as a mathematical equation of the outline. Consequently, as the magnitude of the character is varied in printing, no information is lost and the result always looks smooth.

Fast RAM - Any extra memory which is not Chip RAM. The custom chips cannot access it, and

from floppy disk, so a hard drive is on the cards as well.

Without this kind of hardware whatever software you use will struggle to cope with the task of publishing a book. Final Copy II is certainly up to the job, but Final Writer (which requires a hard drive) would be better. The best package for typesetting long publications like books is AmigaTeX. Many manuals that come with Amiga software are produced with this. Alas, there is no UK distributor, so you'll have to contact the developers direct: Radical Eye Software, Box 2081, Stanford, CA 94309, USA.

If you really must attempt the job on a shoestring, without a hard drive and more memory, then I'd recommend the PageStream 2 desktop publishing package. JW

### MORE RESOURCES NEEDED

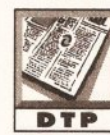

comes with only one font. It would therefore require the addition of others. Are they easy to install? I have a 1Mb, single floppy A600.

I read in your review of PageSetter3 that It

> RT Crawford **Cramlington** Northumberland

Well, for a start PageSetter3 requires at least two floppy drives (a hard drive is better), and the 1Mb of RAM you have will be pitifully little to actually achieve anything creative. You'll need at least another 1Mb in the trapdoor and, almost certainly, some smart card memory for the PCMCIA slot if you are to avoid the dreaded "Not enough memory" requester.

Installing additional Compugraphic fonts for PageSetter3 is merely a matter of copying them on to the relevant disk, or into the relevant directory on a hard disk. JW

because such accesses to Chip RAM can block out the central processor and slow down its own accesses, Fast RAM is faster.

Hard drive - like a floppy drive, but much bigger and faster. Also, the disk cannot be removed, so once the hard drive has been filled, it's either time to delete excess files or get another one.

Escape codes - a means of sending a printer formatting instructions embedded in an ASCII text file.

### BROKEN PUBLISHER

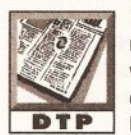

The Publisher will not run on my new A1200, which has a 40Mb hard drive and 4Mb of extra **DTP** RAM fitted. It works

fine on my ASOO, however. When running from hard disk or from floppy, I get a "Recoverable alert" message shortly after The Publisher Fonts disk is asked for. I wrote to The Disk Company in August last year, but have received no reply.

AM Grahame Ampthill Bedfordshire

Hmm. The Publisher runs OK on my Workbench 3 A4000, and the only reason I can think of why it will not load on your 1200 is that there is a problem with your expansion memory. Remove the memory from the trapdoor and try The Publisher again with just the straight 2Mb of RAM that comes with the machine. If that works, it means that the RAM expansion is faulty. JW

### MISSING UPDATE

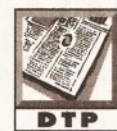

Apparently, to get a Compugraphlc font to work with ProPage 3.0 after installing it, you DTP need to run

CG\_Update. But my version of ProPage 3.0 does not appear to make any reference to CG\_Update in any of the supplied manuals, and the CG\_Update program is not in any of the archives on the disks. Can you tell me if this is actually the case and what to do now?

Rob Darke **Whitecross** Hereford

I don't think version 3.0 of ProPage ever came with the CG\_Update program, although versions 3.1 and 4.x do, and so does ProDraw 3. The

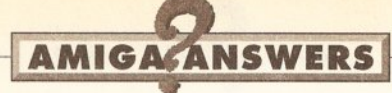

simplest thing would be to write to Gold Disk and update to version 3.1, which is a free bug-fix upgrade to registered users, or 4.1, which (to registered 3.x users) costs CDN\$85 plus CDN\$8 shipping.

Alternatively, buy your fonts in Type 1 format and use the FontManager program to convert and install them as Compugraphic fonts. This process doesn't require CG\_Update. JW

### UPGRADE OR DIE

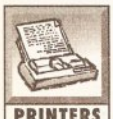

I have installed DPaint 3 on my 1200's hard<br>drive correctly, but drive correctly, but although most of the

**PRINTERS** features I require work perfectly well, it refuses to print anything other than a Guru number. It will print if I boot from the DPaint *3* floppy (I have a Citizen Swift 9 Colour), but not when I run It from hard disk.

I've tried using the "Original chip set" option when booting and having the CPU cache disabled, all without success.

Contacting Electronic Arts was no help. They said they were aware of compatibility problems with the A1200 and DPaint 3 and recommended that I upgrade to DPaint 4. How surprising!

My hard drive Is formatted with the FastFileSystem and the DPaint floppy is formatted with the OldFileSystem. Could this have a bearing? It's not a virus because I've got VlrusChecker running all the time. Can you help?

Lester G Fish Norwich

Many programs suddenly develop bugs, or even stop working entirely, when the operating system changes. The way companies fix this is to upgrade the program so that it is compatible with the new operating system. Normally a 'nominal' charge is made to registered users of the software, which can range from just £5 for shipping to £100 or more for what would cost an unregistered or new user two or three times that price. This is normal practice. In this particular case it also makes a lot of sense to upgrade because DPaint 3 does not support the AGA chip set, so you are missing out on some really special features.

Having said that, this does not sound like a chip set incompatibility problem, I've got a sneaking suspicion that it is the old printer driver problem. You didn't tell me, so I'm guessing that you are running and using Citizen Print Manager from your hard disk. But when you boot from the DPaint *3* floppy, you will not be using Citizen Print Manager, you will be using the standard EpsonX 9 pin printer driver, as selected and saved using the **Preferences** program on the DPaint *3* program disk.

Citizen Print Manager (which is a cut down version of Turboprint) doesn't appear to get on too well with Kickstart 3 and Workbench 3. I suspect that if you do not run it, but instead use the Prefs/Printer editor to select EpsonX or EpsonXOld as your driver, DPaint *3* will print when you run it from your hard disk. The file system used to format the disk will have no bearing on the matter.

### **PAINFUL SEPARATION**

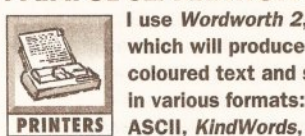

which will produce coloured text and save in various formats:

FTXT and so on. I also use FlexiDump 2.21 and three coloured printer ribbons for my mono Oki MP193 printer to produce coloured pictures by printing the three colour separations, one on top of the other.

I want to save Wordworth text as an IFF file, which I understand

### **JARGON BUSTING**

Directory - An organisational method of storing files on a disk in a heirarchy. A directory is a subsection of a disk which may contain files and/or further directories.

Format - A process of preparing a floppy disk so that it can be used by the Amiga.

**IFF - Interchange File Format is a** means by which data from different graphics or sound sampling programs are saved in a compatible way. It allows data to be exchanged between programs

very easily and avoids the situation on, say, the PC where dozens of different graphics packages each save data in their own incompatible formats .

DPI - Dots Per Inch • a method of measuring the resolution of scanners, printers et al. The more dots across or down a page per inch a scanner can recognise, the higher its resolution.

DTP - Desktop Publishing, the process of producing documents for print on a micro computer.

from the manual is possible via KindWords/ FTXT, but when I do that I find that Flex/Dump will not load the file - "Not an IFF file." is reported .

Should I save the Wordworth text as an IFF file specially in the Save As requester, or am I barking up the wrong tree?

> M Staples Rustington West Sussex

Woof. Us Amiga magazines are partly to blame for your confusion because of the way we casually use the term IFF to mean bitmap graphic. IFF actually means Interchange File Format and there are several types of data that can be saved in this format, bitmapped graphics being one of them and text (FTXT) being another. When we write about !FF graphics, what we should properly write is IFF-ILBM, or just ILBM, which stands for InterLeaved BitMap.

The files that FlexiDump loads are IFF-ILBMs, the same type of graphics saved by all painting programs. Word processors do not save in IFF-ILBM format because the resulting file, saved at high resolution for good printing results, would be enormous, way too big to fit on a floppy disk.

so what can you do? Well, not a lot without buying some more software. You need software that will provide this colour separation feature for *pin* printers when printing normally from any application. Turboprint can do this, but the current version doesn't appear to work too well with the 1200. Studio Printer Software can also do this, and provided your ML193 works with one of the standard Workbench printer drivers, you'll get more control over your output with Studio than with any other printing software. In a nutshell, you would use the Studio preferences program to select which colour separation to print, and then select the Print option in Wordworth. JW

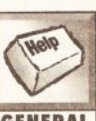

DO IT PROPERLY! I have an ASOO with 1Mb Internal RAM. I am using Workbench 1.3 , a 52Mb GVP hard

GENERAL drive, a second disc drive, and a Star LC-10 colour printer. I run Protext, and have just received Arnor's publicity for version 6.1. I am particularly interested because they are offering a Kickstart 2 ROM for only £20.

I understand that Protext 6 comes with a Workbench 2 disk. Is it easy to convert to Workbench 2? I have Quarterback and reckoned that if I backup my hard disk, fit the Klckstart 2 ROM, use the Workbench 2 disk supplied with

Protext 6, and then use Quarterback to transfer all my programs and data back to my hard disk , I should be OK. Do you think I will?

If that should work, will I be able to do it without the Workbench 2 Manual? Will I be missing other important disks, like the Extras Disc that came with 1.3?

I don't really use games so I am not worried if some of those don't work, but can you tell me if the following programs that are currently on my hard disk will simply re-load when I re-install after changing to the Klckstart 2 ROM: PageSetter 2, Wordworth 2, DPaint 3 and 4, PGA Golf, Superbase Personal 2, GBRoute, SID, Quarterback.

Will they re-install using Quarterback In the normal way, or will I have to re-install each program separately and then add the document and data flies using SID?

Money, or lack of it, Is a major factor for me, but do you think I would be better off buying the full conversion kit ( about £80?) including the manuals? This must be all very basic from your point of view, but I would appreciate a reply. David Veness St Albans Hertfordshire

The Release *2.1* Enhancer pack comes with one Kickstart 2 ROM, five system disks and five manuals. What Amor supplies on the Protext *6*  program disk is a very, very cut down version of the Workbench 2.1 disk which is totally useless for upgrade purposes, even if you buy a Kickstart 2 ROM. There are only two ways to upgrade your Amiga - either buy a new one, or buy the proper upgrade kit. Anything else is a recipe for confusion.

Upgrading from 1.3 to 2.1 using the official kit is a doddle. First you fit the ROM, then you boot from the supplied **Install** disk. You run the installation program and it is all done for you. You don't even need to backup your hard drive, as the only files that will get deleted or overwritten are old system files that will no longer be needed.

All the applications you mention work perfectly under Kickstart and Workbench 2, although if you don't have current versions of SID and Quarterback, you may need to upgrade them. I have no idea about PGA Golf. JW

### FUZZV BARE

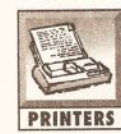

 $\begin{array}{|c|c|}\n\hline\n\textbf{I} \text{ used to get low} \\
\hline\n\textbf{clear print from my}\n\end{array}$  $\overline{C}$  clear print from my<br> $\overline{C}$  Canon BJ-10ex bubble jet, but suddenly it's all PRINTERS coming out fuzzy. I have tried everything that the

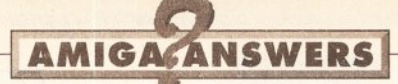

manuals suggest, but noting improves It. The only thing that I can think of that may be causing this problem is that I am using refilled cartridges rather than new ones. What's happened?

Bob Preston Morton Lincolnshire

The printer head for your BJ-10ex, the bit that transfers the ink from the cartridge to the page, is actually part of the ink cartridge rather than the printer itself. While it is possible to refill and re-use these cartridges, it is also possible to damage the print head while refilling, or damage the print head by using the wrong type of ink, or the print head may simply wear out after a lot of use. The solution is to buy a new ink cartridge rather than keep refilling the old one, which is obviously either knackered or damaged. JW

### RAIDERS OF THE LOST ENVARC

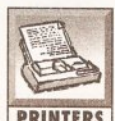

After running the Printer preferences editor (from my hard drive), selecting PRINTERS EpsonQ and then Save, I get the error message

"ENVARC:Sys/Printer.prefs, object not found". This sad message unfortunately also occurs with Generic. What silly thing am I doing or not doing.

> AC Murdoch Leigh-on-Sea **Essex**

The "object" in the error message that cannot be found could be one of two directories. The ENVARC: logical device is SYS:Prefs, so the first thing to check is that there is a Prefs drawer on your SYS: device (the partition you boot from). After that you really need to check that there is a Sys drawer inside that Prefs drawer.

If Prefs and Prefs/Sys are present, then the problem is more complicated. Have you altered your S:Startup-Sequence at all? If so, go back to using the original Startup-Sequence as supplied by Commodore. If you want to make any additions to the startup, either create a S:User-Startup file or drop the relevant programs into the WBStartup drawer.

Finally we are getting to your last question. The question I have to ask you her is: Are you using Disk Expander, the program that crunches disks to make more room on them? This program is slightly incompatible with Workbench 2/3 inasmuch as any program that employs the standard SetEnv() call will fail (with the error message you received) when trying to write to a Disk

### Expander device. JW

### PHOTOS ON TAP

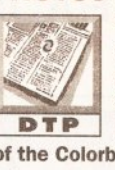

I'd like to achieve the same job as colour photocopying by using a scanner and printer. DTP What are your opinions of the Colorburst, PageStream, Primera (dye sub) combination?

Ola Johnson London N11

The fly in your ointment is PageStream. To get photorealistic results, you will need to print at a greater colour accuracy than PageStream 2.2 is capable of. The solution is either StudioDS (Power Computing ff 0234 843388) or ADPro 2.5 (Meridian  $\pi$  081 543 3500), both of which support the Primera in dye sub mode and produce good results.

As the Epson GT-6500 A4 flatbed 24-bit scanner costs only about £250 more than the Colorburst, I recommend you give this purchase careful consideration. The difference in quality between 24-bit GT-6500 and 18-bit Colorburst scans is enormous, but if you really can't stretch to the Epson, Colorburst scans of photos shouldn't print too badly on the Primera. JW

### LARGER TEXT

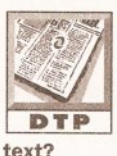

Is there any way I can use my AmigaFonts disk with my TransWrfte word D T P processor to get larger

> Clifford R Owen Worthing **Sussex**

No! TransWrite is a text-based word processor and, as such, uses only the standard topaz font for screen display, and the currently selected printer font to print with. To get better font support you need to use a WYSIWYG (What You See Is What You Get) word processor, which is also called graphics-based word processor, document processor and word publisher (something like Wordworth or Final Copy). JW

### FOUNTAIN OF WORRIES

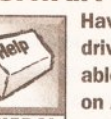

Having acquired a hard WORTAIN OF WORKIES<br>Having acquired a hard<br>able to use the fonts on AmlgaFonts2.0, **GENERAL** particularly the

scalable Compugraphlc ones. The Workbench manual explains that to use these fonts I must install the Fountain program and the fonts from AmlgaFonts2.0 on to my hard drive. This seems fine, but the manual says that it will replace the standard diskfont.library file with the new outline fonts version of

### **JARGON BUSTING**

Startup-sequence - a program which is executed every time the Amiga is switched on and after every reset. It sets up the system so that it is usable from Workbench, and may be customised by those who have unusual hard or software requirements.

Scanner - A device which converts an image on paper into a digital form that is suitable for the computer. The digital image can then be retouched or manipulated.

diskfont.library, which brings me to my problem.

In the FONTS: directory of my hard drive are other fonts, put there by other programs. Will installing Fountain and AmigaFonts2.0 remove these fonts as well as the standard diskfont.library file?

Philip Overy Wallington **Surrey** 

There is no need to worry. All that will happen is that a few more files will be added to your FONTS: directory and the outline version of diskfont.library will be installed. This version of diskfont.library works with both Compugraphic and standard Amiga bitmap fonts. JW

### ACUTE PROBLEM

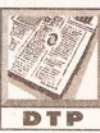

How do I type in French or other languages, with all their accents, in PageStream 2.2?

DTP I've tried changing keymaps, but that doesn't work. Currently I have to draw the accents using the freehand tool, a most tedious task Indeed! Am I missing something?

> Ola Johnson London N11

It sounds like you are missing the PageStream Manual, Appendix C: Special Characters. This section of the manual describes very clearly the moves that are required to type foreign characters and any other character that is not on the keyboard. JW

### SWITCH BOX SCANNER

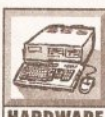

Jeff, I see that you have a problem connecting your Epson GT-6500 scanner to

**HARDWARE** the Amiga using a switch box. I had the same problem. The stupid length (1m) of the supplied cable didn't exactly help

It can used in a paint package such as Deluxe Paint, even Or Incorporated in desktop publishing document

Library - the Amiga has many special features, and programs are already present in the operating system to make use of these features. These programs, or library functions, may (and should) be used by applications programs, obviating the need for each programmer to write a similar set of routines.

#### either!

I think you wlll find that the problem lies with the cable between the switch box and the Amiga. If the cable is a standard printer cable, then all the wires may not be connected. It could also be the switch box. Sometimes all the connections are not linked up, just those needed to work with a standard printer interface.

I had to visit a number of stores before I found a cable with all wires connected. Then it was just a simple matter of using this cable between the switch box and the computer, and connecting the scanner to the switch box using the lead that came with the scanner. At present I am using my switch box with an Oki laser printer, a Canon BJ-10e bubble jet printer, a sound sampler and the Epson scanner. All work just fine.

> Stephen Bennett Netherton West Midlands

It wasn't a switch box I couldn't get to work with the Epson scanner, it was a multiport card. The reason it won't work with the GT-6500 is because their parallel interfaces are of the bi-directional kind (but the standard Amiga parallel port is), which is a fancy way of saying that all the wires are not connected, only those needed for printing. As you have pointed out (thank you), make all the right connections and it will work fine. JW

### INVISIBLE EPSF

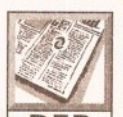

I would like to use clip art drawn In ProDraw with Final Writer. I saved a page from **DTP** ProDraw as an EPSF,

but when I imported this into Final Writer it comes up as a crossed-out box. Upon changing the Screen Display option to Full Image, Final Writer appears to try to render it,

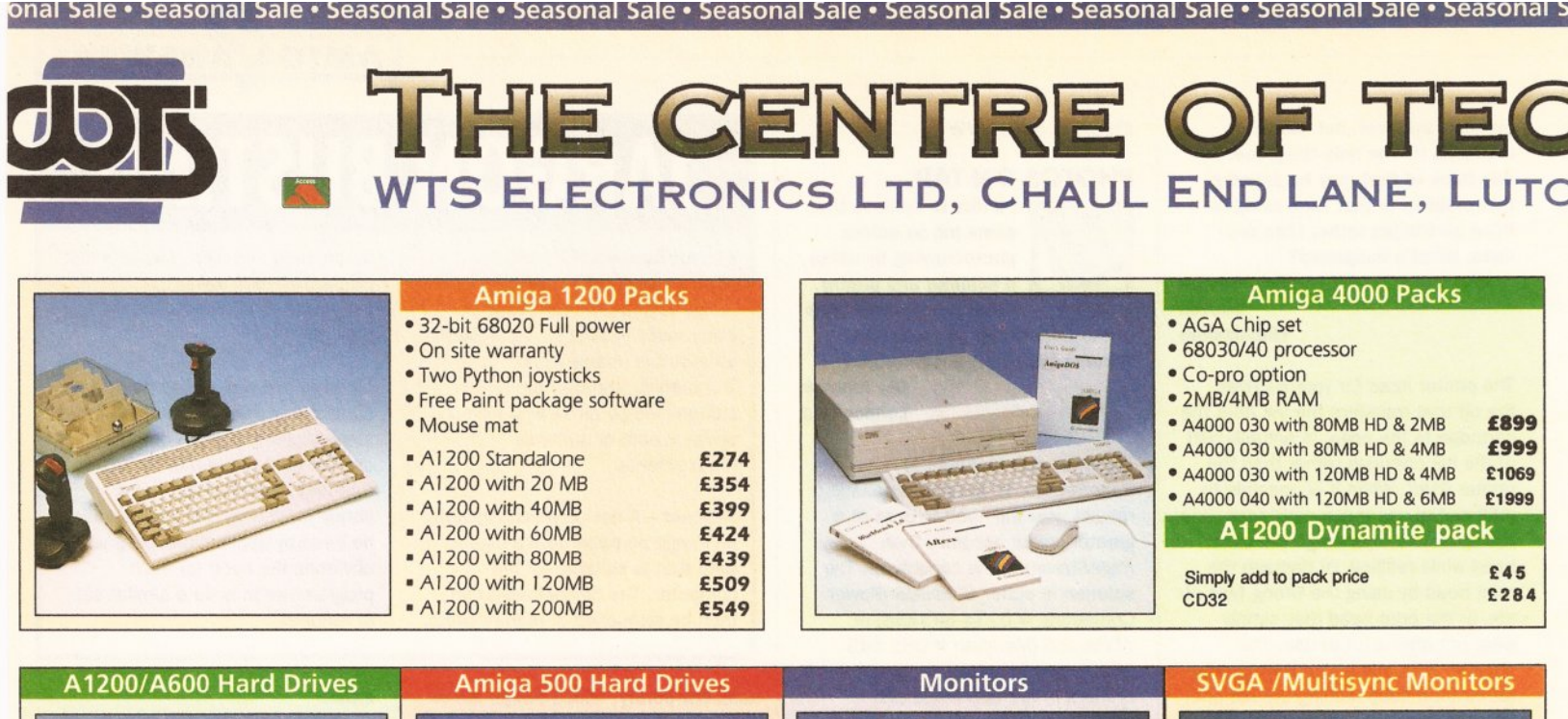

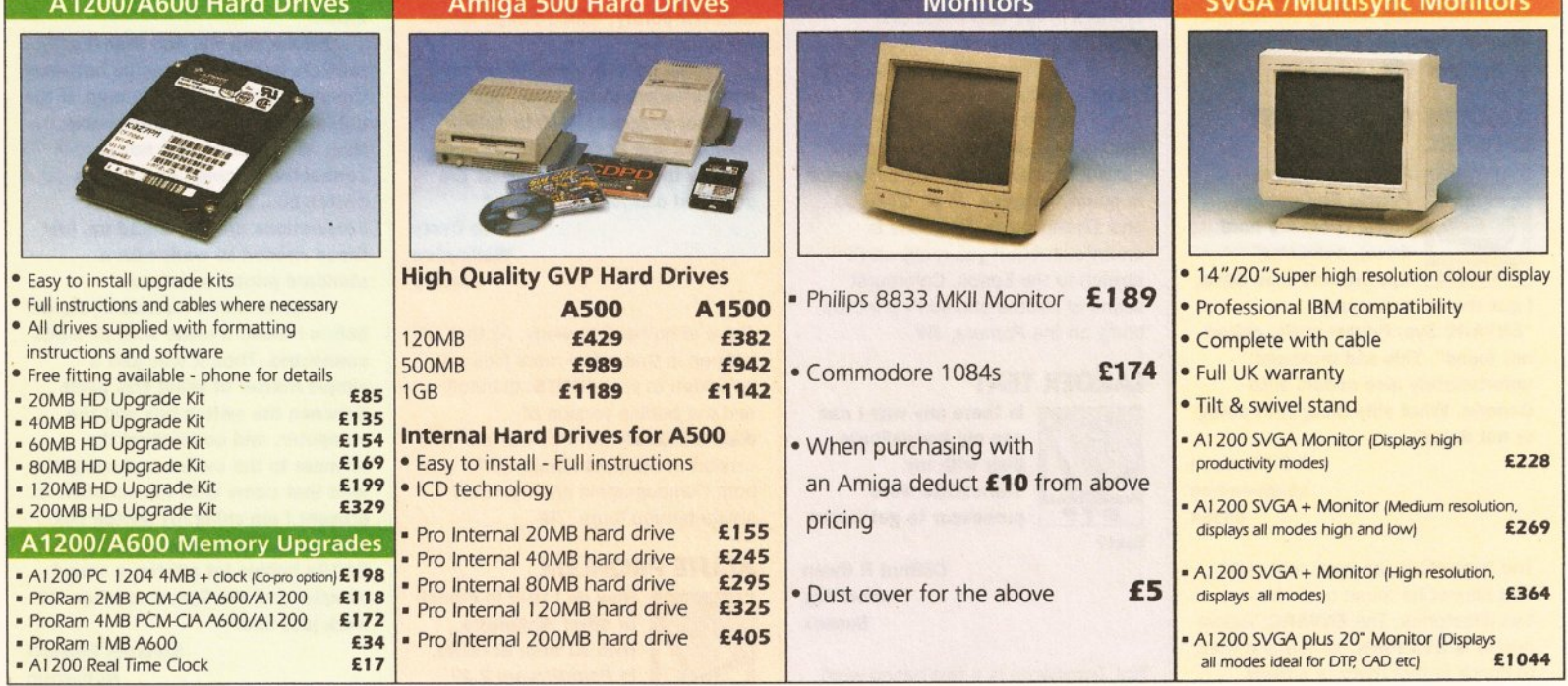

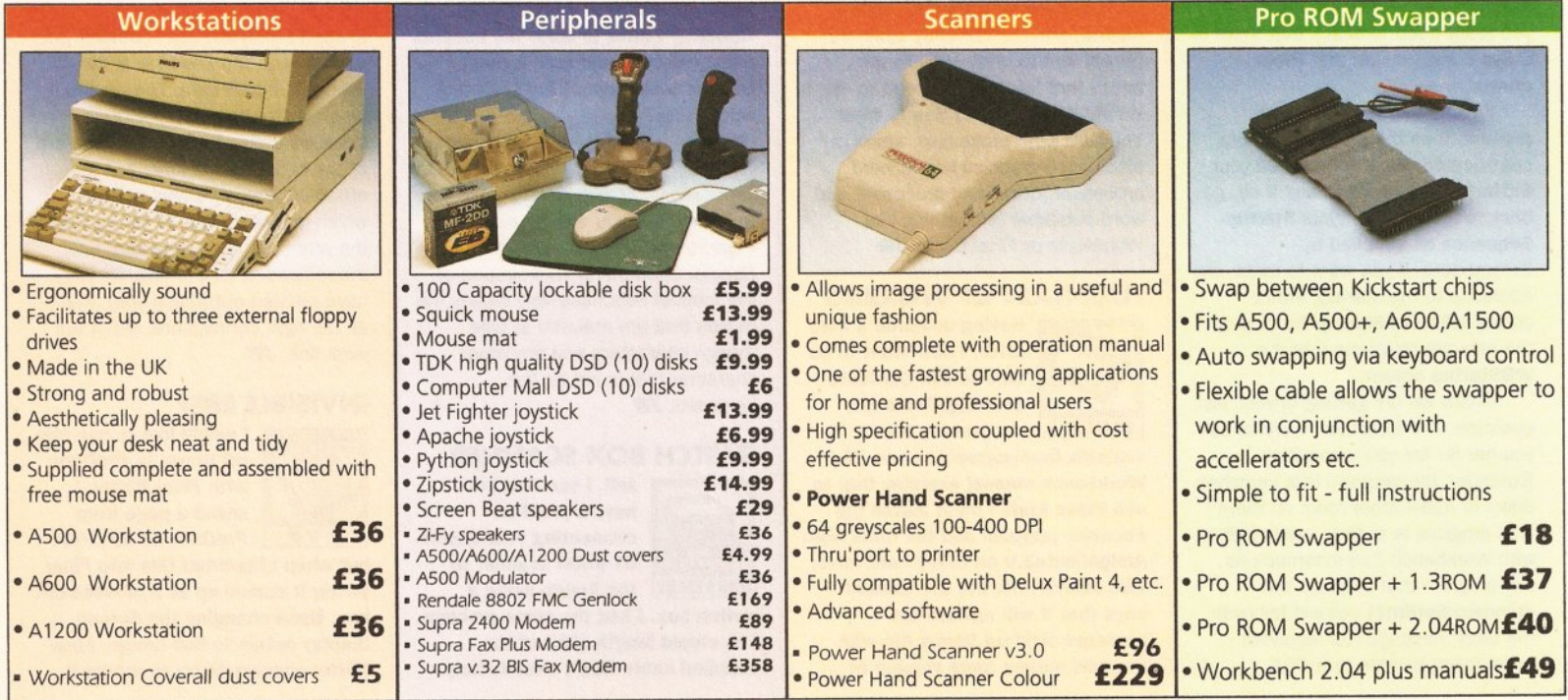

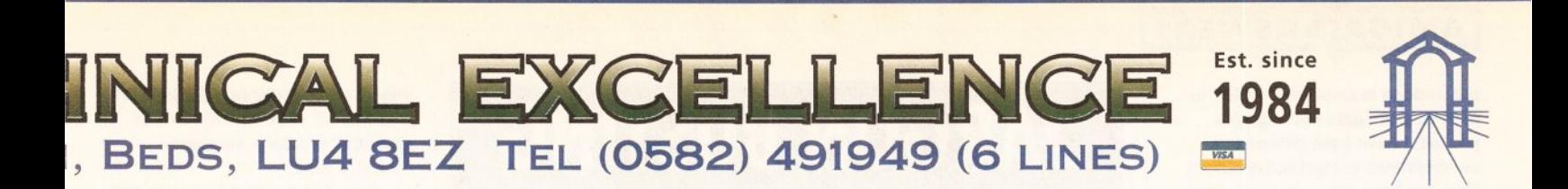

phal Sale • Seasonal Sale • Seasonal Sale • Seasonal Sale • Seasonal Sale • Seasonal Sale • Seasonal Sale • Seasonal Sa

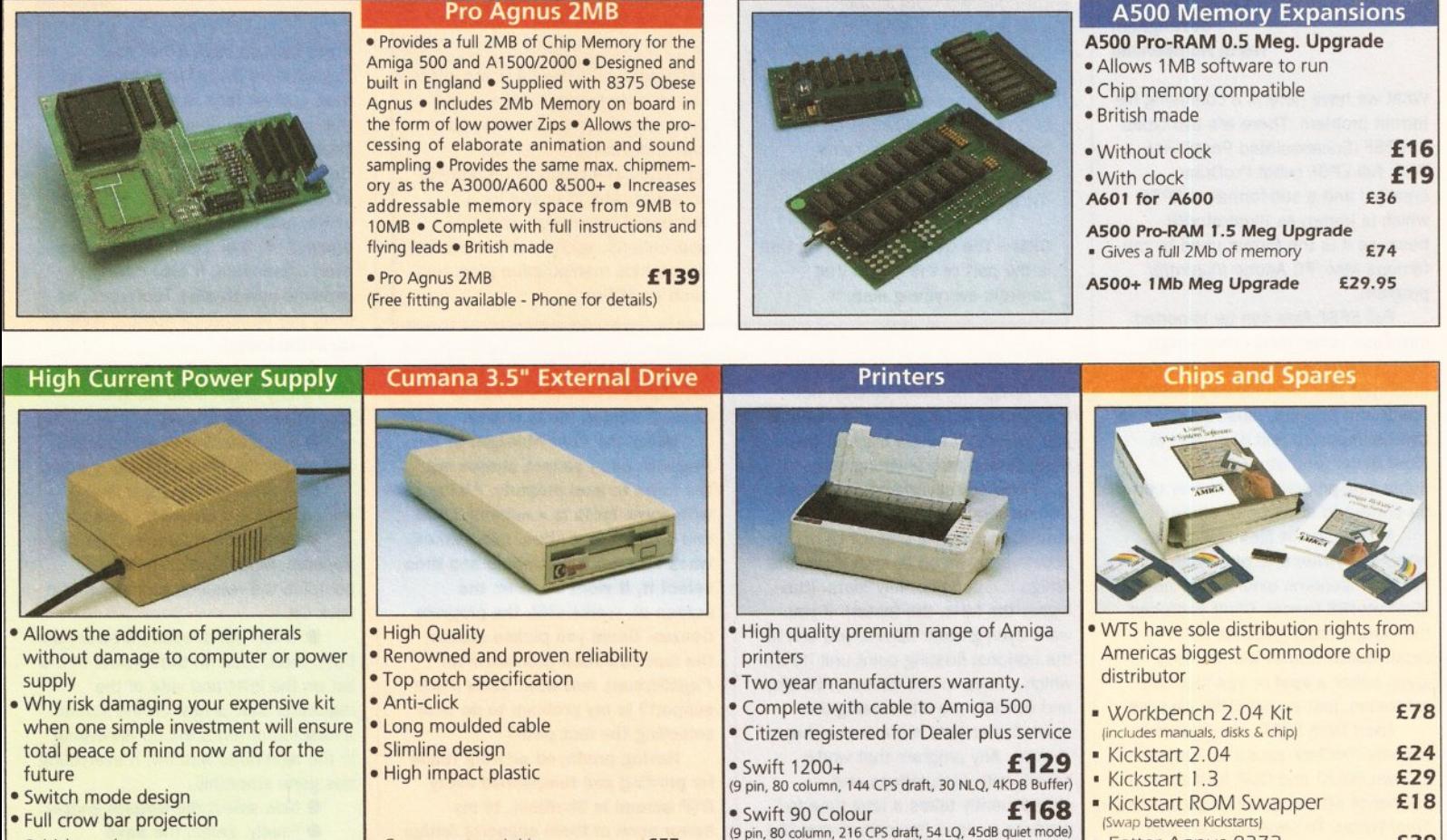

- British made
- A600 Power supply unit • A500 Power supply unit
- A590 Power supply unit

£44.95 £44.95 £44.95 £54.95 £99.95

• Cumana external drive £57

+ 1 00 capacity disk box £60

 $+ 100$  disk box  $+ 20$  blank disks  $£66$ 

Internal replacement disk drive **£46** 

• Cumana external drive

• Cumana external drive

• ASOO/ASOO+

• A1200 Power supply unit • A2000 Power

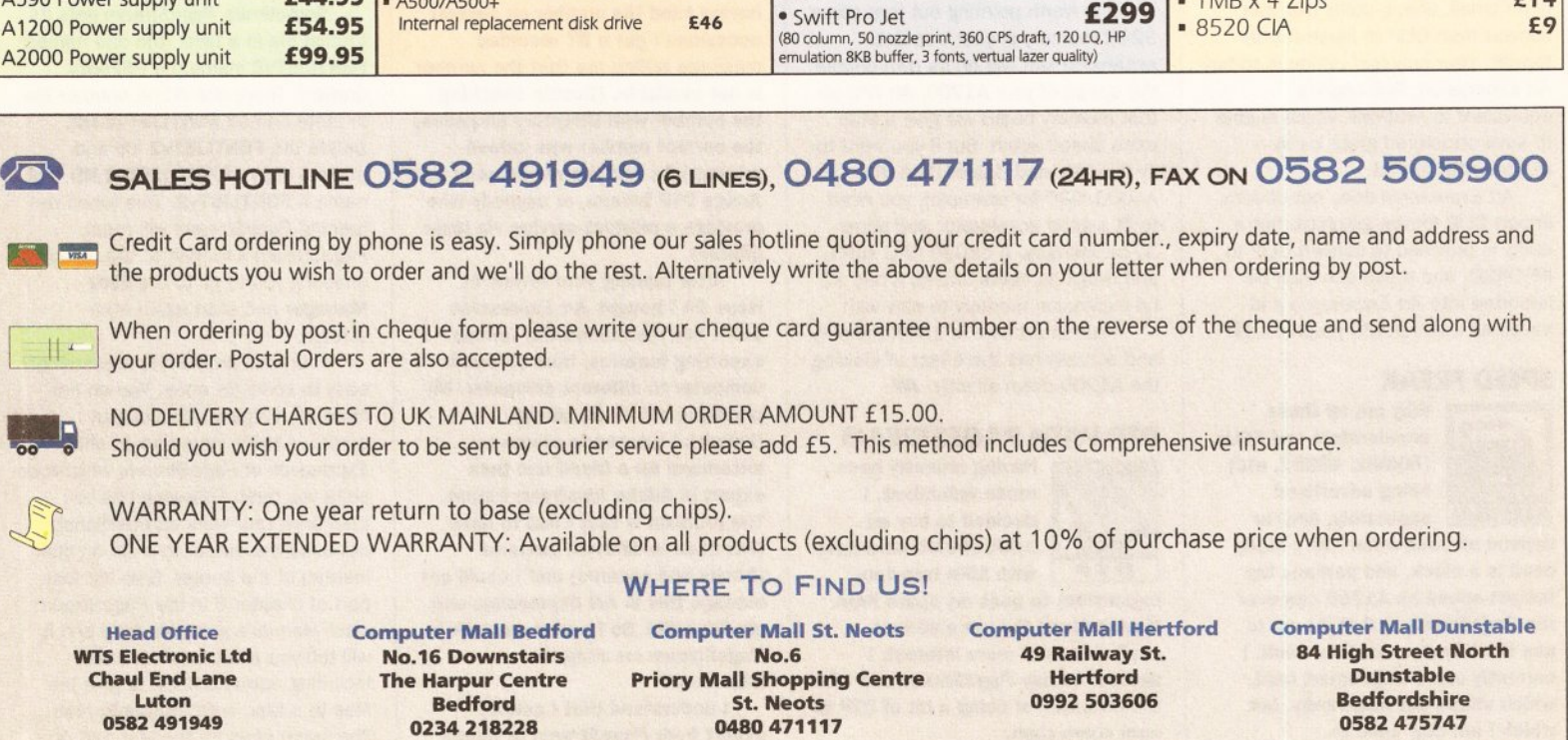

• Swift 200  $\text{£186}$   $\text{£186}$  (24 pin, 80 column, 216 CPS draft, 72 LQ, 43dB quiet mode) • Swift 240 Colour **£259** (24 pin, BO column, 240 CPS draft. BO LO. 43dB quiet mode) • Fatter Agnus 8372<br>• Obese Agnus 8375<br>• E39 • Obese Agnus 8375<br>• High Res Denise **£24** • High Res Denise **£24**<br>• 1MB x 9 Simms (3 chip) **£29** 

• 1 MB *x* 4 Zips £ 1 4

 $\bullet$  1 MB x 9 Simms (3 chip)

 $-8520$  CIA

All prices quoted or products stocked are subject to stocking levels and availability. WTS cannot be held liable or supply reimbursement for force majeure, or items, which are out of stock due to demand or low stock at its

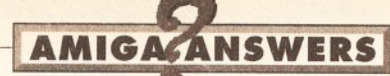

but nothing is displayed. I tried to print It, and again nothing gets printed. I have tried different combinations of PostScript output from ProDraw, all to no avail. Can you help?

### Chong Hin Chee Cottingham North Humberside

What we have here is a confusing file format problem. There are two types of EPSF (Encapsulated PostScript File): full EPSF (what ProDraw creates) and a sub-format of EPSF, which is known as Illustrator88 because it is the format used by the famous Mac/PC Adobe Illustrator program.

Full EPSF files can be imported into Final Writer (and other Amiga publishing programs), but cannot be displayed and can only be printed on PostScript printers. Illustrator88 files can be imported and displayed in Final Writer (and other Amiga publishing programs), and they can be printed to any type of printer.

All the clip art files that come with Final Writer (the ones with the.epsf filename extensions) are in lllustrator88 format. What confuses the issue is that graphics in lllustrator88 format are normally given either a epsf or eps filename extension, just as full EPSF files are.

Apart from EPSF, the only other formats ProDraw saves files in, are its own FOLIO and CLIP formats, neither of which can be imported into Final Writer. To create clip art that Final Writer will import, display and print to any printer, you will need to be able to save your work in lllustrator88 format. I'm afraid there is no small, cheap utility that can convert from CLIP to lllustrator88 format. Your only real option is to buy Art Expression, Soft-Logik's equivalent to ProDraw, which is able to save structured graphics in lllustrator88 format.

Art Expression does not directly import CLIP format graphics, but a utility is provided to convert CLIP to IFF-DR2D, and these can then be imported into Art Expression and saved as Illustrator88 graphics. JW

### **SPEED FREAK**<br>Why are all these

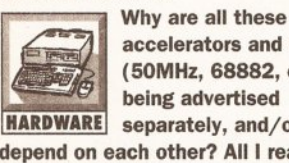

accelerators and FPUs (SOMHz, 68882, etc) being advertised

separately, and/or depend on each other? All I really need is a clock, and perhaps the fastest speed an A1200 can ever run PageStream 2.2 at if I am to use the trap-door for this clock. I currently use a 2Mb smart card, which sticks out awkwardly, but which I am now used to.

Ola Johnson London N11

### **JARGON BUSTING**

FPU - a Floating Point Unit is a chip that will work in conjunction with your computer's CPU to carry out complex, and mathematical tasks. Carrying these calculations out in hardware rather than software greatly speeds up the running of certain programs, particularly those that make use of 30 graphics.

CPU - The Central Processing Unit is the part of the Amiga that controls everything else. It

Well, a clock is not going to make your Amiga run more quickly, not even if it is ticking faster. A clock is just a clock. It keeps track of the time. Doesn't do anything else.

FPUs are advertised separately from accelerators because a faster central processing unit (CPU) on the accelerator will on its own make the Amiga run considerably faster (the higher the MHz, the faster). If you want even greater speed, you can fit the optional floating point unit (FPU), which comes in two flavours: 68881 and 68882, the latter being the much faster (and more expensive) version. Any program that works heavily with calculations and consequently takes a long time to produce a result (typically things like ray-tracing, printing, any type of number crunching, and desktop publishing strangely enough), will benefit from an FPU.

It is worth pointing out that some 32-bit memory in your trap-door expansion slot will on its own double the speed of your A1200. An FPU on that memory board will give a little extra speed again. But if you want to fly like the wind (faster than the A4000/030 for example), you need to fit a good accelerator and some 32-bit memory. A 68030 CPU sulks and drags its heels unless it has 32 bit expansion memory to play with.

Your smart card is 16-bit memory and actually has the effect of slowing the A1200 down slightly. JW

### **DTP WITH PAGESTREAM**

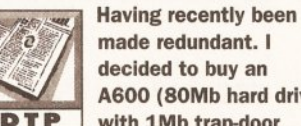

made redundant. I decided to buy an A600 (80Mb hard drive **DTP** with 1Mb trap-door

expansion) to pass my spare time. Having found the more serious applications of more Interest, I decided to buy PageStream 2.2 with the Intention of doing a bit of DTP to earn some cash.

How do you get PageStream to display on a standard portable

executes program instructions and performs general mathematical computations.

Accelerator - a device which either includes a central processor like the Amiga's, or a more advanced one in the same range, but operating at a much higher speed. An accelerator is useful for a number of calculation-intensive applications, such as 3-D rendering or graphics manipulation programs such as ADPro.

colour TV? Unlike its sister program Art Expression, there is not a Change Screen Mode option.

Using the Font Manager In PageStream, I cannot always get the fonts to load properly. All I get with some fonts is a number 1000 and a list of font sizes. Sometimes when I do get a font name and then select it, it wont show on the screen or, worse still, the program freezes. Could you please explain the font selection procedure for PageStream, and what fonts it will support? Is my problem to do with selecting the font path?

Having produced artwork ready for printing and telephoned every DTP bureau in Sheffield, to my horror none of them supports Amlga files. Scanning back issues of Amlga Shopper I found an Amlga DTP bureau (in issue 24) called G A Graphics Ltd (071-275 7134), but having tried the number on several occasions I get a BT recorded message telling me that the number is not available. (Double checking the number with Directory Enquiries, the correct number was Indeed printed.) So can you recommend an Amiga DTP bureau, or anybody who provides a printout service via laser printer?

After reading your review In issue 24 I bought Art Expression 1.04. You mentioned the various exporting features, from different computer to different computer. My problems will all be solved, I thought. I wanted to create a letterhead for a friend and then export in Adobe Illustrator format. The problem is that I had to have text filled in different patterns (bricks and squares) and I could not manage this in Art Expression, only gradient fills. So I ended up back in PageStream creating the letterhead.

I understand that I cannot export from PageStream to Adobe Illustrator, that is why I bought Art Expression. But when I tried to

import my PageStream file Into Art Expression, with the Intention of exporting in Adobe illustrator format, I cant.

How do I do what I want to do? Darren Beck Sheffield

If you look up page 10 of your PageStream QuickStart Manual and have a close look at it, you will see that it tells you about the **SCREEN=** ToolType that must be set to either Custom or Workbench, the **INTERLACE= ToolType to either Yes** or No, and the **COLORS**= ToolType to either 2, 4, 8 or 16. If you have an even closer look, it also clearly explains how to alter ToolTypes, as does the Workbench Manual (look it up in the index).

PageStream's Font Manager is a little tricky to get used to. The procedure is as follows:

**• Go to the Set Font requester** and select the Font Manager gadget.

 $\bullet$  in the new requester that appears, select the Add... gadget.  $\bullet$  in the new requester that

appears, select the drawer that contains the required fonts and then click OK.

• When the directory drawer has been read, click on that drawer in the list on the left-hand side of the requester that is now on the screen. A long list of fonts will be appearing in the right-hand window, if everything has gone smoothly.

**• Now select the Update gadget. •** Finally, select the Save Default gadget.

The fonts in that drawer should now be available to you in the Set Font requester that reappears.

Sometimes PageStream gets its fontlist file in a twist (the one named FONTLISTv2 inside the PSFonts drawer). There should be another file in there named FONTLISTv2.HD. Delete the FONTLISTv2 file and make a copy of FONTLISTv2.HD, but name it FONTLISTv2. This (upon rerunning PageStream) will reset PageStream 's fontlist to the default, enabling you to go to the Font Manager and start again from scratch.

Your final problem is reassuringly easy to solve for once. You do not need an Amiga-specific output bureau. Create your work in either Art Expression or PageStream, whichever suits you best. Following this you then print your work as PostScript, but send the output to a file on disk instead of the printer. Give the last part of chapter 6 in the PageStream User Manual a good old read and it will tell you all about PostScript, including advice on how to give the files to a Mac or PC output bureau. The same goes for the last part of chapter 7 in the Art Expression User Manual. JW

### **BASIC QUERY**

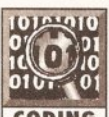

How can I get started using the BASIC language from within DOS? I would like to

**CODING** enter the listings that you publish In your magazine, but DOS does not seem to understand the listings that I enter. How can I get BASIC commands to work like the Commodore 64 and Spectrum etc?

Do I need files with Screen Open, Len and so on listed on them? David Craven **Strensall** 

York

I'm afraid you're barking up totally the wrong tree, David. Both the Commodore 64 and the Spectrum have their BASIC programming languages built into their firmware (the chips inside the machine) and can therefore be accessed at any time. The Amiga, however, does not have BASIC built into it, so it therefore has to be loaded from disk as a program. Commodore no longer bundle a BASIC programming language with the Amiga, so I'm afraid you'll have to buy one yourself. By far the best (and one of the most powerful) BASIC language available for the Amiga is AMOS Professional which includes all the commands you'd expect from a modern BASIC language, plus a lot of extra Amigaspecific commands that will allow you to write anything from utilities to complete games. Check the advertisements in this issue of Amiga Shopper for the best price on AMOS Pro. Failing that, give Europress Software (the company that produces AMOS Pro) a ring on 0625 859333. JH

### **TIGHT SQUEEZE**

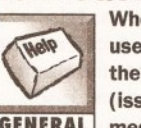

When attempting to use the software on the attached coverdisk (issue 31), the **GENERAL** message "Insufficient

Space on disk" is displayed. This happens no matter which icon is selected. I have tried splitting the icons on to two separate disks, but this has made no difference whatsoever. Do I need a hard drive to use your coverdisk or would a second drive solve the problem perhaps?

> Ken Armstrong Lisburn Co. Antrim

Virtually all the files on our coverdisk have been archived to allow us to squeeze as many programs on to the disk as possible. Unfortunately this does mean that in order to use the programs, they must be dearchived first which is handled automatically when you click on the icons attached to each archive. Whenever a program is dearchived, the archiving program that we use, LHA, dearchives the programs into the same directory as the archive itself. As a result, you'll get the error you mentioned if you attempt to dearchive a program directly on to the coverdisk. The best way to overcome this problem is to format a blank disk and then transfer a single archive on to it and dearchive the program on to that. Once the archive has been decompressed, delete the original archive file from your blank disk and transfer another archive across and repeat the process. JH

### **CD GOINGS ON**

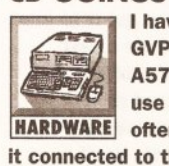

I have an ASOO+ with a GVP hard drive and an A570 CD-ROM. As I use the hard drive quite

**HARDWARE** often, I'd like to leave it connected to the computer and daisy chain the CD at the end.

With the release of CD<sup>32</sup>, are Commodore still going to bring out a SCSI Interface for the A570? If not, will the CDTV SCSI interface work with the A570?

> S White, Fife

### -~~~~~~~--~~--~ **JARGON BUSTING**

Basic - Beginners' All-purpose Symbolic Instruction Code is what is known as a high-level programming language, much favoured by micro-computer users. It combines a fair amount of power with ease-of-use.

CD-ROM - Compact Disc Read Only Memory is the latest technology in storage devices. A CD can hold over 600Mb of data, compared to around 100Mb for a hard disk and 880K for a floppy disk. The big disadvantage is that users cannot store information on a CD, only retrieve it, but this doesn't stop CD from being a potentially revolutionary medium.

CIA - Complex Interface Adaptor. The two user-programmable input/output ports. They are used to control the serial and parallel ports, the keyboard and disk drives.

#### Scotland

Well, you can't connect an external hard drive and CD-ROM drive to the left hand side of an A500 without a minor miracle. So forget it. The COTY SCSI interface will indeed plug into an A570, although it hangs out the back by about four inches. I doubt if Commodore will bring out a separate interface for the A570, basically because they didn't even release the CDTV version - that was done by Checkmate Digital.

Bear in mind that there is no way on this earth that your A570 will run any of the forthcoming  $CD^{32}$  titles. Commodore? Backstabbers? I'm not suggesting such a thing for one single moment. Honestly! PM

### **COLD COMFORT**

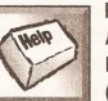

My machine is an A1500 running Kickstart 1.3 (Workbench 1.3.3 plus)

**GENERAL** ARP) with a GVP hard drive card and 2Mb of extra RAM. The only software which tends to lock things up is Deluxe Music Construction Set, and that is pretty rare. But I do have a couple of oddities.

Edwards comes up with a possible virus warning and the message Virus Alert - Cold Capture \$000FE7BO. I tracked down a reply to a similar problem, and duly contacted the software supplier. I still don't know what the problem is.

VirusChecker 6.25 crashes my machine savagely, giving \$00000003.0025C028 before demanding a reboot. Version 6.22 (from the same disk as Edwards) runs without any problems. N P Grundtvig

Vllvoorde Belgique

The problem is that relatively few people have Kickstart 1.3 and 1Mb of Chip RAM, as you have. This means that programmers frequently get it wrong when trying to write software for the Amiga, as it's the rare machines that cause problems. You have put the  $-r$  option after the setpatch command in your startupsequence, haven't you? Also, having a PD bootblock that brings down Chip RAM to 512K can also be beneficial when running older games. Hope that helps. PM

### **CIA PLOT**<br> **My machine is an**

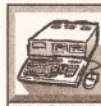

My machine is an<br>
A500+ with Kickstart<br>
2.04 and 1.3 via a<br>
ROM sharer, 2Mb Chip<br>
HARDWARE RAM, 8Mb Fast RAM, ASOO+ with Klckstart 2.04 and 1.3 via a ROM sharer, 2Mb Chip

a Power Computing dual drive, a GVP 52Mb hard drive with a PC286 emulator, and a CSA Mega Midget

Racer accelerator. Plus a couple of

**AMIGACANSWERS** 

printers, a monitor, a sampler and switch box.

My machine has developed a fault. When I load and run one program, all is fine until I quit. Then the mouse pointer freezes and the machine has to be reset. Which doesn't help much, as when I click on an icon the machine locks up again. Switching off for an hour corrects the fault, but nothing else does. And whenever I try to edit the startup-sequence, up pops the message "someone is attempting to alter the startup-sequence".

At first we thought the lock ups were due to a faulty CIA (Complex Interface Adaptor) chip, so we replaced one (the "A" chip) but the fault remained.

Anyway, after whipping everything apart and still no Joy, we tried swapping the CIA chips, reluctantly, as we thought they were different in some way. This has cured the fault but the startup message still appears - what should we do?

Also, I am thinking of getting an A1200 or even an A4000. With a Parnet device and software, would It be possible to link the two computers together (ASOO+ and A1200 or A4000) and to use them together. For instance, could I play a game on the ASOO+, and use Parnet to transfer information from the ASOO+ GVP hard drive to the A1200?

> RM Pitts Meols Merseyside

Boot the machine from a floppy disk version of Workbench. This will deactivate the program that is stopping you editing your startupsequence. Then you can edit the hard drive startup-sequence and remove the bit that runs the virus checker - it may just be in the WBStartup drawer, but I doubt it somehow. Also buy a new CIA chip (they only cost about £12) to slap into the B socket. In fact, CIA chips blow quite commonly on the older Amigas - your ROM sharer probably isn't helping things. Such devices do put a bit more wear and tear on a machine.

It would be nice if you could use Parnet like that, but no. In order for Parnet to operate, both machines need Workbench to be up and running. Nine times out of ten, games deactivate Workbench, so you can't do it. PM

### **MEMORY GLANDS**

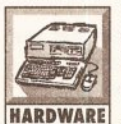

I'm sure that when I first got my A600, the memory meter at the top of Workbench **HARDWARE** showed something like

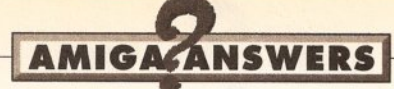

900,000 graphics memory and 900,000 other memory. Now that I have plugged in an A601 1Mb memory expansion, I just get 1,282,224 graphics memory and zero other memory. Without the expansion fitted, I have 757,936 graphics memory and again, zero other memory.

> M J Smallwood **Redditch Worcs**

There are two faults. One of them is inside your head, because bog standard A600s do not have other memory without having a PCMCIA card slapped into them. Never have done, never will do. You've got defective memory.

Mind you, so has your RAM expansion. I would get the board replaced by the suppliers, as it is clearly supplying only half a million extra bytes (512K) rather than the full 1Mb. *PM* 

### PlANAR THAN PlAIN

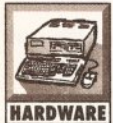

Although no one seems to know exact details, it seems apparent that the CD-ROM drive for **HARDWARE** the A1200 will fit into

the trapdoor. If this is so, will Commodore have the common sense to Incorporate a memory expansion within the Interface? If not, then any memory or accelerator boards I buy now will just become expensive scrap in just a few months time, as I intend buying a CD-ROM drive to play CD32 games.

Does this mean that I am limited to memory expansion with PCMCIA cards? How much performance loss can I expect? I intend to use Hyperbook to produce graphics based titles and I find that the internal 2Mb of memory is soon used up when using Art Department.

I see that external IDE hard drives are available for the A1200. Could a CD-ROM drive be connected to the PCMCIA expansion? Wiii such a device become available from a third party manufacturer? If not, I expect there will be a lot of very angry A1200 owners who have splashed out on memory and accelerator trapdoor expansions, only to find that they cannot join the CD revolution.

> A F Clitherow **Chivenor** North Devon

The only place where a  $CD^{32}$  Planar chip can be connected to the A1200 is the trapdoor slot. I suspect that is why the A1200 CD-ROM interface is trapdoor based. As for performance loss, there isn't any if you use a PC-MCIA RAM expansion as opposed to a trapdoor RAM expansion. You just don't get the 100% speed up from having 32-bit fast RAM. You're using AdPro with only 2Mb? 4Mb is a minimum for serious usage and even more is necessary when dealing with large scanned images.

Yeah, but if an A1200 CD-ROM interface doesn't have a Planar chip, then it's not  $100\%$  CD<sup>32</sup> compatible. is it? As for the CD revolution, it's taking its own sweet time. If you want to play CD games, get a CD<sup>32</sup>. It's going to be a lot cheaper and much more compatible than an A1200 with CD-ROM drive. *PM* 

### MEMORIES ARE MADE OF THIS

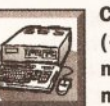

Can an additional 1 Mb<br>  $(+ \text{clock})$  be added to<br>
my 1Mb A600<br>
machine? What is the<br>
HARDWARE<br>
maximum trapdoor<br>
RAM for the A600? What books do ( + clock) be added to my 1Mb A600 machine? What is the

**HARDWARE** maximum trapdoor you recommend for the Shell? Can the Workbench Import graphics? Would Blitz Basic support mainly

### **JARGON BUSTING FRAG**

Keymap - one of several files that are used by the Amiga to translate key presses to the relevant characters for a given country, since different countries have different layouts for their keyboards.

DEVS - Is a directory on the Workbench disk containing the 'device drivers' for various Amiga peripherals such as printers.

Printer driver - a program that sits inbetween any applications program producing output and the

printer. It converts any codes describing text and graphics format into a form suitable for a specific printer.

MS-DOS - Microsoft Disk Operating System. It's a bit like AmigaDOS · only many commands are internal. Shell editing is crude prior to Release 4.

Shell - a method of communicating with the Amiga's operating system via the keyboard rather than the more usual mouse and windows method of Workbench.

#### maths based programs?

Derick Smith Dundee Scotland

Yes, and that will bring you up to the A600's trapdoor memory expansion limit. Mastering AmigaDOS vof I and II should cover just about anything you'll need to know about the Shell.

I'm not really sure what you mean by Workbench 'importing' graphics. Workbench handles all files (including graphics files) in the same way. In this respect graphics file house-keeping operations are the same as any other. In conjunction with CrossDOS you can also copy non-Amiga graphics files from MS. DOS disks to the Amiga but Workbench itself doesn't actually convert the PC type graphics file formats (pcx and so on} to Amiga IFF type automatically. If this is what you meant then don't worry - there are plenty of utilities around for doing these types of graphics file conversions.

All Basics, including Blitz Basic, have easy to use maths handling facilities that are fine for most jobs. If you'd given me Just a little clue as to what exactly you want to do I could perhaps have given you a better answer! PAO

### DIGITAL DELIGHT

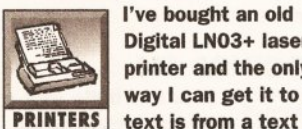

I've bought an old Digital LN03+ laser printer and the only way I can get it to print

editor, using the IBM\_ColourJet printer driver. It will not print pictures, nor text created with ProWrite or Wordworth. Help!

> Neville Tanner London

On Fish Disk 164 there is a LN03+ printer driver. I don't know how well it works, but it must be worth a try. Contact a PD library. JW

### REACHING THE PROVERBIAL DEAD END

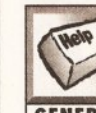

We owners of older machines (I have an A2000 with Workbench 1.3) are continually **GENERAL** being asked to upgrade

to Workbench 2. How do we do that when there are no upgrade kits available? I've tried loads of suppliers only to be told, despite the fact that they advertise the upgrade, that they have no kits In stock?

> D.A. Smith **Warrington Cheshire**

The reason that no one has upgrade kits is that Commodore no longer seem to be supplying them. I believe however that WTS Electronics have the chips themselves in stock, so give them a ring on 0582-491949 and see what they suggest.

As far as the disks and manuals are concerned, one solution, if all else fails, would be to upgrade your hardware and then install WB2 using borrowed disks. OK, so this is not strictly legal, but let's face it  $-$  if Commodore offer an upgrade path and then appear to indefinitely pull the plug on legitimate supplies of that upgrade, then I for one would agree that they only have themselves to blame! PAO

### BACK TO BASICS

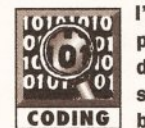

(0) Ve been a keen Basic programmer since the days of the Sinclair ZX spectrum. When I CODING bought my Workbench

1.3 based A500, I obtained both **GFA and HiSoft Basic. Initially both** worked fine but since I've upgraded to a 68020 and Workbench 2.04, GFA Basic now gives all sorts of software failures. Also a graphics utility written in GFA Basic now occaslonally locks up. Most other programs work fine and Hlsoft Basic gives no problems. Any Idea where the GFA problems might lie? N. Malton

Peterborough

Your upgrade has produced an effectively non-standard A500 which has incurred the wrath of the fairly well known GFA gremlins. As I understand it, GFA Basic 3.5, the last major release, doesn't work on the A3000 or A4000 machines properly (although it apparently runs OK on the A1200).

The bad news is that, to the best of my knowledge, there are no planned GFA upgrades or fixes to eliminate these problems. This being so, the only realistic advice I can give you is to move over into the Hisoft Basic camp and stay there. Hisoft have a good reputation for supporting their products! PAO

### KEYBOARD MIX-UP

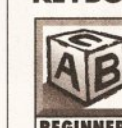

I recently got an A1200 with Workbench 3 but some keys on the keyboard are mixed up. **BEGINNERS** Any ideas?

P. S. Wright Aldershot Hampshire

Yes, somehow you've got the wrong keymap selected. Open the Input Preferences tool and on the right hand side of its window you'll see a keyboard type selector. Select the British keymap (if, that is, your machine has a British keyboard).

If by some chance you've got a hard disk and have failed to provide

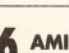

I -·- ---- -- --- -·-- ---- .. ----~ -- - --~-- ·- l

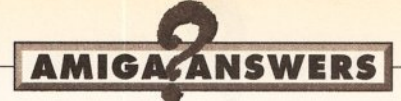

a suitable choice of keymaps when Workbench was first installed, you will, prior to the above operation, need to copy the correct keymap files to your system. To do this, just open the Keymaps drawer on the Workbench 3 'Storage' disk and open the Devs/Keymaps drawer on your installed Workbench. To copy additional keymaps is just a simple matter of dragging their icons from one window to the other. PAO

#### NO ANSWER BUT...

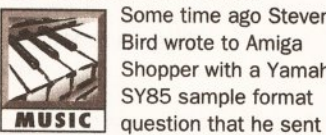

Some time ago Steven Bird wrote to Amiga Shopper with a Yamaha SY85 sample format

me. The Yamaha Research & Development team and I have been, faxing and telephoning around the world looking for information. Apologies for the delay Steve, but you have not been forgotten. At this very moment we're waiting for Yamaha Japan to give the OK on format disclosure, so hopefully it won't be too long before we can publish the technical details you need. Keep watching this space! PAO

### **GAMES IN AMOS**

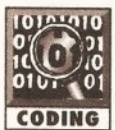

I am currently writing a game in AMOS 1.35 which is to use a four player joystick adapter **CODING** in the parallel port.

Although it's easy enough to read the directions of the two Joysticks (at \$bfe101), I can't find where the fire button signals are stored. I know that they use the BUSY and SEL plnds of the port, but I do not know the address that these are stored at.

2. I have also been programming in C lately and would like to know if there is a PD or shareware program available to help design a WB2-look Interface using GadTools.

3. When generating random numbers In C I have used the RangeRand function. I have noticed, however, that when the program Is run, It generates the same numbers each time. Is there a way of generating a set of random numbers with a seed taken from the timer, like Randomise Timer in AMOS?

Paul Faulkner **Woodley** Reading

1. The register you're after is at \$bfd000. If you'd like to find out more about this, I can recommend the Amiga Hardware Reference Manual, Edition 3, which contains a full breakdown of what all of these hardware registers do.

2. Yes, there is, and its called

GadToolsBox. Its an excellent product. Also, Commodore sell an excellent program called Too/Maker which does the same thing. Both programs write the C source code for you. Toolmaker actually generates running applications!

3. You can indeed use the clock to seed the random number generator. Here is a small example in standard ANSI-C:

#include <stdio.h> #include <stdlib.h #include <time.h>

void main(void)

{

srand(time(NULL));

printf("Here is a random number from  $0$  to  $9:$  %ld\n", (rand() % 10)); )

When called, it shows a number between O and 9 on the screen and produces different results each time. TS

**HEAT STROKE**<br>Having fitted a PC1204 Having fitted a PC1204<br>with 33Mhz FPU to my<br>A1200, I find that the<br>board's RAM chips and<br>HARDWARE the FPU generate a lot with 33Mhz FPU to my A1200, I find that the board's RAM chips and

of heat, which Is clearly felt through the trapdoor (and computer table). I have been told that this is normal, and that some high speed CPU/FPU's can get hot enough to bum yourself on. However, the trapdoor area of the A1200 Is enclosed. Am I worrying unnecessarily, or is heat dissipation likely to cause problems? I am worried about leaving my machine on for long periods, but this Is necessary when using Imagine 2.0 and VistaPro 3.0. Finally, if I upgrade to a 50Mhz 68030 and 68882, both of which will presumably generate a lot of heat, will this be OK?

If dealers who are trying to sell me these boards say that heat dissipation is not a problem, why do big box computers sport fans and heat sinks? I hope that you can put my mind at rest before I invest in an accelerator board.

> Mr Davis Street Somerset

This is a tough one to answer. RAM chips and fast CPUs can indeed get sufficiently hot for you to burn yourself under perfectly normal conditions. A lot of the A1200 accelerators I have seen do have heat sinks to try and spread this heat over a wider area and dissipate it more effectively. Although you may think that the entire case is enclosed, it is a good idea to stand your A1200 on a firm solid surface,

### <sup>r</sup>**JARGON BUSTING**

RAM - Random Access Memory, so called because any part of it can be accessed immediately, rather than having to search through from the start of memory to the point of interest. RAM is used to hold programs while they are being executed and temporary data. The contents of RAM are lost when your computer's power is switched off.

- -- - - ------------------

'

Sample - a digital - computerised - representation of a sound. A sample can be sent through a digital to analogue converter {the

such as a desk. If you were to leave it on the carpet, then you could run into problems. It is important that a good air flow underneath your Amiga can happen. It's OK to feel the heat through the trapdoor.

If you upgrade to a 50Mhz 68030 and '882 FPU, they will indeed get hot, but those chips are designed to function at 50Mhz without heat sinks, and so long as they have reasonable ventilation, there will not be a problem.

Larger computers, such as the A4000, have fans because it is possible to add a number of expansion boards to the machine, and all these together in an enclosed space can cause heat problems. With regards to heat sinks, the 68040 is a good example of a chip which runs alarmingly hot, and does require a heat sink strapped to the chip. This is why there are no '040 expansion boards for the A1200 currently, as it is hard to get a thin enough fan to strap to the top, and get the required air-flow. TS

### SOFTWARE FICTION?

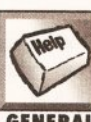

Commodore deny Its existence. Their official software suppliers haven't heard of it.

**GENERAL** Numerous software houses/suppliers had It, don't know where you can get It now, or don't do It any longer. What am I on about? Workbench 2.1. What is this fictitious software and where can you get It? Even power computing, who say their XL drive won't work properly without it, have no idea. Help!

#### Anthont Atack Bradford

Ah yes, this old chestnut! Workbench 2.1 does indeed exist. It gives proper localisation support, Postscript printer support, preferences updates and numerous other enhancements.

Amiga has four of these} and be heard as sound. Changing the speed at which the sample is played back changes the frequency (or pitch) of the sound.

ROM - Read Only Memory is used to store essential programs, such as Kickstart and many of the library routines. These do not have to be re-loaded each time the Amiga is switched on because ROM retains its contents without power. However, no new information can be written to ROM, hence the name Read Only.

It's definitely a worthwhile upgrade, which is why it's sad to see it so hard to get hold of. I believe there was an official upgrade at one point, but I don't think it's available any more. You'd be lucky to find it I am afraid. The best thing is to wait for the next release of Workbench which will be available for all Amiga users, but will require a ROM upgrade for older Amigas. TS

### SHAREWARE LEGALITIES

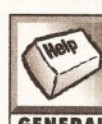

I have been a great fan of your magazine since I brought my A600HD in the spring. I have 3 **GENERAL** questions that I hope

you can help me with. 1. I am writing a database

program based on the popular IBM database, PARADOX. My program will have a similar user interface but that is where the similarity will end. The program has a different name and has been written from scratch entirely by myself. If I come up with a good program, I want to release It as shareware. Is It legal to use the idea and basic appearance of another program In a program of my own?

2. I have read in many places that before releasing a program into the public domain, It should be tested on all Amlgas. How does someone who has only one Amiga. and no friends with Amigas go about doing this?

3. Is there a way to read the environment of the computer that a program Is running on to determine whether the computer is NTSC or PAL and configure accordingly? I am currently using Blitz Basic, but when I get my Developer Upgrade Kit I will be using C. I have an Amlga with Workbench 2.1.

> Kevin Roberts, Quebec Canada

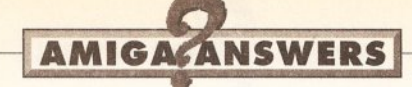

1. This is always a difficult issue. People have successfully sued on the grounds of "look and feel." As long as the look and general feel of the program is sufficiently different, you shouldn't have any problems. The only risky area would be if you duplicated all the menus and button layouts, for example.

2. If you have access to a modem, you can ask for help on bulletin boards and send people "beta versions" for testing. It's not compulsory to test on all Amigas, it 's just a sensible thing to do so that you don't get loads of people writing to you and moaning that it doesn't work on their system.

3. Yes. The information you require is held in the graphics.library library base. Here's a small C program to demonstrate:

/\*\*\*\*\*\*\*\*\*\*\*\*\*\*\*\*\*\*\*\*\*\*\*\*\*\*\*\*\*\*\*\*\* ••

\*\* Display type checker. \*\* By Toby Simpson for Amiga Shopper Answers *\*I* 

/\*Includes\*/ #include <stdio.h>

#include <exec/exec.h> #include <exec/types.h> #include <graphics/gfxbase.h>

#include <clib/exec\_protos.h> #include <clib/graphics\_protos.h>

/\* Embedded version string\*/ UBYTE \*version = "\0\$VBR:displaytype 1. 00 (20-Jan-94) \n";

/\* graphics.library base \*/  $struct$  GfxBase \*GfxBase = NULL;

void main(void) (

UWORD my\_display\_flags;

*I\**  •• Open the graphics library V37  $(2.04 +$ 

 $if$  (!(GfxBase = (struct GfxBase) \*)QpenLibrary("graphics . library", 37L)))

( printf("Cannot open graphics.library  $V37\$ <sup>"</sup>); return; )

,.

\*\* Read and display information about this system \*/

 $my\_display\_flags = GfxBase-$ >DisplayFlags;

if (my display flags & NTSC) printf("This machine is running in NTSC\n");

if (my\_display\_flags & PAL) printf("This machine is running in PAL\n");

if (my\_display\_flags & REALLY PAL) printf("This machine has a PAL video crystal\n"); else

printf("This machine has an

### **JARGON BUSTING**

Archive - A set of separate files may be archived by being compressed together into a single file, smaller than the sum of its parts and hence cheaper to transmit. Upon being unarchived, the original files are restored, retaining any sort of directory structure into which they may have been organised.

**SCSI** - Small Computer Systems Interface is the standard used for connecting hard drives, CD-ROM

NTSCvideo crystal\r<br>|<br>|\*

\*\* Close up after us *\*I*  CloseLibrary((struct Library \*)OfxBase);

return; )

I can't say I've been able to test this on a Canadian system to see if it gets the crystal thing right, but it should work! Incidentally, this information was gleaned from the include file graphics/gfxbase.h. TS

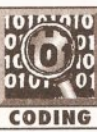

I am having some problems with DICE,  $\begin{bmatrix} 0 \\ 10 \\ 0 \end{bmatrix}$  ,  $\begin{bmatrix} 0 \\ 0 \\ 0 \end{bmatrix}$  supplied on issue 33. It<br>  $\begin{bmatrix} 0 \\ 0 \\ 0 \end{bmatrix}$  does not seem to want **EXECUTE 1999** does not seem to want to dearchive to my hard

My other worry is that when I upgrade from VlrusChecker 6.25 to 6.3, I crash on every occasion. It seems to work just fine on a 2.04 machine, but crashes without fail on my A1200.

Mr HE Moncur Sale **Cheshire** 

Let's start with your first, dearchiving worry. I would suggest that you try to do this with DICE, with the disk in dfO:

dfO:c/lba x dfO : dice\_part\_l.lha work:dice/

This should work. You had left a forward slash off the end, but the above should definitely work. As for VirusChecker, I presume you meant 6.30, as 6.3 is an earlier version than 6.25. I cannot see why it does not work, but the program is continually updated, so changes may have been made that caused problems. Stick with a version that you know works, and try upgrading if further releases turn up. TS.

drives and tape back-up units to computers.

### Chip RAM - the area of the

Amiga's memory directly accessible by the custom graphics and sound chips. Originally a maximum of 512k, newer machines fitted with the fatter Agnus graphics chip can access 1Mb, enabling smoother animations and more screens to be displayed at once. The new A1200 comes with an Agnus chip capable of addressing 2Mb of Chip RAM.

### PC TO AMIGA

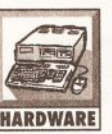

I want a hard drive for<br>
my A1200, about<br>
80Mb should be<br>
enough. These are ver<br>
HARDWARE expensive, as I have<br>
seen PC hard drives which are muc my A1200, about 80Mb should be enough. These are very

expensive, as I have seen PC hard drives which are much cheaper with a similar capacity. I have been told that the only difference between PC and Amiga hard drives are the leads. I have also been told that I can obtain an Amlga hard drive lead for about £15. Would it work or what?

Steven Mathers **Dalbeattie** Scotland

It would work, the tricky bit is that you don't know a lot about hard drives. You got two varieties, these days - SCSI and IDE. A1200 computers were designed to have 2.5 inch, half height IDE drives. These are, as you have noticed, more expensive than 3.5 inch, half height drives as commonly found on the PC and A4000.

If you get the relevant lead (£39 from Software Demon, £22 from Trilogic), then you can indeed plug in a 3.5 inch IDE drive to an A1200. But remember that it's not anchored down to anything - it's free to smash its way around inside your computer. Oh, and you've just invalidated your warranty. Good luck, and may your heads never crash. PM

### CD-ROM UPDATES<br>In thave an A500 with a

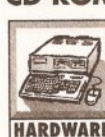

GVP hard drive and 4Mb of extra RAM. I

I have an A500 with a<br>
GVP hard drive and<br>
4Mb of extra RAM. I<br>
also have 1Mb of Chip<br>
HARDWARE RAM, having soldered also have 1Mb of Chip the necessary links. I would like a CD-ROM drive. I understand I could buy an A570 and £99 seems a bargain. But then I couldn 't use the hard drive because neither it, nor the A570 has a through port. I read the review of ASIM CDFS, but there's still a few questions I would like answered.

1) Is it worth getting an A570? 2) Are Commodore going to do any

more for the A570?

3) Is the ASIM CDFS package any good?

4) Where do I get a SCSI CD-ROM drive to plug into the back of my GVP hard drive? 5) What are all the different CD

formats? 6) Could I use IBM PC CDs on my

ASOO? 7) Should I just wait for CD<sup>32</sup> on

the A1200? R J Carson

Stratton St Margaret Wilts

1) If you just want to read the information off of a CD-ROM and be able to play music CDs, then the A570 is a pretty good buy. Bear in mind that the only CDs that will work properly on it are the ones written for CDTV, which were crap. Also, before you can fit an A570, you need 1Mb of Chip RAM - I know this doesn't apply to you but it will to other people.

2) Did they ever? No, that's why its cheap.

3) £50 doesn't buy you a lot of software these days, and at the price it is pretty good. You do need a CD-ROM drive (it works with the A570 and CDTV too) but, if you've got one, it's the best set of CD utilities that I have yet seen on the Amiga. I'm sure something better will appear in the future.

4) Amiga dealers rarely advertise such units, but they are very commonly available from PC dealers. Expect to pay around £250 for an external, cased SCSI CD-ROM drive. Usually, they are advertised as CD-ROM drives - you have to phone up an check. Remember, SCSI drives are the same for all computers (Small Computer System Interface is the idea).

5) ISO 9660 is the standard method of storing files and drawers on a disk. This is used by most IBM PC and Amiga CDs. However, some companies design their own formats for storing information on CD - this is much more common on Amiga CDs than on PC CDs.

Apple have their own format, called High Sierra, which is a standard of its own. ASIM CDFS can read information from a High Sierra disk and copy it on to a different drive, as well as from ISO 9660 CDs. It cannot read digital music data from an audio CD.

6) In the vast majority of cases, no. Just because you can read a file from a disk doesn't mean that you can get it to run on an A500. If you really tried, fitted a nice hardware based PC emulator, like the KCS Bitcon board, and had a spare 600Mb of hard drive space, then you could

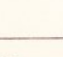

### DICE WORRIES

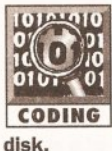

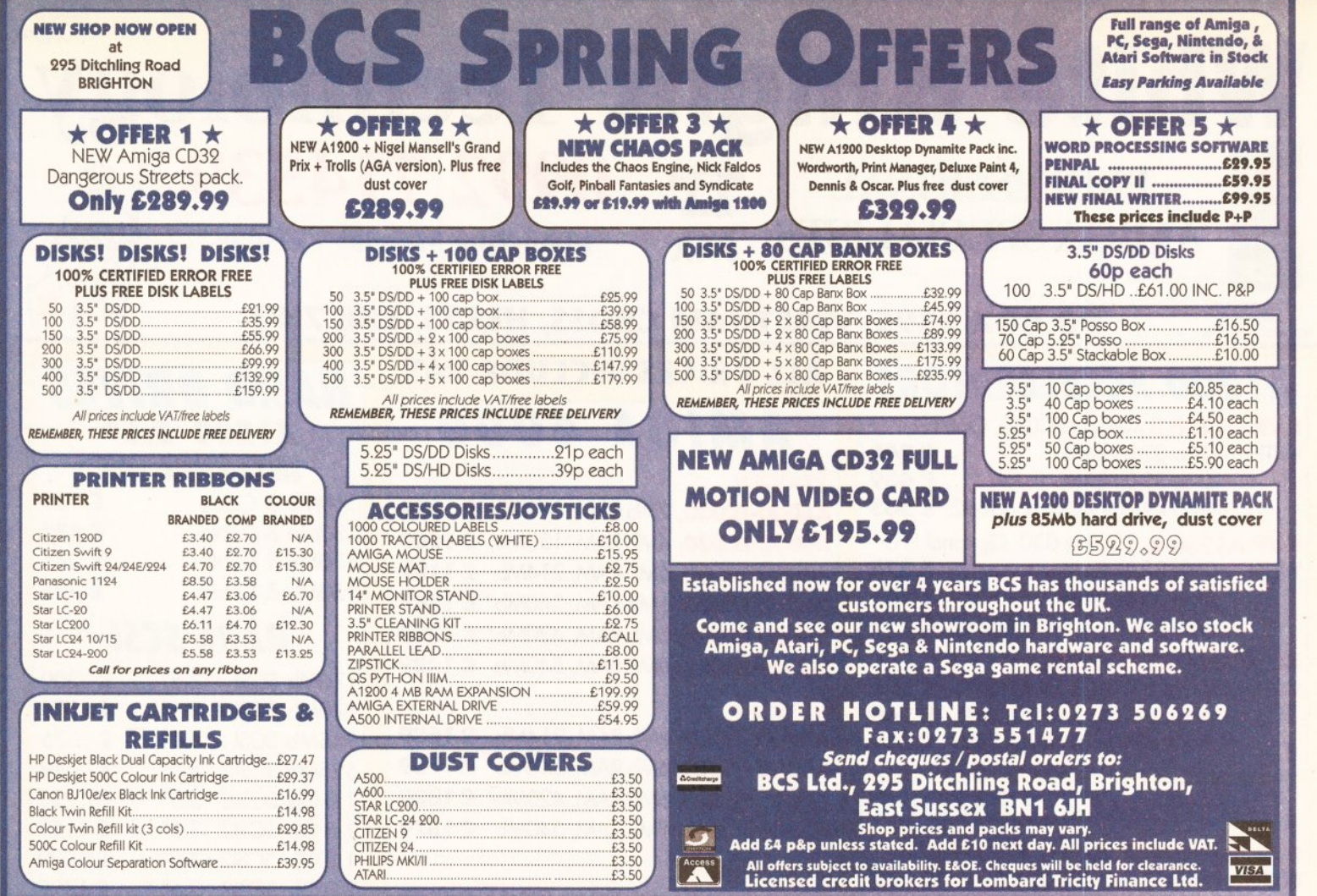

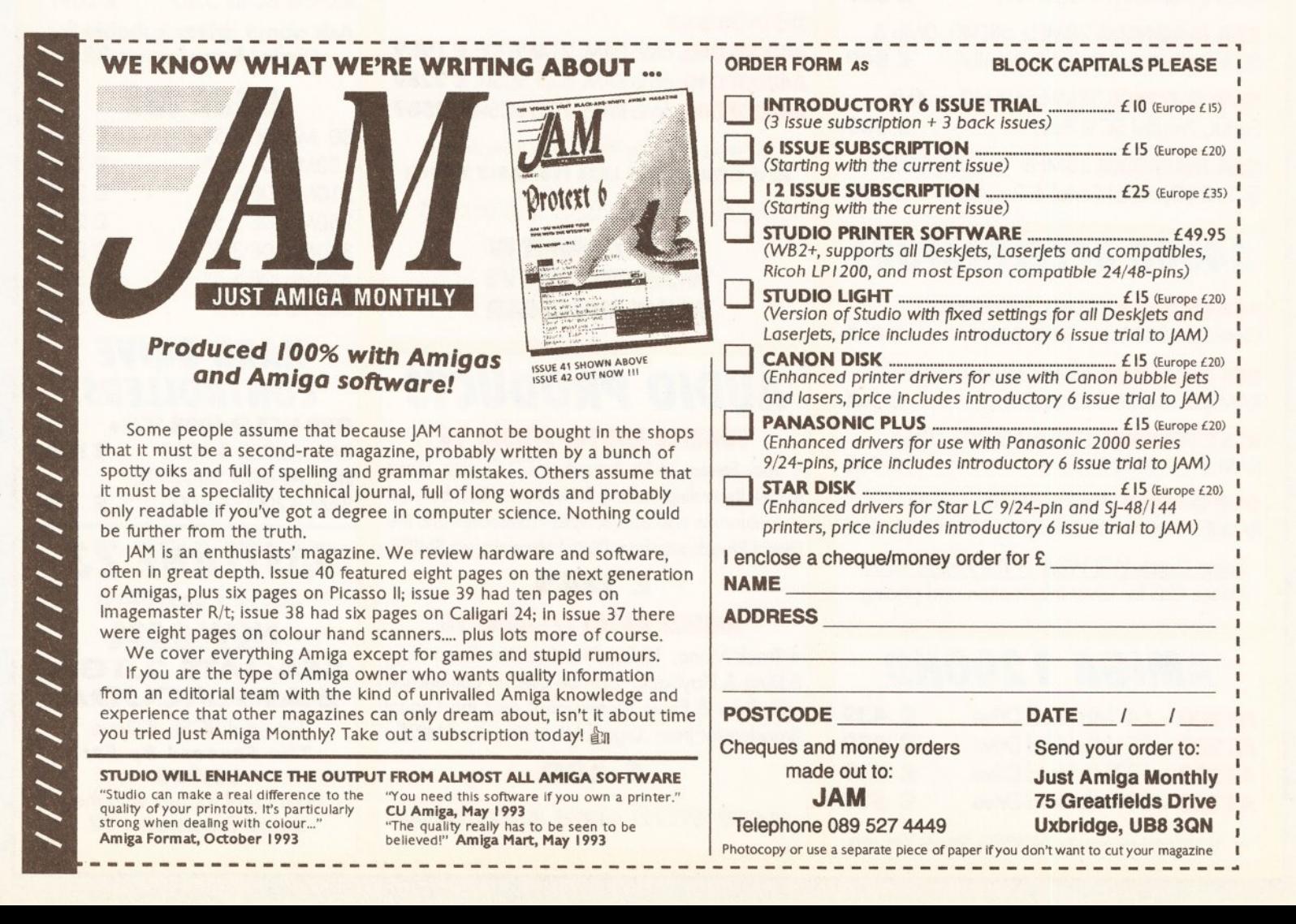

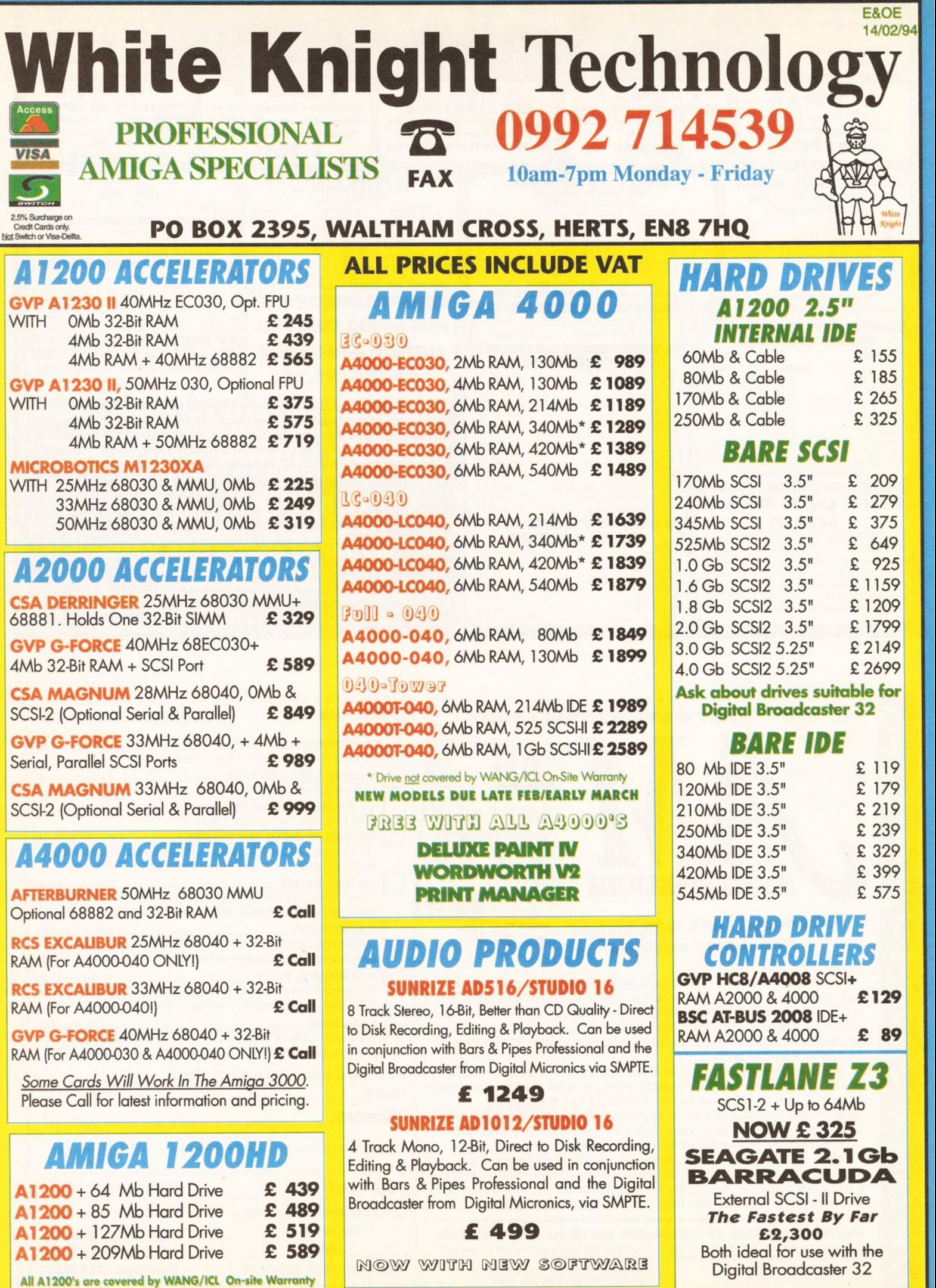

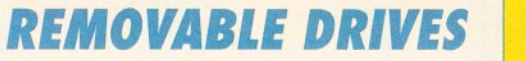

<span id="page-50-1"></span><span id="page-50-0"></span>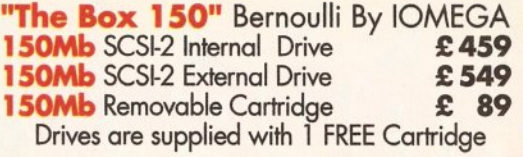

OPTICAL DRIVES

<span id="page-50-2"></span>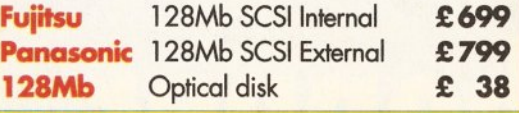

### DAT TAPE BACKUP

**WANGDAT SCSI DAT - 2Gb (Int) WANGDAT SCSI DAT - 2Gb (Int)** £ 949 £1089

### CD ROM DRIVES

TOSHIBA XM4101B SCSI-2 (Int), Twin Speed, Multi-Session (H/V mount) £ 239

TOSHIBA XM3301B SCSI-2 (Ext), Single Speed, Multi-Session, with cables **£ 229** 

### **SOFTWARE**

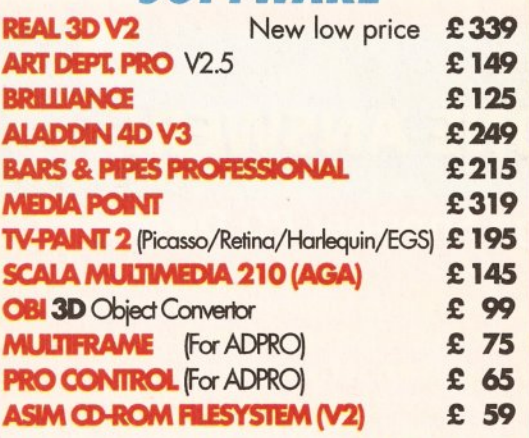

<span id="page-50-4"></span><span id="page-50-3"></span>**Other Professional Software Available On Request** 

### MONITORS

Commodore 1942 (Stereo, Bi-Sync) £349 Microvitec Cub-Scan 1440 14" (Full Multi-sync, 0.28 pitch, Digital Memory) £419 Microvitec Autoscan 2058 20" (Full Multi-sync, 0.31 pitch, Digital Memory) £1175

### 68881/68882 FPUs

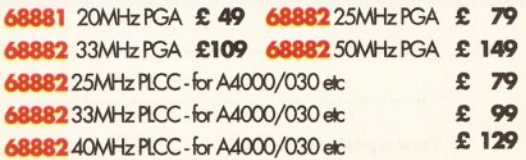

### MEMORY SIMMS

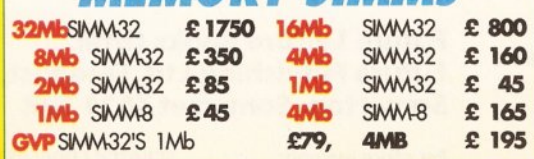

### VIDEO PRODUCTS

### DIGITAL BROADCASTER 32

This Zorro Ill card performs all of the major functions of a full, broadcast quality, ON-LINE, NON· LINEAR digital video edit suite.

It provides REAL-TIME, FULL MOTION, JPEG (50 fields per second) Capture & Compression, direct to hard disk. The video can then be edited and subsequently Decompressed & Played back in REAL-TIME, at 25 fps in broadcast quality, direct to video, laser disk recorder etc.. Also included on the board is full SMPTE timecoding, read & write. The card interfaces with the AD516 Studio 16, 8 track stereo and 4 track mono audio cards from Sunrize Industries to enable full audio (lip sync) to video. It requires an Amiga 3000 or 4000 with 68040 processor, large SCSl-2 hard drive, and fast SCSI -2 hard drive controller.

Typical System:-<br>Amiga 4000/040 (2+16, 250Mb HD)<br>Digital Broadcaster 32 (Zorro III Card) Amiga 4000/040 (2+16, 250Mb HD) Digital Broadcaster 32 (Zorro III Card) Fastlane Z3 (SCSI-2 Controller Card)<br>
1.1Gb Fast SCSI-2 3.5" HD (For Video)<br>
unrize AD516/Studio 16 (Audio Card)<br>
25Mb SCSI-2 HD 3.5" x 1" (For Audio)<br>
Cub-Scan 1440 Monitor (For Amiga) 2.1Gb Fast SCSI-2 3.5" HD (For Video) Sunrize AD516/Studio 16 (Audio Card) | 525Mb SCSI-2 HD  $3.5" \times 1"$  (For Audio)  $\Box$ Cub-Scan 1440 Monitor (For Amiga) Commodore 1084S Monitor (For Video) Image Processing Software (ADPRO) : System Configuration & Testing ~

**TOTAL SYSTEM = Approx £11,000 (inc VAT)** FOR FULL, BROADCAST (Betacam SP) QUALITY, ON-LINE, NON-LINEAR, VIDEO EDITING! **FOR FURTHER DETAILS, PLEASE CALL** 

#### OPALVISION MAIN BOARD (V.2) VIDEO PROCESSOR VIDEO SUITE TIME BASE CORRECTOR £ 399 £CALL £CALL £CALL

### *GVP SPECTRUM EGS*

24-Bit Zorro II / Zorro III EGS Standard Retargettable Graphics Card. For Amiga 1500/2000/3000/4000<br>**SPECTRUM** With 1Mb VRAM **E 349 SPECTRUM** With 1 Mb VRAM **E 349**<br>**SPECTRUM** With 2 Mb VRAM **E 399 SPECTRUM** With 2Mb VRAM

### $\textbf{HARLEQUIN}$  + (WITH FREE VLAB Y/C)

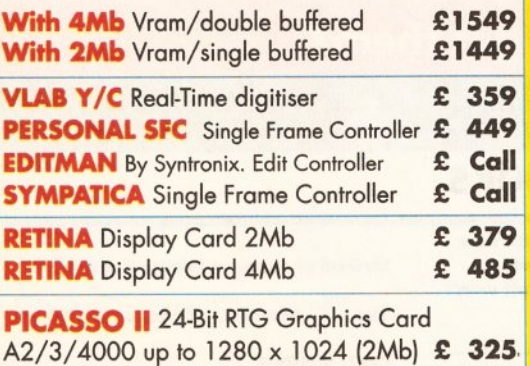

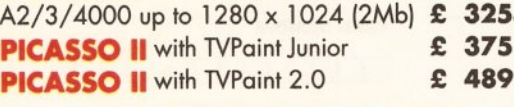

DON'T FORGET TO CALL THE BIG BANG BURGER BAR BBS 081 909 2064

### **SCANNERS**

EPSON GT-6500 A4,24-Bit Colour Flatbed Scanner with ASDG<br>software & Cable £749 software & Cable GT-8000 as above £999

### *MISCELLANEOUS*

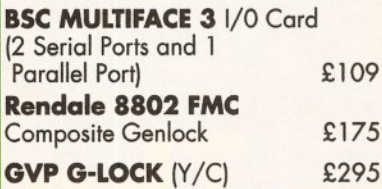

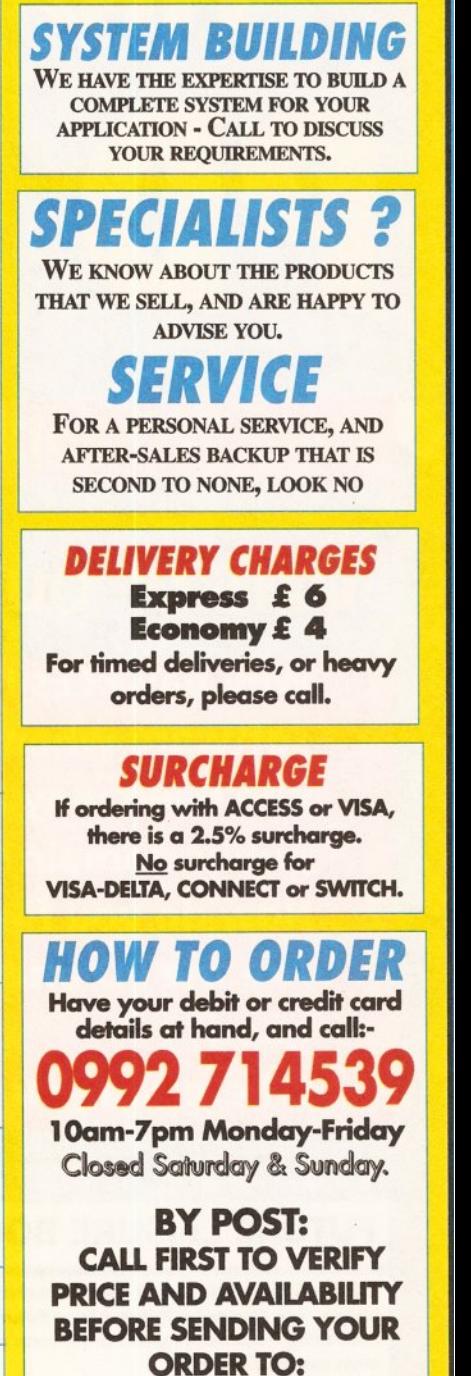

"WHITE KNIGHT TECHNOLOGY"

**PO BOX 2395,** WALTHAM CROSS, HEATS EN8 7HQ

### Over 700 applications, utilities and demos r

### LOTS OF QUESTIONS...

- **Why pay £££s for commercial** software when the program you need may already be in the public domain?
- How do you find out?
- Are the PD alternatives any good?
- Where can you get them?

### **ONE ANSWER!**

### **The Amiga Shopper PD Directory**

**Right from day one, Amiga Shopper has devoted around** six pages per issue to the latest and the best Amiga put lic domain and shareware software. Now, in one volume, all 700+ reviews from issues 1-30 have been col lected, collated and indexed into the ultimate Amiga **PD/shareware reference.** 

### **OVER 500 PAGES AND ONLY £14.95!**

### **RE LEISURE BOOKS**

This book is available in all good bookshops now, but you can also order it direct from Future Publishing - and sending this order form off won't even cost you a stamp!

Please send me: (tick as appropriate)

.copy/copies of the Amiga Shopper PD Directory at £14.95 each (ORDER CODE: FLB114A]

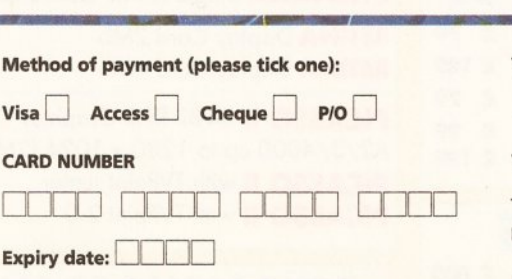

Please tick here if you do not wish to receive direct mail from other companies: D

### **PRIORITY ORDER FORM**

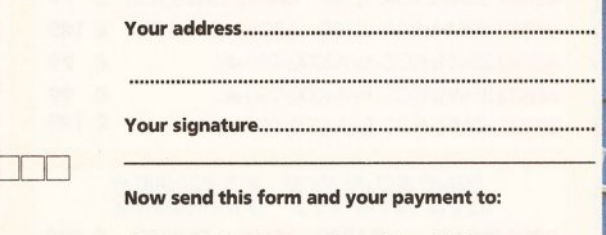

**Future Leisure Books Offer, Future Publishing Ltd, Freepost, Somerton, Somerset TA 11 7BR**  d, Freepost,<br>LTA11 7BR<br>CRATCH CODE: AS34s

Amount enclosed £ ..................

Your name.. ..................................................................... For office use only: SCRATCH CODE: AS34s I

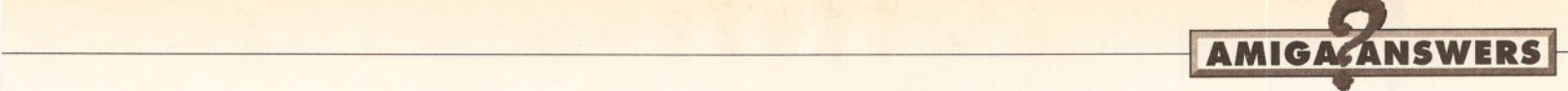

probably get a few programs to run. It's really a lot less hassle and expense to buy a PC with a CD-ROM drive though.

7) Who says CD<sup>32</sup> disks will run on the A1200? Anyway, you could be waiting for years and years before something decent comes out on cD32. Just because the future looks bright, doesn't mean you should put your mirrorshades on. You might get run over by a bus. PM

### **GONE NATIVE**

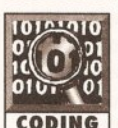

I am having problems getting the native developer kit from Commodore. I send the **CODING** right money and two

letters later, I had not received the disks, nor a reason why. Should I cancel the cheque? I am also having some problems with SAS 6.3 and compiling the address book. Mr John O'Meally

Rusholmb **Manchester** 

Although Commodore have had some problems with excessive demand for the Native Developers Upgrade kit, orders are being dealt with. If you are really worrying about where it has got to, give Commodore a ring on 0628 770088 and find out. By the time you read this, the Native Developer Upgrade Kit for Kickstart and Workbench 3.1 should be available, and back orders for these will also be dispatched.

As for the problems that you have with Address Book, I had a go at compiling it under the latest SAS C compiler myself, and it did highlight some warnings and problems. Although DICE copes with them, it really shouldn't, but should have reported an error! Anyway, the problems are to do with the prototype and function definitions for read\_record\_data and write\_record\_data. The prototypes should read:

BOOL read\_record\_data(char \*record\_data, long record\_number); BOOL write\_record\_data(char \*record\_data, long record\_number);

I missed the longs. These also need to be added in address\_functions.c. Also, both the above functions were simply doing a return when a certain error occurred, and did not show return FALSE as they should have done as it's a boolean function. This could have caused problems. These problems are quite easy to fix, and will be incorporated into next months Address Book.

Followers of the C programming guide might be interested to know that the executable when compiled under DICE is 12080 bytes. SAS C turns it into 17800 bytes. This was just straight off, without any of the

space cutting features of SAS turned on.TS

### **HEADING FOR TROUBLE**

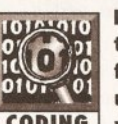

I have a problem with the Commodore include  $\begin{bmatrix} 0 \\ 1 \\ 0 \end{bmatrix}$  ( $\begin{bmatrix} 1 \\ 0 \\ 0 \end{bmatrix}$  files. I am currently<br> $\begin{bmatrix} 0 \\ 0 \end{bmatrix}$  using Sozobon C using Sozobon C

CODING version 1.01 on my A1200 and cannot compile anything because I keep getting the message...

EXEC/TYPES.H Line 45: Error UNDEFINED STDC

I have followed all of the instructions on the disk, but presumably must have done something wrong.

Ashley Cottle Plymouth Devon

If you look at the current exec/types.h file, you'll see that it contains a section of code that looks like this...

#if \_\_STDC\_

typedef signed char BYTE;

#else

typedef char BYTE;

#end if

**STDC** stands for Standard C and this definition is supposed to come from a compiler pre-defined macro whose purpose is to allow a compiler to announce the fact that it is ANSI C compliant. With the introduction of ANSI C the char datatype may be explicitly declared to carry, or not carry, a sign. What Commodore have done with the more recent exec/types.h files is to allow ANSI C compilers to explicitly recognise that the BYTE datatype should be a signed 8-bit quantity.

Now I've not seen nor used the Sozobon C package but presumably the fact that **\_STDC** is not defined by this implementation results in the error you've seen. At the end of the day Sozobon C, like other non-ANSI C compilers, will be perfectly happy with the old exec/types.h BYTE type definition, namely...

typedef char BYTE; /\* signed 8 bit quantity \*/

So try putting the pre-processor statement...

#define \_STDC\_ 0

as the very first line of your source code (before any #Include statements). An alternative solution might be to remove those offending conditional statements from your

### -- -- --- **JARGON BUSTING**

BBS - Bulletin Board System. The name comes from the American College bulletin board (the cork and drawing pins type) which is a traditional meeting and trading place.

Compiler - A means of translating a program to render it understandable to the computer. A compiler translates the whole thing into machine code before it is run. The compiled program is generally much faster than its interpreted

exec/types.h file leaving just the above typedef definition. PAO

listener and have been

#### **A SERIAL KILLER**

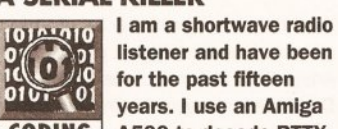

for the past fifteen years. I use an Amlga ASOO to decode RTTY and ARQ-slgnals. It Is a great hobby, but here in Belgium there isn't much software supporting it. Most listeners use PC machines. After a year or so, I decided to write my own programs and have used ARexx to convert 5-number codes and so on. I would now like to write complete telex-decoding software and I believe I have to manipulate two timers to do this; one set to a certain baud rate and the other for phasing the first bit on the incoming signal. Every time there is an overflow, the data on pin 8 of the serial port must be transferred to a shift register and, at the correct moment, this string must be compared with an alphabet. I realise this is a lot of work for a beginner, so I intend to keep it simple (no Icons or gadgets). When I asked an Amlga BBS what language I should use, no one replied. This is not the first time that my questions have been left unanswered. I have since learnt C and now wonder whether Amlga Shopper can help me with the timer programming Issues, or recommend some useful books. Please excuse my bad English.

> Vital Puttenaers A Rodenbachstraat 4 3200 AARSCHOT Belgium

Vital, your English is good but, because of the technical nature of your question, it is difficult to tell exactly what help you need. You have said that you use your Amiga to decode RTTY signals but, since you do not appear to know how low-level Amiga serial operations work, I've got to assume that you have not

#### counterpart.

C - a compiled language designed primarily for systems programming. It was used to write much of the Amiga's operating system, and is used in the writing of many Amiga applications.

Serial port - an interface port at the back of the Amiga, used mainly for connecting to a modem for communications purposes. Sometimes used for printers.

written any programs of this nature yourself but that what you want to do is write your own RTTY serial collection software.

I know nothing about your world of radio and RTTY, but as I understand it RTTY demodulators provide incoming data as a slow serial stream (around 50 baud) consisting of five bit code values containing a start bit, five data bits and one and a half stop bits. Presumably there is a parity bit placed between the last data bit and the stop bits (your RTTY books will tell you whether or not this is the case).

Unfortunately you have a major problem because the lowest speed the Amiga's serial device can handle is 110 baud and this lower limit is an inherent limitation of the UART chip used for Amiga serial 1/0. In short, it is not going to be possible to obtain a 50 baud reception rate even if you try to hit the serial chip hardware directly.

PC users do not have this problem. Most PC serial port baud rate generators can handle low baud rates satisfactorily and I suspect that it has been a PC user who told you that your problems can be solved by using a low-level 'hit the hardware' coding approach. On suitable machines it can and, in such cases, this would involve the use of two timers. One timer would determine the baud rate, the other would midpoint-align the incoming serial signal (because, when a start bit is detected, you need to wait for a period equal to half a bit width in order to centre the remaining bits of the signal).

This RTTY

reception/transmission format difficulty must be fairly common (there are many computers with serial ports that cannot handle the *RTTY* signals directly). I'm pretty certain that if you contact some amateur radio equipment suppliers, you will find that *RTTY<->RS232* 

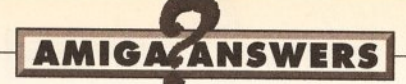

serial converter units are available that will allow you to feed your Amiga with RTTY data using a conventional RS232 signal which is readable using the Amiga's serial facilities.

If this pathway is feasible and you then want to learn about Amiga serial I/O (at 110 baud or above), the general technical details can be found in the Amiga ROM Kernel Devices reference manual. High-level C programs to read this type of signal data would just involve opening the serial device and asking it to send you the serial data bytes as they arrive. This is relatively easy and you'll find examples in the RKM manual. If you want to try the lowlevel approach, then the Amiga Hardware Reference manual will also be needed. There are even official ways of gaining low-level access to the serial port using the Amiga's misc.resource facilities. Be warned, however, - programming at this level is going to be complex and you really need to be very familiar with serial 1/0 at the higher 'Amiga serial device' level, and also with the general characteristics of the Amiga's operating system, before attempting it.

You've mentioned that you don't get much help from the Amiga BBS boards. This is probably because you are dealing with such a specialised area that I doubt whether there are many Amiga users around who could help. I did incidentally contact the Radio Society of Great Britain (tel 0707-659015) and apparently there is an affiliated society called BARTDG (call sign G6LZB) who have a lot of comms and radio transmission expertise. If you write to: BARDTG, Peter Adams, 464 Whippendell Road, Watford, Herts WD1 1PT, he may even be able to put you in touch with some other Amiga owning RTTY enthusiasts. PAO

### STORAGE SPACE

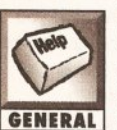

I have owned an Amlga ASOO for a number of years now. During that time I have collected a

GENERAL very large number of cover disks that are now taking up much more room than I can spare. Some of the disks contain programs and utilities that I would like to keep. Can you advise how this can be done and what software I will need?

> Nigel Stock Hayes Middlesex

This problem is a lot more common than you might imagine. The solution is to copy the software you want on to a collection of disks (preferably a hard disk) and re-format the existing disks. However, with the basic A500 this entails using AmigaDOS since

### **JARGON BUSTING**

Partition - part of a hard drive separated off from the rest. As far as Workbench, AmigaDOS and the rest of the world is concerned, a partition is a disk in its own right. Problems do come to the fore when you try to copy data between two partitions on the same drive.

,------ ------ ------------

COBOL - Common Business Orientated Language, used extensively on large computers in the commercial sector. It is also used, though to a lesser extent, on the IBM PC and compatibles.

Emulator - a device, either hardware or software, that enables

Workbench will probably be of little or no use. I would suggest you use an AmigaDOS utility such as SID or DiskMaster to avoid using the Shell; and each time you copy a utility to a new disk, make sure it works. This problem is rather too generic to be more help than that I'm afraid. MS

### GOING WITH THE FLOW

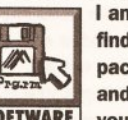

I am having trouble in<br> **Finding a flowcharting**<br> **Pressure of the material state of the state of the state of the state of the state of the state of the state of the state of the state of the state of the state of the sta Pream and would be grateful if<br>SOFTWARE** vou could advise me of

you could advise me of any that you are aware of. I am a mainframe analyst programmer, used to using proper structured methods for designing programs, and find the lack of a decent flowcharter for the Amiga to be a major annoyance. I would also be grateful for details of any COBOL complier avallable for the Amiga. Your mag is clearly the best avallable for the Amlga • I don't even bother looking at the others any more.

> S. Pentland Bradley Stoke North Bristol

I've not heard of any dedicated professional quality flowcharters for the Amiga, but there is an outside possibility that a developer in the United States has produced one, so perhaps a few faxes directly to U.S. software suppliers might tum up trumps. Another possibility that has been suggested is a program called AGraph which could apparently be used to generate flowcharts. I've been able to determine that it exists in both commercial and

PD/shareware forms, but unfortunately have not been able to track down a supplier. Nor have I any idea how useful this offering will be. Some PC software can be run on the

programs written for another machine to be used on the Amiga. The emulator makes the Amiga take on all (or most) of the characteristics of the foreign machine, and is transparent to the programs running under it.

ROM sharer - A device which will hold more than one ROM (the chip in which Kickstart is stored) and enable the user to choose which version to use.

Kickstart - The most basic and central part of the Amiga's operating system. These days it is held in ROM,

Amiga by using a PC emulator, but I doubt whether this approach on an A600 machine is going to be feasible.

As far as I know there are no Amiga COBOL packages, but I did hear of someone running a public domain PC COBOL on the Amiga via the PCTask emulator. It was very slow. PAO

### DISABLING THE INTERNAL **FLOPPY DRIVE**

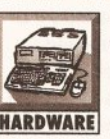

I wish to make one of<br>
my external drives<br>
DFO: using a dual<br>
external drive. Is it<br> **MARDWARE** possible to disable the<br>
internal drive permanently and, if s my external drives DFO: using a dual external drive. Is It possible to disable the Internal drive pennanently and, If so, how?

> BCook Gosport Hants

Anything is possible, but I would strongly advise against it. The primary consideration here is the difference in hardware between the internal and external drives. The external units have some extra hardware (a flip-flop) to control the motor, whereas for DFO: this hardware is part of the Gary chip. Permanently disabling the drive could cause you no end of trouble (a large hammer ought to do the trick). A better solution is to use a software patch to make one of the external drives look like DFO:. Chris Hames' Degrader (available from good PD libraries) can do this for you. MS

### ADD SPEED

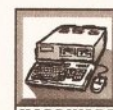

Having just got *Imagine*<br>
2 off your sister<br>
magazine, *Amiga*<br>
Format, I feel that an<br> **HARDWARE**<br>
accelerator is called<br>
for. However, money is tight and I *2* off your sister magazine, Amlga Format, I feel that an

accelerator is called am limited to about £150. I was

thinking of getting the new Supra Turbo 28, as this has a thru'-port for my hard disk. I am also considering the ICD AdSpeed as it is internal and could save desk space. Which would you advise?

I Uoyd, Carterton Oxon.

Well, adding anything that just gives you a faster 68000 chip is not going to make much difference to be honest. Your best bet is to look at some of the cheaper internal 68020 accelerators, which will offer a decent performance boost. Ideally you would be able to stretch to the lower end 68030 accelerators and, although prices are dropping, they might be a little expensive. Looking at your system specification, you might like to seriously consider trading in your A500 and go for an A1200 with a 60MB IDE drive. You would not be far off, and this would give you a much better product to build from in the future, and it does come with a 14Mhz 68020 chip.75

### <span id="page-53-0"></span>BOOT PARTITIONING

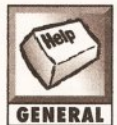

I have an ASOO with a ROM sharer swapping between Kickstart 1.3 and 2.04. The machine starts with the 1.3

ROM and alternates to 2.04 when I hold down both Amlga keys and the control key. I partitioned my hard drive into two sections, planning to have Workbench 1.3 In one partition and Workbench 2.04 In the other. Using the supplied GVP utility, I configured the hard drive to boot from partition DHO:.

The boot partition works well having loaded it from the existing backup set, but the Workbench 2.04 partition starts using the V1.3 colours. I can always boot from the 2.04 disk set, but this is slow  $$ although I need it to work with some exclusive Workbench 2.04 software.

I think that I need to modify the Startup-sequence on the boot partition to test which Kickstart is in use. If it's Kickstart 1.3, then I need to execute DHO:S/Startup1 (which is the main part of the Workbench 1.3 startup). Otherwise I need to execute DH1:S/Startup2, which is the main section of the Workbench 2.04 Startup-sequence.

Before I go completely mad, please explain to me how this can be possible.

> John Nell Rudgwick West Sussex

This is a tough nut to crack on its own, but there's a little utility called ATOO on the coverdisk this month that caters for just such a problem. It

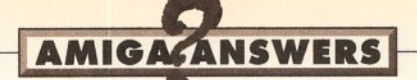

does not cater for the 1.3 screen colours. The 1.3 Kickstart reads the user preferences for things such as Workbench screen mode and colours from the DEVS: system configuration file as the machine boots up. Workbench 2 on the other hand, employs a little "demon" called IPREFS.

This is the little beastie responsible for those annoying requesters about Intuition attempting to reset the screen during startup. (Although to be fair, this only happens when something has molested the early part of the startup-sequence and attempted to echo some text to the console.)

Your problem should be simple for ATOO to deal with. It works in the following fashion: When the machine is started, ATOO senses which Kickstart version is in use and returns one of the following conditions:

OK: If the machine is running Kickstart 2.04 or higher. WARN: If the machine is running 1.3 or earlier.

These conditions can usually be tested with the AmigaDOS IF...ELSE...ENDIF construct, but ATOO goes a couple of stages further and removes the need to do this. If the machine has been started with a 2.04 ROM, it can be configured to reassign the main AmigaDOS boot directories, create and assign the RAM directories and add disk buffers to DFO:-DF3:. In other words, it automatically performs some of the main startup tasks for you, without asking. It is important to note however, ATOO expects to call the default AmigaDOS startup routine, S:Startup-sequence, so you will have to rename your existing one from DH1:S/Startup1 to DH1:S/Startupsequence.

ATOO should be placed in the C directory of your primary boot partition (DHO:C) and should be the first line of the main (Workbench 1.3) S:Startup-sequence, like this:

C:ATOO SYS=dhl: C=dhl:C S=dhl:S DBVS•dhl:Devs LIBS=dhl:Libs  $L=dh1 \cdot L$  FONTS=dh $1 \cdot$ Fonts BNVARC=dhl:Prefs/Env-Archive DORAM **EXECUTE** 

The remainder of the 1.3 startup should remain untouched and the first few lines of your 2.04 Startupsequence can read something like this:

//listing/I C:SetPatch QUIBT C:Version >NIL: C:Copy >NIL: BNVARC: RAM:BNV ALL NORBO Resident >NIL: C:Bxecute PURE resident >NIL: C:Assign PURE BindDrivers

ATOO is documented in more detail in the AmigaDOS feature this month. Happy startups. MS

### **QUICK START**

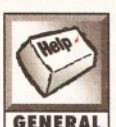

I recently had my A600 repaired by Commodore due to a fault on the power-in connection. The machine now

works fine, but since its service it now cold/warm starts In a matter of seconds. Previously, It would take some time before accessing the disk or bringing up the boot requester. The latter is true with all other systems I have seen. Is this a fault and should it be attended to? David Asca

Peacehaven East Sussex

The slow boot time should only be noticeable on the A1200 machines fitted with a version 3 ROM, and that's because they are looking for a non-existent hard disk drive. The A600 cold boot is very fast. I would say therefore, unless your machine had been originally fitted with a V3 ROM (which I doubt), then you have nothing to worry about. MS

### **WHERE'S ME FONTS GONE?**

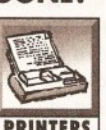

I cannot get the internal printer fonts of I my Canon BJ-10ex, other than the default

PRINTERS font, to work with Wordworth 2. Even when I select the Show gadget after font selection, absolutely nothing happens. Also, I have the printer prefs set to EpsonQ, but when I reboot It sometimes defaults to EpsonX.

### Bob Preston Morton

The Canon BJ-10ex is two printers in one. It can either be (or 'emulate' to be more precise) an Epson printer, or it can be a Canon printer. Most of the fonts in your BI-10ex are available only when it is pretending to be an Epson printer. To use them in Wordworth you must first ensure that the printer dip switches are set correctly for Epson emulation, and then use the Wordworth installation program to install the printer driver (EpsonQ) and printer fonts for the BJ-10ex under Epson LQ emulation.

requester you must select the print method as Internal Printer Font (NLQ) for the printer fonts, Courier, Outline, SansSerif and Script to be made available, plus proportional (Prop) versions in the Typeface requester. Keep in mind that these fonts are not WYSIWYG. What you see on the screen will always be the standard Pica60 font that Wordworth uses, but the actual selected printer font will be printed.

The problem with your printer preferences defaulting to EpsonX would seem to be a bug in Wordworth 2 that has been fixed in Wordworth 2-AGA. This very problem used to happen to me when I was testing bits and bobs with Wordworth *2.* I'd set the printer driver in Wordworth's requester, do a test printout and then, after quitting, discover to my horror that Wordworth had altered my Workbench Printer preferences to use the driver I last used in Wordworth. This annoying beastie doesn't happen with Wordworth 2-AGA. JW

### Lincolnshire

In the Wordworth Print Setup

**PICTURE DISPLAY** 

**Can Multiview** or WBPattem display IFF pictures? When I try to load any pictures **GENERAL** (for example Nexus

Background from Issue 33) the programs respond with "Unknown DataType". The ILBM datatype is in the Devs/Drawer - what is going wrong?

2. Does Workbench 3 come with any outline fonts? My Fonts disk only contains bltmapped fonts, even though CGTimes and CGTriumvirate are mentioned in the user guide.

Steve Clogg Addlestone **Surrey** 

1. Both Multiview and WBPattem can display IFF pictures - even overscanned ones like the Nexus Background, RoofS/ate from issue 33. The problem with that one was with the installation: something in the install script accidentally kills a Workbench 3 assignment, and in doing so stops Multiview working! The answer is to de-archive the Nexus background from the disk, copy the final file to your hard drive, re-boot and try viewing it again!

By default, Multiview opens on the current screen, which is usually just a simple four-colour Workbench display. For a better effect, get the Multiview's Information screen and remove the brackets from the **SCREEN** ToolType. Now double-click Multiview and select the file you want to view. Hey presto, full colour!

The WBPattern Preferences tool is something of a mystery. When I tested it, it worked provided you selected a picture for both Workbench and Screen, but maybe it was me being impatient. In any event, the picture's palette is not used so it is doubtful how useful a picture such as Roofs/ate would be. The answer to this one is experiment with it yourself to get the best results.

2. It's one of those things that manuals get written before the software is finished and someone decided the outline fonts would not be included in that release. To be frank though, you aren't missing much: CGTimes is a reasonable rendition of the classic serif font, CGTriumvirate is an ugly sans-serif, the classic Helvetica is much better. Several public domain libraries now stock a large range of CG Fonts that you can try. The forthcoming Wordworth 3 (three copies are to be won this month if you turn to page 114) will support the Mac and PC formats TrueType and Postscript, which are nicer looking, faster and better supported too. MS

 $\bullet$ 

### --- -- ---- ---~ ~ ~ - - **JARGON BUSTING**

Font - the group of letters, numbers and special characters that comprise one variation of typeface, eg: 12pt Times, 12pt Times Bold, 12pt Times Italic. Sometimes (mistakenly) used in desktop publishing to refer to a type family.

ILSM - Interleaved Bit Map is the IFF sub-format in which graphics images are stored.

PostScript - a powerful mathematical langauge used to describe graphics and text images to compatible printers. Because it does not rely on a pixel system, objects so described can be scaled and rotated without distortion or

loss of detail. PostScript fonts are defined in the same manner and can be resized for headings etc.

Overscan - A way of achieving a resolution higher than the Amiga's standard by utilising the border areas of the screen which are normally left blank. Useful for video work.

Sans Serif - Typefaces without serifs, eg: Helvetica, AvantGarde. Sometimes referred to as Grotesque.

Typeface - All sizes of a particular type family and style, for example, Times Italic, Helvetica Italic, Courier Bold.

 $\overline{J}$ 

**F AX machines are wonderful**<br>things. Within a matter of<br>seconds you can send an<br>exact duplicate of a<br>document anywhere around the things. Within a matter of seconds you can send an exact duplicate of a world without having to resort to the snail-like postal service. Although It Is unlikely that you'll ever find a FAX machine in every home, buying a FAX still makes a lot of sense.

You don't have to spend hundreds of pounds to get a FAX. If you're lucky enough to own a modem equipped with FAX capabilities, you could send and receive FAX messages directly to and from your Amiga. Modem manufacturers rarely bundle FAX software with their modems, so this is where TrapFAX comes in.

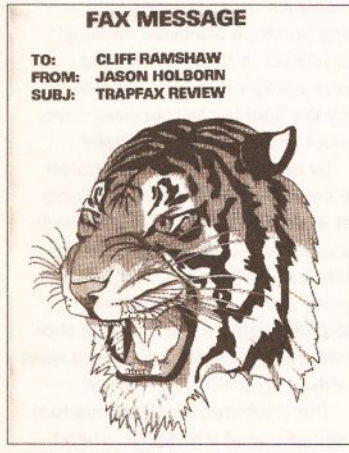

FAXes sent with TrapFax are of an exceptionally high quality.

### BEGINNERS BEGINNERS

What is a FAX machine? I'm sure every Amiga user has at least heard of the Facsimile (FAX for short) machine, even if they don't own one. Although FAX machines are primarily still restricted to business users. more and more of them are creeping into the home. The basic idea behind the FAX machine is that it provides a quick and easy method of sending an almost exact copy of a document between two places over a standard telephone line.

FAX machines are best thought of as a combination of a printer, a scanner and a modem all rolled into one. When you send a document, your FAX machine scans the document and converts it into digital data that it then sends down the phone line (in an analog form) to the FAX machine on the other end of the line. That FAX machine then converts the analog data back into digital data which it then prints on to

### OF LIFE<sup>a</sup> *Jason Holborn boots up with 'TrapFax', a program that enables your modem to send and receive faxes.*

used in conjunction with a suitable modem, will allow you to send and receive FAX messages on your Amiga. It's important to check to make sure that the FAX modem that you own will work with TrapFAX before you hand over your hardearned cash. FAX modems come in two flavours: Class 1 and Class 2. Class 2 (which is the standard that TrapFAX supports) is the more recent standard, but modem manufacturers have been slow to catch on. Although Supra's excellent range of FAX modems fully support both Class 1 and Class 2 standards, other makes may not (the US Robotics' Sportster, for example, has only recently been upgraded).

### REROUTE 66

TrapFAX works in a very similar manner to that other great Amiga FAX program, GPFax. Once you've installed the program, all that you have to do to get TrapFAX up and running is to click on the TFaxPrinter icon and the core of TrapFAX will be loaded into memory. From then on all printer operations are automatically re-routed to TrapFAX. What this essentially means, is that you're not restricted to a particular program when preparing your FAX messages. As long as the package you choose makes use of the Amiga printer device, TrapFAX will be able to handle it. TrapFAX isn't restricted to

programs that do a graphic dump

### START HERE BEGINNERS

special thermal paper. The end result is an almost exact copy of the document that you fed into your FAX machine being printed by the FAX machine at the receiving end.

Using FAX software on your Amiga provides a far more efficient method of sending facsimile messages. Because the entire process of preparing a document is handled within the memory of your Amiga, computer-based FAX machines don't need to scan the document into memory and so the quality of the FAX 'image' is of a much better quality. The other major advantage of using an Amiga-based FAX system is that you can use just about any Amiga word processor, desktop publishing program or even a paint program to prepare your documents, without the need to print them out on to paper first. The end result is a much better presented FAX.

TrapFAX is a program that, when | either. If you use a word processing program that sends text to your printer, TrapFAX will automatically generate an 'image' of your text.

Unlike GPFax, TrapFAX doesn't insist that you install a custom printer driver, so just about any program that runs under Intuition can produce results suitable for FAX transmission. Pages produced by a desktop publishing or 'word' publishing program look best because the text is printed at the maximum resolution of a standard FAX machine. The quality of FAXes is certainly a lot better than similar results produced by GPFax and miles better than the results you'd expect from a conventional FAX machine (cutting out the FAX machine's scanner improves quality no end!).

### HANGIN' ON THE **TELEPHONE**

Once you've produced your FAX message using something like Final Writer, TrapFAX re-routes the output into a file which can then either be sent directly down the phone line, or rescheduled for a later date. TrapFAX includes all the usual scheduling tools that you'd expect from a decent FAX program. Entire 'phonebooks' of recipients can be built up and you can then send a single FAX to one or a whole group of recipients at preallocated times. Even if TrapFAX fails to send a FAX on its first attempt, it will keep trying until it gets through.

TrapFAX can also be set up to automatically receive FAXes, using a separate utility called TFaxAnswer. Once TFaxAnswer has been run, it sits in the background and waits for another FAX machine to dial up your Amiga. If a call is received,

TFaxAnswer automatically picks up the phone and receives the FAX which is then saved to disk as a FAX file. Although this FAX file cannot be loaded into a program like DPaint, TrapFAX's developers include a utility for viewing FAXes on the Workbench and, for Workbench 3.Q.based machines, a special 'datatype' that allows you to use a program like MultiView to display the FAX messages.

### **CONCLUSION**

TrapFAX certainly isn't the cheapest FAX program for the Amiga, but it certainly is the most well equipped. The lack of Class 1 FAX support is rather disturbing (how many users have Class 2-compatible FAX modems?), but for those of you lucky enough to own such a compatible modem, TrapFAX is the program to

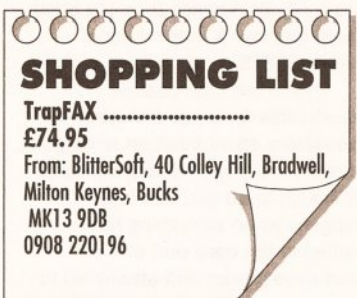

#### go for.

The only minor gripe I could possibly level at TrapFAX is its rather unreliable operation when used with a Supra FAX modem. Although some FAX machines readily accepted TrapFAX's transmissions, others refused to even talk to my Supra V32BIS. Supra modems are well known for their unstable nature, so you'd be wise to make sure that yours has the latest release of the Rockwell chip set before putting too much trust in TrapFAX.

Gripes aside, TrapFAX is an excellent program. TrapFAX's developers, Village Tronic, have produced a program that is not only easy to use, but totally packed to the gills with every feature you could ever wish for, all of which work nicely around the Amiga's multitasking operating system. TrapFax may not be the most exciting of applications, but if you're running a small business and need FAX facilities, it's worth serious consideration. **(19)** 

### CHECKOUT PRODUCT NAME

Features

••••••••• With more bells and whistles than your o average fairground organ, it's just a shame the program doesn't support Class 1 faxes.

### Documentation

•••••••• Every feature is explained in clear and easy to follow English.

### Ease of Use

So very simple to use that you don't •••••••• imple to use that you don't oo even need to read the manual.

**Value for Money**<br>● ● ● ● ● ● ● ○ ○ ○ ○ ○<br>Rather expensive when compared to **Rather expensive when compared to o** GPFax but worth every single penny nevertheless

### Overall rating<br>
<br> **••••••••**

A br •••••••• illiantly designed and hard working oo piece of software that runs rings around the competition.

### Your Imagination Is **THE ONLY FRONTIER**

### **OPAL VISION STATE OF THE ART MAINBOARD**

The amazing Opal vision 24 - bit graphics board and software suite has been updated and is now even better value for money.

The software suite now Includes: Opal Paint V2.0. Now includes full magic wand implementation and Alpha Channel that allows photo compositing with selectable levels on a pixel by pixel basis. The Chrominance effect allows absolute real time control of image contrast. brilliance and re-mapping of colours.

Opal Animate V2.0 - Offering real time play back of animations created by ray tracers, landscape generators, morphers and all other 24 • bit software.

Opal Hotkey V2.0 - Display Opal vision graphics anytime with key combinations. "Quite simply, it's a spectacular product" Amiga Computing.

"Undoubtedly the finest, most professional paint program to arrive on the Amiga" - Amiga Format.

Format.<br>"Professional quality at this price can't be turned away" **- Amiga User International.**<br>"The verdict was unanimous - brilliant". **- Amiga Shopper.**<br>"**1999** 

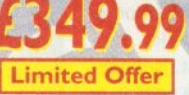

### **OPALVISION VIDEO SUITE**

This power packed video and audio mixing, switching and transcoding device connects directly to the Video Processor. This 19 - inch rack mountable unit is so advanced that it has it's own intemal computer and every aspect is software controlled for precisely timed and accurate functionality. The video suite includes a wealth of inputs and outputs. There are 9 video and 10 audio inputs available. plus the 24 - bit frame store. Professional quality video inputs and outputs are available simultaneously in RGB or Y/R - B/B - Y. Composite and S - Video. Choose and 2 sources from these inputs, assign a transition or special effect and then trigger It manually or automatically. All of the transitions and effects provided by the OpalVision Video Processor are available for use by the Video Suite. the linear transparency key (Alpha channel and transparency effects) can be taken from the Video Processor and/or external video source and/or output to another production switcher. This allows transparency control between video sources on a pixel by pixel basis. The I O Audio inputs (five stereo pairs) are fully software sequenced with smooth fades and full, 5 band frequency equalization.

<sup>8</sup>Voucher Price available to registerd OpalVision owners.<br>Return voucher with your order.

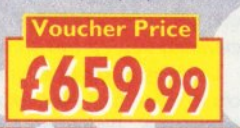

### **OPALVISION VIDEO MODULES**

### **OPAL VISION VIDEO PROCESSOR**

It's a high quality real time 24 - bit frame grabber which doesn't require a time base converter, it's a professional quality genlocker with croma and Luma keying. the 256 level linear transparency key allows the definition of transparency between two live video sources on a pixel by pixel basis for smooth vignettes, antialiased text and super smooth effects. Plug this card into your OpalVision main board and add a wealth of additional features and functionality.

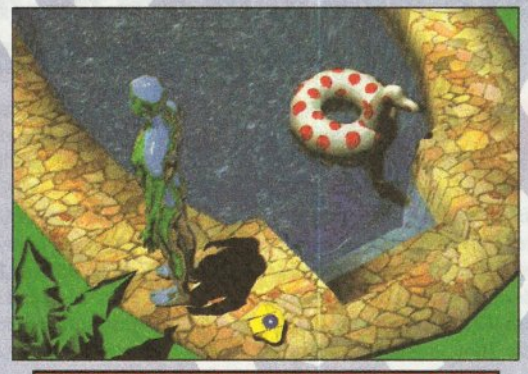

### **OPALVISION ROASTER CHIP**

Included with every Video Processor, the Opal vision Roaster chip provides an endless number of user definable Digital Video Effects. Take any two video sources (or an Amiga or Opal vision generated graphic). Flip it. Scale it. Rotate it on the X or Y axis. Move it along a path. Zoom it. Move our. You have complete control. Build your own custom library of useful wipes and effects and give your videos a unique style. OpalVision is the only video system in its price class with this powerful digital video engine. You've got to see it to believe it.

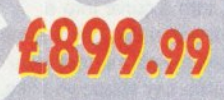

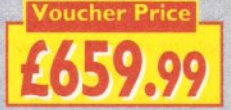

659.99

\*Voucher Price available to registerd OpalVision owners. Return voucher with your order

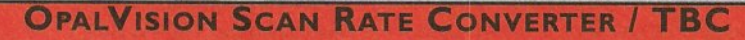

Add this card and achieve 31 Khz, non interlaced output of Amiga and OpalVision graphics and any incoming video source in either PAL or NTSC. Includes full time - base correction of incoming video, the on - board memory also serves as an additional frame store.

\*Voucher Price available to registerd OpalVision owners. Return voucher with your order.

### **ROMBO AUDIO VISUAL PRODUCTS**

Megamix. Low cost, hi spec digital effects cartridge plugs into the printer port of the Amiga. Allows stereo sampling from almost any musical source. INDI PRICE £27.99

Take Two. Animation package is a must for computer artists and enthusiasts of all ages. As used in Rolf Harris Cartoon Club. INDI PRICE £34. 99

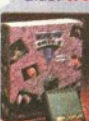

Vidi Amiga 12. The ultimate low cost colour digitiser for the Amiga. 'the best value full colour digitiser on the market" .- Amiga Format.

INDI PRICE £69.99<br>Rombo Vidi Amiga 12 (RT) Based on the Vidi Amiga 12. This all new version offers real time colour capture from any video source. Full AGA chipset<br>support as standard for all A1200/A4000. **INDI PRICE £129.99** 

### Rombo Vldl Amlga 24 (RT)

For the more serious user, this 24 - bit version will again capture from any video source with true photo realistic images! A staggering 16.8 million colours can be utilised with incredible results. Full AGA chipset support. INDI PRICE £219.99

#### Roctec Rocgen Plus.

As above but with extra features such as tinting and signal inversion. Allows for real time editing of graphics. Compatible with all Amigas. INDI PRICE £127.99

#### Roctec Rockey.

The ultimate accessory for Amiga / Video fans. Separate RGB controls to croma key on any colour. !NOi PRICE £199.99

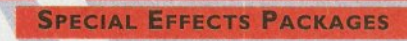

Morph Plus<br>You've seen Michael Jackson's video, you've seen the television adverts using the latest<br>You've seen Michael Jackson's video, you've seen the television adverts using the latest<br>Morph Plus is the latest and the

**Deluxe Paint IV AGA**<br>Combines powerful tools with an Intuitive interface so both professionals and beginners<br>alike can get superb results quickly. New enhancements to the software include the ability<br>to paint and animate mation features also include metamorphosis allowing you to change one image into anoth-<br>er. You determine the number of frames and DPaint does the rest. INDI PRICE £64.99

Art Department Professional<br>The ultimate in image processing providing many key benefits to AMiga users working with<br>pictures. With ADPro you can read, write and convert between most common image file<br>formats with unmatche

**Real 3D V2**<br>as full featured 3D animation modeling and rendering program. With Real 3DV2 you<br>can produce high quality images and animations of three dimensional models with an<br>astounding level of realism. Imagine creating

' Brilliant " Graphics Paint Package " In terms of design and sheer specifications Digital Creations really seem to have done everything right. Effectiveness ... " 99%. Incelly can't fault the end results" - CU Amiga Review<br>INDI PRICE £99.99 £149.97

### **FINAL WRITER**

The most powerful word processor to grace the Amiga... 90% - CU Amiga INDI PRICE £99.99 £129.99

#### **FINAL COPY 2**

'About as close to being a desktop publisher as a word processor dare go" • CU Amiga INDI PRICE £62.99 £99.99

### Jurassic Park 25.99 £16.99 Tou ve seen the film now play the game<br>The Mortal Kombat ~ Est you take on all comers<br>Teannon Fodder ~ 22.99 £19.99 This is one war that won't be over by Christmas<br>This is one war that won't be over by Christmas This IS on~ wn that won't be ove, by ;~i;l"\_~ Settlers <sup>~</sup> <sup>7</sup>£22.99 Medieval fun as you build your own town Settlers<br>
Medieval fun as you build your own town<br>
Simon the Sorcerer ~ 422.99<br>
Action and excitement around even completely Action and excitement around every corner in this adventure game<br>Premier Manager 2 **£25.99** £ 16.99 Premier Manager 2<br>Create a team worthy of winning Footballs greatest prize<br>Be the coolest spot around in this top Case platform game<br>Micro Machines Be the coolest ~ot around m th1• top j'.~~ <sup>~</sup> on, P,me Micro Macnines ~ £ 16. 99 Micro Machines<br>Race around your own home with these Mini Marvels.<br>2001 2. Hotel Guide your here through 2.5.99<br>He's hack! Guide your here through 2.5.99 He's back! Guide your hero through his toughest test yet. Alien Breed 2<br>
He's back! Guide your hero through his toughest test yet<br>
Alien Breed 2<br>
Fixellent space 2 \* hoot lem up t space age shoot 'em up

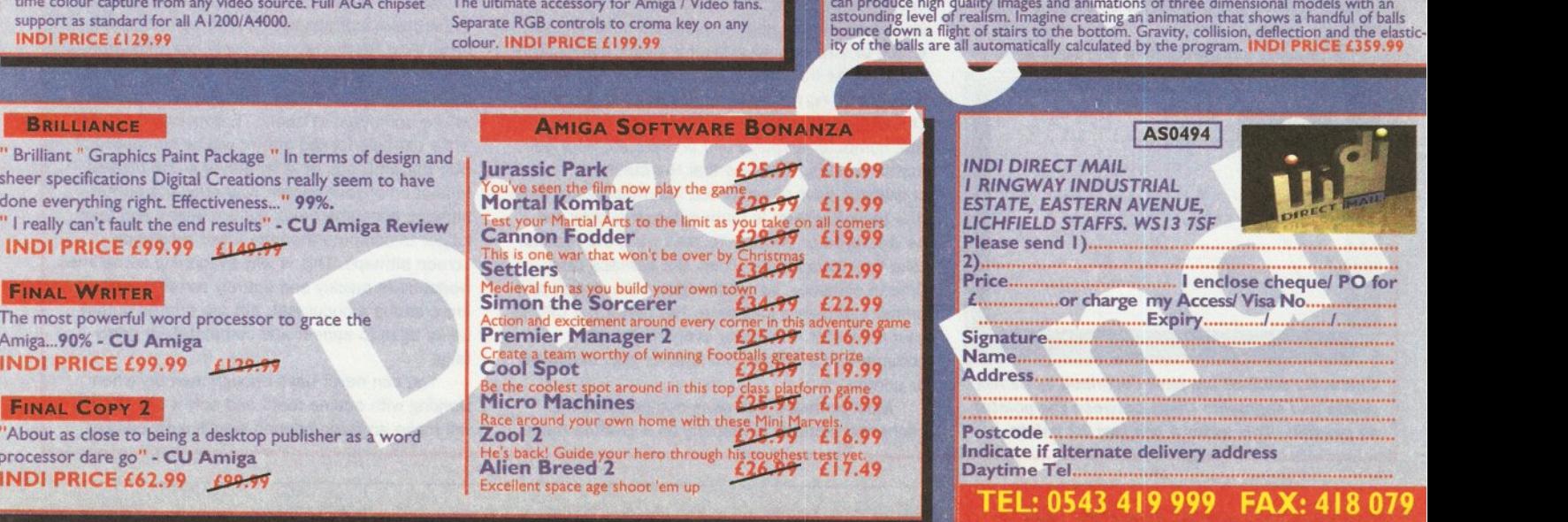

# Character Buildina

Good outline fonts are the life-blood of DTP. Jeff Walker looks at *the version two of TypeSmith, which lets you make your own.* 

M hen you consider<br>
how important<br>
outline fonts are<br>
us, it's amazing the proportant<br>
outline only outline how Important outline fonts are to us, It's amazing that font editor for the Amlga. Starting out life In Germany a couple of years ago, under the name Font Designer, **TypeSmith was licensed last year by** Soft-Logik. They redesigned the user interface so that it was in keeping with other Soft-Loglk products and the Amlga Style Gulde. A superb Job they made of It too (see our review of version 1 in issue 26).

When you are producing something that people are buying, but for which there is either weak or no competition, the temptation to do nothing must be overwhelming. I can think of several Amiga applications that stagnated in this way and only the introduction of the AGA chip set got them moving again.

This is not Soft-Logik's style and it never has been. There were,

however, a few features TypeSmith lacked that would be of great benefit to Amiga desktop publishers. Despite a definite lack of rivals to spur development, Soft-Logik have done the work anyway, culminating in the release of TypeSmith 2.

TypeSmith's most creative use is for designing original fonts. Easy to say, much more difficult to do, even with a powerful aid like TypeSmith. The tools of the trade are surprisingly few. One to draw ellipses, one to draw circles and one to draw straight lines and curves. These three fundamental tools are supplemented with others to add points to a segment, join the end points of two segments, turn a curve into a straight line and a straight line into a curve. These are all the tools you need to create any shape you like.

Drawing with TypeSmith is not like drawing with a normal painting program. The drawing aids create structured graphics, and structured drawing is a precise process, no question about it. Attention to small detail is paramount. Nobody will want a wobbly or inconsistent font. so the font creation process is slow and deliberate. Buying a font editor will not turn you into a font designer overnight. If, however, you are already a font designer, or experienced with structured drawing

tools, character creation in TypeSmith won't prove problematic.

Learning to operate a new set of tools is something even experienced users dislike. TypeSmith's are not difficult to master, but if you've been used to drawing with another application you might want to

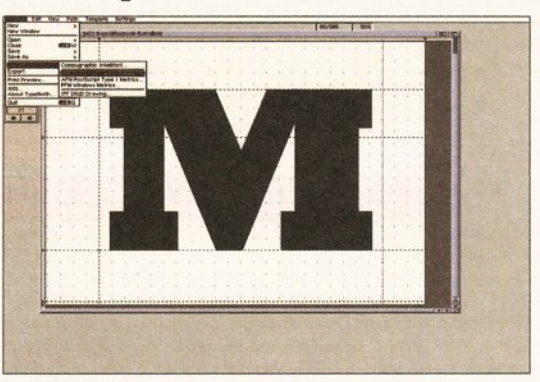

A useful feature of TypeSmith 2 is its ability to import both Mac and MS-DOS versions of the PostScript Type 1 font fonnat, along with Compugraphlc lntelllfont and Soft-Loglk's own outllne font format.

continue working in that way. For this reason, Soft-Loglk has included the option to import IFF-DR2D drawings, enabling you to create your characters in a DR2D compatible drawing program rather than in TypeSmith. This boils down to either ProVector, or Soft-Logik's own *Art* 

### **WHATS THE POINT?**

Outline is the technical term given to a class of font that is held in memory as a number of points in space and the mathematical functions that describe how those points are joined together. It is really very much like those dot-to-dot drawings you did when you were a kid. Together, the points and functions describe the outline of a character, hence the technical term. Because the outlines completely enclose the shape, the computer can fill the shapes to make them solid.

The mathematical functions are known as vectors and vector font is another way of saying outline font. This type of computer data is also known as a structured drawing and structured font is another term that means the same as outline font.

So, outline font, vector font and structured

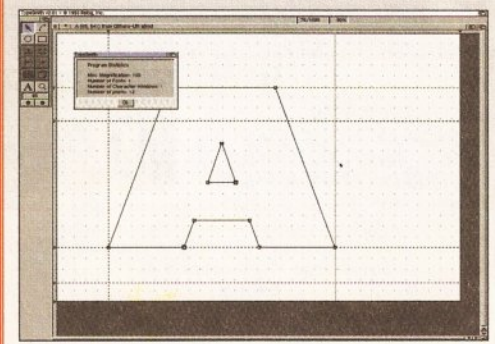

Character outlines are best described by as few points and segments (lines between the points) as possible. This letter A has just 12 points.

font all mean exactly the same thing.

There are various makes of outline font. The best known to Amiga users is Agfa Compugraphic Intellifont, Agfa being the name of the company that makes them, Compugraphic lntellifont being the brand name or 'format' of the outline font. Desktop publishers often use PostScript Type 1 fonts, which is another outline font format and very different from Compugraphic lntellifont. The only other important outline font format on the Amiga is NimbusQ, which is used by Final Copy and Final Writer along with Type 1 and Compugraphic.

Because the characters in outline fonts are described by points and vectors, they can be stretched, shrunk and manipulated to almost any shape or size without effecting output quality. The curve or line from one point to another will always be smooth, no matter what you do to a character. The advantage is obvious. The disadvantage is that computer displays and printers are both dotmatrix devices. It means that the outline characters have to be turned into matrices of dots (the technical term is bitmaps), before they can be displayed or printed. To start with, the vectors take time to compute. Then, the bitmaps take time to compute, so rendering to both screen and printer can take a long time. The faster the CPU in your computer, the faster everything can be computed, the quicker a character gets displayed or printed.

Most software that uses outline fonts will cache the bitmaps in memory as it creates them, thus enabling it to display or print a character very quickly after it has been used once. Each character you use, in each size, in each font, requires a new bitmap. That's why documents in desktop publishers and word processors can gobble up really enormous lumps of memory. If you run out of memory, some software will happily continue creating the bitmaps on the fly. In other words, they will not cache them, which will cause the software to operate much more slowly. Other software will refuse to continue or display classic memory-shortage symptoms, like corrupted displays, unpredictable printouts or even computer crashes.

Another characteristic of outline fonts is that the vectors and bitmaps have to be computed once. First for the comparatively low resolution screen display and, then again, at much higher resolution for the printer. Bitmaps for the screen will be computed at about 75 dots per inch (dpi), while bitmaps for the printer will be computed at 300 dpi, 360 dpi, or at whatever is the highest resolution of your printer. Naturally, the printer bitmaps consume much more memory and take longer to compute than the lower resolution screen bitmaps. This is why everything sometimes works quite quickly and entirely correctly while you are creating a document, but the printed output takes ages to appear and completely or partly fails.

You can never have enough memory when working with outline fonts and only a faster CPU will make anything happen significantly quicker.

### DTP

### **GIVE US A HINT**

One of the most significant improvements In version 2 of TypeSmith is the ability to save hinted fonts. A hint is a special instruction that adjusts how a character is displayed.

At large sizes hints are not important, but at small sizes, especially at low resolutions, the points around an outline character don't always coincide with the dots that can be displayed. Typically this results in strokes of uneven width. One upright of an H might be thicker than the other, for example. It can also result in strokes, or even whole characters, not getting displayed. Hints identify the potential problem areas of a character and distort the outline slightly, so that

the points on the outline coincide with the displayed dots.

As outline characters are totally recalculated for the printer (see the 'What's The Point?' panel), poorly formed characters on the screen do not necessarily mean poorly formed characters in the printout. Hints for printers come into their own when printing very small characters.

The character level and font level hinting features of TypeSmith are very sophisticated, including features to automatically deal with problems like overlapping stems and shallow curves. Hints can be generated for Compugraphic Intellifont and PostScript Type 1 fonts.

Expression. Gold Disk's ProDraw cannot export in DR2D format.

Another aid to the character creation process is auto-tracing. This is a feature that reads in a standard bitmapped character and automatically traces around the edges, thus producing an outline of the character. The original TypeSmith had an external auto-trace feature that meant messing with importing and exporting. This has now been incorporated into TypeSmith itself. Single characters that have either been scanned or drawn, as well as entire Amiga bitmap fonts can be imported for auto-tracing.

Auto-tracing is just an aid to character creation. Auto-traced characters will contain more points than necessary and the outlines will always be wobbly. TypeSmith has given you something to start from. Your job as a font designer is to turn the wobbly, auto-traced outline into a clean and concise one. Many people expect auto-tracing to do the whole job for them and they are always very disappointed when it doesn't.

An alternative to auto-tracing is doing it manually. Imported bitmaps can be displayed as ghosted templates, over which you can draw the outlines yourself. Once you have become experienced with the drawing tools, this is often a faster way to work than adjusting auto-

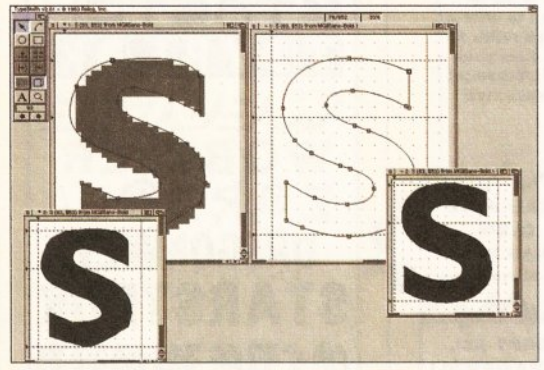

Auto-tracing a bitmap font gives you a head start on a design. Your job is to adjust the points and segments of the character on the left and tum It Into something like the perfectly formed outline on the right.

traced outlines.

Because of the nature of bitmapped graphics, small bitmap fonts or characters are going to be displayed very blocky in TypeSmith and are not ideal for auto or manual tracing. Something like 100-150pt is better, a bitmap that would be about 1.5 to 2 inches tall when viewed on a standard 640 by 512 screen.

### CLEAN AND CONVERT

TypeSmith isn't only about designing outline fonts, but also for cleaning up and converting existing outline fonts.

Most PD or shareware outline fonts are far from perfect. Missing characters, garbled characters, poor width settings, no kerning, no hinting... and so on. Even expensive commercial outline fonts have the odd problem that needs fixing. Cleaning up fonts with TypeSmith is very easy. Again, because there will be 200-plus characters in the font, adjusting widths and kerning can be a painstaking process. There are aids at hand. The feature that automatically guesses the width of each character and the ability to import the kerning settings from another font, for example. It will be up to you to tweak these settings into proper shape though.

TypeSmith can have up to five fonts open at once. The more memory available, the more fonts

> can be loaded and characters can be cut and pasted between them. This will enable you to quickly fill a missing character in one font with a character from a similar font. Conversion

facilities are entirely adequate for Amiga needs. TypeSmith will import Compugraphic, PostScript Type 1 (MS.DOS and Mac format), and SoftLogik's own outline font format. Type 1 (AFM) and Soft-Logik (FM) metrics files can be imported, as well as the Windows (PFM) metrics files you can get these days with Type 1 fonts.

Fonts can be exported in Soft-Logik format, PostScript Type 1 (MS-DOS format), PostScript Type 3, and two flavours of Compugraphic, the standard format used by most Amiga applications, plus the special format used by Gold Disk software. Metrics files can be exported in

PostScript Type 1 (AFM) or Soft-Logik (FM) format.

The kerning information for Compugraphic fonts is held in the single font file, along with all other data like spacing and compositions. TypeSmith's internal kerning format is incompatible with Compugraphic, so when exporting a font as Compugraphic, all kerning information

is sadly lost. This applies even when exporting for use with Gold Disk programs. which causes an extra 'metrics' file to be written. Users of Gold Disk's ProPage should export as Type 1 and use Gold Disk's Font Manager program to convert to Compugraphic. This utility interprets and converts the Type 1 kerning information and writes it to the font's 'metric' file that ProPage will use when you select its kerning option.

All current Amiga software that uses outline fonts will support either or all of the Compugraphic, PostScript Type 1 or Soft-Logik font formats. Even programs like Final Copy and Final Writer, whose main font format is something called NimbusQ, will accept Type 1 and Compugraphic. On other makes of computers there are many other font formats, TrueType probably being the

als sort of upgrade for CDTV or not. ratford Sorry, I use the CDTV for my kids as the rand you can't with the CD32.<br>
Elisaid, I don't know of the CDTV plans **Example of the system of the CDV plans of the AMSC chip to**<br> **Example of the AMSC chip to**<br> **Example 3** If they haven't which one would you<br> **Example 2** to see used PowerPC, Alpha MPS of HJ/PA?<br>
The publicly annotined, ho same the chip was picked to be serviceable<br>same the chip was pick will need to be serviceable<br>press of computing, from our high enough down th the games level.<br>Fer, I don't imagine we would be going with a chip the list you have given, if that's enough of a clue<br>|u. (It's all you're gonna get.)

ope it's not SPARC, that chip's a dog. Thanks, Dave. next generation high-end systems will use a CPU ndent local bus, so the RISC decision isn't

The letters M and H have been rendered poorly. The left and right uprights are different widths, as you can see. Hints wlll attempt to distort the outlines so that the strokes render evenly.

> most popular. TypeSmith cannot absolutely convert any type of outline font to any other type of font format (and I don't know a single program that can).lt is almost certain, though, that the particular design of font you desire will be available in either Mac or MS-DOS format PostScript Type 1.

### BITMAPS

One of the major additions to TypeSmith *2* is a bitmap font editor. This may seem a strange thing to

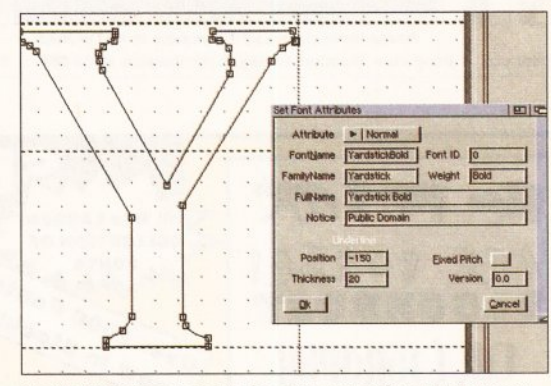

Font attributes need to be set correctly, or programs may get confused. ID numbers are not generally used by Amlga software, but FontName, FamilyName and Weight are very Important to PageStream.

> have in an outline font editor, but there is good reason.

High quality outline fonts take time to calculate and therefore time to display, but they print perfectly. Low quality bitmap fonts take literally no time to calculate. They can therefore be displayed very quickly, but print poorly. What if we work with a bitmap font on the screen? We can then crack on with designing the document instead of waiting all day for fonts to render, and the software uses the outline equivalent when it comes to print time? Enter the TypeSmith bitmap font editor.

This feature is aimed primarily at PageStream users. Bitmap font equivalents of the whole font or the current character can, in TypeSmith, be automatically created from the outlines in memory and saved in PostScript ABF format, or as a Soft-

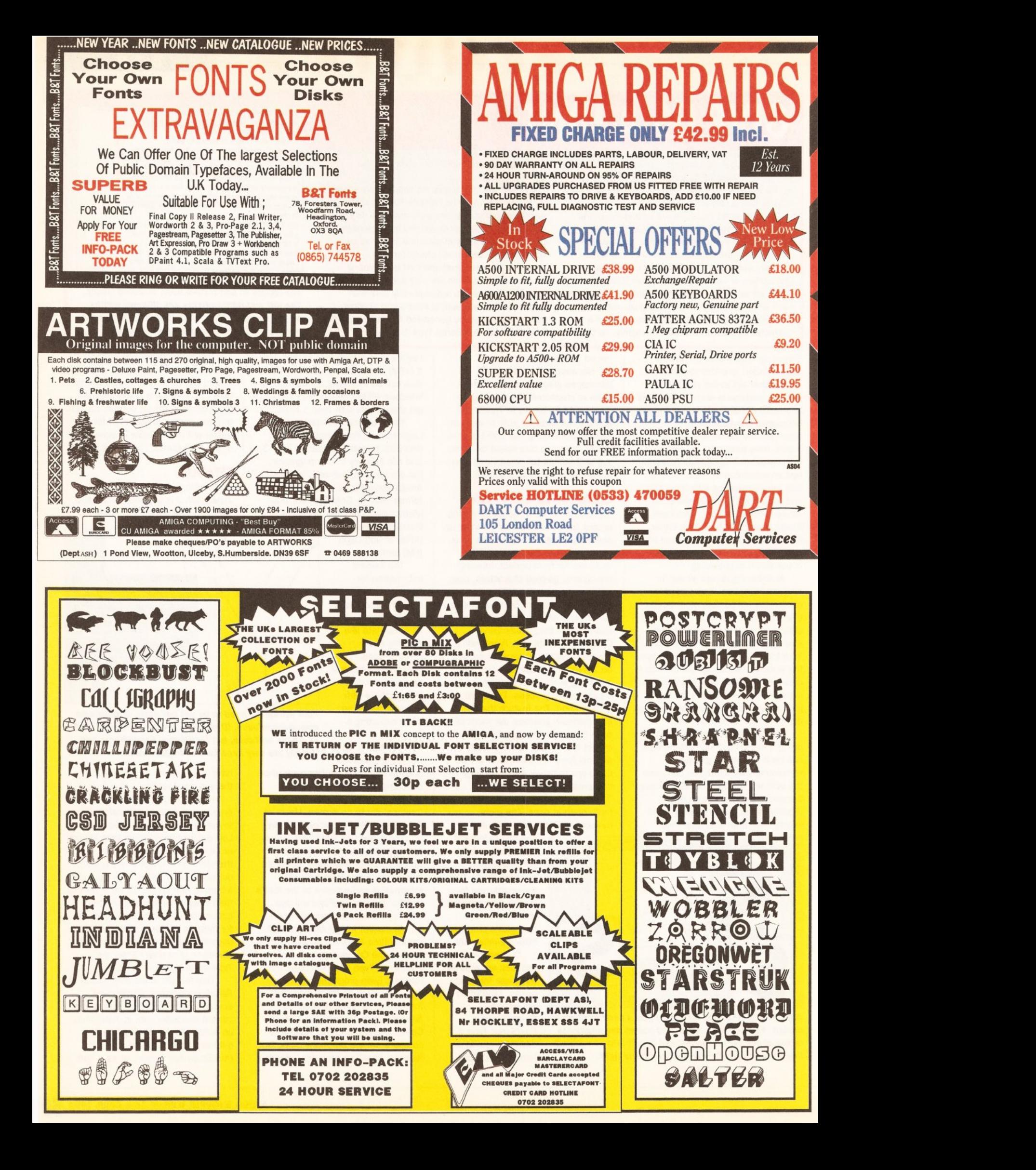

### --- - -- ------------------------- -- - - -- ~ - - - - - - - --- - - - **CRACKING THE CODE**

A standard font generally consists of a maximum of 256 characters. If you think of an empty font as 256 blank spaces, then each of the characters that comprise a font can be slotted into any of those positions. The instruction that knows which characters are positioned where, is called the encoding scheme.

The standard alphanumerical and punctuation characters are almost always in standard positions. Many non-standard characters, like accented foreign letters for example, are actually compositions of two characters. The e-acute character, for instance, might be displayed by merging the normal letter e and the acute character together, not from a single e-acute character. This would enable any other acuteaccented character to be displayed using the same acute character and the normal letter, thus saving space in the font. The encoding scheme is the part of the font that remembers where everything is, so that the letter you type is the letter you get.

Logik bitmap font. PageStream will automatically use these bitmaps for screen rendering rather than the Type 1 of Soft-Logik outline font. It makes a great difference. A screen that takes a minute to render normally, is instead rendered in less than half that time, just a few seconds on a very fast Amiga. There's no Compugraphic equivalent of this feature. If you have a Compugraphic font that you want to render more quickly in PageStream, you simply run it through TypeSmith, save and use the Type 1 or Soft-Logik equivalent.

There are four pre-set bitmap font sizes that can be selected: 12, 14, 18 and 24 points, plus a user definable option that accepts anything from 10pt to 48pt. Sizes of 24pt and over are usually well formed by the automatic creation process, smaller sizes can be a bit iffy. The bitmap font editor enables you to clean up such fonts before exporting them.

Amiga, ABF and Soft-Logik

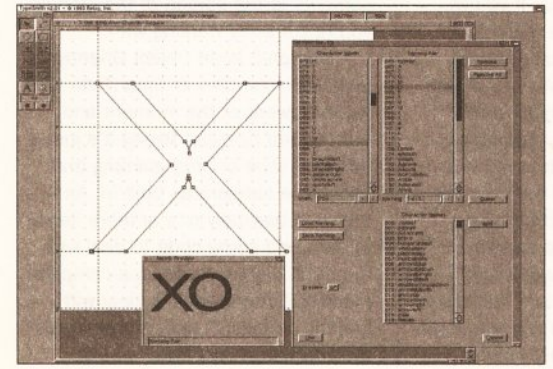

**Professional fonts are always well kemed. This one**  has more than 1,523 kerning pairs, just 13 short of **the maximum number supported by TypeSmlth.** 

in the font differently. No matter what a character's position in a font is, everything is hunky-dory as long as the encoding scheme knows where in the font to look for that character. The letter A, for example, which is normally in position 65, could just as easily be in position 99, as long as the encoding scheme knew that when you typed a letter A (which is still 65 to the Amiga). it should display character 99 in the font. The letter A is what gets displayed, not the character in position 65.

The Amiga uses the ISO/ECMA Latin 1 character set, which does not define characters for all 256 positions. Some positions are used for invisible formatting codes that are not used in outline fonts.

Non-standard characters are often positioned understands and exports this encoding scheme, using the same encoding scheme. The Adobe Standard Encoding, used for PostScript Type 1 fonts, is almost exactly the same as the Amiga's ISO Latin character set. The difference is that it has blanks in the positions where the formatting codes would be and it also contains additional characters. TypeSmith fully

including its own TypeSmith encoding scheme, and the Agfa Compugraphic encoding scheme. TypeSmith will even import custom Type 1 character sets (which, of course, it cannot know about), by putting the characters in that font in the positions suggested by the font's encoding instructions.

Yup, you're right, it's extremely confusing and that's because there is no single standard for character sets. The upshot is that even if a font contains a fully featured character set, the program that is using the font may not be able to display all those characters if it is using a different encoding scheme to work out character positions. For instance, PageStream 2 often cannot quite see all the characters in a Type 1 font. Yet, if you import that font into TypeSmith and export it as a Soft-Logik outline font or a Compugraphic Intellifont, the characters that could not be used with the Type 1 will all of a sudden become available to you. The explanation for this is that *PageStream* and the font are now using the same encoding scheme.

bitmap fonts can all be imported and exported, along with single character bitmap templates. ProPage users should note that Amiga bitmap fonts exported from TypeSmith, cannot be used with ProPage because it doesn't save the 'metric' file that ProPage requires. All other software that uses Amiga bitmap fonts can use the ones exported from TypeSmith.

### **AUTOMATION**

TypeSmith has excellent ARexx support, enabling many otherwise laborious tasks to be automated. Among the macros provided are: ones to move a character horizontally and/or vertically by the specified offsets; ones to remove any unnecessary points that are smack on top of other points; ones to automatically make a library of DR20 characters from a font; ones to automatically load a library of DR20 characters into a font; and ones to automate the process of converting a Compugraphic font into a Type 1. All the

documentation for the ARexx commands is contained in the online help file. This is an AmigaGuide document and is the best presented I have seen of this ilk. ARexx commands are indexed alphabetically and by subject, making it very easy to find the command you

need. The documentation provided is pure reference (syntax and return codes, I mean), which is all ARexx programmers need. A very short tutorial is provided for beginners, along with a working macro that demonstrates the use of almost all of the TypeSmith ARexx commands. If you don't actually have a book on ARexx itself, you will need to buy one before learning how to write macros for TypeSmith. The on-line help suggests some books and there is an AmigaGuide on-line shareware tutorial available (written by Robin Evans - contact a PD library or BBS).

The AmigaGuide on-line help for TypeSmith isn't just about ARexx, it documents the whole program. After reading the proper manual once, chances are you will only have to pick it up again when referring to one of the helpful diagrams it contains. The on-line help really is that good.

Also supplied with TypeSmith is a separate PostScript font downloader that owners of PostScript printers can use to install Type 1 fonts into the printer's memory. Multiple file selection is not supported, so you have to send them one at a time. You are. however, given the choice of sending to **SER:, PAR:** or a custom device name which will keep everyone happy, including multiport card owners.

There is no doubt about it, if you are serious about your Amiga desktop publishing, TypeSmith is an essential tool. Without an outline font editor, you are only half a desktop publisher and as TypeSmith is the only player on the field (and a good one), you don't need to think too hard on this one. *m* 

000000000 **SHOPPING LIST TypeSmith 2** ........................ **£135** 

by Soft-Logik Publishing Ltd Broadway House, 21 Broadway,<br>Maidenhead,Berks,SL6 1JK<br>
<del>2</del> 0628 784006 Upgrade from V1 to V2...£35

### **CHECKOUT PRODUCT NAME**

### **Features**<br> **● ● ● ● ● ● ● ● ● ●** ● ●

••••••••• For PageStream users, the ability to o create bitmaps for your PostScript fonts is worth the asking price alone.

**Documentation Documentation**<br> **OCCE OCCEPT OCCEPT**<br>
Clearly written, well presented and

easily accessible.

### **Ease of Use**<br> **● ● ● ● ● ● ● ● ●** ● ● ● ●

**Ease of Use**<br>  $\bullet \bullet \bullet \bullet \bullet \bullet \bullet \bullet \bullet$ outline font editor can be.

**Speed** ••••••• TypeSmith isn't normally slowooo , but at times a short wait can be expected.

**Value for Money**  As a crea •••••••• tive tool TypeSmith represents oo excellent value for money.

**Overall rating**  It would have been easy for Soft-Logik to leave TypeSmith alone, but version 2 contains many useful new features.

### LANGUAGES **A Fairy-Tale** AMIGA **For Programmers**

### **Oberon is the latest programming language from the creator of Pascal.** *Jim Hawkins introduces its key features* **-** *including object orientation and strong type checking* **-** *and explains just why you need it.*

**beron is the name of the King of the Fairles, the fourth moon of Uranus, or the latest major programming language. Oberon was King of the Fairies, the fourth moon of Uranus, or the latest major** 

**married to Titania, which Is also the name of the third moon of Uranus. That brings us up to date with moons and fairies, so let's have a look at the programming language.** 

"Why bother," I can see you thinking, "we have C, assembler, AMOS, Pascal, Blitz Basic, Forth, APL and Modula-2. Who needs another language?"

Let me give you some feedback on that thought by simply asking a question: Would you like to live next door to a nuclear reactor whose control systems were written in AMOS? Or C even? Britain's newest reactor was programmed in a mixture of C and assembler. It failed about 50% of the tests applied by the Nuclear Inspectorate. Partly as a result of that the Canadian Atomic Energy Commission has switched its safety-critical programming to Modula-2, the parent language of Oberon. In doing so they joined an impressive list of users, including Bosch, Boeing, the European Space Agency and NASA. The computers for the very successful Soviet space program were programmed with Modula-2. Oberon is essentially the latest version of Modula.

Unfortunately, there isn't enough space here for me to go into any

### **MAINTAINING STANDARDS**

**Oberon and Modula-2 are covered by the Modular language' Special Interest Group of the BCS. Membership can be secured via RTA. The cost per annum Is £20 for non-BCS members and £8 for BCS members. A free magazine and special offers on conferences are Included In the membership.** 

great depth and provide a total guide to programming in Oberon-2. If, however, you've programmed in Pascal or C before, you should find the following text easy to follow.

ETH is the technical institute in Zurich. The computer science department there, led by Professor Niklaus Wirth, specialises in creating computer languages. Pascal is probably the best known of these. Pascal is the parent language of a group which has been designed with safety in mind. The actual family tree of Oberon-2 is: Pascal-> Modula-2-> Modula-3-> Oberon-1-> Oberon-2. Although it's quite possible to get bugs in a Modula-2 or Oberon·2 program, it's much harder to get really stupid bugs than it is in C. Essentially this is because the compilers are designed to trap most errors before you even run the code. Here is a classic C problem:

if (!(coreState=OK)) ShutDown();

C has a lethal flaw in it. The fragment above will never shut down the reactor. The explanation for this is that before it tests **coreState,** the program sets it to **OK.** The = in the example should be ==. That is very sloppy language design.

If you think that's merely academic, a problem in the Amiga's libraries was finally solved in Workbench 3.0 when a rogue = that should have been == was discovered. Not only is this potentially dangerous, it's also very time consuming to debug. (This might explain why about 80% of programmers' time world-wide is spent on supporting programs, not creating new ones.) You will never come across that problem in a Modula-2 or Oberon program, because the syntax for assignment and testing make is impossible. If I were to write...

IF  $(-$  (coreState:=OK)) THEN ShutDown; END;

...the compiler would reject it. It not only might be, but must be  $=$  rather than:=.

A second problem with C (there

certainly are a fair number of them), is that although you can write, compile and link a large number of separate chunks of source text into a program, it's totally the responsibility of the programmer to ensure that one module does not incorrectly change a crucial variable in another one. Imagine 25 programmers working on our reactor. That little one-line example above could interfere with what **coreState** was supposed to be, even if another module written by somebody else was dealing with it correctly. Oberon-2 has the neat idea of read-only variables. Only the module (and programmer) that own them can mess with these.

Oberon-2 is a tiny, Object Orientated language. You can quite easily learn its basics in a few minutes, and, who knows, you may be working for NASA next week. There are very few reserved words to learn. They are:

```
MODULE BEGIN END IMPORT 
PROCEDURE VAR CONST RECORD TYPE 
POINTER TO NIL 
LONGREAL REAL LONGINT INTEGER 
SHORTINT CHAR SET ARRAY OF 
IF ELSE ELSIF 
WHILE REPEAT UNTIL FOR BY LOOP 
EXIT RETURN DO 
IN IS WITH 
\& ~ OR
```
+ - >= <= \* DIV MOD / = # := ^  $\ldots$  ; : | ( ) [ ] ( )

The word that separates the bugs from the antiseptic here is **MODULE.**  Oberon-2 and Modula-2/3 are (like ADA) Modular languages. If you've ever waded through the morass of the Amiga includes, you will know that they are split up into lots of tiny bits like **<exec/memory.h>** and **<exec/nodes.h>.** If you **#Include**  these, they will simply be read with your source code. They will probably themselves **#Include** other things. Although these look like separate modules, or lumps of busy stuff, what you actually have is a text-editor loading and reading file after file until the whole mess has finally been comprehended (or not). SAS tried to address this problem with their GST (Global Symbol Table) system,

### ----~------ -- **USING THE OBERON DEMO**

**You'll find a fully working demo of X2C, an Oberon to C translator, on this month's cover disk. Tum to page 8 to discover how to de-archive It.** 

**X2C will convert the many supplied examples Into C source code. You will need a C compiler package (such as DICE, given away with Issue 33) to then translate this Into executable form. For more Information, consult the doc flies supplied.** 

perhaps because programmers were coming in on Monday to compile and returning on Tuesday to see if it worked.

Modular languages use a different approach. A program may be just one module or many. When a module is successfully compiled it creates a symbol file. The symbol file for this module contains all the crucial information about the names and sizes of things. You use these modules in your program by telling the compiler that you want to **IMPORT** something. The symbol file is designed for fast access, so that Oberon or Modula-2 compilers are usually magnitudes faster than the archaic **#Include** mechanism. The only actual source read by an Oberon compiler is the source of the module you're currently working with.

Oberon-2 is an Object Orientated language, like C++ or SmallTalk. OOP is a buzzword at the moment and surrounded by hype. Really it's just a different style of programming that has some safeguards built in. An object is basically one or more items of data and some code to deal with the data. Listing 1 shows a complete module that pretends to deal with graphic shapes. It doesn't really, just to keep things short and simple.

Have a good look at Listing 1, and you will see the basic framework of a module:

MODULB shapes;  $IMPORT$   $i:=InOut;$  $(*$  various stuff \*) END shapes.

The IMPORT here says that the module wants to use the basic print routines. It just uses two: WriteString and WriteLn.

WriteString() writes some text to the

output window and WrlteLn writes a carriage return. Inside this module are definitions

of objects (RECORD), variables (VAR) and code to work on them (PROCEDURE), plus a few things that never change (CONST).

Modules may export things for use in other modules. In Oberon, these are marked with  $*$  or  $-$ . A  $*$ sign means that any other module can use or alter something. For example we could declare:

VAR messWithMe \* : LONGINT;

A - sign means that another module may read the value but not change it:

VAR numberOfShapes - :LONGINT;

All modular languages use the idea of data hiding to prevent disasters. Data hiding is like "need to know" in spy talk. What you don't know can't kill you. Oberon-2 takes this further than any other language by making it possible to export RECORD definitions (like structs in C) with only part of them visible:

TYPE Shape \* = POINTER TO ShapeDesc;  $ShapeDesc * = RECORD$ x,y,colour:INTEGER;

END;

Here we have a **POINTER** type (a four byte variable that contains the

BEGIN

address of something in memory) and a RECORD type called ShapeDesc. Any module can have these Shape things, but it may not know about the internals of them. They are private. The **Shape** objects, however, have PROCEDURES bound to them that are allowed to change the internal data:

#### PROCEDURE (  $s:Shape$ ) MoveTo \* ( x,y:INTEGER);

This code changes the x and y values inside a Shape object. It only works with objects that are of type Shape, and it's said to be "bound" to the Shape objects - it cannot work with anything else, except objects which are descendants of Shape types. So instead of directly changing the shape's position, what we are doing is sending it a command to

move itself. All objects that are based on the Shape object will be able to understand MoveTo().

LANGUAGES

As defined, a Shape object only has position  $(x,y)$  and colour. It's not a very graphical object at all. If we use the **Draw()** procedure on an object of type **Shape**, it merely prints out its position.

We can make much more useful objects by extending the basic definition in various ways. A rectangle will have both width and height, as well as position and colour, if we declare:

TYPE Rectangle = POINTER TO  $\nabla$ RectangleDesc;  $RectangularDesc = RECORD V$ 

(ShapeDesc)

The symbol type The symbol type The symbol type<br>means do not typing<br>a return – keep typing<br>a return – do f the news<br>a rathe end of the news means do not typing<br>a return – keep the next<br>to the end of means type<br>to the means the end of<br>line space, the end of

the end means type<br>ine. space, then keep<br>a space, the end of the space, then keep<br>a space, then keep<br>typing to the end of the next line.

N

width,height:INTEGER; END; The Rectangle

Source code for Shanes

NODULE shapes; (\* An incomplete module to handle graphic objects in Oberon-2. Mostly self-documenting, •)  **(\* Text and number writing**  $**temp.cOTOUT**$ routines •) CONST MaxColour  $* = 255$ ;<br>MinColour  $* = 0$ ; (\* definitions of objects and variables and procepture Nationals A (1.6) and 2.0) (2.0) (2.0) (2.0) (2.0) (2.0) (2.0) (2.0) (2.0) (2.0) (2.0) (2.0) (2.0) (2.0) (2.0) (2.0) (2.0) (2.0) (2.0) (2.0) (2.0) (2.0) (2.0) (2.0) (2 ······························> TYPE Shape \* = POINTER TO ShapeDesc;  $ShapeDesc * = RECORD$  $x, y,$  colour : INTEGER; (\*current  $\nabla \blacktriangleleft$ position \*) END; Rectangle  $*$  = POINTER TO  $\nabla \bullet$ RectangleDesc; RectangleDesc \* = RECORD (ShapeDesc) width, height: INTEGER; BND; Circle\* • POINTER TO CircleDesc; CircleDesc \* = RECORD (ShapeDesc) radius :INTEGER; BND; VAR numberOfShapes- : LONGINT; (\* This is read-only for other modules. They can peek but not poke \*) (\* definitions of procedures (methods, code) for objects \*\*\*\*\*\*\*\*\*\*\*\*\*) PROCEDURE (s:Shape) SavPosition \*: (\* Write the object's current position\*) BBGIN i.WriteString("I am at: ");  $i.WriteInt(s.x,4);$  $i.$  WriteInt $(s.y, 4)$ ; i .WriteLn; END SayPosition; PROCEDURE (s:Shape) MoveTo \* (x, y: INTEGER); (\* Move the object to a new place\*) BEGIN s.x:=x;  $s.v:=v$ ; END MoveTo; PROCBDURE NewRectangle • ():Rectangle;

NEW(temp):  $temp.width$  := 0; temp. height  $:= 0$ ;  $temp.colour := 0$ ;  $temp.y := 0;$ INC(numberOfShapes); RETURN temp; END NewRectangle; PROCEDURE NewCircle \* ():Circle; (\* Obtain a new Circle object \*) VAR temp: Circle; **BEGIN** NBW(temp); temp.colour := O;  $temp.x := 0$ ;  $temp.y := 0;$ temp.radius := O; INC(numberOfShapes); RETURN temp; END NeWCircle; PROCEDURE (r:Rectangle) Size \*

(\* Obtain a new Rectangle

LISTING

VAR temp: Rectangle;

(width,height:INTEGER); (• set the width and height of a rectangle with no error checking. Normally we would whinge about silly dimensions. \*)

**BEGIN** r.width:=width;  $r.$ height:=height; END Size;

PROCEDURE (c:Circle) Size \* (radius:INTEGER);  $(*$  set the radius of a Circle object \*) **BEGIN** c.radius:=radius; END Size;

PROCEDURE (s:Shape) Draw \*; ( \* This is the base-type or Class procedure for a graphic object that has no real spacial existence, and might just be a point.  $*)$ 

BEGIN s.SayPosition; END Draw;

PROCEDURE (r:Rectangle) Draw \*; (• draw is redefined for rectangles\*) BEGIN IF  $((r.width=0)$  OR  $\nabla \bullet$  $(r.height=0)$ ) THEN  $\nabla \bullet$ 

RETURN: END: r.Draw<sub>"</sub>; i.WriteString("OK. I'll T•

rectangle."); i.WriteLn; END Draw;

PROCEDURE (c:Circle) Draw \*; (• draw is redefined for circles\*) BEGIN IF c.radius <= 0 THEN RETURN; END; i .WriteString("OK. I'll draw a circle."); i.WriteLn; BND Draw; PROCEDURE (s:Shape) SetColour \*  $\nabla \bullet$ (colour:INTBGER); (\* set the colour to a sensible value \*) BEGIN IF  $(colour)=MinColor)$ & (colour<=MaxColour) THEN  $\Psi$ s.colour:=colour;END; END SetColour; PROCEDURE (r:Shape) PilledDraw \*; (\* This procedure is bound to the base type, but will handle anything it knows about by checking the type-guard for any object passed to it that is a descendent of type Shape. \*)

**BEGIN** 

r . Draw; i. WriteString ("Let's fill something  $\nabla \cdot$ with colour  $'$ ); i.WriteInt(r.colour,3); i.WriteLn; WITH r: Circle DO i.WriteString("Fill  $\Psi$ \* a circle"); | r: Rectangle DO i.WriteString("Fi● 11 a rectangle"); ELSB i.WriteString("Unknown type of shape!"); END; i.WriteLn; END FilledDraw;

BEGIN (\* This is called at program start \*) numbarOfShapes := O; BND shapes.

### LANGUAGES

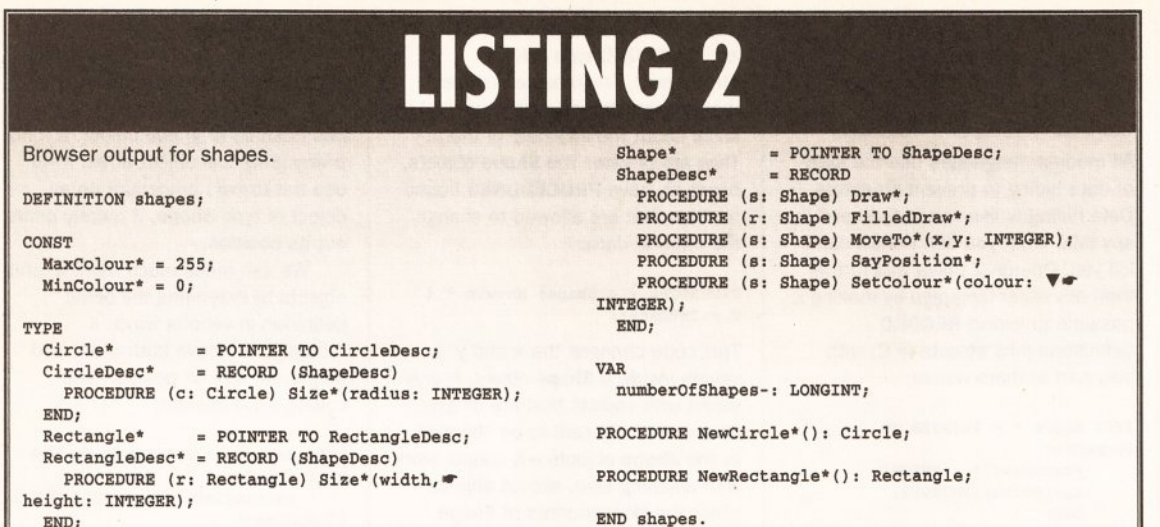

This means: "Call the **Draw**  procedure that I'm redefining" Instead of calling a procedure and passing a structure to it, we are asking the data object to do the procedure that is bound to it. Listing 1 also defines a **Circle**  type which has a radius instead of width and height. Both **Circle** and **Rectangle** are "descendants" of the type **Shape,** but have their own fields and procedure re-definitions. If you look at the **FllledDraw()**  procedure in listing 1 you will see how all of this comes together. **FllledDraw()** is bound to the **Shape,**  which we call the base type, for both **Rectangle** and **Clrcle.** We can, however, pass to it any object which is a descendent of **Shape,** like **Clrcle**  or **Rectangle,** and ask it to take appropriate action. This happens

inherits all the properties of a **Shape**  and all the procedures that **Shape**  knows about. In Listing 1, there is a **Draw** procedure bound to type **Shape,** but **Rectangle** can redefine that to suit its own purposes:

END;

PROCEDURE (r:Rectangle) Draw \* ; BEGIN IF (r.height=O) OR **'Y•**   $(r.width=0)$  THEN RETURN; END; **r.Draw";** 

i.WriteString("OK. I'll  $\nabla \bullet$ draw a rectangle."); i.WriteLn; END Draw;

We now have two procedures called **Draw,** but they work with different objects. **Rectangle** has its own **Draw,** which in reality would draw a rectangle outline. This little example procedure includes the line:

r.Draw

with all of these objects while the ------ - -- -------------- **JARGON BUSTING IN TAR FOR** 

**Compiler** – A means of translating a program to render it

understandable to the computer. A compiler translates the whole thing into machine code before it is run. The compiled program is generally much faster than its interpreted counterpart.

**Include files** - Supplied by Commodore, they provide all the offsets needed to access system library routines, and the formats for all system structures.

**OOP** - Object orientated programming is a way of writing programs such that the data to be processed, rather than the procedures to operate on the data. is given priority. Each data item is defined as an object with certain properties. The object definition also includes a number of

procedures which can be applied to the object. These procedures are carried out by passing messages to the object, rather than, as is more usual, passing data to separate procedures.

**Structure** - A class of data storage in C whereby a group of primitive data types - for example, integers, strings and floating point variables - are grouped together in a particular order to form a userdefined variable type.

**Type Checking - The process by** which a compiler ensures the correct kinds of values are being assigned to the correct kinds of variables. Variable types are checked not just in assignment statements, but also in relational expressions and in the passing of parameters to procedures.

program is running and so these objects are dynamic. **FllledDraw()**  doesn't know what they might be until it is presented with them. The important word here is **WITH. WITH**  decides what an object is and handles it appropriately:

WITH r: Circle DO  $\Psi\bullet$ i. WriteString( "Fill a circle."); I r: Rectangle DO **'Y•**  i. WriteString ( "Fill a rectangle") ELSE i. WriteString ("Un\* known type of shape!"); BND;

Here is a short example module that **IMPORTS** shapes and operates almost all of the code:

MODULE useshapes; IMPORT s:=shapes;

PROCEDURE example; VAR rec :s.Rectangle; circ:s.Circle;

#### BEGIN

rec:=s,NewRectangle(); rec.Size(l00,200); rec.MoveTo(l0,10); rec.SetColour(l9l); rec.PilledDraw;

circ:=s.NewCircle(); circ.Size(127); circ.MoveTo(43,45); circ.SetColour(128); circ.PilledDraw; END example;

BEGIN example; END useShapes.

You can see the redefined procedures here because a **Rectangle Size()** requires both width and height, whereas a **Clrcle Size()**  requires only radius. The art of Object Orientated Programming is to make as much as possible common to all objects of a particular base type.

If you've journeyed this far towards Oberon, you'll see that I can work away on the **shapes** module while you do something else. We can also both rest assured that I will never touch your code and variables, and you will never touch mine. But how do I tell you what you have available? This is handled by the browser, which looks at the symbol file and produces a DEFINITION file that lists all the public objects, variables, constants, and procedures. Listing 2 shows the browser output for **shapes.** 

Oberon-2 applies OOP ideas even to the use of numbers. All numbers are considered to be in a hierarchy. Bigger number types "enclose" smaller types. **LONGREAL (double** in C) holds **REAL (float)** which holds **LONGINT (long)** which holds **INTEGER (short)** which holds **SHORTINT (signed char).** There are *no* unsigned numbers in Oberon apart from type **CHAR.** 

This attitude to numbers eliminates most number casts, and the compilers are expected to handle the numbers correctly.

Sets are very much like Pascal sets - an almost indispensable part of painless programming, but we'll leave that for another time. **CD** 

### **WHERE TO GET IT**

#### **PRODUCTS**

There are two Oberon-2 compilers for the Amiga:

**A&L Oberon-2** is a Swiss compiler. It's very fast and produces extremely small and efficient code. Currently the only manual is in German.

**Extacy** is a cross-platform translator that compiles either Modula-2 or Oberon-2 to ANSI C. It will require a C compiler and it also works perfectly with SAS/C 6.xx and above. To some extent.if not fully, it works with DICE which is not fully ANSI C.

#### **PRICES**

**A&L Oberon-2** (German manual) Price: £150 (plus VAT) **A&L MS Amlga** (Modula 2 compiler) Price: £250 (plus VAT) **Extacy**  Price: £150 (plus VAT)

For further information contact:

RTA (Real Time Associates) Canning House 59 Canning Road Croydon CRO 6QF Tel: 081 656 7333

### FREE 2 CLASSIC GAMES

THIS MUST BE THE BEST VALUE DEAL EVER AND NOT SURPRISINGLY IT'S INDI THAT SHOWS THE WAY. THE GREAT VALUE DESKTOP DYNAMITE PACK WITH OVER £300 OF **FREE SOFTWARE PLUS 2 NEW CULT GAMES PLUS A NEW LOW LOW PRICE** 

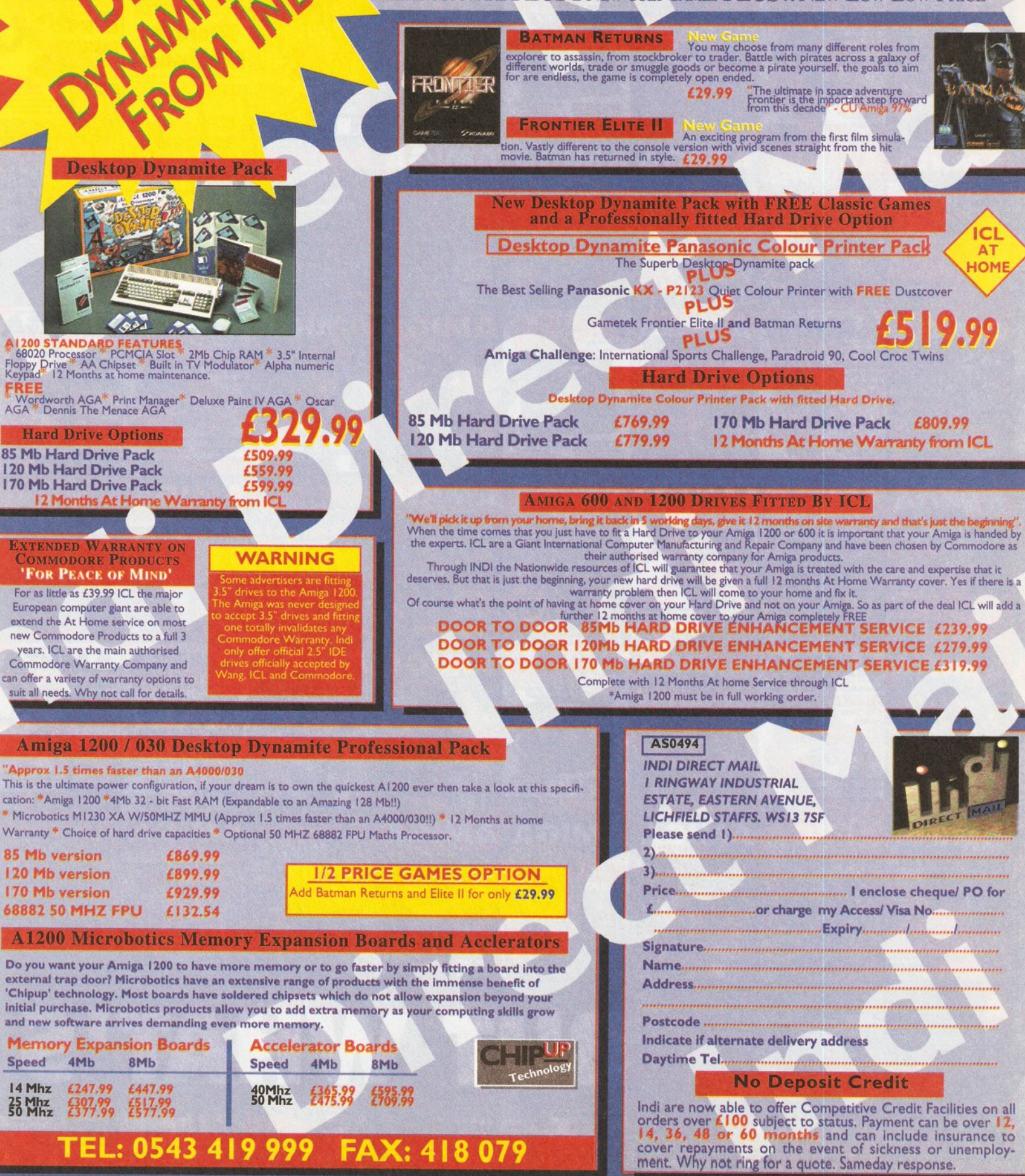

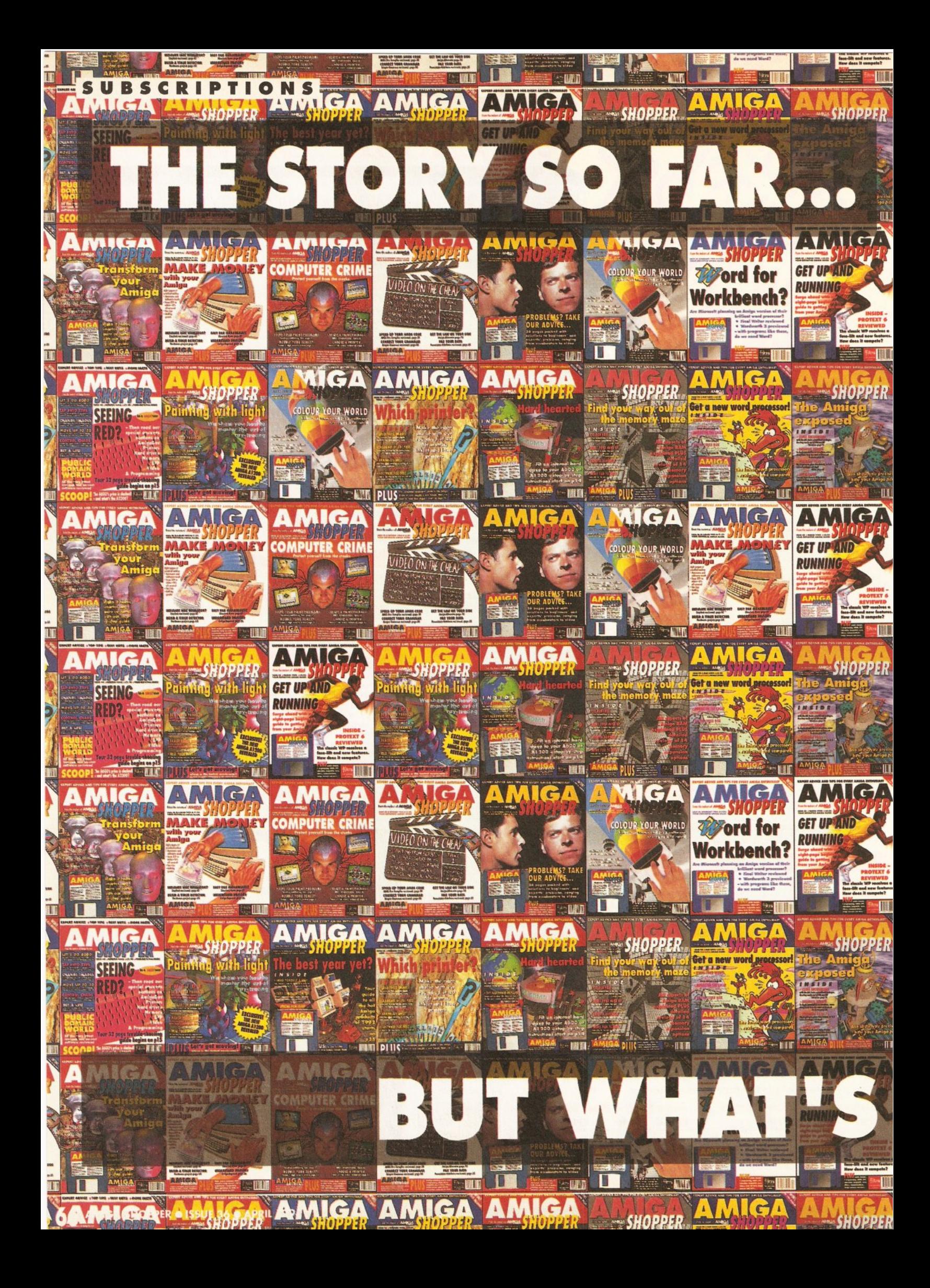

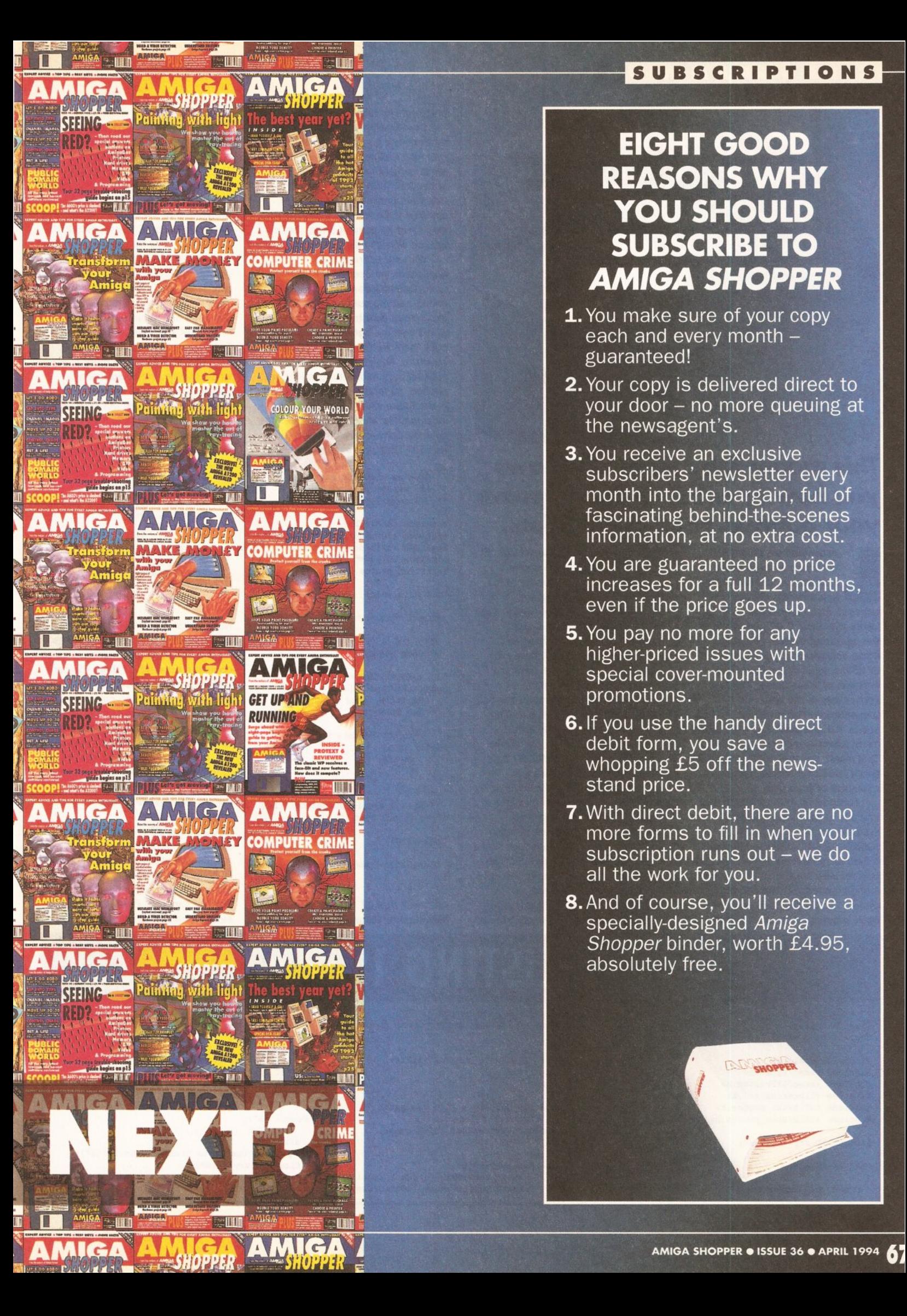

### **SUBSCRIPTIONS**

### **EIGHT GOOD REASONS WHY YOU SHOULD SUBSCRIBE TO AMIGA SHOPPER**

- **1.** You make sure of your copy each and every month guaranteed!
- **2.** Your copy is delivered direct to your door – no more queuing at the newsagent's.
- 3. You receive an exclusive subscribers' newsletter every month into the bargain, full of fascinating behind-the-scenes information, at no extra cost.
- 4. You are guaranteed no price increases for a full 12 months, even if the price goes up.
- 5. You pay no more for any higher-priced issues with special cover-mounted promotions.
- 6. If you use the handy direct debit form, you save a whopping £5 off the newsstand price.
- 7. With direct debit, there are no more forms to fill in when your subscription runs out – we do all the work for you.
- 8. And of course, you'll receive a specially-designed Amiga Shopper binder, worth £4.95, absolutely free.

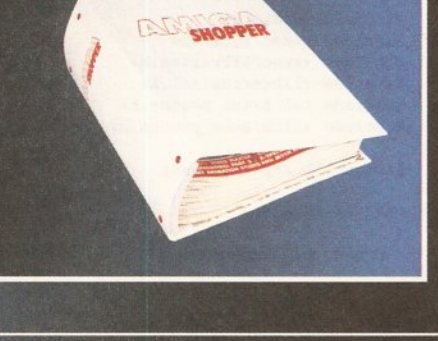

### $C$  PROGRAMMING

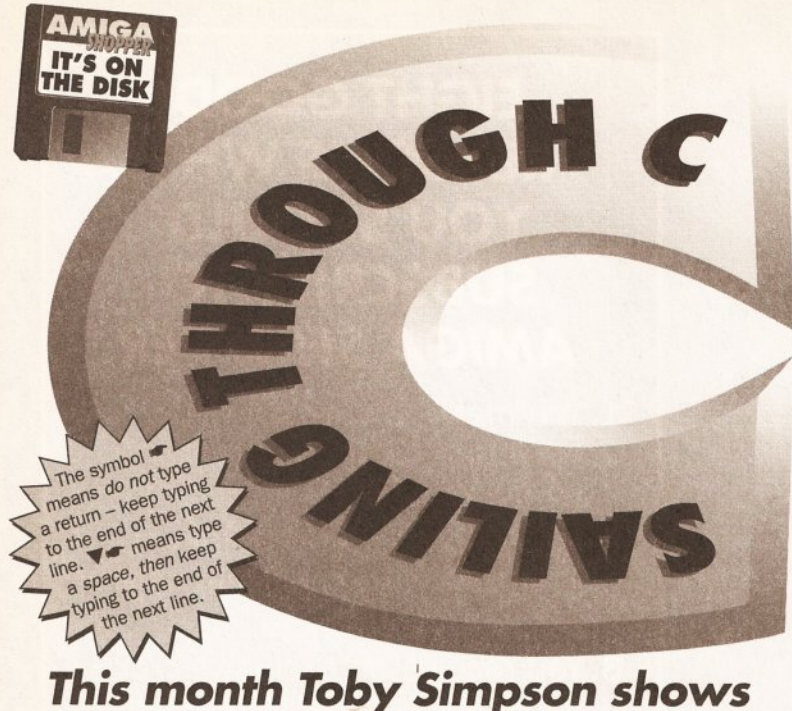

### *you how to enhance and improve your address book application.*

**EXECUTE ASSESS**<br> **EXECUTE ASSESS**<br> **EXECUTE:**<br> **you how you choose to**<br> **PERIMENTAL PROPERIMENTAL PROPERIMENTAL PROPERIMENTAL PROPERIMENTAL PROPERIMENTAL PROPERIMENTAL PROPERIMENTAL PROPERIMENTAL PROPERIMENTAL PROPERIMENT our basic address book application. It's now up to enhance and Improve the program. Users who have 2.04 and above of the operating system can make some considerable enhancements to utlllse some of the advanced features of these newer Amlgas, particularly In the area of presentation. Further down the line still Is 3.0 and even 3.1, with added extra features that you can use. This month we shall look at some of these goodies and give some examples of their use.** 

Anyone who has used both 1.3 and one of the newer operating systems on the Amiga, such as Kickstart 2.04, will realise just what a difference there is. From the user's point of view there is much more of a standard interface. The operating system, for the first time, provides basic requesters, such as file and

font requesters. This means that all programs could use the same requester rather than having to roll their own. From the programmer's point of view, using little things, such as the standard file requester, means that you do not have to reinvent the wheel every time you want one. It reduces the time you have to spend programming the basic building blocks and means you can spend that saved time making your application more powerful.

Also, users of 2.04 and above are treated to a much cleaner user interface. All the windows and gadgets are far neater and everything generally holds together far better. The Workbench was improved considerably, and actually became useful. In addition, preferences had a total overhaul and AmigaBASIC was removed and replaced with ARexx. I don't think anyone misses AmigaBASIC. It was tediously slow and unreliable, and broke all sorts of

programming rules.

Developers were treated to whole new operating system libraries, filled with new routines and considerable enhancements to the existing ones. In general, 2.04 made operations that were previously extremely complex to perform much easier and less prone to commit errors. Let's kick off with an example.

With our address book application we opened our window using **OpenWlndow.** If Commodore added a whole bunch of new features to windows (which they did}, then it would become harder and harder to pack them all into the **NewWlndow**  structure. An extendible method of passing parameters to functions was needed, so features could be added in the future without making them incompatible with previous ones. The solution Commodore came up with was Tag Lists. Let's open a window!

*1•* save as window.c and type: \*\* dcc window.c -o window.x to compile using dice. *\*I*  #include <stdio.h> #include <intuition/intuition.h> #include <clib/dos\_protos.h>  $\#include$   $\leq$   $\frac{1}{\pi}$ intuition protos.h> void main(void) {

struct Window \*our\_window;

```
I* 
•• Open window 
.,
```

```
if (!(our_window =
OpenWindowTage(NULL, 
    WA_Title, "Our window!",
    TAG_DONE))) 
      {
```
printf ("Unable to open  $\nabla \blacktriangleleft$ window.  $\ln$ "); **return,** 

```
} 
,.
```
\*\* Wait a couple of seconds then xx wait a coupl<br>close it and quit<br>\*/

Delay(lOO);

```
CloseWindow(our_window);
)
```
Uh... was that it? Yes, no complex **NewWindow** structure. This is typical of the simplification made for developers. Many previously intricate and problem-fraught operations were suddenly blissfully easy. Back to Tags. What exactly is a Tag List?

A Tag List is simply a continuous collection of **Tagltem** structures, terminated at the end with a TAG DONE. For 'C' developers there are typically two versions of routines like **OpenWindowTags.** One takes a pointer to an array of Tags and one (which we used above) takes the Tags as arguments in the functioncall itself and supports a varying number of Tags. So, what sort of Tags do we have available to us? With **OpenWlndowTags** there is a whole bundle. We could make our window a little more interesting by changing our Tag List from the above single **WA\_Title** (which, if you have not already guessed it, allows us to set the title of the window), to this little lot:

> WA\_Title, "Our window!", WA\_Left, 100, WA Width, 300, WA\_Top, 50, WA Height, 150, WA\_SizeGadget, TRUE, WA\_DragBar, TRUE, WA\_CloseGadget, TRUE, WA\_RMBTrap, TRUE, TAG\_DONE

Now we get a far more interesting window. There are many more Tags for **OpenWindowTags.** For a complete run-down of them you can either examine the **AutoDocs** for the Intuition library, or you can consult the Amiga Reference Manual Libraries, which contain a detailed description of how windows work.

The other handy thing about Tags is that they are future proof. Under 3.0 they added a number of new Tags to **OpenWlndowTags.** One, for example, is called

**WA\_NewLookMenus** and is used to specify the new black on white menus that you see with workbench 3. If we specify this Tag and attempt to run the program under 2.04, nothing happens. **OpenWindowTags**  simply ignores Tags that it does not

/\* Type in and save as asl.c. Compile under dice by typing: dee asl.c -o asl.x \*/

#include <stdio.h> #include <exec/types.h> #include <exec/libraries.h> linclude <libraries/asl.h> #include <clib/asl\_protos.h> #include <clib/exec\_protoe.h>

struct Library \*AslBase:

void main(void)

{ struct FileRequester \*fr; **ISTING** 

------------- ------------------ ----------------- ------- ----·

/\* Open the asl.library \*/ if (!(AslBase = OpenLibrary("asl.library", 37L)))

{

printf("Unable to open asl.library V37\n"); **return;** 

```
)
```
- /\* Create and display **a** file requester\*/ if (fr • (struct FileRequester
- \*)AllocAslRequeetTags{ASL\_FileRequest, TAG\_DONE) )
- (

if (AslRequestTags(fr, ASLFR\_TitleText, "Pick a file!", ASLFR\_PositiveText, "OakeDoake",

ASLFR\_NegativeText, •Whoops", TAG\_DONE)) { printf{"You .,,.. selected:\nPath:%s\nFile:%s\n", fr->rf\_Dir, fr->rf\_File);

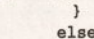

- printf ("You pressed  $\nabla \blacktriangleleft$
- **cancel. \n");**  }

#### else

)

 $printf("Unable to create requester\n")$ ; CloseLibrary(AslBase);

### **---------- ------- ---------------------- --- ~~:l·l~:l~ttti1,:1~**

/\* Save as screen.c and compile with DICE using:<br>\*\* A  $**$  dcc screen.c -o screen.x #include <stdio.h> #include <exec/types.h> #include <exec/libraries.h> #include <intuition/intuition.h> #include <clib/dos\_protos.h> #include <clib/exec\_protos.h> #include <clib/intuition\_protos.h> struct Library \*IntuitionBase; void main(void)

{ struct Screen \*our\_screen; struct Window \*our\_window;

 $/*$  Open the intuition. library \*/

understand. This will make it easy for you to write programs that take advantage of new operating system features without losing compatibility with previous versions. Getting clever, isn't it?

Let's look at the **ASL.llbrary.**  This is a useful addition and provides a font requester and a file requester. In addition, if you have Workbench 2.1 or above {version 38 or above), you also have access to a rather nifty screen mode requester. Have a look at Listing 1 for a small demonstration of the **ASL library**  which opens a file requester and shows us which file we selected on the screen.

If you have problems compiling the above program with **DICE,**  particularly if the compiler objects to the **AslRequestTags** function, then it's likely that you have not updated your **amlgas20.llb** file that **DICE**  uses. I assume that you have the official Amiga include files, since without them you would not be able to compile any of this month's examples anyway. Supplied with your

if (l(IntuitionBase = OpenLibrary("intuition. library", 37L))) { printf("Unable to open intuition." library  $V37\n'\n'$ ;<br>return; /\* Open our screen: \*/ TAG\_DONB)) if (our\_screen = OpenScreenTags(NULL,  $\begin{array}{c} \{3,4,5\} \end{array}$  ( $\begin{array}{c} \{5,6,7\} \end{array}$  /\* **SA\_Title, "Our test screen!"**,<br> **SA\_Depth, 2,** /\* Number of /\* Number of bitplanes, this gives us **4** colours\*/ SA\_AutoScroll, TRUB, SA\_DisplayID, HIRES\_KEY, /\* 640x256 \*/ else SA\_Interleaved, TRUE, Interleave screen, faster for WB3 users\*/ TAG\_DONE) ) { else /\* And lets open a window for good measure! \*/ if (our\_window = OpenwindowTags(NULL, )

LISTING 2

Amiga Developers Upgrade kit you will find a file called *amiga.lib*. Find it and from the shell type:

libtos amiga. lib **T•**  dlib:amigas20.lib

Press return. Libtos is a **DICE** utility and it can be found in your **DICE:bin/** drawer. This will update your linker library to contain the most up-to-date list of Amiga functions. Users of commercial compilers, such

as SAS C, are unlikely to have any problems as these compilers use Commodore's **amiga. lib** file directly. You'll notice how easy it was for

us to create and show a requester. The program would not have been much longer if we'd opened a screen and a window and then the **ASL**  requester on top of all that, simply because we would be able to use the newer **TagList** functions. Screens are something we have not dealt with before, mostly because of the horrific structures involved in getting one to open, but also because it was not strictly necessary with our address

### **VERSIONS**

You'll see that this month we've been opening libraries and specifying a minimum version of 37. This is the version that corresponds to Kickstart and Workbench 2.04. You may be interested to know what all the versions in current use are:

33 Kickstart 1.2. Oldest supported version.

**34** Kickstart 1.3.

**35** Special Kickstart for users of Commodore's weird hi·res monomonitor! **36** Workbench 2.00. Found on

#### early A3000s

**37** Workbench 2.04, as shipped on A500+s, A600s and most modern A1500/A2000s before they were discontinued. **38** Workbench 2.1. Never really shipped at all, although some people managed to obtain it. It was a great improvement over 2.0, offering postscript support and the Locale system for proper localisation of the Workbench in different countries. **39** 3.0. As found in A1200s, A4000s. **40** 3.1, as shipped with the CD32. book application. There are times though, where you might want to open a whole new screen for your program, rather like DeluxePaint does, for example. Under 2.04, this is really a breeze. See Listing 2 for how this is done.

Under 1.3 of the Amiga OS this would have been much harder to do and the program would have ended up much larger. For good measure, we also opened a window on our new screen. We were able to specify what screen mode it was and how many colours we had. We specified a 3.0 and above only Tag, **SA\_Interleaved**, which makes screen scrolling less jerky and tends to remove colour separation problems when colour objects move fast. Tags, of course, don't mean that the program is incompatible with 2.04 . In fact, it will work fine. See the autodocs for **OpenScreenTags** for a full description of the things you can do, and the include file **lntultlon/s creens .h** for a list of Tags

you can pass to **OpenScreenTags.**  What we have seen here is a

very small subsection of what is present in 2.04 and above. There are whole areas that we have not covered, such as the useful **gadtools.llbrary** which makes construction of 30.style neat gadgets very easy. In addition, there is BOOPSI (Basic Object Orientated Programming System for Intuition), which brings object orientated programming to Intuition. We will look into this in a later issue of Amiga Shopper as it is quite a complicated topic.

AmigaDOS also received a major overhaul with a wide range of new functions available to the programmer, from proper buffered read and write to functions for finding the date and time of day. If you compare the list of functions from 1.3 to 2.04 in the **DOS.library,** you'll see that it received a considerable

### WA\_PubScreen, our\_screen, *t•* Ensure it opens on our new screen\*/ "And a window too", WA\_Top, 50,<br>WA\_Height, 100, **return;** WA\_Left, 10,  $WA$ <sup>+</sup>h, 200, Wait a tad, then close and exit \*/ Delay(lOO); Closewindow(our\_window); } printf("Unable to open window\n"); CloseScreen(our\_screen); ) printf("Unable to open our screen\n"); CloseLibrary(IntuitionBase);

### <sup>I</sup>**JARGON BUSTING**

**Auto Docs** - The AutoDocs are the documents supplied with the Amiga Developers Kit which describe in detail every function in the Operating System and what it does. It is invaluable reference material for the developer. As well as coming on disk with the developers kit, an older version for Kickstart 2.04 is available in a book called "Amiga ROM Kernal Manual: Includes and Autodocs", third edition, which will set you back around £30.

update. It also contains some very useful additions, such as **AddPart** which adds a filename to an existing path, automatically ensuring any necessary /'s are present. As well as **AddPart ,** there is also **FllePart**  which returns the filename at the end of a long path. So if you did this :

 $print('file = %s\n'$ , FilePart("sys:prefs/sys/envarchive/workbench"));

You'd get the result:

 $file = workbench$ 

This sort of utility function is useful for processing results of actions, like the file requester, which returns the path and the file name separately. Using **AddPart** you can join them together in a reliable fashion.

### **NEXT MONTH**

If you tune in next month, I will let you have a look at ARexx and show you how you can add ARexx facilities to your program, in particular to our handy little address book application. See you then!

### **1 REVIEW**

## **Accounts Master**

### *Mark Smiddy takes a look at a* **new budget** *tool that is offering to*  **balance your cheque book and keep your finances in beautiful order.**

hile computers are brilliant at working<br>with mathematics,<br>the day-to-day,<br>nitty-gritty of home accounts is brilliant at working with mathematics, the day-to-day,

often left to the human factor. Automating such tasks can be a bind and dedicated, Amiga-based, applications are few and far between, the most notable to date being Digita's excellent Home Accounts 2.

Digita's offering is powerful, easy to use and user-friendly, which begs the question: Why would anyone want to compete with it? Computerising home finances is not everyone's idea of a quiet evening in front of the micro and surely the market is well covered. So what can this newcomer offer?

Being realistic, at just £6 {less than most shareware) you can hardly expect the bee's knees on the presentation front. Accounts Master comes on a single disk with a badly photocopied, printed manual. However, it is also reasonable to expect something for the money and while the presentation and nonexistent packaging is reminiscent of the 8-bit days, the software is something else.

Although programmed in AMOS, a great deal of time and effort has been spent on giving the program a professional Workbench 3 look and feel. Sure, we've all heard that one before, but Account Master is genuinely different. All main actions are directly accessible via a toolbar ranged along the base of the screen, each correctly underscored to highlight the keyboard shortcut. Attention to detail has been addressed to the extent that when the screen is depth arranged, a requester pops up to remind the user how to return to the program (AMOS certainly breaks Intuition style rules on this point).

As with most simple accounting jobs, Accounts Master does very little that could not be achieved on a basic spreadsheet or a programmable database. However, such jobs take time (and skill) to design and are rarely as good as a custom application. Moreover, a simple mistake could leave you pounds in the red with huge interest and service charges to pay. For most people it is better therefore to leave the fiddly bits to someone who knows what they are doing.

The program is based on a

simple Credit/Debit system for a single account. Only one account can be open at any one time. Although this is not as powerful as more expensive commercial applications (which can organise transactions between separate accounts), it is quite sufficient to handle simple management of a single account, such as a personal cheque account.

### FINANCIAL HANDLING

Accounts Master tracks each entry by date and type and automatically reads the current date from the system clock (if one is fitted). Entering the current date (or projecting one) is a little strange however. Although the program displays dates in a dd-mm-yy (ASCII)

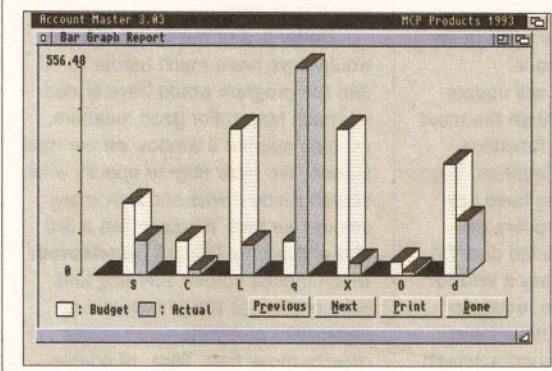

Let Accounts Master sort out your financial life. This does not allow

numeric format without separators. <br>and so on. However, we should not Therefore, a date displayed as "03- forget that this is a budget program, Feb-93" would be entered "030293." not some be all and end all. Leading zeros must be supplied. This is far less intuitive than I would have liked and an improvement in this area is certainly needed.

Tracking and maintaining the account is a simple matter of filling in a request. Automatic transactions {such as wages or loan repayments) can be filed to occur on a weekly. monthly, quarterly or annual basis. Manual transactions are entered as they occur, an essential but nasty piece of housekeeping. Each one has a date, user-defined transaction code (something to remind you of what it is), the amount and space for a comment. Entries can be made singularly or 'en masse' without leaving the requester. That is a nice touch. On the down side, the error checking leaves something to be desired. While the requester must be filled in correctly, an incorrect entry (such as a bad date) is not flagged by an alert of some type.

Credits and debits, even automatic ones, can be selectively deferred. This area is a little weak since it is not possible to automatically defer an entry for clearance. For instance, most highstreet banks require four working days to clear a cheque. (It only takes three days: a practice they recently came under fire for from the banking ombudsman.) Building societies, on the other hand, can take anything up to ten days.

Situations such as this one are easy for computers to work out, but devilishly difficult for the average man in the street. Calculating what day a cheque was paid in and on what day it would be effectively credited is a simple matter, even annual bank holidays should not be too difficult to take into

consideration. This facility could allow even the lowliest of investors to make the most of 30 day withdrawal, highinterest accounts.

As things stand, the entire account can be reconciled in a single step to show the final projected balance at any particular date.

format, entries have to be made in for late payments, bounced cheques

### **GRAPHICS**

Accounts Master offers two types of graphical charting and account forecasting which, while simple, are clear to read and easy to use. A 30 vertically ranged bar chart takes all the current transaction types and compares them to the pre-defined budget. Similarly, a classic line chart displays the flow of cash through the account for the period. Compared with the budget average, it looks the part too. It would have been nice (if a little cliched) to have the baseline shown in livid red to highlight where the account dips into, and even beyond, the agreed overdraft. This could help identify possible problems before a nasty letter arrives from the bank.

A low-cost package like Accounts Master is not going to rival the likes of Home Accounts 2, although it does offer a lot of features to simplify the basics. The most glaring omission is the inability to process

more than one file at a time. I understand this is being addressed at the time of writing and may well appear in a future release. This would also suggest that automatic inter-account transfers could also be achieved, so you can keep track of credit and charge cards, as well as savings and investments. Similarly, it would be nice to have the facility to automatically track and debit transaction and interest charges.

Accounts Master is a simple, uncluttered and generally friendly application, perfectly designed for a fiddly job. It does enough to keep simple finances in order without complicating matters and should be quite sufficient for a single person or small family. The best news of all; it comes with a price tag that most certainly won't break the bank. AS

### 000000000

**SHOPPING LIST** Acounts Master V3 £6.00 From: MCP Products 6 Malpas Drive **NORTHALLERTON** North Yorkshire Dl7 BTU

### **CHECKOUT PRODUCT NAME**

### Features

••••••• Accounts Master does enough to keep ooo simple finances in order without complicating matters. It offers more or less everything you need, but nothing too flashy or complex.

### **Documentation**

 $\bullet\bullet\circ\circ\circ\circ\circ\circ\circ$ A badly photocopied, printed manual. The less said about this the better...

Ease of Use **Ease of Use**<br> **Great for beginners and technophobes,** but perhaps too limited for experts.

### Value for Money

A well designed program for a fiddly job ••••••••• o that comes with a price tag that is not going to break the bank. The price is just right for the functions and quality.

### Overall rating<br> **•••••••••**

••••••••• It is not going to win any awards in o the power stakes. yet it is a very effective, budget priced system. It is simple, uncluttered and generally friendly. Recommended.

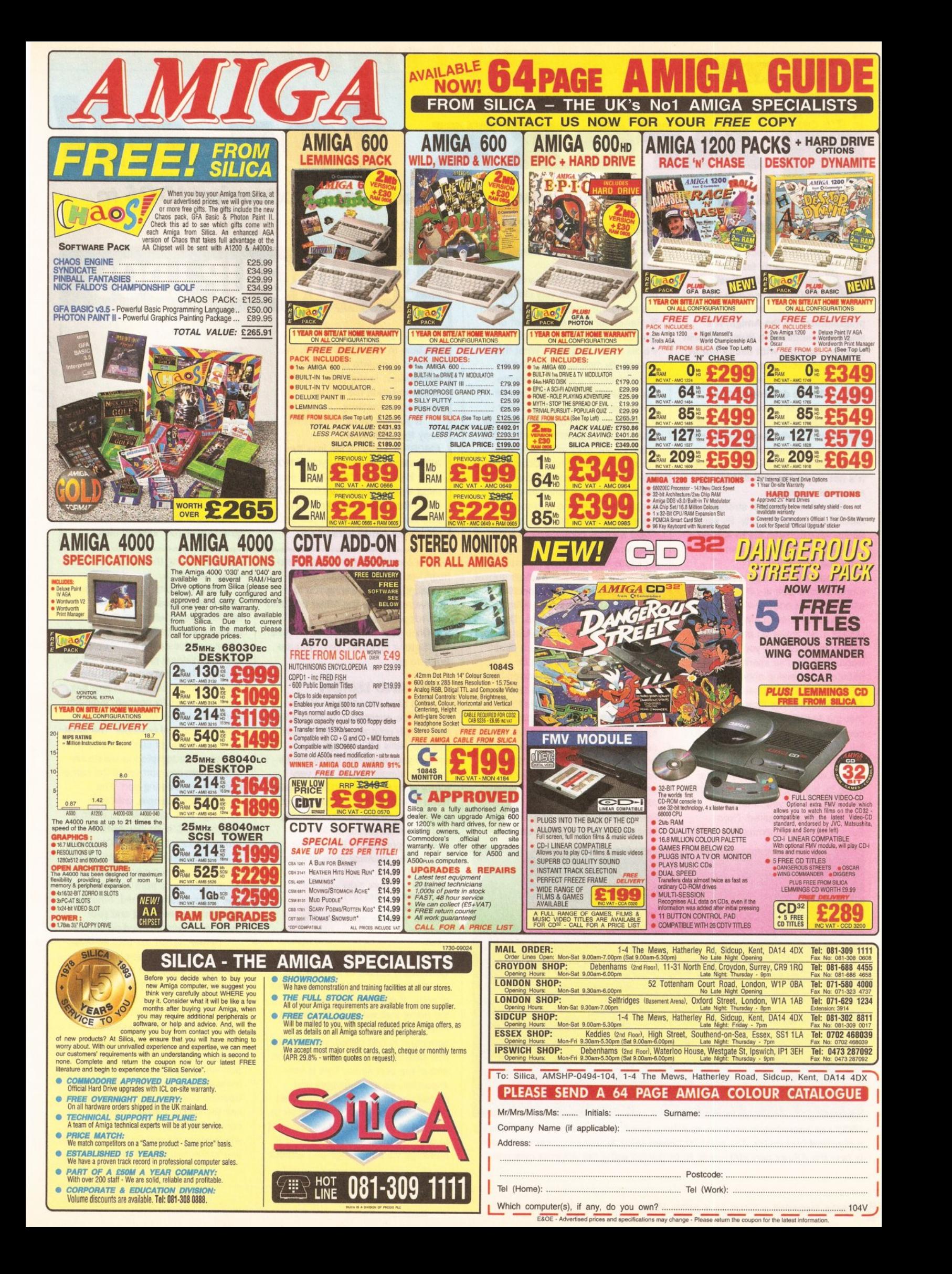

### **AREXX**

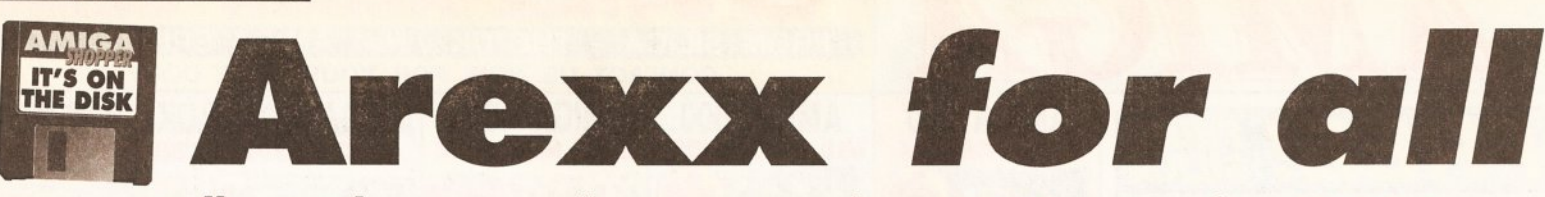

### **Jason Holborn shows you how to use the AMOS extension LDOS to** write ARexx-compatible AMOS programs.

**espite the recent upsurge in popularity for Acid<br>
Software's Blitz Basic 2,<br>
AMOS still remains the<br>
number one choice for most BASIC In popularity for Acid Software's Blitz Basic 2, AMOS stlll remains the programmers on the Amlga. It's really no wonder with Public Domain llbrarles bursting with useful AMOS utilities and source code, and widespread support amongst third party software developers (the recent arrival of Black Legend's 'Craft' extension, for example). With some great books, such as my very own tome 'Ultimate AMOS' , dedicated entirely to the language, It's not surprising that AMOS has remained so popular.** 

One of the greatest strengths of AMOS is its expandability. By simply adding an extension file to AMOS, the AMOS command set can be extended and enhanced immeasurably. Lurking on this month's coverdisk is LDOS. It's an extension that adds a whole range of new features to both AMOS Classic (AMOS 1.34 onwards) and AMOS Professional. By now you're probably wondering why I've spent the last minute or so talking about AMOS. After all this is supposed to be an ARexx column? The simple answer is that the AMOS extensionon our coverdisk just happens to give AMOS full ARexx compatibility. Admittedly, ARexx compatibility has been a feature of AMOS Professional ever since its launch, but, as any AMOS Pro user will tell you, it doesn't always work as required. Even Europress readily admits that AMOS

Pro's ARexx commands were a bit fudged.

LDOS's ARexx commands, on the other hand, conform very closely to the standards layed down by William S. Hawes for the development of applications that can be controlled via his ARexx language. What this essentially means for the AMOS programmer is that you can write applications in AMOS that can be controlled externally by the other applications (you could even control your AMOS program from within Blitz Basic 2) and from script files run from the Amiga's Shell. Obviously the lack of Intuition support from within AMOS is still something of a limitation. There's no reason, however, why you couldn't use LDOS's ARexx commands to code programs that run in the background, a picture file converter, for example.

Built into LOOS is a whole subset of commands designed specifically to handle the task of adding ARexx support to AMOS programs. The heart of this system is called **LRexx**  and it essentially provides a direct link with the routines held in **Rexxhost.llbrary,** a disk-based library which is included with the LDOS system. The commands that LRexx provides allow the AMOS programmer to set up ARexx ports and run ARexx scripts. LRexx will even automatically handle the job of interpreting any commands sent to your AMOS program via its ARexx port. Adding ARexx support to your own programs, using a conventional programming language like C or assembler, is

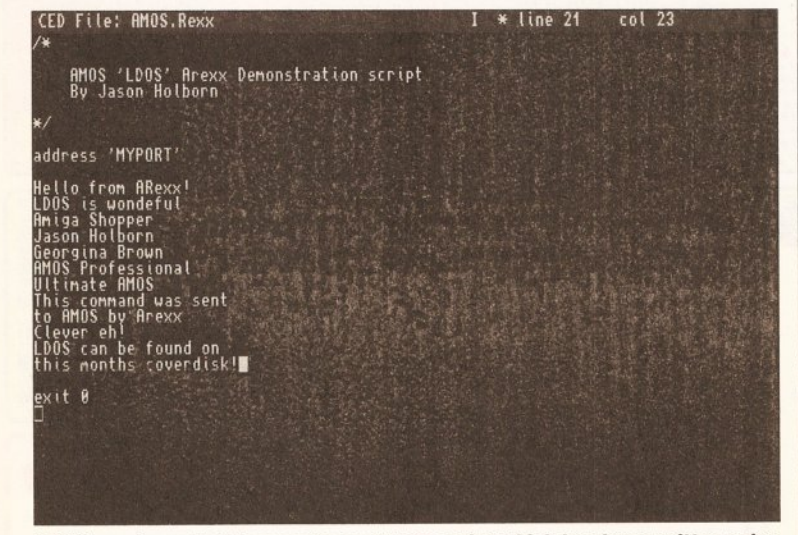

**LOOS can Immediately execute an ARexx script which has been written using a standard text editor. The most Important thing for the programmer to note Is how the ARexx port stlll needs to** *be* **named using the Address command.** 

### **SETTING UP LDOS**

**Tum to page 8 and you wlll find out how to de-archive LDOS. You wlll find complete installation Instructions In the program's documentation file, In the docs/ldos directory.** 

**If you are using AMOS Pro, copy the APSystem/ AMOSPro \_LDos.llb file Into the APSystem directory of your AMOS disk. If you are using AMOS, you must Instead copy the LDos.llb file (from the extensions directory) Into the directory where you keep all of your AMOS extensions.** 

quite a complicated process. LRexx helps you by automatically deallocating replies, leaving you to receive replies via the ARexx port and then respond to them.

Once you've installed LOOS (see the 'Setting up LDOS' box), you are ready to go.

### **PORT AND LEMON**

The first step in coding an ARexxcompatible application is adding to your AMOS program an ARexx port that will allow other programs to access your program. LOOS makes this very simple thanks to a very handy command called **LRexx Make Host("portname").** This command is very simple to use. If, for example, you wanted to create an ARexx message port called FRED, all you'd need is the following lines of code:

```
SUCCESS = LREXX MakeHost ( "PRBD" +CHR$ ( 0)) 
If SUCCESS=0
```

```
Print "Unable to create \overline{\bullet}port!"
  End
```
EndIf

There are a couple of things worth mentioning regarding the above lines of code. If you look very closely at the name that we've given our port when the **LRexx Make Host()**  command is first called, you'll notice that **CHR\$(0}** is appended on to the end of the port name. This is very important, as all messages and portnames must be **null** terminated by appending a **Chr\$(0)** character to the end of each string. If you attempt to create a message port or send a message via a message port without

The symbol type<br>
means do not type<br>
means do not the next<br>
to the end of the new the space, the end of You will also **need to enter LDos.llb as extension number 10 In your \* .ENV file, and to add**  LDos.lib as number **10 In your complier** 

**configuration. Consult your AMOS manual for details. Anally, copy rexxhost.llbrary** 

the end means type<br>ne. space, then keep<br>a space, the end of the space, then keep the next line.

**and req.library from the llbs directory of the archive to the llbs: directory of your system disk.** 

null terminating the string, you could crash the Amiga.

It's also worth noting how the **LRexx Make Host()** command returns a value which, in the case of our demonstration listing, is placed into a variable called **SUCCESS.** As any professional programmer will tell you, it's vitally important that you check to make sure that a port has been successfully opened. Although it is unlikely that the port won't be opened, it is still possible. The most common cause of such an error is that you've attempted to create an ARexx message port using the same name as an existing port. You couldn't, for example, create a message port called ADPro when a copy of ASDG's Art Department Professional was running. Checking to see whether the port successfully opened is very simple. If the return value is different from zero the port was successfully opened, otherwise something went wrong and your program should proceed no further.

Before we get too bogged down in code, it's worth mentioning that it's equally important that you close an ARexx port once your program has finished running. If you just quit from your AMOS program without closing the message port, very valuable memory can be wasted as the memory allocated to your message port will not be freed. Closing a message port is even easier than opening one. All you need to do is to call the **LRexx Remove Host**  command. No parameters whatsoever are required, just add the line to the end of your program and
#### **AREXX**

LOOS will do the rest.

#### **RECEIVING MESSAGES**

Now that you've managed to open your ARexx port, you can start using it. If you're writing an application that can be controlled externally, the most important feature that you will need to add is the ability to read messages from your ARexx port. Once again, LDOS simplifies this thanks to a command called LRexx Get Msg(WAIT). The best way to understand this command is to see it in the context of a real program.

Rem••• LDOS ARexx demonstration Rem \*\*\* By Jason Holborn

Rem \*\*\* Open message port...  $SUCCESS = LrexX Make \blacktriangledown \blacktriangleleft$ Host("MyAMOSPort"+CHR\$(0))

Rem \*\*\* Has message port  $\overline{\mathbf{v}}$ opened ok? If SUCCESS=0 Print "Error: Unable to  $\blacktriangledown$ create message port!" End **Rnd**Tf

Rem \*\*\*Read messages from port... Repeat

MSG\$=Lrexx Get Msg(O)

Rem \*\*\* Is it a valid message? if MSG\$<>"LRexx0" and MSG\$<>""<br>Print "Message = ";MSG\$

Rem \*\*\* Reply to message... Lrexx Reply ""+CHR\$(0), 0,0 Bnd If

Until MSG\$="LRexx0"

Rem \*\*\* Close ARexx message  $\overline{\mathbf{v}}$ port... Lrexx Remove Host Bnd

The first part of this program is exactly the same as the code we covered above. All it does is to attempt to open an ARexx message port and, if successful, the program

continues. The real work, however, is done within a short Repeat... Until loop that is performed until the string variable MSG\$ contains the string LRexxO. This command can either be sent by the user from the Shell or from another application, or it is automatically sent to your program's message port on completion of a script file. LDOS includes a command designed specifically for handling scripts, but more on that later.

Inside the loop, the program first of all attempts to read a message which has been sent to our program's ARexx port. If a message hasn't been sent, the string variable MSG\$ will contain nothing. If it has, it will either contain a command which has been sent to our script or the string LRexxO. It's worth noting that the Lrexx Get Msg() command does have a single parameter within the set of brackets. This parameter can be one of two values. If you pass a value of zero, the program will continue to loop regardless of whether a command has been sent to our message port. If you pass a value of one, however, the Lrexx Get Msg() command will wait until a message is passed before continuing. It is a bit like handling the **IDCMP** messages that Intuition programmers have to deal with.

#### **MESSAGE IN A PACKET**

With the message read from the message port, the program enters a small IF...Then construction which checks to see whether a valid message was received. If either an empty string or the string LRexxO was received, this section of code is ignored. If a message was received, the program displays it on the screen. Clearly, if you were writing an application, your program would jump

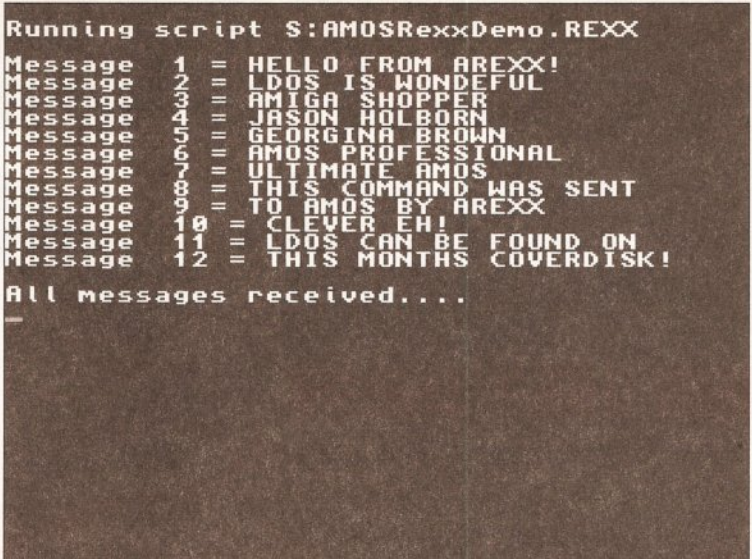

After opening the script file, each line is read from the ARexx port by AMOS.

to a routine that handled the task of interpreting that command.

If you were looking very closely, you may have noticed that a new, not yet covered command, craftily crept into our program: Lrexx Reply. This command, not surprisingly, is used to reply to a command sent to our program. Although you may well be wondering why this is necessary, it is very important to let ARexx know that our program has safely received and understood the command that has been sent. If you don't reply to messages, ARexx won't know whether to perform the next line in a script, or send further commands.

The Lrexx Reply command accepts three parameters: a return string and two return values. The return string can be anything you like (as long as it is null terminated). It is particularly useful when you're writing a program that can feed information back to the script that is controlling it. Say, for example, you wrote an

AMOS program that solved anagrams. You could then use the return string to send the completed anagram back to the ARexx script that was calling it. The two return values allow you to pass return codes back to a script too (a value of minus one if the command was unsuccessful, for example).

Consequently, when the string variable MSG\$ contains LRexx0, the program breaks from the loop and then closes our ARexx port and quits. Believe it or not, but you've just written your first ARexx compatible application in AMOS.

#### **NEXT TIME**

If all this programming hasn't stimulated your brain cells enough, we will be returning to the subject of LDOS' ARexx commands next time. We will take a more detailed look at how to apply all the intricate theory we have covered in this month's application, your program would jump it. Say, for example, you wrote an interview issue to a fully working utility.

# **SENDING MESSAGES**

With LOOS installed on your copy of AMOS, you're not just restricted to receiving commands from other applications, you can give them a taste of their own medicine by sending them messages. This is amazingly simple as well thanks to the Lrexx Send Msg() command. It has the following format:

 $SUCCESS = LrexX SendV$ Msg("PORTNAME", "MESSAGE", RESULT)

The PORTNAME parameter simply tells AMOS and ARexx which ARexx port the command is to be sent to. If, for example, you wanted to send a command to Art Department Professional, then the message port name would be 'ADPro'. Once you've told ARexx the name of the port the message is to be sent to, you can send the message itself as a string contained between

speech marks: "Load 'DFO:MyPicture", for example. Finally, the RESULT parameter simply tells AMOS whether to accept a return code from the application that is sending the message. If you pass a value of zero, the string variable SUCCESS\$ will always be empty.

It is also worth noting the importance of both the message port name and the message you are sending being null terminated by appending Chr\$(0) to the end of each.

Another command worth a mention is Lrexx **Execute()** which allows you to run an ARexx script controlling your program from within the program itself. This can be very useful when your program is particularly complex. It will allow users to write ARexx macros, much along the same lines as Professional Page's 'Genies' that automate operations without having to resort to running an ARexx script from the Shell. All you need to do is

to place the filename of the ARexx script that you wish to execute within the closed brackets and AMOS will try its best to run the script. The Lrexx Execute() command will return one of two possible values. It's zero if AMOS failed to find or run the script and one if everything went according to plans. It's worth mentioning once again that the filename of the script that you're trying to run must be null terminated.

Once the script has been loaded, it is down to you to read each line into your program, using the Lrexx Get Msg() command that we covered earlier. In order to detect when the script has run its course, ARexx will automatically transfer the string LRexx0 into the string variable that receives the commands. A word of warning: Do not reply to this EOF (end of file) signal. If you do, your program is liable to come crashing down around your ears

# **BIGGERY RESOLUTION BANDY SCANNER NOW ONLY £89.99**

#### **PHOTON PAI**

**E** IFF Buffer Save 1600x1024 pixels, dual buffer, scan matching & view Buffer.

**8** Unlimited edit/capture facilities &keyboard control not offered by other scanners at this special price.

**• Full keyboard control of most functions.**<br>• An easy to handle Scanner featuring 1 • An easy to handle Scanner featuring I *05* mm scanning

width & 400 dpi reolution enables you to scan graphics/text into your Amiga 500/500+/600/1200/1500

- Includes hard dis k transfer to run under Workbench .
- Adjustable switches for brightness/contrast levels.
- Full sizing menu of scan area.

**•** Geniscan gives you the ability to scan images, text or graphics & even offers 200 Dpi Dual Scan Mode.<br>Scan Grey Software included to convert half tone images

to true greyscales. Includes editing, zoom & proccessing features.

**•** Screen grid overlay & configure menu to save parameters. **E** Icon menu to select functions.

eors.osomuks.

 $\mathcal{A}_{\text{D}}$   $\mathcal{A}_{\text{SQ}}$ 

**WES HANDY SCANNER, INTERFACE, POWER** 

- **X, Y** position readout & metric sizes. **•** Save images in suitable format for most leading packages
- including PHOTON PAINT, DELUXE PAINT, etc.
- View window and position control panel.
- Powerful partner for DTP that allows for cut & paste editing of images etc.

# **ADD A PROFESSIONAL** TOUCH TO YOUR DRAWING WORK

W NOIS

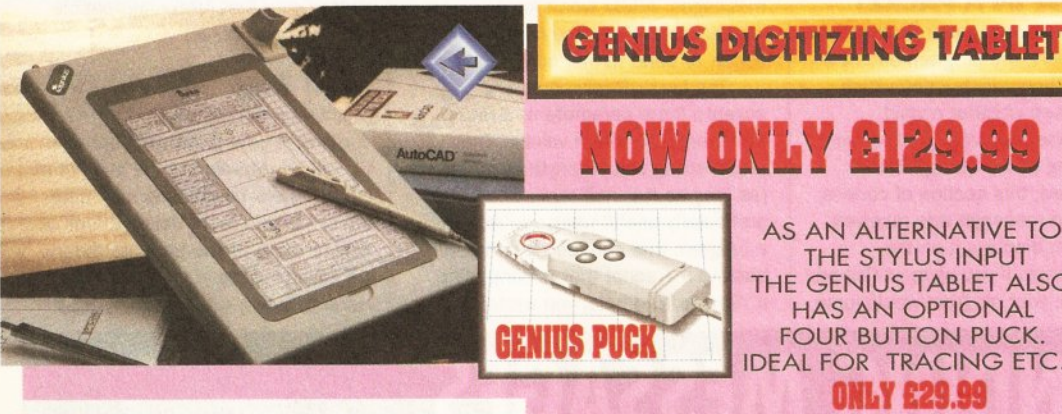

# ACCESSORIES

### <u>MIDI MASTER MIDI INTERFACE E19.99</u>

**THE BUILT RET BILL IN CHILICE PIC**<br>Best selling Midi Interface for the Amiga.<br>Midi IN, Midi THRU & Midi OUT x3.<br>Complete with 2 FREE Midi Cables.

#### MIDI CABLES C7.99 (per pair) 1.8 metre long genuine Midi Cables

# **LOUTE & MOUSE £14.99**

Top quality, super smooth replacement<br>mouse. High resolution.

#### **VIRUS PROTECTOR £7.99**

Fits in last drive of your system to protect<br>against boot block viruses.

#### **ROM SHARER £24,99**

**Switch between versions of Kickstart to** improve software compatibity. Kickstart<br>1.3 or Kickstart 2.0 at the flick of a switch for Amiga 500+ owners! No more to buy.

**• With the Amiga Genitizer Graphic Tablet you can streamline** 

AS AN ALTERNATIVE TO THE STYLUS INPUT THE GENIUS TABLET ALSO HAS AN OPTIONAL FOUR BUTTON PUCK. IDEAL FOR TRACING ETC. **ONLY£29.99** 

- the operation of most graphic or CAD programs. **8** The Genitizer Graphic Tablet utilises latest technology to offer up to I OOO dpi resolution at the tip of a stylus.
- **Complete 9"x6" digitizing area plus super accurate stylus** combine to enable fast, accurate and easy control.
- Works by "mouse emulation " so the Genitizer will work with most packages where mouse input is the usual method-Deluxe Point, Photon Paint, CAD Packages, etc.
- **8** Suplied with template for Deluxe Paint.
- Full easy to follow instructions.
- **8** This is the input method used on professional systems-now you can add a new dimension to graphics/cad.
- **8** Fast input of drawing by "tracing" is made easy plus "absolute reference" means you con move around the screen
- many times faster than by a mouse. **8** The Genitizer fits in the serial port of your

Amigo 500/500+/600/1200/1500/2000 and "co-exists" with mouse.

**•** Unlike a mouse, the tablet gives absolute co-ordinates so that tracking and menu selections are possible from the tablet face . **8** A pressure sensitive switch built into the stylus tip activates the Tablet overriding the normal mouse input. When you are not using the Tablet, you have normal mouse control.

**8** Complete system - Graphics Digitizer Tablet, Stylus, Deluxe Paint Template, Power Adator, Test Software, Interface Unit, plus Driver Program - no more to buy!

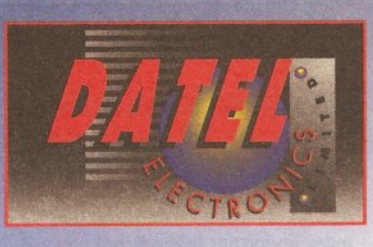

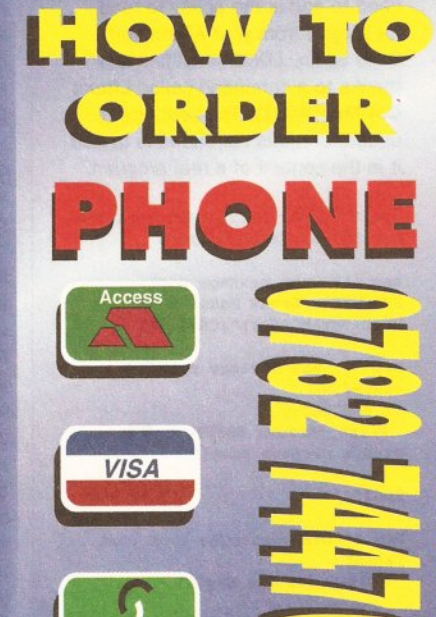

# **24 HOUR MAIL ORDER HOTLINE**

SWITCH

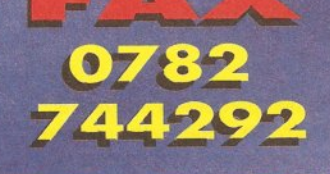

Send Cheques, Postal Orders or credit card details to:

**DATEL ELECTRONICS LTD. GOVAN ROAD, FENTON INDUSTRIAL ESTATE** FENTON, STOKE-ON-TRENT, ST4 2RS, ENGLAND.

**OR CALI. AT OUR LONDON SHOP:· DATEL ELECTRONICS 222 TOfflNHAM COURT RD, LONDON W1 TEI: 071 580 6460** 

#### **REVIEW**

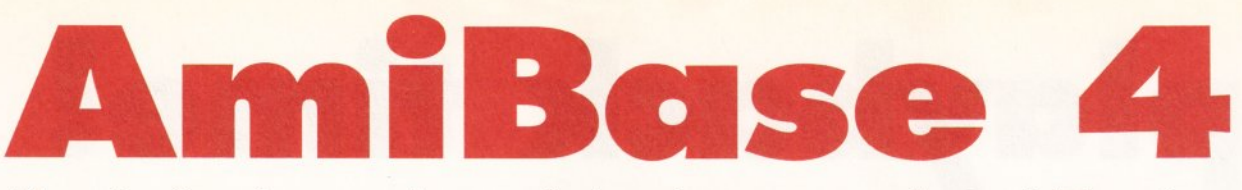

# *The Amiga is* **not** *short* **of** *databases. Mark Smiddy gives you a quick insight into the workings of them and introduces a new one.*<br> **EXECUTE:** No amisse database is a lacommercial product, albelt My first impressions of Amisase I memory array.

The *AmiBase* database is a typical example of an application that's grown from a simple Shareware effort, passed briefly through typical example of an application that's grown from a simple Shareware Licenceware and finally bloomed as

#### **BEGINNERS BEGINNERS**

#### What use is a database?

A database is an application program used to store information in an easy-to-digest format. Typically they're used to store many records, all relating to a single subject. Typical examples include a record collection, telephone directory, cookery book, you name it.

#### How much Information can *be*  stored?

This depends on how the database stores its information. The simpler (cheaper) applications tend to load the entire base into memory. Such designs are limited to the size of individual records and the amount of RAM fitted. More powerful applications use a disk-based filing system and these are usually only limited to the amount of disk space available. An upper limit of 65,000 records is not uncommon and 4 billion is quite feasible.

Not everyone needs this sort of power though. For instance, the entire readership for some computer magazines can be stored in under 50,000 records. Home applications, such as a video database or phone book, are unlikely to grow beyond a few hundred entries.

#### Do I need a relational database?

This is one question that comes up time after time and if you need to ask, you probably don't. A relational database is an adaptation of the classic flat.file database and its primary feature is the ability to cross-reference and process data between two or more files. Generally speaking, you have a single master file and one or more slave files which the master accesses.

The idea is that the slave files contain data that rarely or never changes: prices, addresses, telephone numbers and so on. This permanent data can be accessed many times by the master file and only needs to be stored on disk once. The upshot of all this is a

a commercial product, albeit through the self-publishing route. It 's been developed using AMOS, which promises a lot, but I want to have a closer look at how much It really delivers.

#### **START HERE BEGINNERS**

great saving in disk storage space. The down side of it is that the database is considerably more complex to define and a lot more work is involved in setting it up.

#### What is an index?

Put simply, an index is a sorted list of the records in the database. More accurately, an index is used to determine the order in which the records are displayed and enable a very fast retrieval of any single one.

Records are usually stored on the disk in a natural order, that is in the order they were entered. But look at a telephone directory; it's sorted by surname, the Aardvarks at the start and the Zens at the end. Finding any particular one is easy in this scheme of things, but if entries (records) were not presented like this, finding what you wanted would be a nightmare. (It's surprising how few commercial flat-file databases support indexing. The techniques involved are incredibly simple.) Since the index values are calculated internally, from a field's contents, finding a record is a simple matter of entering a key value (a surname, for instance). This value is then used to look up the natural record number and display it. Simple!

#### If a database doesn't support indexes, how can I find records? This is very dependent on the database. Most will allow you to sort the records in memory or provide some kind of wildcard search. Two things comes to light here: Internal sorting is always slow because there's a lot of work involved swapping records; the sort is also only good for the current records. Indexes can be updated automatically (and quickly) every time a new record is added and many can be attached to a single file. Indexing is really the preferred solution and a lack of it is a major shortcoming in any database.

My first impressions of AmiBase created mixed feelings. It's a simple memory-based, fiat-file system with a limited graphical front end. Strangely enough, although a good

complement of menus are supplied, functions such as Open File and New File cannot be accessed from there. Instead, the new user is left floundering with a row of Intelicons, a catchy name for some badly designed icons ranged across the top of the screen. The real problem with these is size; they're simply too small for short-sighted joumos like me and totally hopeless on a domestic television.

Similarly, when the program is first started, it asks how many fields are going to be used. This is clearly a memory allocation feature that the user should not have to bother with. One Vision suggest that with six fields, a total of 10,000 records should be possible. With the maximum limit of 20 fields this is reduced to just 2,000. Objectively speaking, this should be sufficient for most home users, but I wonder how realistic this limit is. given the peculiarities of BASIC.

AmiBase splits the file definition (three field types are supported) and database engine between two programs. Quite why this has been done is not clear, but it works for some people. Once the definition has been supplied, it is saved to a single disk. It only supports a single file for each disk.

Entering data (a lousy job at the best of times) is quite simple, but you have to enter STOP in the first field definition to return to view mode. Once done the file can be saved, sorted and manipulated in a number of ways, none of which are particularly new or outstanding. The addition of mathematics mode is a nice thought, but the limited numeric fields hardly warrant it.

#### **CONCLUSION**

Once again, the AMOS limitations rear up and bite me like some plague dog in a country park. Giving an inexperienced BASIC programmer a tool like AMOS Professional is like holding target practice in a greenhouse. Although I have seen many worthy efforts, and AmiBase is one, nothing really shines. A classic example from many BASIC manuals shows a database formed using a

memory array. Not surprisingly, a lot of database applications get developed using exactly that principle.

Those ideas date back to the days when micros used cassette tape and should have been put out to pasture long ago, along with the in-memory bubble sorts and the rest of them. Although the programmers must share some of the blame, people teaching them these outmoded principles must get up to speed. Unless this occurs, low-cost, professional quality software is going to die with its boots on. AmiBase is a reasonable attempt, but the engine is weak and that's what counts at the end of the day.

### **SHOPPING LIST**  AmiBase 4 costs £15 From: One Vision Software, 15 Laurel Drive, Tilehurst, Reading, Berkshire RG3 SOY

#### **CHECKOUT PRODUCT NAME**

#### Power

 $\bullet\bullet\circ\circ\circ\circ\circ\circ\circ$ Not very powerful. The memory-based system is sadly limited to a few thousand records.

#### Functions

••••• 00000 Another limitation of AmiBase is the fact that the functions are restricted to search and simple reporting.

#### Documentation

There •••••• 's a lot of it, but it's oooo supplied on disk, no printed manual.

Ease of Use<br>● ● ● ● ● ● ● ○ ○ ○ ○<br>It is easy to get started and very simple to maintain.

#### Value for Money

 $\bullet\bullet\bullet\circ\circ\circ\circ\circ\circ$ For this money I'd expect at least a printed manual.

#### **Overall rating** ••••••  $\bullet\bullet\bullet\bullet\bullet\circ\circ\circ\circ\circ$

that's grown from a simple shareware effort. It's no doubt promising, but it has a long way to go.

**PROGRAMMING MASTERCLASS** 

# **It's pleyback time! Midi File Pl ay e r**

*Follow another Amigo Shopper first, as Paul Overaa releases the source code and program design details for what may* **be** *the only*  **Freely Distributable Amiga Midi File Player in existence...** 

**have always been rather thin on the ground In the PD world. I'm not sure why, but it might have something to do with the fact that such programs not only have to Interpret (parse) a fairly complicated flle structure, but, equally Important, they have to do it quickly. This Is needed because a lot of the Information extracted from the flle has to be delivered to the Amlga's serlal port with pin-point timing accuracy. This month I thought I'd do my bit to generate some Interest in this area by looking in detail at how I programmed such a utility.** 

Midi files, in case you don't know, have been around for quite a time and their original use was to provide Midi sequence portability. Songs created using one sequencer program can, if stored in Midi file format, be read (and therefore edited) by other sequencers. Midi files then provide the same sort of portability benefits for the musician as IFF picture files do for the artist.

At this stage you might be wondering why conventional sequencers aren't suitable as Midi file players. It's because Midi sequencer packages are designed primarily for the creation and editing of Midi sequences. Whilst they offer playback facilities as part and parcel of this process, they use their own (proprietary) data formats internally ------

and are therefore not usually geared up for direct playback of Midi files.

This lack of direct Midi file playing support can be a pain. Suppose, for example, you have a library of sequences and songs which, for reasons of portability, you keep in Midi file form. To listen to any of the data, you'd have to load a sequencer and then import the sequence or song before you could play it. When you've got hundreds of songs or sequences, these import operations can take a lot of time. Alternatively, ask any musician who uses a Midi sequencer on live gigs and he will also confirm that sequencers in general are not geared for ease-of-use as playback devices. They have too many controls and are nowadays large, 'memory hungry' programs (memory that with a smaller program could be used for storing RAM-based, and therefore rapidly accessed, sequences). What's needed in these, and many other, 'playback only' situations is some sort of small utility that can handle Midi files directly. I was never able to find one and so, to cut a long story short, I wrote my own.

It should be obvious that the key to writing any file processing utility is to understand, in detail, the relevant file format. This means. of course, that you will need to know a little about Midi files in order to appreciate this month's example code. So here it is in a nutshell.

## While player programs and are therefore not usually geared<br>
thin on the ground in the<br>
PD world. I'm not sure<br>
why. but it might have something to<br>
Suppose, for example, you have a 1st Byte 2nd Byte.... 1xxx xxxx **1xxx xxxx...** d<br>
shows that more bytes are to follow n'th Byte Oxxx xxxx **that**<br>shows that this is the last byte of the number

#### **OVERVIEW OF THE STANDARD MIDI FILE STRUCTURE**

At the highest level, Midi files consist of blocks of data called **chunks.**  Each chunk consists of a 4 byte identifier, followed by a 32-bit number which provides the bytelength of the data held in the chunk. At the time of writing, only two types of chunks are defined: **Header chunks** which have a **MThd** identifier, and **track chunks** which have a **MTrk**  identifier. The idea of files consisting of identifiable chunks which may be used or skipped, is of course similar to that used by Electronic Art's IFF format. There are however two important differences: First, the Midi file arrangement doesn't support the idea of nested chunks. Second, Midi file chunks are not padded to an

even number of bytes as is the case

with IFF files.

Midi file chunks can be arranged in three ways and this leads to three types of files:

**Type 0** files contain a header chunk followed by a single track chunk. This is the most portable of all Midi file arrangements and is used for storing a sequence or song as a single stream of events.

**Type 1** files have a different use they allow multiple simultaneous track sequences to be stored. Type 1 files contain a header chunk followed by a number of separate track chunks intended to represent tracks to be played simultaneously.

**Type 2** files are different again because they've been developed to allow sets of independent sequences to be stored. A sequencer might save the individual sequences (intro, verse, bridge etc.) which make up a complete song as a single format 2 type file. For a Midi file player program, the most convenient format is the type O arrangement.

**MThd header chunks** are always the first chunk in a MIDI file and, like all Midi file chunks, they start with the identifier followed by a 32-bit chunk size value. Header chunks currently have six bytes of data. The first word gives the file format or type (0, 1, or 2), the second tells you how many track chunks there are present in the file, and the last 2 bytes contains the all important timing/division information.

# **TWO IMPORTANT META EVENTS**

Length  $\Omega$ 

3

Description End Of Track Set Tempo Type (Hex) 2F 51

Details This event MUST be used so that an exact ending point can be specified for a track. It's use is non-optional!

A 24 bit number which represents microseconds per quarter note. These events should ideally only occur at positions where real Midi clocks could be located.

#### **PROGRAMMING MASTERCLASS**

The chunk contents therefore take this form:

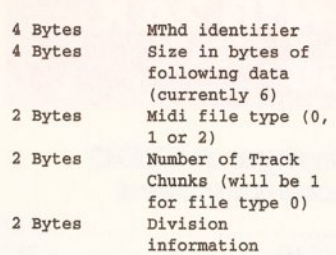

The **division** field's contents and format may vary, but if bit 15 {the most significant bit) is zero, then bits 14-0 give a 15 bit number which specifies how many delta-time ticks make up a crotchet. This information is used to adjust the overall event playback speed.

**Track chunks** start with a 4 byte **identifier, MTrk, and a 32 bit length field** showing how many bytes the chunk contains. The data events themselves follow that. They all start with a field that specifies the amount of time which should pass before the specified event occurs (this is the so called **delta time).** Track chunk events can be one of three types: **Midi Events** (which are defined as being any Midi channel message), **Sysex Events** (which in a Midi file can be represented in two different ways), and a collection of non-Midi events known as **Meta Events.** 

**Midi Events** are obviously going to be of interest to the player program and I'll deal with the issues related to these events later. I'm not going to deal with **Sysex Events** in

any great detail because most musicians do not include them in their Midi files. However, because these events have to be properly skipped over, we do need to know how to both identify them and measure their size. Here are the general Sysex event formats:

Sysex event 1: < delta-time> <F0> <byt e - count> <sys ex-data-bytes>

Sysex event 2: <delta-time> <F7> <byte-co unt> <sys ex- data-bytes>

Only two **Meta Events** will directly concern us, although general format details again are needed in order to properly skip over any unused events as they are encountered, ensuring that we will deal with the ones that are significant to us.

**FIGURE 1 THE WARNIER DESCRIPTION**  Part of the Warnier description of the high-level chunk reader. COLLECT SOURCE FILENAME (l time) COLLECT DEST FILENAME  $(1 \ttime)$ ATTEMPT TO OPEN SOURCE (1 time) SOURCE OPEN  $(0, 1 \text{ time})$ source file cannot be opened + SOURCE FILE  $(0,1$  time) READ HEADER CHUNK IDENTIFIER (1 time) VALID FILE | specified source is not a Midifile  $(0,1$  time) + VALID FILE (0, 1 time) READ CHUNKSIZE  $(1 \text{ time})$ READ TYPE (1 time) READ TRACKCOUNT (1 time) READ DIVISION (1 time) DISCARD(CHUNKSIZE-6) UNRECOGNIZEO BYTES (1 time) ATTEMPT TO OPEN OBST (1 time) OPEN DEST  $(0,1 \text{ time})$ + destination file cannot be opened READ CHUNK IDENTIFIER (1 time) OPEN DEST EXAMINE CHUNK  $(0, 1 \text{ time})$   $(1, n \text{ times})$ TRACK CHUNK Discard Chunk (0,1 time) TRACK CHUNK Analyse Chunk

(0,1 time)

Meta events take this general format:

Meta Event <delta time> <FF hex> <meta - event type> <length> <data byt es>

In other words, all of them start with an FF hex Meta event identifier, followed by a **type** field, a byte count. and the data itself. The type field is a 1 byte value between O and 127 and the length field is stored in the same variable length format as is used for delta-time values. The two Meta events of interest are those that allow the end of a track, or a change in tempo, to be recognised (see boxout). A whole collection of other Meta events have been defined and many are used for embedding text material (eg sequence or track names, lyrics and copyright notices).

#### **DELTA TIMES**

Delta time fields are an integral part of the syntax of all Midi file events. Like a number of other Midi file items, their values are stored in a variable length format containing 7 real bits per byte. The most significant bit (bit 7) is used to indicate either the continuation, or the end, of the number (see boxout on page 76).

You may be wondering why Midi files do not use say a simple fixed 4 byte event time field. The reason has to do with efficiency. With the variable length approach inter-event times which are less than 128 (the majority of the time values) can be stored using just a single byte. The number 126, for example, can be stored simply as binary 0111 1110. Once we get above 127, that is 0111 1111, more bytes will be needed to store the number.

That then is the basis of the Midi file standard. It's worth mentioning that running status (the use of implied status bytes) is allowed within a stream of Midi events, but it must not be carried across nonchannel events. If a stream of running status Midi messages are interrupted by one or more Meta or Sysex events, then a new status byte must be present in the first of any Midi messages which follow.

#### **A MATIER OF DESIGN**

The initial program development stages, as might be expected, revolved around the use of a collection of techniques whose aim was to map out in detail the overall structure of the program. I used Wamier diagramming techniques for the initial program design, but there are plenty of other techniques available that could have been used. In general, the two most important points to make are: First, you should

continued on page 80

# GASTEINER 126 Fore Street, Upper Edmonton, London N18 2AX Tel: 081-345 6000 Fax: 081-345 6868

## **RAM** :

#### **A4000 (32 BliT RAM)**

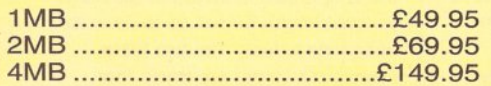

#### **A1200 Ram vvith clock upgradeable FAST RAM board to 1, 2, 4 or Bmb vvith optional floating point unit**

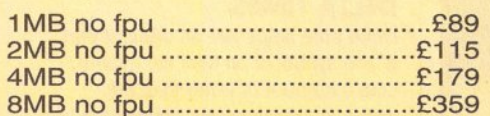

#### **SPU for above (also for A4000)**

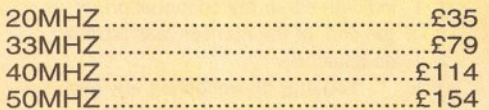

#### **A&OORAM**

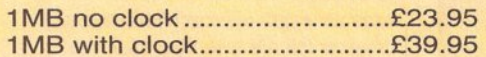

#### **ASOO RAM**

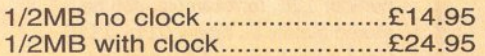

#### **ASOO+RAM**

A500+ 1 MB ............................ £23.95

#### **Simms RAM for GVP Hard rives**

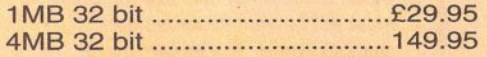

#### **Simms RAM for GVP (A1230)**

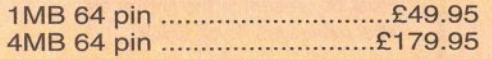

#### **PCMCIA CARDS**

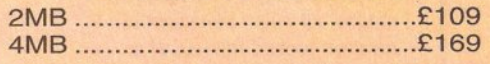

# .. **HARD DRIVES**

#### **Amiga ASOO** + **ASOOplus**

IDE controller for A500 and A500+ with 8MB RAM option for standard 2.5" or 3.5"

P.C. compatible hard drives

<span id="page-77-0"></span>[Controller only ............................. £89](#page-77-0)

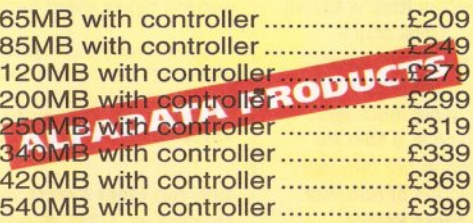

#### **Hard drive for A1500, A2000, A3000 and A4000**

#### **(Spee as above)**

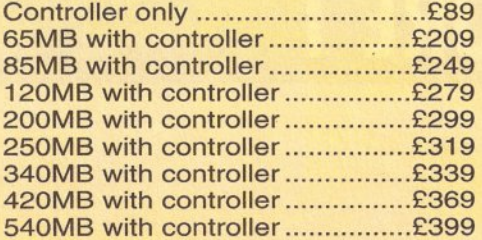

#### **Nevv Oktagon 4008 SCSl-2 controller vvith**  up to **BMB upgradeable for A1500, A2000, A3000+ novv A4000**

#### Controller only ............................. £99 170MB with controller ................ £299 340Mb ....................................... £349 540MB ....................................... £549 1 .2 G-Byte ................................. £899 2.0 G-Byte ............................... £1599 4.0 G-Byte ............................... £2499

## **COMPUTERS**

#### **Amiga A4000/040** + **Hard drive**

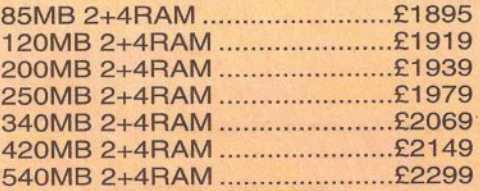

#### **Amiga A4000/030+ Hard drive**

<span id="page-77-1"></span>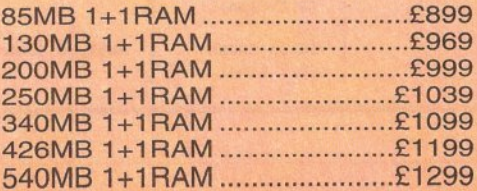

#### **Amiga A1200 computers**

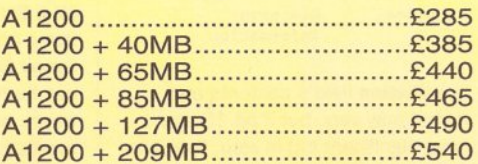

#### **Desktop Dynamite pack for above please add £40**

#### **Amiga CD32 Console CD32 vvith four games £289**

# **MONITORS**

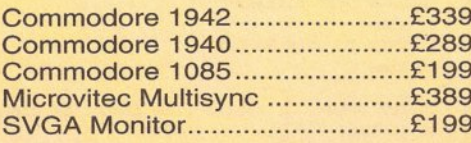

## **PRINTERS**

#### **Hewlett packard**

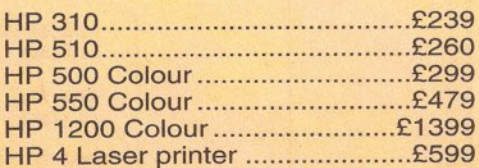

#### **Citizen**

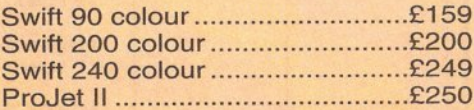

#### **Seikosha**

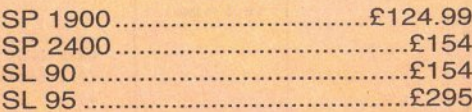

#### **Star**

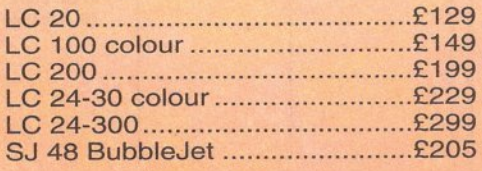

#### **Fargo**

Primera printer ........................... £819

# **DISK DRIVES**

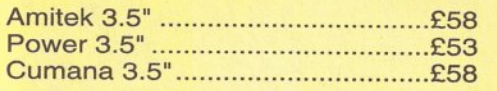

# **PICASSO II**

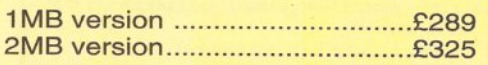

# **HARD DRIVES**

#### **2.5" Internal Hard** drives for A600 and A1200

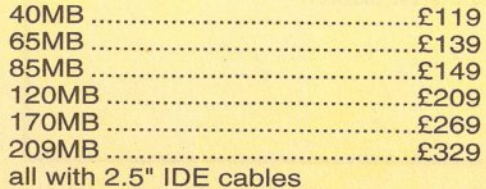

# **NEW NEW NEW NEW CD-ROM CONTROLLER**

#### **TANDEM CD-ROM CONTROLLER FOR** A1500 A2000 A3000 **AND A4000**

- \* Supports Mitsurni Lu005 or **FX0011D CD Rom drive**
- \* Includes SO 9660 CD-ROM filesystem
- \* Includes "playCD" utility for audio operation
- \*Complete online documentation
- \* Compatible with workbench 3.1 cd File System Babel CDFS. **ASIM CD-ROM filesystem and** single photo C-Ds
- \* Supports most IDE hard drive

**TANDEM + CD ROM.............£269** 

#### **Repair service**

New service/centre for most Amiga computers. We offer a quotation service of £10 for which we will examine your computer and report back with an exact quotation price for the repair. If the repair is carried out the £10 is then deducted from your bill.

# **CDTV ADD ON**

#### for A500 or A500+

## **MULTIFACE CARD 3**

**Multi I/O card for Amiga** A1500 A2000 A3000 or A4000 2 additional serial ports and 1 parallel port £99

# **SCANNER**

#### **ALFADATA 256 Grevscale** scanners for A500 A500+ A600 A1200 A1500 A2000 A3000 and new A4000

AD 105 with Touch up and merge it Software .................£119.95 AD 105+ with Touch up and merge it and OCR Software ......£169 (A0 105+ require 2MB RAM ad hard drive)

#### **ALFA COLOUR**

256K 18 bit colour scanner for all Amiga system AD 105C ............£339 **MIGRAPH COLOUR BURST** 262144 colour scanner 

#### **POWER SCANNERS**

Power Scanner 4 (mono)...........£119 Power Scanner 4 (colour)..........£239 Power Scanner 4 + OCR ...........£159 Power Scanner 3.............................£99

#### **EPSON**

Epson GT6500 power scan .......£699 Epson GT6500 ASDG ................£789 Epson GT8000 power scan .....£1199 Epson GT8000 ASDG ............£1298

# **GVP ACCELERATORS**

**40MHZ A1230/OMB RAM** 

#### **How to order**

When ordering by telephone please quote your credit card number followed by the expiry date and also your full name and address. If paying by cheque please make it payable to Gasteiner Technology. In any correspondence please quote a phone number and also a postal code, please allow five working days for cheque clearance

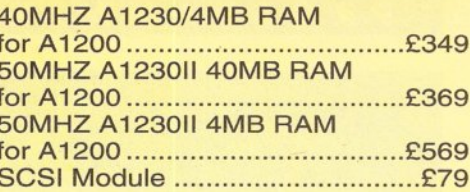

# **MICE AND TRACKBALL**

ALFADATA 290 DPI mouse .....£9.99 ALFADATA 400 DPI mouse ...£13.95 ALFADATA optical mouse......£29.99 **ALFADATA** optical ALFADATA cystal trackball ....£29.95 GASTEINER 400 DPI mouse £14.95 

# **ACCESSORIES**

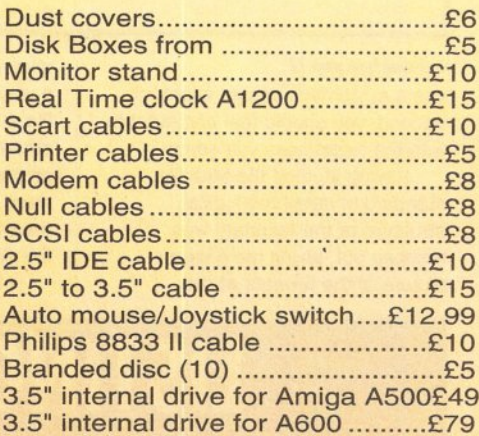

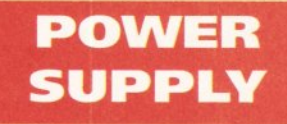

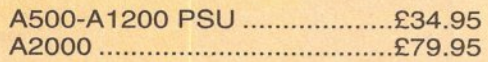

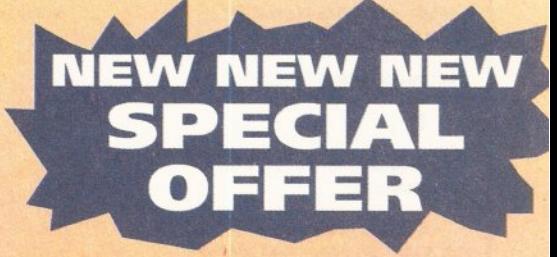

**Disk Expander for HD and GIGA MEM Virtual memory** for all Amiga with MMU ........£39.99

**VISA** 

#### **Delivery charges**

Small consumables and software items under the value of £59 please add £3.50 P&P. Other items except lasers, next day courier service £10 per box. Offshore and highlands, please call for a quotation. In addition, we offer the following express services:- Saturday delivery normal rate plus £15 per box, Morning, next day normal rate plus £10 per box. E&OE prices subject to change without prior notice. All trademarks acknowledged.

### PROGRAMMING MASTERCLASS

# **LISTING 1**

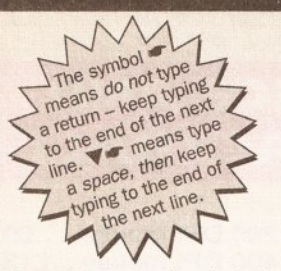

Part of the associated chunk reader code for the player program

UBYTE OpenSourceOK (FILE \*source p. TEXT V \*dest name p)

variable declarations - see disk form for  $\nabla$ details

identifier=Read4BytesFromChunk(source\_p);

if(identifier!=ID HEADER) error number=BAD HEADER;

 $else<sub>1</sub>$ 

```
chunksize=Read4BytesFromChunk(source_p);
```

```
type=fgetc(source_p); V
type=(type<<8)+fgetc(source_p);
 trackcount=fgetc(source_p); V
trackcount=(trackcount<<8)+fgetc(source_p);
 g_division=fgetc(source_p); \
```
a division=(a division<<8)+faetc(source p); g\_microsecs=g\_tempo/g\_division;

bytes\_to\_discard=chunksize-3\*sizeof(UWORD);

error\_number=DiscardBytes(bytes\_to\_discard, source p):  $if(error number == NO ERROR)$ 

if (!(dest\_p=fopen(dest\_name\_p,"wb"))) \ error\_number=NO\_DEST;

else  $\overline{f}$ 

processing \*/ } /\* end of (identifier == ID\_HEADER)  $\blacktriangledown$ processing \*/ fclose(source\_p);

) /\* end of if(error\_number == NO\_ERROR)  $\blacktriangledown$ 

return(error\_number);

 $\mathbf{1}$ 

for  $(i=0:i<$ trackcount: $i++$ )

 $}/$  /\* end of loop processing \*/

fopen(dest\_name\_p,"wb") processing \*/

} /\* end of successful

dest\_p, dest\_name\_p);

 $/*$  force exit \*/

fclose(dest p);

error\_number=ExamineChunk(source\_p, V

if(error\_number1=NO\_ERROR) i=trackcount;

### continued from page 77

use a systematic design approach. Second, you should feel comfortable with the techniques you adopt.

Having studied the Midi file standard in detail the logical structure of the standard was mapped out, giving me a clear picture of the formats of the

allowable data items. There is always a very strong connection between the file structure and final program structure in these type of file parsing programs. In fact, the descriptions of many of the player program routines were created directly from my Midi file structure diagrams.

I found it convenient to split the

# **LISTING 2**

Skeleton form of the program section that identifies event classes.

UBYTE AnalyseChunk (FILE \*source\_p, FILE \*dest\_p)

 $\overline{t}$ 

 $do f$ 

delta\_time=ReadVarLen  $(source_p);$ 

if(delta\_time)

 $\epsilon$ 

real delay=delta time\* q microsecs:

g\_timer\_request\_p->tr\_time.tv\_secs=real\_delay  $/1000000;$ 

g\_timer\_request\_p->tr\_time.tv\_micro=real\_delay  $%1000000;$ 

DoIO((struct IORequest V \*) $g$ \_timer\_request\_p);

#### $\lambda$

current\_byte=fgetc (source\_p);  $/*$  read  $\blacktriangledown$ first byte of this event \*/ switch(current byte)

```
\mathbf{f}case SYSEX EVENT1:
straightforward code - see disk
version for details
```
case SYSEX\_EVENT2: ditto

case META EVENT: ditto

default:

pass item to  $\nabla$ MidiHandler() - see disk version for details

break;

}while(!(exit\_flag|g\_break  $flaq)$ ;

return(error\_number);

development into two parts, first producing a (high-level) chunk reader whose job was to identify individual Midi file track chunks. Don't get fooled into thinking that these early design stages are just a matter of sketching a program structure and getting stuck into the coding. It's really more an iterative cycle that involves you thinking about what you're doing, perhaps changing some ideas in light of further thought, modifying the design and so on. For example, as the development proceeded, one question that arose with the high-level chunk reader was how to check that any supplied filename actually constituted a Midi file. In this instance the standard gave the necessary clues: The program must read the header chunk and see if the **MThd** identifier is present. Only if a valid header chunk is found must the program attempt to read the header items described in the standard.

Other thoughts involved the incorporation of a dummy 'destination file' for receiving output data. Although not needed for the player program itself I knew that this file output hook would prove valuable in a number of related Midi file applications. Another extra was a multiple track playing loop which enabled successive tracks from type 1 or type 2 Midi files to be examined. This again was unnecessary for the type 0 file player program itself, but the addition would make it easier to re-use the code in other applications.

Since I thought that it might, on occasion, be useful to be able to sequentially play all tracks associated with type 1 or type 2 files, I have not forced the program to stop with an error if you attempt to

play one of these files (but needless to say you will only hear one track chunk at a time).

With my planning approaches, all of this type of detail eventually gets embedded into the program design diagrams. (See the boxout on page 77) Note that I've allowed for the fact that, at some later stage in the development of the Midi standard, some new (and therefore unrecognised) fields might be added to the header. What does the final code look like? Listing 1 (above) shows the code that was developed from the VALID FILE area of the Warnier diagram.

#### **CHUNK ANALYSIS**

The high-level reader just described, will happily skim through a Midi file on a chunk by chunk basis. The next stage involved the creation of a (lowlevel) chunk analyser whose job was to perform the detailed track chunk examination. A lot of preliminary planning was carried out and the resulting design diagrams used to produce the final code. The chunk analyser routine has to be involved with the detailed structure of possible events present in a Midi file We know from the Midi file standard that every event has an associated delta time value and that events are either Sysex, Meta or Midi events. The overall formats of Sysex and Meta events are reasonably simple and have already been discussed. Midi events, the disk file equivalent of a Midi message, are a little more complicated because there are seven separate classes.

A channel MIDI message consists of a status byte (bit 7 set high), followed by either one or two

# **LISTING 3**

The switch section code that builds the Midi messages

switch(current\_status)

|  | case NOTE OFF:         | g_midi_message[2]=fgetc(source p);<br>TransmitMessage(NOTE_OFF_SIZE);<br>break:              |
|--|------------------------|----------------------------------------------------------------------------------------------|
|  | case NOTE ON:          | g_midi_message[2]=fgetc(source p);<br>TransmitMessage(NOTE_ON_SIZE);<br>break:               |
|  | case POLYPHONIC_AT:    | $g$ midi message $[2]$ = fgetc (source p);<br>TransmitMessage(POLYPHONIC_AT_SIZE);<br>break; |
|  | case CONTROL CHANGE:   | g_midi_message[2]=fgetc(source_p);<br>TransmitMessage(CONTROL_CHANGE_SIZE);<br>break;        |
|  | case PROGRAM CHANGE:   | TransmitMessage(PROGRAM_CHANGE_SIZE);<br>break;                                              |
|  | case CHANNEL PRESSURE: | TransmitMessage(CHANNEL PRESSURE SIZE) ;<br>break;                                           |
|  | case PITCHBEND:        | g_midi_message[2]=fgetc(source p);<br>TransmitMessage(PITCHBEND_SIZE);<br>break;             |
|  |                        |                                                                                              |
|  |                        | default: current status=BAD CHUNK DATA; break;                                               |
|  |                        |                                                                                              |
|  |                        |                                                                                              |

trailing data bytes whose values can only be between O and Ox7F. The status byte itself need not be sent if the previous message had the same status byte (this is called running status and it is used to avoid unnecessary status byte duplication). The status bytes have a MIDI channel number (shown as n) embedded in the lower four bytes and this OxO-OxF value corresponds to MIDI channels 1-16.

Channel message types and sizes are shown below:

NOTE OFF 0x8n NOTE OFF SIZE 2

NOTE\_ON Ox9n NOTE\_ON\_SIZE 2

POLYPHONIC\_AT OxAn POLYPHONIC\_AT\_SIZE 2

CONTROL\_CHANOE OxBn CONTROL\_CHANGE\_SIZB 2

PROGRAM CHANGE 0xCn PROGRAM\_CHANGE\_SIZE 1

CHANNBL\_PRBSSURB oxon CHANNEL PRESSURE SIZE 1

PITCHBBNO OXEn PITCHBENO\_SIZE 2

The bottom line here is that, having read the delta time value and executed an appropriate delay (I've used standard timer device functions for this), we must identify the event type. In the final code Sysex and

Meta event classifications are handled by a switch statement. All other bytes, which should be either Midi status bytes or Midi data bytes, are dealt with by a **MldlHandler()**  routine that checks/sets any status changes using a switch statement to identify the various message categories. Listing 2 shows a skeleton version of the routine which handles the event identification.

Midi messages vary in size and, in order to transmit the right number of bytes, it's necessary to distinguish between the various classes. This again is easily handled in C by using a switch statement and listing 3 should give you the general idea. Transmission of each message is achieved by the serial device oriented **TransmitMessage()**  function shown in listing 4.

#### **GENERAL CODE LAYOUT**

The source for the program has been placed on disk in a single file called **MidiPlayer.c.** After the **Includes, defines, prototypes** and **global varlable** sections, you'll find the main Midi file opening and parsing routines. After this come a selection of support routines and a series of resource allocation and de-allocation functions which set up the serial and timer devices. I used the dynamic ADT stack based technique discussed in issue 32. This means

# **LISTING 4**

Serial request code for sending a Midi Message

void TransmitMessage(ULONG size)

g\_serial \_request\_p->IOSer .io\_oata=(APTR)g\_midi\_message; g\_serial\_request\_p - >IOSer.io \_Length=size;

g\_serial \_request\_p->IOSer.io\_Command=CMD\_WRITE;

DoIO((struct IORequest \*)g\_serial\_request\_p);

incidentally that the compiled program has to be linked with my **stack\_ADT.o** object code module. Most of the support routines, such as the short function in listing 5 which is used to skip unwanted events, are relatively simple and hopefully should not prove too difficult to understand.

 $\mathbf{1}$ 

During development I frequently include **printf()** tracer statements for testing and debugging purposes. Some of these have been left in the program to provide some 'visual feedback' about what the program does as it runs (see the resource allocation/deallocation and tempo change routines for example cases).

You'll notice from the source code on disk that a **ctrl-C** break handler has been provided. This is to enable the program to be stopped during the time that a Midi file is playing. The general difficulty here is that if the program just terminated normally, Midi notes could be left *hanging,* ie playing. The solution to this problem is to transmit **All Notes**  Off messages on all channels, but unfortunately not all synthesizer units respond to these. Instead, l"ve sent

real **Note Off** Midi messages for all notes on all channels, using a small time delay between the messages of each channel to prevent 'buffer overflow' problems on any, less capable, Midi units.

#### **LAST WORDS**

You will find full and intricate details of how to use the Midiplayer program in the docs file supplied on this month's cover disk. Basically it is just a matter of opening a Shell window and type the name of the program, followed by the name of the **TYPE** *O* Midi file you wish to play. The program will then pull out and transmit the Midi messages from the file via the Amiga's serial port needless to say perhaps, you'll need your Midi interface and Midi gear connected up, as per usual, in order to hear anything.

So why not get yourself plugged in, go ahead and enjoy yourself tremendously? Remember that Midi is compatible across a whole range of different instruments, so there really should be no end of things you can connect in and power up with the Midi file player. **f.D** 

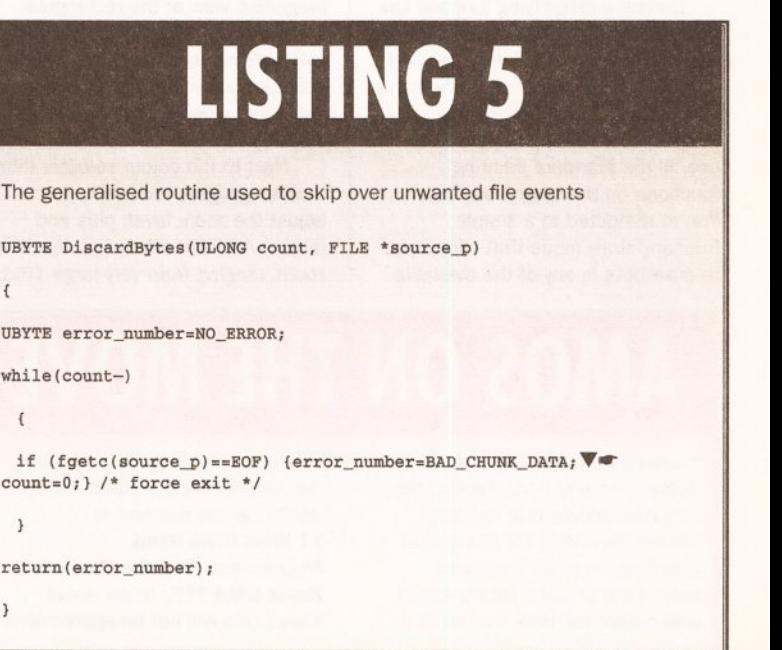

**AMOS** 

# **OS action IT'S ON** THE DISK

**Manufacture back to**<br> **few very simple routines that you**<br> **few very simple routines that you another exciting lnstallment of AMOS Action. Apart from a can no doubt add yourself, AS Paint Is nearing completion. With the addition of next month's code which will allow you to load and save AS Paint pictures, our nine month journey into the Intricacies of programming an AMOS paint program will be drawing to a close.** 

With AS Paint safely put to bed, we'll be moving on to another AMOS programming project. The question is: What is it to be? If you have any good ideas, put pen to paper and let us know. If there's enough call for a particular type of program, then rest assured that it will be covered within these pages. Why not help us to mould AMOS Action into the column you want to read

#### **AS PAINT IN CLOSE UP**

This month's AS Paint code adds what is undoubtedly one of the most important functions that any paint program has to offer,a **Magnify**  function. A magnifying tool gives you the ability to edit an image with a much greater level of detail and can be particularly important when you're using a program like AS Paint to design sprites and bobs for an AMOS game. Such images are usually very small, but packed with detail. It would be rather impossible to design them using the standard 1:1 image display without putting a considerable amount of strain on your trusty minced pies.

Coding a magnifying function like those found in Brilliance and DPaint would be rather code intensive, so I will go for a simpler form of the same tool. Unlike DPaint, AS Paint's **Magnify** tool doesn't allow you to use all the standard painting functions on the magnified view. You're restricted to a simple freehand draw mode that allows you to draw dots in any of the available

# **Jason** *Holborn explains how* **to** *view your AS Paint creations* **in an** *almost embarrassing level* **of** *detail.*

pixels to a more manageable 2x2

colours into the magnified view. This is the only limitation that I've imposed. Just like DPaint, you can still select which area is to be magnified, adjust the **zoom** level and move around the bitmap using the cursor keys.

Type in the code for this month and you're ready to experiment with the **Magnify** function. All you have to pixel. You can still use the freehand drawing function in any one of these four zoom modes. You can move around the bitmap by pressing one of the four cursor keys. The **Up** arrow key scrolls the display up, the **Down**  arrow scrolls it down and so on.

#### **COMPLETE BREAKDOWN**

Let's get stuck into this month's code. You'll be pleased to know that the complete listing for AS Paint is

on this month's coverdisk. Here's a complete breakdown of how it works:

**1.** The procedure **\_MAGNIFY** forms the heart of AS Paint's magnify function. Within this procedure is virtually all the code required to display the magnified view, handle the cursor keys and the adjustment of the magnification level.

**2.** Before diving into the main code, three variables are defined: **SFACT, QUIT** and **CLR. SFACT** is possibly the most important as it holds a value between 2 and 16 which dictates the magnification level. Four levels are available: 2x2, 4x4, 8x8 and 16x16. **QUIT** is simply a flag variable that enables the main loop within the **\_MAGNIFY** function to be broken when the user clicks on the **CLOSE** gadget. Finally, the **CLR**  variable holds the number of the current colour.

**3.** The first thing the routine does, is to establish which part of the drawing area is to be displayed in the magnified view.

a very similar way to the code we used for many of the drawing functions. The heart of the routine is a simple: 'Repeat...Until' loop. That is continuously performed until the user presses the left mouse button (effectively telling the program that an area has been selected).

**5.** Since the zoom area is represented as a box that is tied to the position of the mouse pointer, the first thing we do is to get the coordinates of the mouse pointer and subsequently convert them to 'screen' coordinates.

**6.** Once each set of coordinates has been read, the box is drawn on to the screen using AMOS' **inverse** drawing mode. Drawing the box a second time, will effectively remove it from the screen.

**7.** In order to keep the zoom area within the boundaries of the current screen, the procedure needs to be informed about how large the drawing screen is. This is achieved using the AMOS **Screen Height** and **Screen Width** commands.

**8.** Once we know how large the drawing screen is, the routine checks to make sure that the area to be magnified is within the boundaries of the drawing screen. Both the right 'X' and bottom 'Y' coordinates have to be checked. Because the magnifying mode can display a maximum of eighty pixels across and 60 pixels down, the maximum 'X' and 'Y' values are calculated according to the current magnification level (set to 4x4 by default).

**9.** Once the 'X' coordinate has been checked, the 'Y' coordinate is checked using the same technique. If all went according to plans, we will have a legal set of coordinates that will not crash the Amiga.

**10 .** Now that we have a legal set of coordinates, we can start to draw the screens for **Magnify.** Two screens are required, one for the magnified view and another **tools** screen which will hold all the gadgets required to handle the magnify function. The first screen to be opened is the magnified view which is a 320x240 screen. Once the screen is opened, its palette is grabbed from the main drawing screen.

**11.** Once the **Magnify** screen is opened up, the toolbox screen is opened and then repositioned below the first screen immediately. It uses a standard palette, which is actually the same as the Palette Editor we covered last month.

**12.** We need to create four gadgets

HH CLOSE  $cn$   $n$   $n$   $n$ **AS Paint's new Magnify mode offers four levels of magnification so you can really zoom In on Cindy Crawford's ample charms.** 

will be displayed below the mouse pointer on the **canvas** screen at once. Move this rectangle over the section of your image that you'd like to zoom in on and then press the left mouse button. A new **Magnify** screen will be displayed containing a magnified view of the rectangular area you selected. Select any of the available colours, using the colour selection slide bar, and draw into the magnified view by pointing and clicking with the left mouse button.

Next to the colour selector there are two gadgets that allow you to adjust the zoom level: plus and minus. AS Paint offers four levels of zoom, ranging from very large 16x16

-~

# **AMOS ON THE MOVE A** This aspect of the routine works in

It's itchy feet time again in AMOS Action. Len and Anne Tucker, those very nice people that not only handle the AMOS PD library, but also happen to be the brains behind the brilliant Totally AMOS disk magazine, have moved to a

new address. From now on, both the AMOS PD Library and Totally AMOS can be reached at: **17 Wick Farm Road, St.Lawrence Bay, Southminster, Essex CMO 7PF.** Jokes about Essex girls will not be appreciated

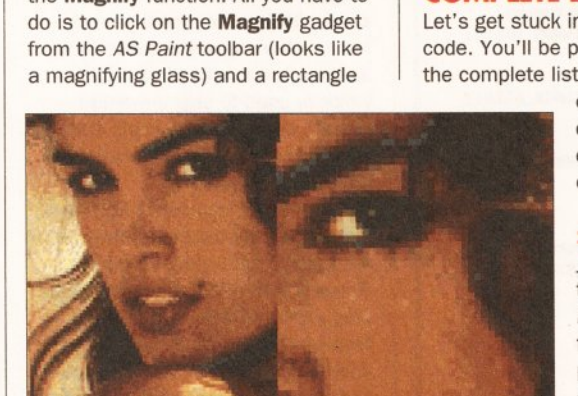

#### **AMOS**

on the toolbox screen and so four screen zones are initialised using the AMOS **Reserve Zone** command.

**13.** With the zones defined, we can start to draw them into the toolbox screen. The first gadget to be defined is the colour selector which will allow the user to select which colour, from those available, they wish to draw into the magnified view with.

**14.** The currently selected colour is displayed in a small gadget directly right of the colour selector. This isn't a true gadget, however, it simply displays which colour is currently selected. It's drawn up using a combination of the **Box, Bar** and **Line** commands and the RGB value of the current colour is then copied into the toolbar screen.

**15.** We need two gadgets that will ·a11ow the user to either increase or decrease the magnification level. The first gadget we define is the + (plus) gadget. It is fairly obvious that it increases the magnification level so that the pixels appear larger. Once the gadget has been drawn, it is defined as a screen zone.

**16.** The second magnification gadget (·) is then defined using exactly the same technique.

**17 .** Finally we need a **Close** gadget which will allow the user to turn off magnification and return to the main program. Once again, the gadget is defined as a screen zone.

**18.** Now for the really exciting bit; the drawing up of the magnified view. This is automatically handled using a very versatile routine called **REFRESHZOOM** which we shall cover later on.

**19.** With the screen display now set up, the main loop begins. This loop is performed continuously until the **Close** gadget is selected.

**20.** During a single execution of this loop, every single gadget is checked once. The first gadget to be handled within the loop is the colour selector.

21. In order to detect user interaction with the colour selector, the program checks to make sure that the mouse pointer is over the  $\cdot$ colour selector and that the user has clicked the left mouse button.

**22.** If both of these conditions are true, the program calculates where within the boundaries of the colour selector the mouse pointer is. This code is almost identical to the slider gadgets we used in the Palette Editor in last month's issue.

**23.** This calculation can often return a value that is larger than the maximum value, so we check to make sure that this has not happened. If it has, the value is **XSEL** decreased by one.

**24.** Now that we know which colour has been selected, the slider gadget is redrawn so that the **handle** (the bit you slide back and forth) is redrawn at its new position.

**25.** The current colour is then changed to reflect the newly selected colour. Once this is done, the new colour is transferred from the **PALTTE()** array into the toolbox screen so that the gadget which displays the current colour is updated. It isn't actually redrawn, all we do is to change the RGB value of colour five on the toolbox screen (colour 5 was previously used to draw the gadget imagery and will therefore automatically reflect the new colour setting).

26. Well, that's the colour selector dealt with. Now we move on to the quit gadget. This is a very simple

~~~~~~~~~~~-

# **AS PAINT CHANGES**

In order for this month's juicy AMOS code to work within AS Paint, the following three lines need to be added into the procedure:

**\_PROCESSTOOLS.** There's nothing spectacular about them, all they do is to allow the AS Paint gadget handling code to access our new code when the user selects the **Magnify** tool.

If SELECTED=15 \_MAGNIFY End If

section of code. If the user clicks on the **Close** gadget, a value of one is stored in the **QUIT** variable.

**27.** Next we move on to the two **zoom** gadgets which alter the magnification level. Once again, we first need to check to make sure that the user has clicked on the first of these two gadgets, the + gadget.

28. If the user has selected the + gadget, the program checks to make sure that the display isn't already at the maximum magnification level.

29. If it isn't, the value held in **SFACT** is doubled (effectively doubling the magnification level) and the screen is redrawn by calling the **\_REFRESHZOOM** procedure.

**30 .** Once we've checked the + gadget, the program moves on to check the • gadget which decreases the size of the magnification level. Once again, the position of the mouse pointer and the left mouse button are checked.

**31 .** Just like the + gadget, we need to make sure that the magnification level hasn't decreased too far. To do this, we simply check to make sure that the value held in **SFACT** isn't less than 2.

**32.** If it isn't, the value held in **SFACT** is divided by 2.

**33.** Decreasing the size of the magnification level does present one problem: What happens if by decreasing the magnification level, the area which is magnified moves out of the boundaries of the drawing screen? In order to stop this problem occurring, the same check that we performed earlier is carried out on the 'X' coordinates.

**34.** Also check the 'Y' coordinate, using the same technique.

**35.** With the magnification level adjusted, the magnified view is redrawn at its new magnification level by calling **\_REFRESHZOOM.** 

**36.** The code then moves on to handle the drawing function, which is available from within the magnify tool. First check to make sure that the user is pressing the left mouse button and that the mouse pointer is over the magnified view screen.

**37.** Since we're not working on a pixel·by-pixel basis, we need to calculate the position of the mouse pointer relative to the current magnification level. This is done by reading the current mouse pointer position, converting it to screen coordinates and then dividing it by the current magnification level held in the **SFACT** variable.

**38.** Now that we know which magnified pixel the user has clicked on, the main drawing screen is updated so that any changes made in the magnified view are carried out on the drawing screen as well.

**39.** With the main drawing screen updated, the magnified view screen is updated too. By calculating where the magnified pixel is to be drawn, it

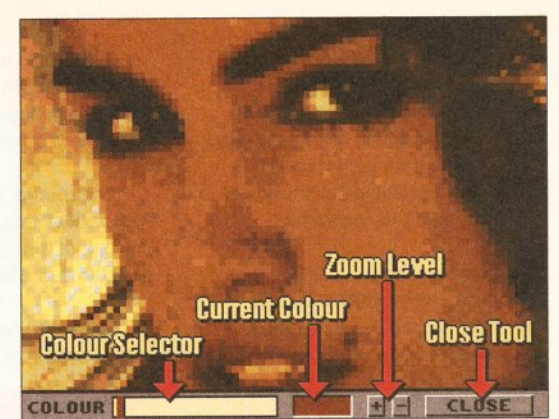

**As well as the ability to draw Into the magnified view, AS Paint gives you many extra functions, Including drawing with any of the available colours. The current**  colour is shown next to the colour selector slider bar.

> is drawn on to the screen using the AMOS **Bar** command. Note that the size of the filled boxes that the **Bar**  command draws are controlled by the value held in the **SFACT** variable.

> **40.** The magnified view lets you scroll around the main drawing area. using the cursor keys so that the position of the magnified view is adjusted accordingly. Instead of a **lnkey\$** command, we use the more versatile **Key State()** function that checks the keyboard at a hardware level. First check the **Up** arrow key which has a scancode value of 76. If this key is being pressed, a value of one is returned.

**41.** The magnified view can only be allowed to scroll around within the boundaries of the drawing screen. A small bit of code is therefore used to keep it within these boundaries. If the 'Y' value will drop below zero when the screen is moved, the 'Y' value is set to zero. Even if the user keeps pressing the up arrow key, the screen will never scroll any further.

**42.** If the magnified view can scroll further up, the 'Y' coordinate of the magnified view is updated by subtracting five from it. This moves the screen up by five pixels.

**43.** The magnified view screen is then redrawn by calling the **\_REFRESHZOOM** procedure.

**44 .** With the up arrow processed, the program performs the same checks on the down arrow cursor key.

**45.** The left arrow key is then checked using the same technique.

**46.** Finally, the right arrow cursor key is checked and the screen updated.

**47.** If the main loop is executed (the variable **QUIT** contains a value of one), the colour is changed back to that which was selected before the user selected the magnify function.

# **-Ill ·l,~1·1- -- --- -- --- --- ----- ------ ------------------------ --**

**48.** The magnified view screen and the toolbox screens are closed revealing the main drawing screen and toolbar. Magnify then exits and the main program is performed bringing all the standard drawing functions back into operation.

49. Paramount to the magnify function is the \_REFRESHZOOM function that handles the task of redrawing the magnified view.

The symbol type The symbol<br>means do not type<br>means – keep typin

**50.** Two local variables are defined, XMAX and YMAX, which define how many magnified pixels are drawn across and down the screen.

**51.** The routine enters a set of two FOR...NEXT loops that handle the drawing of a single pixel block each time the two loops are performed.

52. Before a pixel can be drawn, the colour setting of the related pixel on

> Draw 225,2 To 235,2 Ink  $0:$  Text  $227, 11,$   $"$ - $"$ Set Zone 3, 225,2 To 235, 14

ING

the main drawing screen is read using the AMOS Point function.

53. The current colour is then changed to reflect this value.

54. With the ink colour set, the magnified pixel is drawn on to the screen at a calculated position using the AMOS Bar command.

**55.** Redrawing the screen at the lowest magnification level can take

39.

5 5 54. time. I've included code that allows you to abort the redrawing of the magnified view by pressing the space bar. Check with the code we used for the cursor keys. If the space bar is pressed, the procedure is exited using the Pop Proc command.

#### NEXT MONTH

screen 2

With AS Paint almost complete, all that remains is to add a couple of house-keeping functions such as Load and Save. Stay tuned!

MX=MX\*SFACT : MY=MY\*SFACT

#### The symbol type<br>and not type<br>a return – keep typing<br>a return – do the news<br>a the end of the news Theans do not opping<br>a return – keep the next<br>a return – keep the next<br>to the means keep<br>line. o the end of<br>ine. Then keep<br>a space, then keep<br>a space, the end of Supplier to the end of 1.<br>
The next line. 2.<br>
3. Rem \*\*\* Get 80 the mean keep<br>
a space, then keep<br>
a space, the end of Procedure MAGNIFY SFACT=8  $OUTT=0$ CLR=CURCOLOR Rem \*\*\* Get 80x60 zoom area... Screen O Gr Writing 3 4. Repeat 5. X=X Screen(X Mouse) Y=Y Screen(Y Mouse) 6. Box  $X, Y$  To  $\nabla \bullet$ X+(320/SPACT),Y+(2 40/ SPACT) Wait Vbl Box  $X, Y$  To  $\nabla$ X+(320/SPACT),Y+(240/SPACT) Until Mouse Key=1 and Mouse Screen=0 Gr Writing O 7. SCRX=Screen Width SCRY=Screen Height Rem \*\*\* Make sure offsets inside  $\blacktriangledown$ screen area... 8. If X>SCRX-(320/SPACT) X=SCRX-(320/SPACT) End If 9. If Y>SCRY-(240/SPACT)  $Y=SCRY-(240/SFACT)$ Bnd If Rem \*\*\* Open magnify screen... 10. Screen Open 2,320,240,CLOURS, Lowres Plash Off : Curs Off : Cls 1 Get Palette O Rem \*\*\* Open toolbox screen... 11 . Screen Open 3,320,16,8,Lowres Plash Off : curs Off : Cls 1 Palette **V**<sup>\*</sup> \$0,\$AAA,\$PPP,\$PPO,\$BCA,,\$POO,\$PPO Screen Display 3,,292,, 12 . Reserve Zone 4 Rem \*\*\* Draw colour selector ... Set Slider 1,2,0,1,0,2,6,0 Hslider 55, 2 To 155, 14, CLOURS, CLR, 1 13. Ink O : Text 3,11,"COLOUR" Set Zone 1,55,2 To 155,14 Rem \*\*\* Draw current colour box... 14.  $Ink 0 : Box 165.2 To 200.14$ Ink 5: Bar 166,3 TO 199,'13 Ink 2 : Draw 200,2 To 200,14 Draw 165,14 To 200,14 Colour S,PALTTE(CLR) Rem \*\*\* Draw  $'+'$  box... 15. Ink O: Box 210,2 To 220,14 Ink 2: Draw 210,2 To 210,14 Draw 210,2 To 220,2 Ink O : Text 212,11,•+• set zone 2,210,2 To 220,14 Rem \*\*\*  $Draw ' -' box.$ . 16. Ink 0 : Box 225, 2 To 235, 14

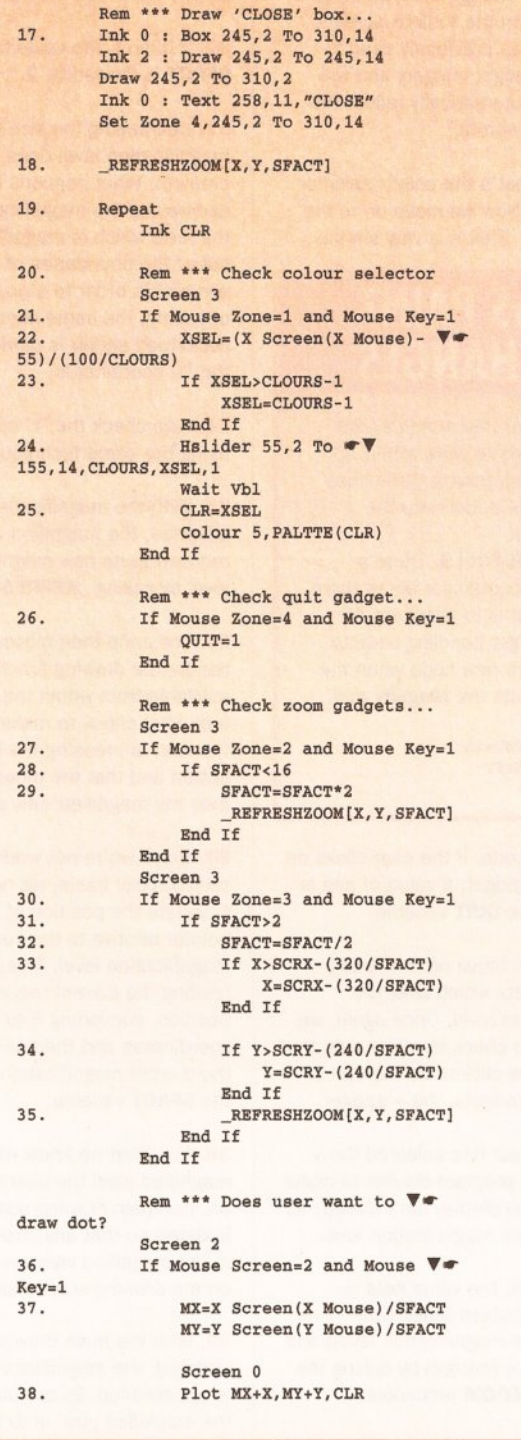

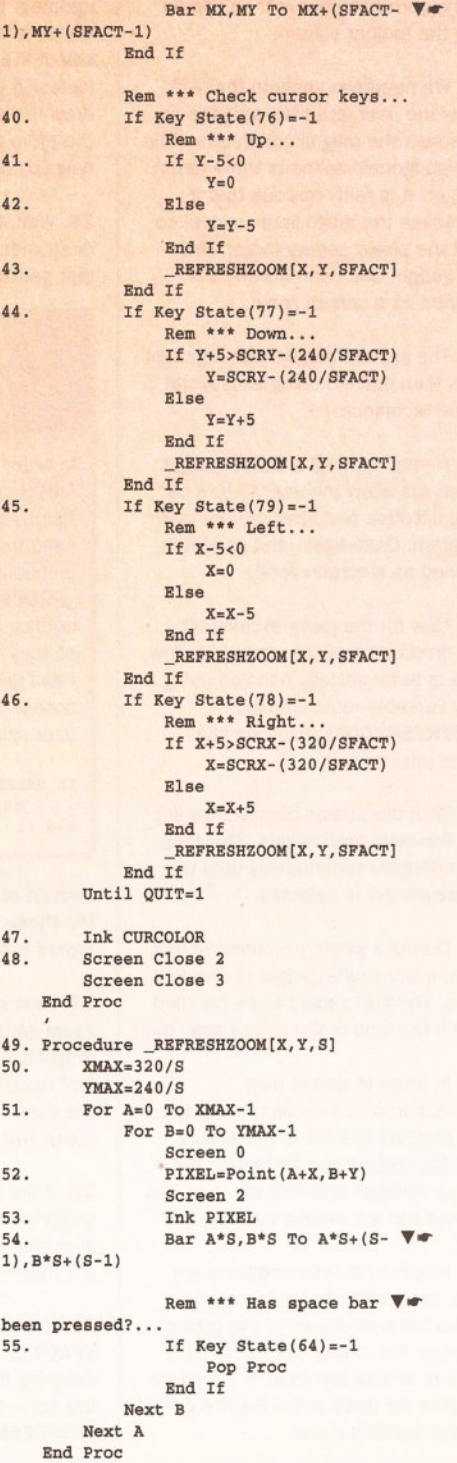

Ink 2 : Draw 225,2 To 225,14

#### SER GROUPS

**Find your local grou** 

# *This month: Scotland, Wales, special* **interest** *groups.*

#### **SCOTLAND**

Amlga FX

Contact Ryan Dow on 0383 511 258, or write to 4A Factory Road, Cowdenbeath. Fife, Scotland KY4 9SG. Magazine cost: £2 for one issue, £30 for one year. (AS40)

**Amiga Helpline** Software/hardware help service,<br>free access to PD, DTP fonts and clip-art, plus general chit-chat. Send stamp for details. Contact<br>Gordon Keenan, Amiga Helpline, 6 Skirsa Square, Glasgow G23. Membership £20 per year. (AS37)

A**ngus Amiga CDTV club** Contact J Robertson,<br>22a High St, Brechin, Angus DD9 6ER **¤** 0356<br>623072. Review software, discuss anything Amiga. Free membership. (AS37)

Dunfermline Sound & Vision Club Video, cine, slides, graphics, titling & clip art using Amiga.<br>Meet Viewfield Terrace, Dunfermline, 7.30 pm al-<br>ternate Wednesdays. Contact Stan Reed, 7 Maxton Place, Rosyth, Dunfermline, Fife KY11 2DG.<br>£1 per meeting inc. tea. (AS38)

Edinburgh Amiga Club Advice, talks, PD exchange, monthly meetings. Contact Stephen Fradley, 114 Duke Street, Edinburgh EH6 8HR.  $\overline{2}$  031 555 1142. (AS38)

Edinburgh Amiga Group Membership £5, inc free<br>advice and PD. SAE to Neil McRea, 37 Kingsknowe Road North, Edinburgh EH14 2DE. (AS37)

Highland PD Advice given. Send SAE for a free list including business, education and Scottish sections. Contact David Paulin on 0463 242431, write to 1 Whinpark, Muirtown, Inverness. (AS40)

Lothian Amiga Users Group Amiga contacts,<br>group buying of disks, demo evenings, shareware<br>swaps, advice Meet Room 71, Inveralmond Community High School, Ladywell, Livingston, 6.30- 9.30pm third Monday every month . Contact Andrew Mackie, 52 Blmiehill Ave, Bathgate . W Lothian EH48 2RR. £1 a meeting. (AS38)

Perth and District Amateur Computer Society General advice, talks, Amiga PD. Meetings third Thursday in every month, 8pm at 10 St. Leonards Bank. Membership £6 or free for unde< 16s. Con-tact Alastair MacPherson 137 Glasgow Rd, Perth. (AS40)

Redburn Computer Users Group Help, ideas, PC, graphics and business. Meets every second Wednesday 6.30pm to 9.30pm. Contact Ruby An-derson " 0294 313624. (AS37)

Tay.soft PD Club Non-profit-making postal PD, advice, disk newsletter, helpline 6-10.30pm. Con-tact Dave Thornton, 46 Balmerino Road, Dundee 004 BRR " 0382 505437. Membership £2.50 (free Utils disk on joining) . (AS37)

#### **WALES**

Amiga Maniacs Help Graphics, sound, WB, programming, help. Beginners welcome. Free mem-bership (by post). Contact Johnny, 8 Tan-y-Grais, Caernarfon Rd, Bangor LL57 450. (AS40)

Amlga Navigation Contact Dave Thomas 4a, Allister St, Neath, W Glamorgan. PO, advice, even small repairs and social evenings. Weds 7-9pm. Membership £10 per year. (AS40)

**Bloomfield Video and Computing Beginners** video techniques. Meetings at Bloomfield Com-<br>munity Centre, Narberth, 7.30pm alternate Tues-<br>days. Membership £5. Contact Mrs Beryl Hughes, Nashville, 50 Glynderl, Carmarthen, Dyfed SA31 2EX = 0267 237522. (AS40)

Blue Bedlam Free disk-based magazine with variety, news, views, games, etc. Contact Michael<br>Grant, 48 Gills Avenue, Cwrt-y-gollen, Crickhowell,<br>Powys, Wales NP8 1TG. ㅎ 0873 811791. (AS38)

ShieldSoft PD, CLI help, AMOS help, newcomers welcome. 26 Doren Avenue, Rhyl, Clwyd LL18<br>4LE, = 0745 134 3044. Membership free. (AS40)

Solo (Amiga) BASIC and AMOS help, CLI and PD. Contact Mike, 26 Doren Avenue, Rhyl, Clwyd LU8 4LE. "0745 343044 Mon-Fri 10am-7pm. (AS38)

#### SPECIAL INTERESTS, BBSs

1520 Plotter Group (ICPUG) John Bentley " 06286 65932. (AS40)

24-bit Club For users of Video Toaster, Opal-Vision, DCTV and AGA machines, Imagine 2, Lightwave and other 30 modelling software. Con-tact Gordon Keenan, 24-bit Club, 6 Skirsa Square, Floor 1, Glasgow G23. Send stamp for details. Membership £20 a year. (AS40)

Action Replay Users Club For help, tips, lists of pokes. Free. For more details contact Gordo Hagan, 66 Muirside Avenue, Kirkintilloch, Glasgow G66 3PR. (AS40)

Amiga Boatowners All things nautical, WHY exchange, nautical aid programs etc. Free member-ship, send SAE to D Beet for details. Lock. Branston Fen, Lincolnshire LN3 SUN. (AS40)

#### Amiga Buzz BBS

Comms, PD Software, Fred Fish, Assassins Disk etc. All Free. 9pm-5am 7 days a week. Contact David Clift on 0924 494690. (AS40) Amlga E Support Group Supports all aspects of

programming for this excellent new language. Contact John Findlay, 52 Church Road, Braunston, Nr Daventry, Northants. NN11 7HQ, # 078<br>891197. Membership free; SAE for details  $(AS40)$ 

**Amiga Musicians Club** Membership gets you a<br>disk with 50 IFF samples a month for 12 months.<br>Also sample service. Membership £30. Contact Gavin Wylie, Guthrie Street, Carnoustie, Angus. (AS40)

Amiga Video Producers' Group Disk magazine<br>five times a year; meets quarterly in Swindon. Ob-<br>ject library for mainstream Amiga 3D programs (Imagine, Sculpt, VideoScape, etc). For info SAE to J Strutton, 8 Rochford Cl, Grange Park, Swin-don, Wilts SNS 6AB "0793 870667 before 9pm. Membership fee £10 a year. (AS40)

**AMOS Programmer Club** Free membership, swap AMOS programs and PO, disk magazine and help for new users. Contact Gareth Downes-Powell. 6 Brassey Avenue, Broadstairs, Kent CT10 205. (AS40)

**AMOS Programmers Exchange** Free member-<br>ship. Swapping software and ideas. Help avail-<br>able. J Lanng, 7 Majestic Rd, Hatch Warren,<br>Basingstoke, Hants RG22 4XD. (AS40)

AMOS Programmers Group John Mullen at 62 lonssdale St, Workington, Cumbria CA14 2YD. Hints, tips, tutoria ls too. SAE for Info. £10 mem-bership for bi-monthly disk mag. (AS40)

Atlantic Wave BBS 100s of files for download. OTP, clip art, graphics. utilities. First 200 mem· bers get unlimited downloads for life. Free membership. Message areas ranging from sport to cookery. All Amlga BBS. Call 0462 4817 45 (300  $- 2400$  baud  $8N1$ ) 24 hours a day. (AS40)

BASIC Programmers' Group 68 Queen Elizabeth<br>Dr, Normanton, West Yorks WF6 1JF. Encourages the use of BASIC, exchanges ideas and assists beginners to the language. Free newsletter Mark Blackall " 0924 892106. (AS40)

Bible Bureau Online scripture output and Informal bible study. Quarterly meetings, membership £5 quarter ly. Contact AD, 24 Brodie House, 10 Har· court Avenue, Wallington, Surrey SM6 8AR = 081 669 7485. (AS40)

Bidwell BBS New BBS needs callers. All areas. Free. All speeds to 14;400. 24Hrs. Contact SYSOP Mark Lunt Modem0582 863 906. (AS40)

Bright Lights BBS Amiga-only BBS, 300 - 14,400 BAUD, 350+ files on-line. On-line 7pm-7am every day. Sysop: Alan Clarke.  $\overline{=}$  021 325 1723 (modem). (AS40)

The CDTV Revolution Discussing and updating<br>the ever-changing CD scene. Contact Lee Beck-<br>ett. 4 Albert Road, Grappenhall, Warrington, Cheshire WA4 2PG, " 0925 268819. Member-ship £5 a year. (AS40)

CDTV User Group Newsletter, reviews, advice, helpline, CD swaps. Membership fee £4.99. Con-<br>tact Gary Ogden, 50 Averill Road, Highfields, Stafford ST17 9XX = 0785 227059. (AS40)

CDTV Users Club Technical support, news, compiling compatible software list. Free membership just send SAE. Contact Julian Lavanini, 113 Fouracres Rd, Newall Green, Manchester M23 SES. (AS40)

Den's Den Mini BBS Unlimited PD Downloads for<br>all callers. Modem only.. 7 days a week<br>9pm-7am. Free. Dennis Luckett, 39 Seaforth<br>Grove, Southend on Sea, Essex SS2 4EW.<br> $\pi$  0702 464818. (AS40)

Digital Music Club First year membership gets you 2 disks a month every month for a year, plus sampling help. Contact Roger Hunt, 10 Devon· shire Road, 10 Devosnhire Road North, New Whittington, Chesterfield Derbys. S43 2BL. **\*\*** 0246<br>454280. Membership £25 a year. (AS38)

Gamer-Link International pen-pal club for gamers.<br>Free swap service, advice on tips and cheats. Life<br>membership £5. Contact Stu, 28 Churchfield, Ware, Herts SG12 OEP. (AS40)

GFA Basic Forum Free advice on programming in GFA. Also tutorial disk for sale. Beginners and advanced users welcome. Contact J Findlay <del>\*</del> 0788<br>891197 or send SAE to 52 Church Rd, Braun-<br>ston, Nr Daventry Northants NN11 7HQ. Free membership. (AS40)

Highlander BBS Lots of files. two CD-ROMs about to go on-line. Free membership. Contact Alan<br>Walker, Mark Price = 0452 384702 & 0452<br>384557, 300–14,400 speeds, 24 hours. (AS40)

Impulse BBS Comms, flies, games and chat. Contact James Norris "081 698 8978, onllne 10pm till 6pm the next day. 14.4 HST. (AS40)

In Touch Amiga Penpals, contacts, PD, swaps £2.50 per year. For more information contact P<br>Allen, 0342 835530, PO Box 21, Lingfield, Surrey RH7 6YJ. (AS40)

Look Northwest BBS 1,000Mb of on-line storage and CD-ROM, on-line games and much more.<br>Speeds up to 14400. **\*\*** 0282 698380 or 0282<br>619518. Membership free. (AS40)

Marksman (Trojan Phazer user group) Promotes use of the Trojan Phazer, swaps PD and own pro-grams. disk magazine. Contact David Green, 67 Thicket Drive, Maltby, Rotherham, S Yorkshire S66 7LB. (AS40)

Micro Academy Art, design and art-based games on Amigas. Meet in Richmond area. Contact Don Pavey, 30 Wayside, Sheen, London SW14 7LN, " 081 878 1075. Membership free. except for cost of colour printing and materials used.(AS40)

MUG - MED Users Group Club for users of Octa-MED. Disk magazine, advice, news, competitions.<br>Contact Richard Bannister, 6 Glevum Road, Strat-<br>ton St Margaret, Swindon, Wilts SN3 4AF. Mem-<br>bership free, send SAE for details. (AS40)

Nlckelodeon BBS All speeds up to V3281S. Online 6pm–9am weekdays, 12pm–9am weekends.<br>Large file areas, download on 1st call. **\*** 051 709 8508 (Liverpool). (AS38)

On-Line Network BBS  $\pi$  081 539 6763 (London). (AS38)

Phoenix Demo Coders, musicians, artists and de-signers making the best demos. Free member· ship. Contact Frank, 46 Hall Road, Chadwell Heath, Romford, Essex, RM6 4LJ = 081 597 4661. (AS40)

Ray Tracers Postal club to swap ideas, objects,

pictures etc for all formats. Also disk mag and help. Membership 50p. Neil Hallam, 12 Meesons Mead, Rochford. Essex SS4 1RN. (AS40)

System One BBS 1000s of filers on-line, supporting all areas of files and message bases. Includ-ing Fidonet. Open 24 hours a day. 7 days a week. All speeds up to 16.BOOK HST and 14.400K V.32BIS. **T**. 0743 791501.(AS40)

Video Visuals Exclusively for video producers, PD library, genlocking, digitising, quarterly disk maga-<br>zine. Membership £10 per year. Contact Chris<br>Brown, 4 Lavender Close, Witham, Essex CM8 2YG. (AS40)

Warlock BBS started 1st Jan 94, absolutely free.<br>Phone Mr Manglin between 7-10pm Mon.-Fri. and<br>all day Sat. and Sun. 031 659 5806

Independent Commodore Products Users Group Free PD software, regular Journal, technical helplines and discounts . Contact the Membership Secretary, PO Box 1309, London N3 2UT  $\textdegree$  081<br>346 0050 after 6pm, or your local branch: (AS38) Camberley = Fred Wellbelove 0252 871545<br>Meetings, lectures, advice.<br>Chelmsford = David Elliott 0245 460189 Coventry  $\overline{x}$  Will Light 0203 413511 Dublin (CUGI) " Geoffrey Reeves 010 353 1 288 3863. Meetings, newsletter , discounts. Exeter  $\overline{x}$  John Buckle 0392 214760 Lothian: Andy Ruddon, 65 Drum Brae Terrace, Ed-<br>inburgh EH4 7SF. Meetings, workshops, discounts.<br>Macclesfield = Peter Richardson 0298 23644<br>Mid Thames = Mike Hatt 0753 645728

(8–10pm)<br>Solent = Anthony Dimmer 0705 254969<br>South East = John Bickerstaff 081 651 5436. Open nights, newsletter, discounts.<br>South Wales **\*\*** Mike Bailey 0446 775287<br>South West **\*\*** Peter Miles 0297 60339 Stevenage <sup>\*</sup> Brian Grainger 0438 727925<br>Stoke-on-Trent \* David Rose 0782 815589 (eve) Watford = Bob Rigby 0923 264510<br>West Riding = Kevin Morton 0532 537318<br>Wigan = Brian Caswell 0942 213402 1520 Plotter Group = John Bentley 06286 65932.

Note: this llst Is provided as a free service for amateur, non-profit-making user groups. Amiga Shopper does not endorse or recommend any particular group and cannot be held responsible for any losses or problems you might suffer.

**WARNING: YOUR GROUP IS ABOUT TO BE DELETED** Your user group will be listed here free of charge for six months, then deleted to prevent defunct groups being listed indefinitely. The number at the end of each entry is the last Issue in which that entry will be included. If you want your group's entry left in, just send in this coupon again a couple of issues in advance. PD libraries are now listed at the end of the PD section - this issue, page 104.

If you run a user group which Isn't listed on this page, fill in the form below for your free entry. Send It to Amiga Shopper User Groups List, 30 Monmouth Street, Bath BA1 2BW. We reserve the right to refuse entries.

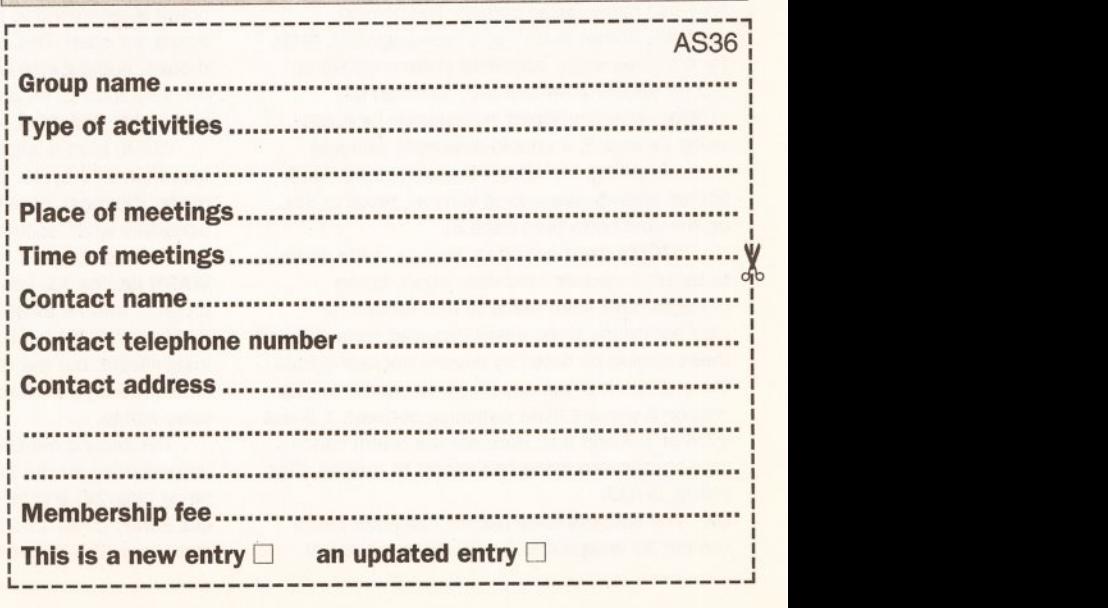

### **f.tii i?l·I ·1·¥-411 .\_ \_\_\_\_\_\_\_\_\_\_\_\_\_\_\_\_\_\_\_\_\_\_\_\_\_\_\_\_\_\_\_\_\_\_\_\_\_\_\_\_\_\_\_\_\_ \_**

# **Cracking the Shell**

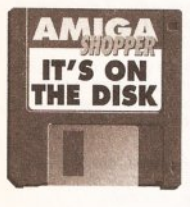

*Mark Smiddy takes a close look at hard drive installation and introduces a utility to turbo-charge your startup* **sequence.** 

**F F F F F F F F F**<br>**F F F F F** ifteen years ago, hard disk drives were the preserve of the rich businessman. Ten years ago, only well off

enthusiasts could afford them and five years back, all serious hobbyists had them. Today's hard disk is an essential commodity item. Such development is mirrored in software advances. While Workbench 1.3 was happy running from floppy disk, Workbench 2, and especially Workbench 3, do so under protest and are a lot more comfortable on a hard disk.

Commodore's designers are not trying to inconvenience people in

doing this. It's just that conventional mass media technology has been outgrown by software. It's true that a lot of these advances could be incorporated into the ROM operating system, but updating the internal ROMs is costly and extremely inconvenient for consumers.

This factor appeared very early on in large computer systems, more by accident than design, and can be said to be universally accepted as the way to do things. It is very interesting to note that this is one thing that will always separate consoles from the true computers. Even CD<sup>32</sup> is constrained by its

ROM, whereas the A1200 is an infinitely variable combination of ROM and floppy. based operating system. On the face

of it, a hard disk must seem like some sort of universal

panacea for the ills of large operating systems. It must be remembered, however, that everything

unfortunately has its side effects and hard disks are certainly prone to a

**Workbench Screen** 

2.88<br>FIGNEN<br>PUNER\_PC/checknouse"<br>PUNER\_PC/PUNER\_PC\_BOI

POWER\_PC/POWER\_PC\_BORRD"

B:DRD-DRIVE/DHD-DRIVER"<br>R: Startup-Requence 39,9 (9,8,92)<br>O >HIL: REXO=S PRINTERS-DEVS:PRINTERS KEYMAPS-DEVS:KEYMAPS LOCALE-SYS:LD

:SetPatch QUIET<br>:Version :MIL:<br>:Copy :MIL: ENVARC: RAM:ENV ALL NOREQ

**esident >NIL: C:Execute PURE<br>esident >NIL: C:Assion PURE** 

Orivers<br>unt ≥NIL: DEVS:DOSOrivers/~(#?,info)

FEXISTS DEVS:Monitors<br>IF EXISTS DEVS:Monitors/VGAOnly<br>DEVS:Monitors/VGAOnly

ATOO in a real startup sequence performing all the normal system assignments. Extra assignments may be added later, so leave ASSIGN resident.

few niggling problems.

**INSTALLING WORKBENCH** 

A great number of the problems encountered with hard drives tend to

# **SWITCH BETWEEN YOUR ROMS AND**

Regular Amiga Shopper readers may remember a little program (in issue 19) called /STOO. It tested the presence of Workbench 2 ROMs in a script. It could be used in an AmigaDOS script to find out which ROM the machine was running at the time, and make the script behave in a different manner accordingly. As a consequence, it meant that could have two ROMs fitted to your machine (with the aid of a ROM switcher) and have a startup sequence that could cater for both.

Now that Workbench 3 is widely available, the time has come for an update. The revised program, shown in Listing 1 (see page 88), tests for the three major operating system revisions: 1.3 (or lower), 2.04 and 3.0. Although the program was developed in assembly language using Devpac 3, it should assemble with just about anything, including PD assemblers. You'll find an already assembled version, ready to run, on the cover disk (see page 8).

ISTOO's most important feature is the ability to select a specific hard disk setup. Some changes have been made to this version to incorporate the three major Kickstart revisions and these should be noted by anyone upgrading from the original. It is not necessary to update to this version if you are ROM switching between 1.3 and 2.04 or 1.3 and 3.0. Here are the return codes your startup sequence can expect to receive after calling ISTOO:

OK: The success code (RC=0) indicates that a version 39 AmigaDOS library was present and

available. This equates to the Kickstart 3.0 ROMs and is compatible with the original ISTOO. WARN: The warning code (RC=5) shows that version 37 was found. This suggests the version 2.04 ROM operating system is fitted. This behaviour differs from the original, which returned OK for the 2.04 Kickstart.

ERROR: The error return (RC=10) reveals the presence of a Kickstart earlier than 2.04. Such a Kickstart will normally be 1.3, since autobooting software was not available until that time. (This result is also used to indicate that the DOS library would not open. This should never happen, and if it does, nothing else will work anyway.) This result will stop a script on pre-2.04 machines: something that must be considered.

ISTOO isn't a large program, assembling to less than 140 bytes. Two modifications can be made, the most important affecting the program's behaviour when confronted by a 1.2/3 ROM.

The result codes for ERROR (at line 5) and WARN (at line 13) can be transposed so the program returns ERROR if it find the version 2.04 ROM and **WARN** for 1.3. This might seem insignificant, but the failure procedure is less complex and, therefore, faster to set up for the older ROMs.

The second modification is really sloppy programming for the sake of size. The version string (line 26) and the routine to close an open dos library (lines 19-23 inclusive) can be discarded. This is because the operating system

will never close the **dos.library** under normal circumstances, and used in this way, the It does not consume any extra resources .

#### **STARTUP SEQUENCE SPEED UP**

If you have a basic A600 with a single floppy disk and have no wish to downgrade back to Workbench 1.3, what use is ISTOO? None whatsoever, which is one of the reasons the following came to light. Assembly language code may be compact to the point of being curt, but when size is less of a problem, more elegant methods can be used and that usually means resorting to C

At less than 4k long the C version, called ATOO, handles a lot of fiddly, early startup bits for you much faster than disk-based AmigaDOS commands. It checks which operating system is in use: ignores v1.3 or less; makes the correct assignments for v2.04 and 3.0; creates and assigns the RAM-based directories; configures the disk device buffers; and optionally executes the correct startup-sequence. The net result can be summed up as a noticeable increase in boot speed, and a lot less hassle into the bargain. ATOO is not listed here (you'll find the executable version on the cover disk - see page 8). In essence, it merely performs some simple AmigaDOS functions at operating system level.

In use, ATOO has the following synopsis:

ATOO [SYS=<dir>] [C=<dir>] [S=<dir>]

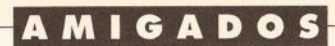

be getting a suitable copy of Workbench loaded up, after reformatting for instance. Generally speaking the installation software supplied with a particular drive should do this for you, but older designs leave room for error. In particular, drives designed for the older Workbench 1.2 and 1.3 will not expect all the extra software supplied with later versions, Locale and Fonts for instance.

Provided the drive is of autoboot/autoconfig type (most are) these problems are easily surmounted from AmigaDOS. Buying and installing a very old hard drive sub-system is not something we will concern ourselves with here. This article assumes the drive has been successfully installed and formatted as an AmigaDOS device.

A problem that is often faced by many beginners is how to know if the drive has been formatted as an AmigaDOS device. Formatting software varies considerably unfortunately, but in general terms the drive is usually low-level formatted by the supplier and prepared for AmigaDOS format. The software interface between the hardware and AmigaDOS (usually known as a device driver) runs as a background task and is usually started from the drive's internal

ROMs during bootup.

At this stage, the Amiga will be able to recognise a disk device, although it may not be able to read the media. From the Workbench the drive will appear as a disk icon (or icons) marked **BAD or NDOS**  meaning "not a DOS device". All this mean that the drive has not been formatted by AmigaDOS. You can think of such a drive as if it was a blank floppy disk. In effect, that's exactly what it is.

#### **PARTITIONS AND THINGS**

Before looking at the AmigaDOS side of things in more detail, it is worth examining partitions. A hard disk drive is effectively a very large disk, or, looked at another way, a floppy disk is a very small hard disk. The two mediums work in the same way. Electrical impulses representing bit patterns are laid down on the magnetically sensitised surface of a rotating disc. The information is read back in reverse by magnetic impulses causing electrical pulses in the drive head. There is a lot of clever physics involved here. The science of electromagnetism is a field all of its own, but we won't bother with detailed descriptions here. Maybe another time.

On the face of it, having a disk drive that has a storage capacity

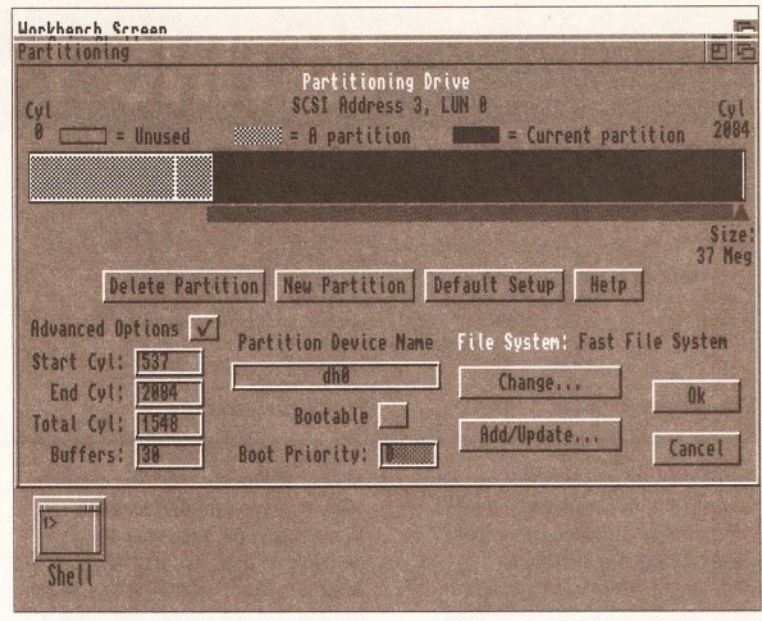

Using the supplied formatting software to partition a hard drive. This is one of **two 52Mb units fitted to the author's A3000 - not everyone** Is so **lucky, but ATOO performs well even here.** 

many times larger than a floppy disk is a real boon. A typical 80Mb unit is capable of storing the equivalent of over 90 floppy disks. A large number of beginners calculate this assuming 90 bootable floppy disks, but there are more calculations to be made than that. Every bootable Workbench disk must contain a certain amount of information and even a workable

subset can take up 70 per cent of the effective space, leaving around 300K for applications.

Since a hard disk is a bootable Workbench disk, only a very small amount of the space is allocated to Workbench and its support software (perhaps 4Mb in the worst case). This leaves 80 per cent of usable space on a comparatively small

# **RBO-CHARGE YOUR STARTUP SEQUEN**

IOBVS•<dir>) (LIBS•<dir>J [FONTS•<dir>J [REXX=<dir>] [LOCALE=<dir>] [HELP=<dir>] [PRINTERS=<dir>] [KEYMAPS=<dir>] [ENVARC=<dir>] [HELP=<dir>] [CLASSES=<dir>]  $[DF0=chn>] [DF1=chn>] [DF2=chn>] [DF3=chn>]$ [DORAM] [EXECUTE]

As with much of AmigaDOS, ATOO looks a lot worse than it really is. In essence, the directory keywords take an argument which is to be the assigned directory for the V2/3 Kickstart. For instance, if you had copied the Workbench disks into a directory referenced as **Dh0:WB2,** you would use something like this (with everything on the same line, of course):

ATOO SYS=dh0:wb2 C=dh0:wb2/C S=dh0:wb2/S OBVS=dh0:wb2/0evs LIBS=dh0:wb2/Libs  $L=dh0:wb2/L$  FONTS=dh0:wb2/Fonts ENVARC=dh0:wb2/Prefs/Env-Archive OORAM EXECUTE

A whole string of logical assignments are being made in an instant. You only fill in the ones that apply to you. ATOO is aware of strange things like DEFERed, PATHed and ADDed assignments and takes care of each in tum. For instance, **Classes**, the Workbench 3 speciality, is additionally assigned to **LIBS:** (as it should be) without any further interaction. The actual path names vary according to the configuration of any particular machine. Assignments that are not specified on the command line are left untouched. Note that **PRINTERS:** and **KEYMAPS:** are **path**  type assignments to avoid a bug in Workbench

2.1's Preferences.

Since S: is re-assigned by ATOO, the real AmigaDOS 2 startup can then take place and all this happens in a matter of seconds. The **EXECUTE** switch automatically calls the correct startup-sequence for you. If ATOO is run on a machine fitted with 1.3 (or lower) it will not alter any assignments. In fact, it does nothing more than a clean and silent exit with the **WARN**  condition set.

If the **DORAM** option is specified, ATOO will attempt to create and assign the specified RAM Disk directories **T**, Clipboard, Env and Env/Sys. This option is reserved for use in startupsequences and should not be used otherwise.

To save even more time, ATOO will add disk buffers to the mounted Amiga drives just like **ADDBUFFERS,** but without the extra time involved in loading the command from disk. Here is an example, with assignments removed for clarity.

 $ATOO$   $DF0=20$   $DF2=15$ 

This is akin to the AmigaDOS calls...

AOOBUPPERS OFO: 20 AOOBUPPERS OP2: 15

... but is far less time consuming. ATOO can be used to reduce the number of allocated buffers by specifying a negative amount. This behaviour is directly compatible with the AmigaDOS command.

Be warned though - no discrete range checks are performed by the program.

#### **LIVING WITH ATOO**

ATOO is not intended to replace commands such as **ADDBUFFERS** and **ASSIGN,** but to act as an adjunct to them. It was designed to fulfil a very specific purpose and should not be used outside the confines of the early AmigaDOS Startup. Even so, used on a floppy disk based system it can shave measurable moments off the boot time, since some of the jobs are handled in house, avoiding the need to load transient commands from disk. It may be used at any time, but such use is best restricted to the **ADDBUFFERS**  feature. Next month's article will contain details of how to use ATOO with Workbench 2 and 3 startupsequences. For those with a yearning to experiment, here are the first few lines from a startup-sequence using ATOO on a hard disk partition with Workbench 3.0. Other versions (including floppy disks) are broadly similar.

C:AToo >NIL: REXX•S: PRINTERS=DEVS:Printers KEYMAPS=OEVS:Keymaps LOCALE•SYS:Locale CLASSES=SYS: Classes HELP=Locale: HELP DF0=15 **DORAM** 

C:SetPatch QUIET C:Version >NIL: C:Copy >NIL: ENVARC: RAM:ENV ALL NOREQ Resident >NIL: C:Execute PURE Resident >NIL: C:Assign PURE BindOrivers

# **AMIGADOS**

# ----- - ----- - -- ------ -------- ------- **LISTING 1 - ISTOO V2**

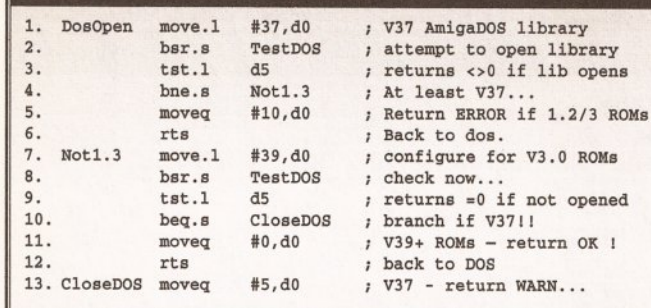

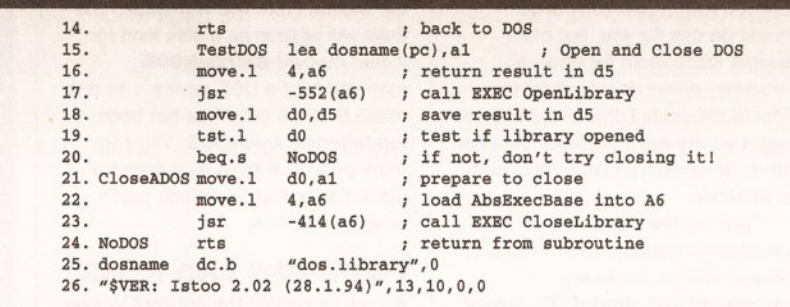

20Mb unit, all of which can be allocated to applications and data.

Software supplied with most drives includes a section for partitioning the drive into two or more logical units. There are pros and cons to this and it is largely dependent on personal taste. One school of thought suggests two partitions: one for Workbench and another for applications. Another

#### BEGINNERS BEGINNERS

What is all this AmigaDOS stuff anyway?

AmlgaDOS provides access to flies and programs that would not normally be usable from the Workbench. It does this by accepting commands entered from a keyboard rather than a mouse. All disk-based operations performed by Workbench are done by Workbench making use of AmlgaDOS's facilities, and therefore Workbench is a more protected and userfrlendly environment. Until Workbench 2 came along many operations were Impossible without reverting to AmlgaDOS at some stage.

Although Workbench 2 and 3 have improved matters, a great deal of software simply wlll not run from Workbench and has to be accessed from the native AmlgaDOS environment. There are a number of reasons for this, not least that It Is easier to develop an application for AmlgaDOS only. AmlgaDOS has, and always will have, a distinct advantage: you can specify any supported option for any program every time It Is "launched".

Do I need to know AmigaDOS? No one "needs" to know AmlgaDOS, but every Amlga user should know that it exists and have a basic understanding of It. The subject is so huge that several voluminous books have been written about it, so by that yardstick, it must be hellishly complex.

school of thought says you should have a single partition for each operating system (or Workbench revision) in use. Yet another suggests that partitioning is a waste of time and you should just have a single unit for each physical hard drive attached to the system.

now..

return WARN...

Given that every mounted partition consumes precious memory (just like an extra drive) the

#### **START HERE** BEGINNERS

AmigaDOS is what you make of it. Although there are well over 100 commands, most users wlll manage perfectly well with a basic understanding of a core consisting of less than 20. If that sounds a lot, count how many menu options are available from Workbench. Few people have the vocabulary of William Shakespeare, yet most can write a formal letter.

I can't even set my video's timer, what chance do I have with AmigaD<sub>OS?</sub>

This problem is one of perception. Who said it was easy to set the timer on a video anyway? We naturally assume that because a video is a consumer item it must be easy to use - nothing is further from the truth. When setting a video we have to Juggle with many varlables such as time, program length and channel - often via a multi-function control pad. When you use AmlgaDOS, you communicate with the machine by giving It written Instructions. It looks harder than it really is.

Do I *need* to *be* a programmer to use AmigaDOS? AmlgaDOS Is as alien to programmers as It Is to everyday users since it is a "language" in its own right. Many C programmers stumble with AmlgaDOS Just as AmlgaDOS programmers flounder with C. Although programmers will find it easier to pick up, there is

nothing stop the average user getting some hands-on experience.

partitioning decision should be taken carefully, especially if you have 1Mb or less. A good scheme to start with is one partition for every 40Mb of free hard disk space. An extra partition may be created if you are running an alien DOS for a PC emulator. If your machine is fitted with two (or more) Kickstart revisions, these can usually be accommodated on a single partition: more of that later.

By convention, hard drive partitions are labelled like floppy disks. Each one has a device name usually DHx: (but it could be HDx:, JHx: and so on) and a volume name. As with floppy disks, it is usual to use the device name for AmigaDOS

operation and leave its volume name for Workbench.

#### **FORMATTING** FROM AMIGADOS

Although all hard drive systems support the original AmigaDOS filing system (called OFS), most offer the greatly improved fast filing system (FFS). This filing system is available on any Kickstart from 1.2 installation was rarely necessary).

made with a Workbench 1.3 formatter. Each partition can be formatted from AmigaDOS using the standard FORMAT command. In this example, let's assume we're using the first partition called DHO. Don't try these unless you have backed up all the data on your hard drive:

l >FORMAT DRIVE OHO: NAME Boot PPS

Users with Workbench 2 .1 might possibly want to add the international mode like this:

l >PORMAT DRIVE OHO: NAME Boot FPS INTL

Finally, users of Workbench 3.0 can get a great improvement in performance by using the directory cache filing system that was introduced for the later ROMs:

l>FORMAT DRIVE OHO: NAME Boot FPS INTL OCPS

Hard drives are not generally viewed as an interchangeable media, but it is worth remembering that the later filing system formats are not compatible with the early ROMS. This is especially important if you intend to soft-kick the ROM image from hard disk. The boot partition (or the first partition on the disk) must be compatible with the lowest operating

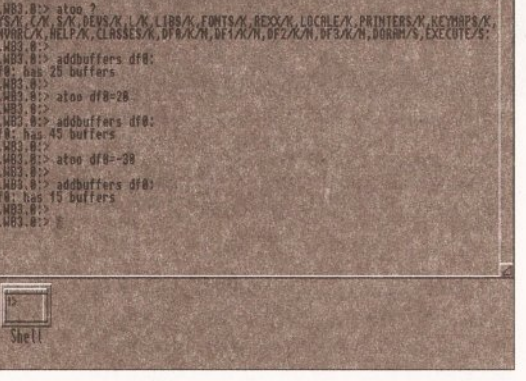

Using ATOO to add and remove the disk cache buffers for DFO. Note that the ADDBUFFERS command will upwards provided the show how many buffers are in use (although this is

> system revision you want to use. For instance, if you have an Amiga 3000 with 1.3 and 3.0 fitted, the machine will not be able to recognise a DCFS formatted boot partition. Similarly, the 1.3 side of things will not recognise anything formatted better than FFS. This is exceedingly important if you are using a ROM switcher to access the different versions of Kickstart.

In part two next month, I will be examining, installing and customising Workbench properly and talk you through every step on the way. I will also take a real close look at how to install a wide variety of Workbench and non-Workbench applications. See you then!

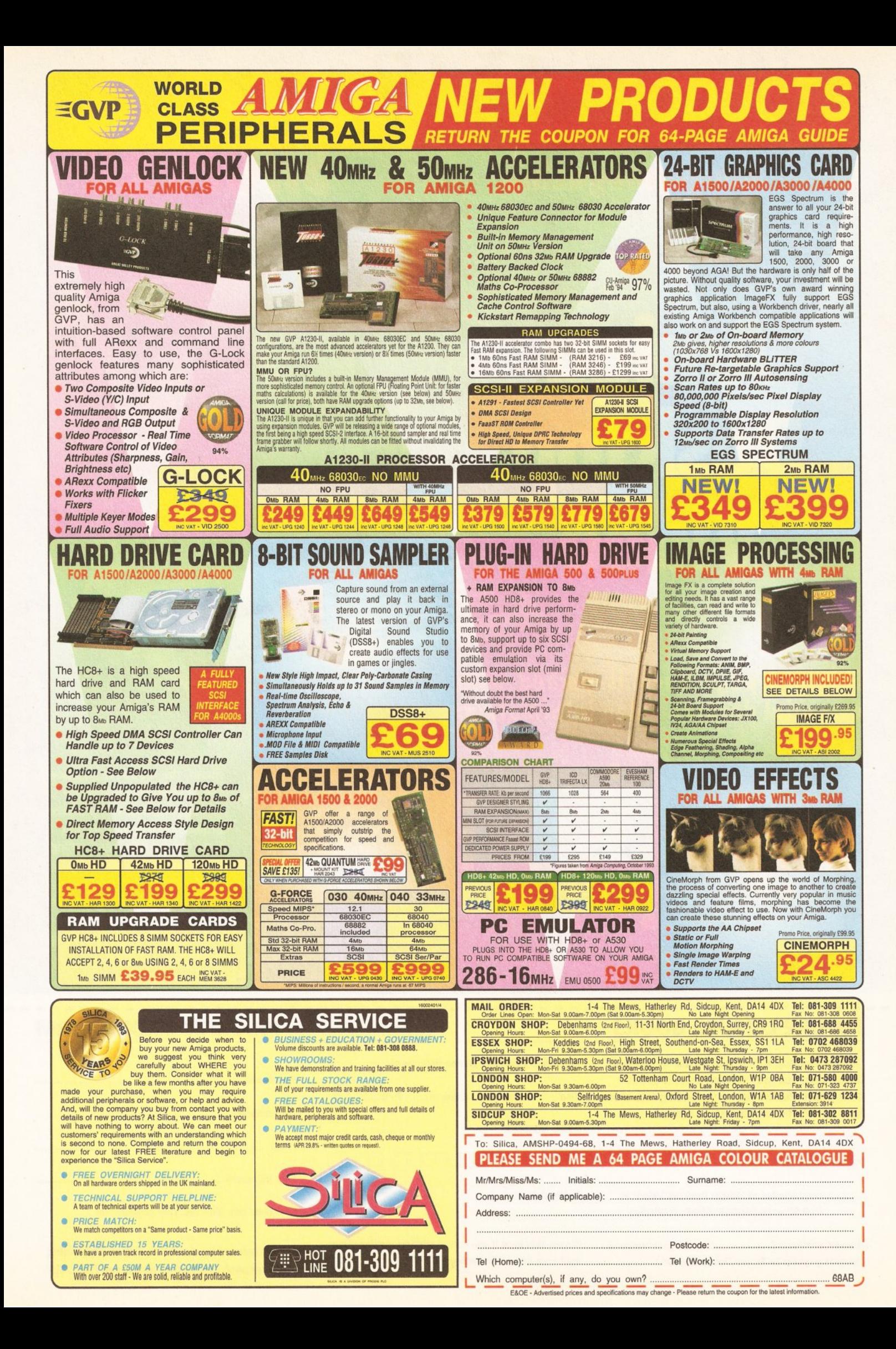

#### **BACK ISSUES**

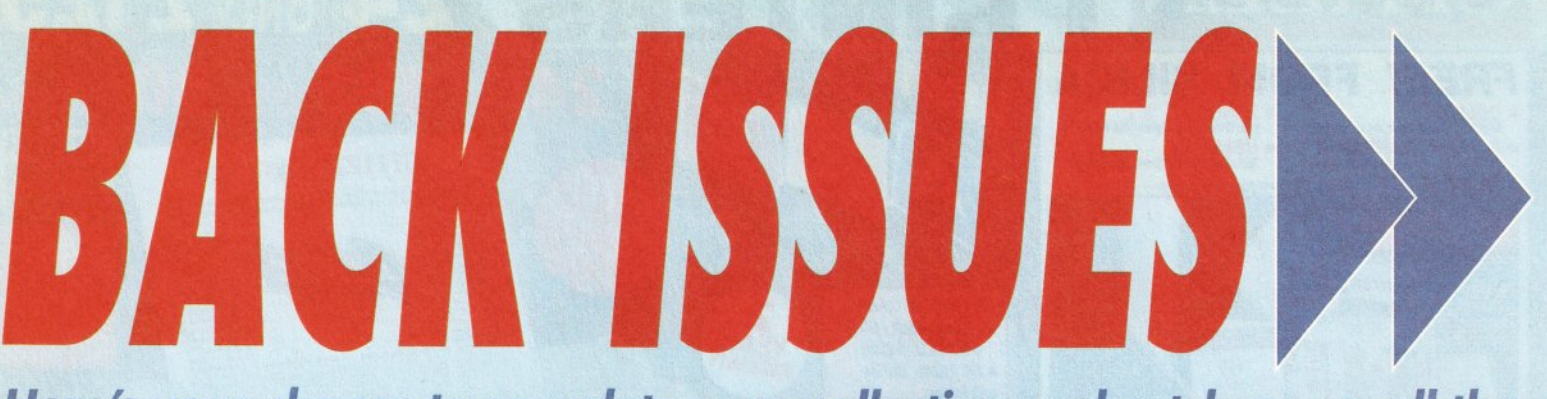

Here's your chance to complete your collection and catch up on all the advice, reviews, tutorials and features you might have missed out on!

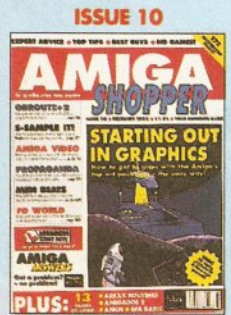

How best to draw with Deluxe Paint; the guide to the best sound samplers available; budget business packages; **ARexx: GB Route Plus 2. Showmaker and Rendale Super** 

**ISSUE 22 PLUS** 

20 printers - dot matrix, inkjet and laser - reviewed and rated; beginner's guide to the Amiga; spreadsheet tutorial; guide to AmigaDOS 3; code clinic; sample storage techniques; hand scanners compared......£3

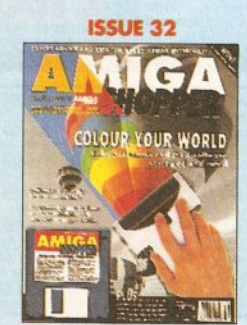

Scanners special - reviews of colour scanners and their software; Brilliance reviewed. **Cover disk: ACC Hardware Programming Guide, MapStation, Listings, Alarm, ASPaint and QuickTools........£4** 

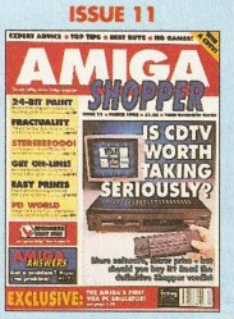

**CDTV** and its software get a good going over; how to perfect your printing; Harlequin graphics board, Stereo Master sampler, Genesis and KCS **Power Board PC emulator** 

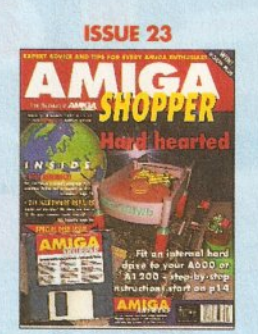

How to fit a hard drive to an A600 or A1200; starting with assembler; Cover disk: Alert, Cycle To Menu, Kwikbackup, LhA, RegTools, SnoopDOS, Virus Checker, assembler and linker package ......................£4

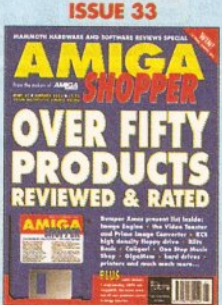

products rated. Cover disk: **DICE C compiler, Address Book** C source, Nexus video backgrounds, ASPaint AMOS source PLUS free Complete 

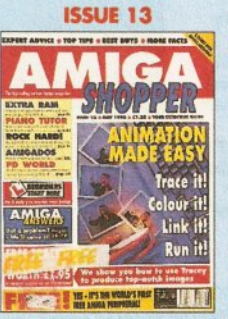

**FREE Tracey covermount and** how to use it in our animation special: the unforgettable guide to Amiga memory; PC CDs with the A570; Miracle Piano **Teaching System and RocTec** hard drive reviewed ..............£3

**ISSUE 24** 

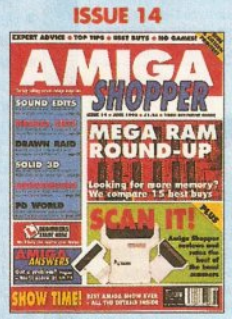

**Hand scanners reviewed and** rated; 15 memory expansions compared: incorporating sound effects and soundtracks into your animations; artificial intelligence; improve your Amiga programming .............£3

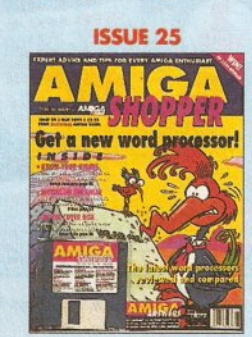

**Nine top word processors** reviewed and rated; legal advice with Amiga Advocate. Cover disk: EdWord text editor/WP, AZSpell spelling checker, CompuGraphic fonts and Virus Checker.................£4

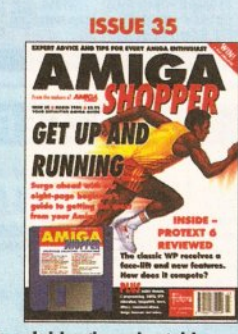

Special beginner's guide. **Noddy's Big Adventure** reviewed. Cover disk: HDClick, Compugraphic fonts, King Con, **Fast JPEG, Magic Menus, Trash** Icon, Imagine objects, C and AMOS source code...............£4

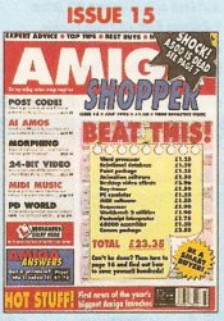

The best in PD software - how to set up a complete software system for nothing: the **PostScript interpreter Post, ImageMaster, SaxonScript Professional DCTV and AVideo** 

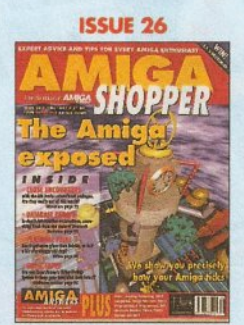

Find out how your Amiga works with The Amiga Exposed; get the best from your samples: fractal landscapes; VHS backup system, Personal Paint, **TypeSmith and ADI Junior** 

#### **THE AMIGA SHOPPER BINDER**

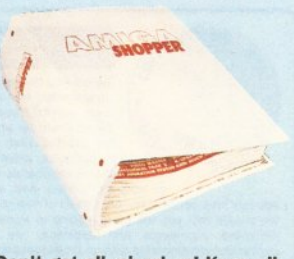

Don't get all mixed up! Keep all your valuable issues of Amiga Shopper safe, together and in order. If you're serious about your Amiga Shoppers, then you really ought to consider getting a binder..............ONLY £4.95

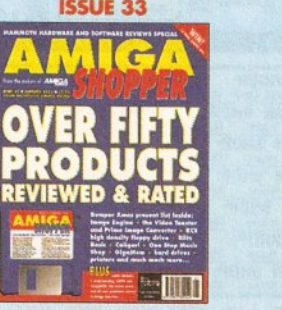

AMIGA SHOPPER @ ISSUE 36 @ APRIL 1994

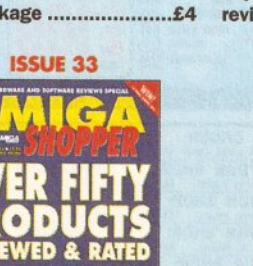

Reviews special - over 50

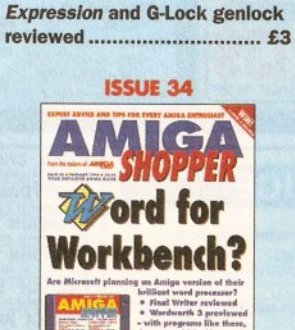

RAM - what it is and what to

buy in our in-depth round-up and

tutorial; DIY hardware repairs;

parallax scrolling with AMOS:

eliminating MIDI faults; Art

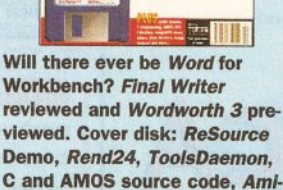

Cipher, Ambush, GUI-Guru.....£4

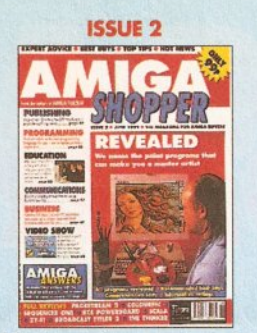

2D Paint packages reviewed and rated; which programming language is the one for you; PageStream 2, Scala, **Broadcast Titler and the KCS Powerboard PC emulator** 

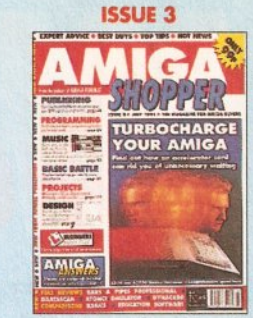

Accelerator cards put head-tohead; the versions of BASIC compared; first installment of C programming tutorial; PageStream tutorial; Bars & **Pipes Professional and AT-Once** PC emulator reviewed...........£3

**ISSUE 17** 

 $\mathbf{IC}$ 

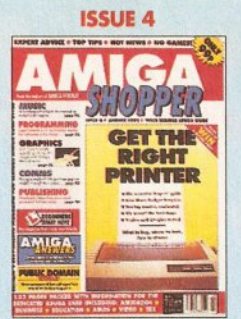

Ten of the most popular printers checked out; creating a structured drawing package with C; programming with Intuition; Wordworth, Real3D, Imagine, Superbase 4,  $T<sub>E</sub>X$  and 

**ISSUE 18** 

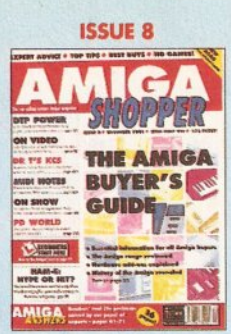

A complete guide to buying Amigas and related hardware; Prolog programming; the HAM-E graphics system, RocGen genlock, KCS sequencer reviews PLUS tips on DTP, MIDI and spreadsheets.................£3

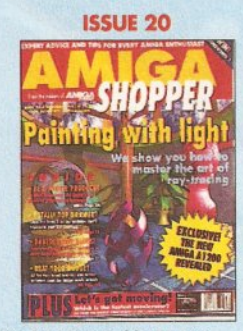

Step-by-step guide to raytracing; accelerator board round-up; multitasking tutorial; build a ROM switcher; fractals tutorial; artificial intelligence; **AMOS Professional and** Opalvision reviewed............. £3

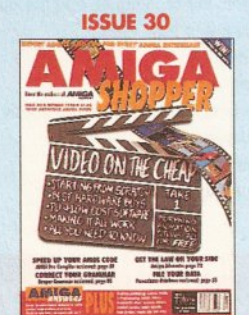

techniques and low-cost software you need; how to use fonts: Proper Grammar, TechnoSound Turbo 2, AMOS **Pro Compiler and Powerbase** reviewed ..................  $E$ <sup> $A$ </sup>

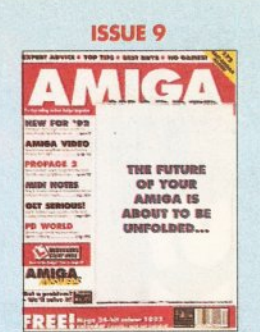

**BACK ISSUES** 

The complete Amiga software guide; how to receive satellite and radio transmissions: designing Christmas cards with Professional Page; using MIDI sequencers; reviews of Scala and the A500 Plus................£3

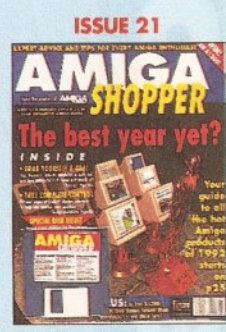

**Amiga Shopper Awards for the** best buys in '92. Cover disk: CG fonts, DirWork, screen blanker, ICalc, LhA, PowerSnap 2. RDES. ReOrg. Safe Delete. **SPClock, SysInfo and Virus** 

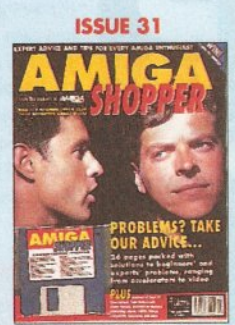

Amiga Answers special - 26 pages of advice; Compugraphic fonts. Cover disk: debugging utilities, Flexer, EasyCalc, PayAdvice, ASPaint source code, Address Book source code, Virus Checker 6.30 .....£4

**ISSUE 16** 

200 top tips - advice on everything from accelerators to Workbench, BASIC to WPs, C to video; getting the most from video titling; Hit Kit, **Professional Calc and HAMA's** 290 genlock reviewed ..........£3

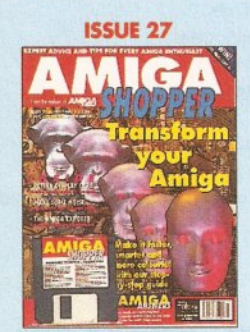

Upgrade your A500 to A1200 level; accelerator round-up; Professional Page 4 reviewed. Cover disk: OctaMED, XOper, Move file mover, JuliaMovie, appointment scheduler, source code and Virus Checker........£4

**BINDER £4.95** 

 $\Box$  34\*

 $\Box$  35\*

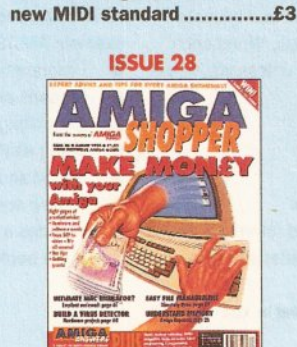

The top desktop publishing

understanding typography;

write adventure games with

own arcade game; Roland's

Visionary; tips on writing your

packages reviewed and rated:

How to make money with your Amiga; Amiga animations on TV; legal advice; chords with **OctaMED: Directory Opus,** Emplant, PageSetter 3 and Art **Department Professional** 

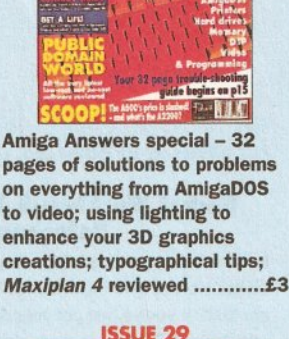

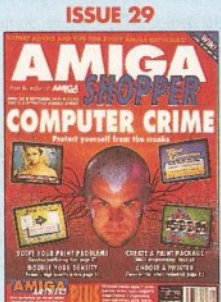

**Computer crime and how to** protect yourself from it; Power XL high-density floppy, Ami-Back back-up system, VLab YC digitiser, Pixel 3D Professional and MBX1230 accelerator  Video on the cheap - the

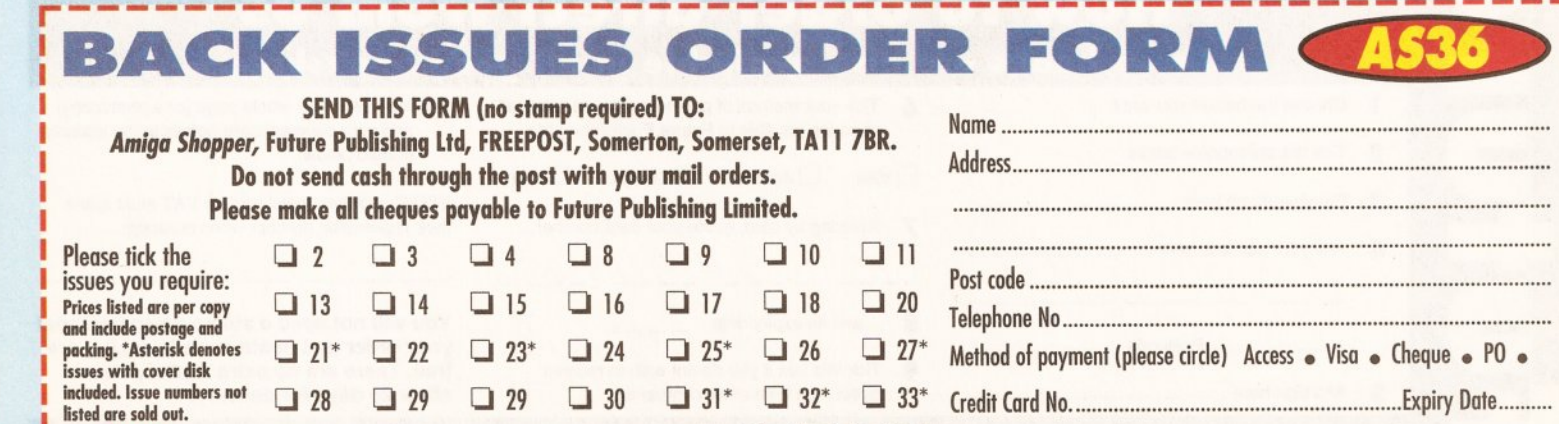

Total amount payable:

**From the makers of** the UK's top 'serious' **Amiga magazine** 

# (パリリュ

Books to help you get the most out of your machin

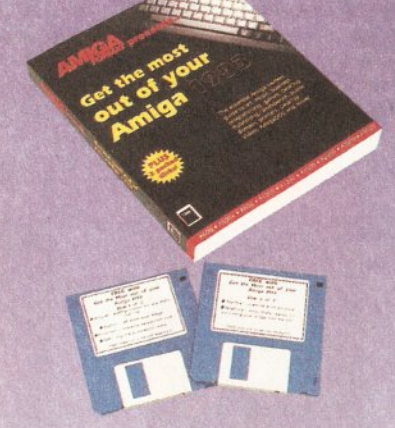

Size 185mm (W) x 223mm (H) Pages 320 Disks 2 Size 100mm (W) x 190mm (H) Pages 160 Disks Size 185mm (W) x 223mm (H) Pages 400 Disks<br>Price £19.95 ISBN 1 898275 00 9 Softback None Price £9.95 ISBN 1 898275 01 7 Wire-bound 1 P

#### Get the Most out of your Amiga 1993

Your guide every Amiga application, from desktop video to programming, from games to music, explaining the jargon, the techniques and the best software and hardware to buy. Plus...

- The Amiga's history Getting to grips with Workbench.
- Advice on printers, hard disks, RAM, floppy disk drives and accelerators
- AmigaDOS command reference
- 2 disks of top Amiga utilities

**Save**  $\mathbf{f} = \mathbf{10}$ <br>This book is also available for a reduced price of £9.95 if<br>you buy it in conjunction with certain other titles. See the evant advertisements for ordering details

I would like to order \_ copy/copies of 'Get the Most out of your Amlga 1993' at £19.95 each. (Order no. FLB009A)

........................... Postcode ............................ .

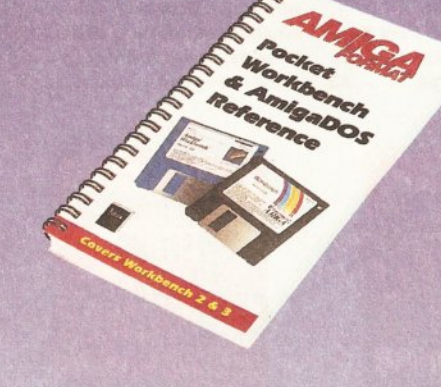

None Price £9.95 ISBN 1 898275 01 7 Wire-bound

# Pocket Workbench & AmigaDOS<br>Reference

How do you copy files? How do you format floppy disks? How do you move things from one folder to another? If you've just got your Amiga, Workbench and AmigaDOS can be confusing - unless you've got expert help on hand.

- **Help for beginners**
- Workbench menus
- **Workbench preferences** Sound and music
- 
- Full AmigaDOS 2 & 3 command reference, listing all commands in alphabetical order and quoting function, syntax and examples

 $\star$  Contains some material also published in 'Get the Most out of your Amlga 1993.'

#### Ultimate AMOS

Explore the full potential of AMOS with easy-tounderstand descriptions, diagrams and dozens of example AMOS routines.

- Programming principles
- Screens and scrolling
- Controlling sprites and 'bobs'
- Using AMAL
- 
- Tools, Utilities and commodities Coding specific game types
	- Includes a disk containing all the code printed in the book!
	- I would like to order \_ copy/copies of 'Ultimate AMOS' at £19.95 each. (Order no. FLB025A)
	- At the same time I would like to order
	- copy/copies of 'Get the Most out of your Amlga 1993' at the special price of £9.95 each. (Order no. FLB009A)
- (Order no. FLB017A) How to order direct from us

I would like to order \_ copy/copies of the 'Pocket Workbench & AmigaDOS Ref.' at £9.95 each.

#### $\hat{\bm{\pi}}$  These books are also available in all good bookshops  $\hat{\bm{\pi}}$ **6** Tick your method of payment (Please make all

cheques payable to Future Publishing Ltd.)  $\Box$  Visa  $\Box$  Access  $\Box$  Cheque  $\Box$  P/O **7** If paying by card, quote your card number...

Choose the book/s you want.

- Tick the appropriate boxes  $\overline{2}$
- Put your name here ...................................... ..
- 4 And your address here ................................... .

5

- $\dots$  and its expiry date  $\qquad$  - - -
	- Tick this box if you do not wish to receive
- direct mail from other companies

10 Now send this whole page (or a photocopy) and your payment/card details to the address printed below.

EEC Customers registered for VAT must quote their registration number when ordering:

You will not need a stamp when you post your order and postage and packing are free. There are no extra costs. please allow 28 days for delivery.

Future Leisure Books, Future Publishing Ltd, Freepost, Somerton, Somerset TA11 7BR

# ------- ---- --------- --- ---- -------------- ------• **I 1111** ii II-

#### GLORIFY THE AMIGA

I am writing with regard to Paul Jackson's letter to Amlga Answers which was printed in the February edition of Amiga Shopper.

I would like to congratulate GW, who replied to the letter, on the good advice he gave. Many people in your area of work (other Amiga magazines) would have jumped at the chance of telling Paul that the Amlga was obviously the answer to his problems and that he should go out and spend money on genlocks, video titling software and the like. You realised that this was not the case and that with limited funds and lack of experience this could have been a huge financial blunder. Instead, you gave sound advice on how Paul and his colleagues should think carefully about the task and go about seeking professional help with the more technical side. For this you have my utmost respect.

It would have been all to easy to glorify the Amlga, not thinking about the actual people in question. You did not. Please publish this letter; you deserve the credit.

Justin Washtell Isle ham

Cambridgeshire

Thanks for your praise, Justin. We do our best!

#### FURTHER COST

As a regular reader of Amlga Shopper, I find it interesting and lnfonnatlve. However the recent inclusion of cover disks with every issue makes it expensive for someone, like myself, on a fixed low income, especially when In order to take full advantage of the more

useful offerings on the cover disk I find that a further cost is involved. I would like to refer to the

recent December and January Issues. December - the ACC Hardware Programming Gulde required a further purchase of £12.60 for the full system. However I am pleased I could not afford it since the review in the January Issue by Toby Simpson wasn't exactly encouraging. January - the DICE C Compiler also required a further purchase of £24.95 - I would love It but, with Christmas, where does one find the money?

Could I suggest an alternative that each cover disk contains a further instalment of the software so that eventually the complete package has been purchased. This would also ensure a continuing readership.

> Brian Wordsworth Rowlands Giii Tyne & Wear

It's a fairly common thing among computer magazines to release demonstration versions of programs on their cover disks, giving readers the option to try the programs out before buying. Clearly we made a mistake with December's disk (I'm sorry, I'm sorry!), but January's was ideal - the demo version of DICE is perfectly useable as it stands. If you want the more powerful version then you have to pay for it.

If you want to know more about our plans for the cover disk, turn to page 113.

#### VALUE FOR MONEY

I write in response to the article **Absolute Perfect Timing found in** 

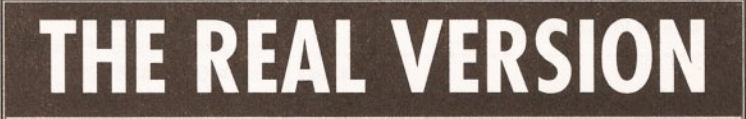

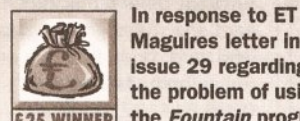

Magulres letter In Issue 29 regarding the problem of using **£25 WINNER** the Fountain program

with Workbench 2. I'd like to assure him, and anyone else who is having problems with this, that Commodore have supplled all that is needed to get the program working correctly.

The problem lies in the "version" command itself. It will always tell you the version number of the library that has been loaded into memory, even if you give it the full pathname of the library you actually wish to check. Therefore, when you are checking out the version of the diskfont.library, it will always show the version number of the one on the Workbench disk. The best way to check out the real

version number is to jump into the Shell, and type "type <pathname><llbraryname> hex"

and hit a key to pause the dlsplay when the version number Is shown. You will find that the version number of the library on the fonts disk is in fact version 37.58, which Is what Is needed.

Therefore, to get the Fountain program to work, Just copy the "dlskfont.llbrary" from the Fonts disk to the "libs" drawer of the Workbench disk and reboot. You may have to clear some space from the Workbench disk as the new library Is more than six times the size of the original. Also, using Compugraphic fonts on a floppybased system is painfully slow. Anyway, I hope this clears any confusion up.

**JM Severinsen** New Zealand

CEALIC Sho **Have your say, and perhaps win** 

*£25 into the bargainl Send your*  missives to: "Talking Shop", *Amigo Shopper, 30 Monmouth Street, Bath, Avon* BAJ 2BW.

Issue 33, regarding the review on SFC from Amlga Centre Scotland. We would like to take this

opportunity to inform you that Simpatica is available for £350 Including VAT, and has been marketed at this price for over a year now. Therefore, the statement under the Checkout SFC section, Value for Money (where Simpatica was used for comparison) is grossly misleading.

If you would like any further information regarding this matter, please contact us.

> Lee Gibson **Optonica**  $\pi$  0455 558282

You're perfectly right, and the reviewer in question has been sent on an elementary economics course.

#### VIRUS PROBLEMS

Today I decided to buy Amlga Shopper issue 34 for the contents of the cover disk. There was only one program on the disk that Interested me, Virus Checker 6.33. At present I run Virus Checker 6.26, so, I was keen to bring it up to date. After paying for my goods I rushed off as fast as my legs would take me, back home to my faithful A1200, ready to install the program on to my hard drive.

Quickly I tore the disk from its plastic bag, write protected It, virus checked It with version 6.26, backed It up and booted up. "Where's the Virus Checker Icon?" I said in horror.

Heavy hearted, I took up the magazine and started to read. On page 13 I was saddened to read that it could not be included due to last minute technical problems. Why oh why could you not have had technical problems when printing labels for the cover disk - the very

thing that attracted my eye?

D Fisher Colchester Essex

Well, this seems to have upset a few of you. I had to pull the program at the last because we simply couldn't get it working properly on all the machines in the office, and putting out a non-functioning virus killer is a good way to cause panic. By this time, of course, the cover disk labels were with the printers. We still haven't been able to solve the problem - it works on some of our machines and not others. If anyone wants to try it, send in a disk and an sae and I'll give you a copy.

#### SORT OF CRUEL JOKE

Was the "Before The Mac" competition In issue 34 some sort of cruel joke from Amiga Shopper?

While I was flipping through the Issue, my eye was caught by the chance to win a free annual subscription to the best Amlga mag about. All I had to do was supply the name of the predecessor to the Apple Macintosh, which, If I am not mistaken, was the Apricot, and send my answer to the usual Bath address by Tuesday 4th January the day the Issue went on sale!

Come on lads and lassies, be fair - don't put such a tempting offer out of reach for all of us except those living in the Bath vicinity.

JL McGrath Colchester

Ah... another gremlin! We intended to set the closing date for 11th January, but someone crept into the office and put the date back a week while nobody was looking.

Never mind, you wouldn't have won - the answer is the Lisa.  $\triangle S$ 

### **READER ADS**

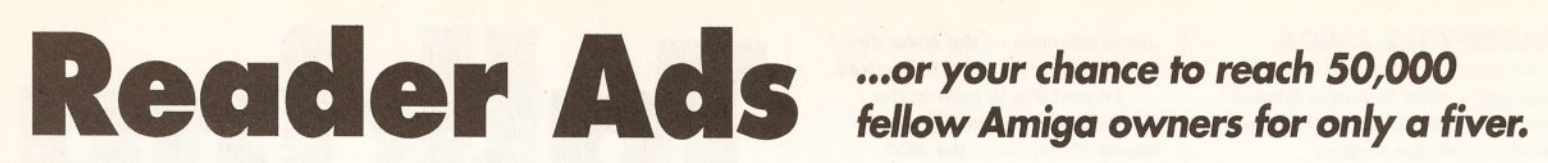

#### **FOR SALE**

**A4000/030,** 2+4 Mb Ram. Western Digital 250 Mb hard drive. Phillips colour monitor. Power high density external drive. 300 utilities & games. Still under guarantee. Boxed as new. £1400. **1t** 041 8870536 Neil

**Star LC24200** colour printer, £170. Turbo print £22. Audio master sound sampler £15. Cartoon Classics software £15. A500 modulator £20. Music-x 1.1 £15. Transwrite £8. Magazines. **1r**  0242 678681 Chris

**Printer: Panasonic KXP-**2133. 24 Pin colour. Boxed as new. unused colour kit. With lead. Sell for £110. North London.  $\sqrt{2}081.951$ 3342 Mr Patel

**82000** twin floppy £110. SCSI 52 Mb £80. 2 Mb on 8 Mb card £70. Flicker fixer £80. A2286 bridgeboard 5 1/4" drive. SVGA card £70. CBM 1960 multisync monitor £240.  $\overline{x}$  0799 527336 Andrew

**A500+** 2 Mb external ram expansion, fully populated, no thru-port, £55. **11: 0923** 241724 Clive

**Amlga 500+** 1 Mb ram. Boxed. Only 6 months old, still under guarantee. Games, manuals, joystick, everything included £150 ono.  $\pi$  Tony 0533 706664 (Leics). Please, leave a message if I'm out.

**A500** 3 Mb. A590HD extra floppy. C1901 monitor, workstation, hand scanner, WB1,3, Kcs emulator, Dos 5.0 , manuals, lots of software, games, extras. All good condition. £475 the lot. Stewart **12: 0564 794268** 

**A500 accessories.** SSL A5000 4 Mb accelerator £160. Power computing 64 greyshade scanner £50. 4 Mb expansion board £70. Dual disk drive with antivirus £70. Ppage 4.0 unused £70. **2** 081 568 4800

**A4000,** two 1 meg simms for sale £60.  $\pi$  Flint 0352 735030 (Clwyd)

**Amiga 1500.** WB1.3, Swanley, Kent BR8 7BQ monitor, 40 Mb hard drive, Flicker fixer, Scanner, **A3000** 18 Mb ram, 425 Mb Genlock plus software £450. | H/D, CBM 1960 multisync,

**Amiga B2000**, twin floppies FX, Real 3D pro, XCAD £250. Microbotics Sup RAM 3000, Dpaint IV, Mini-office, board with 2 Mb £70. bits/bobs, all Digiview 4.0 plus Hi-res disks/manuals excellent Hitachi B/W CCTV £185. condition. Offers around Also Digipaint, Dpaint III £30 | £3000. Mark  $\overline{x}$  041 357 each.  $\sqrt{2}$  0621 772954 only 4843 evenings after 6pm

Mhz 68030 accelerator. | clock. Perfect condition

**Video** for Amiga Rocgen Genlock 300c £75 . Genlcok **ASOO** 2 Mb. Games, mice, splitter lead £10. Video 2nd drive, Blitz copier + image enhancer £50. All blanks £325. US robotics boxed with instructions. **11.4k modem**<br>0983 753534 £220. AMAS sampler £3

Games/Utilities. All boxed 715536 original. Over 150 titles.

**1r** 021 554 8327 after 6pm. HP510 desk-jet, Opalvlsion, GVP clock, Imagine 2, Image

**Power 1204** accelerator Microbotics M1230xa 50 board 4 Mb memory, FPU + Including 4 Mb ram and <br> **E160.** Also Scala Pro V1.12 MMU. Suitable for Amiga | £55. Vista Pro 3 £35. Both 1200. £360. Craig **11:** 061 boxed with manuals plus few **273 3464** Karafonts cheap. **11: 273 3464** 9433 anytime

> £220. AMAS sampler £30. Vidi 12 AGA £55. 10 0582

Must sell. £2/8 each plus **Amiga B2000**, twin floppies, printer, drive, etc. Very 3 Mb ram, 42 Mb SCSI HD, cheap. SAE please to: Mr G | Philips 8833 II monitor. WB Rogers, 24 Northview, 2.0. Bags of games and PD

for only £400. Paul  $\approx 081$ 671 2643 after 8 pm

**Genuine Amlga software**  and CD collection for sale. Cheap. Send £1 for list. M Williams, 6 Glasfryn, Raikes Lane, Mold, Clwyd CH7 6LR

**4 Mb 32-blt** Ram Board with 50 Mhz 68882 FPU and battery backed clock. For use with Amiga 1200. Brand new, unused £280 ono. James **tr** 081 778 7281 evenings

**Amlga 1200 ,** 60 Mb internal hard disk, including warranty, 6 Mb ram, FPU, colour monitor, including warranty, external floppy drive, serious and games software, offers around £800. **20246 221750 only** after 6pm

**Amlga 4000 / 040** 340 Mb disk, 10 Mb ram, CBM 1960 monitor, four months old, IV24 VIU-CT, R3DV2, Simpatica, Morph+, ADPro 2, DPIV AGA, Broadcast Titler 2, VU fonts, all literature, £3,500. Robin **11:**  071 622 9966 x222 9-5pm

**A1200** 85 Mb HD, Ink-jet printer, hand scanner, Philips monitor, £1000 worth of original software, 100 mags, excellent condition, sell for £950 ono. lan **1** 0257 426125

**Emplant Deluxe** macintosh card and vortex golden gate 386 card. Open to offers on either/both. Ash Hogg  $\pi$ 0926 814132 (daytime) 0926 422146 (evenings)

#### **SERVICES**

**The Shining BBS.** Amiga only system. Loads of files, messages and anything else you could possibly want! All speeds to 14400. Open all cheap rate times! Call it now! CUL8R.  $\approx$  0730 895789

**Amlga Buzz BBS:** Amlga only system, hundreds of files online. No upload/download ratio. Great Sysop. **11:** 0924 494690 between 9pm and 5am 7 days a week

# **It's only £5 to sell your used hardware and software in Amiga Shopper** Sell your excess hardware and software with *Amiga Shopper* Reader a signed statement that all other copies have been destroyed. Pleas

(made payable to Future Publishing) or postal order for £5. But **BE** ads are accepted in good faith. The editor reserves the right to refuse **WARNED**. This magazine is not a forum for selling pirate software or other illegal goods. Software must include all issue disks, manuals and losses arising from the use of this service.

Sell your excess hardware and software with Amiga Shopper Reader a signed statement that all other copies have been destroyed. Please<br>Adverts. Just fill in the form and send it to us along with a cheque advise us if you ar advise us if you are offered pirate or copied software by advertisers. All ads are accepted in good faith. The editor reserves the right to refuse

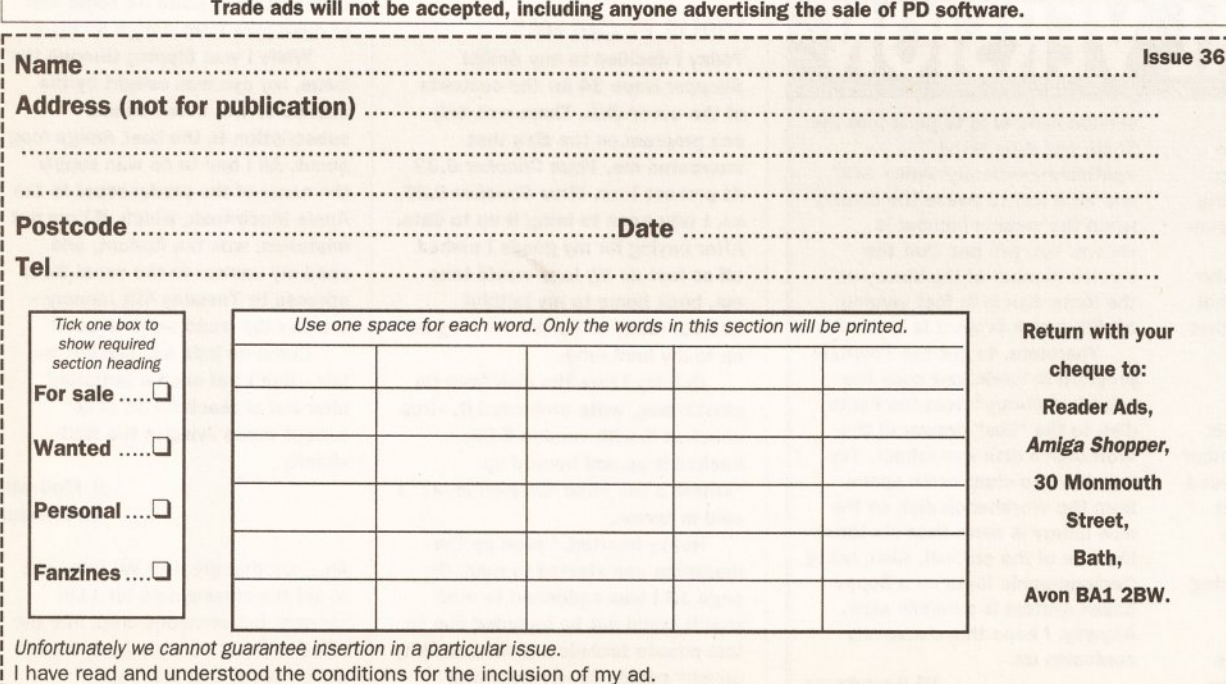

**Signature ....... ............... ...... ................ ... ... ............. ........ ..... .... ......... ........... .......... ............ ...... .** 

**L---------------------------------------------- ----- --------------------------- --- --~** 

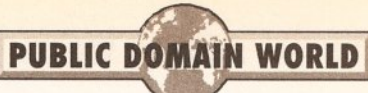

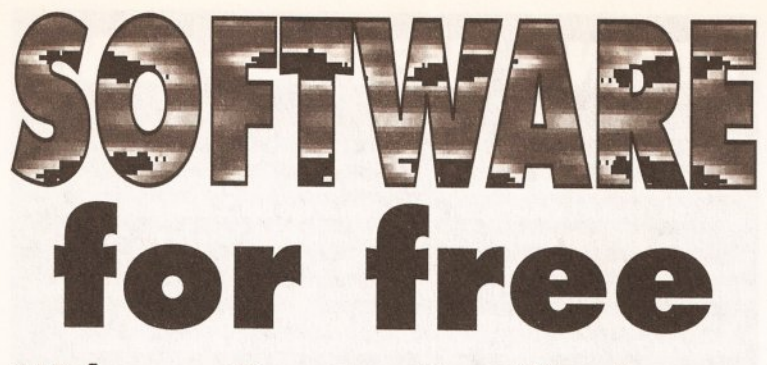

# Welcome *Graeme Sandilord, your*  new connoisseur *ol both appetising and tasteless PD soltware and shareware*

It 's good bye from Ian and hello from me. I'm Graeme Sandiford and I'll be doing my best to keep up the hard work Ian has put in over the last 25 issues. This issue's crop of PD is a truly mixed affair. There are some good compilations, a couple of disk mags, some excellent animation tools and a selection of educational software. There's something for everyone, so get

stuck in and remember if you know of any good PD or Shareware, please feel free to send it in.

#### MainActor 1.16

PDSoft (Disk number V1229) MainActor is a rather tasty shareware animation tool from Markus Moenig of Germany. It will combine any Anim 5, *7* and *8* format animations or single frames into a single file which

#### BEGINNERS BEGINNERS START HERE BEGINNERS

#### What is PD?

PD is a general term which many people Incorrectly use to refer to all freely-distributable software. In fact, PD (which stands for Public Domain) software or "freeware" Is only one branch of this area; the other main one Is shareware.

Essentially, freeware may be copied and used by anyone, although some authors place restrictions such as not allowing a PD library to charge more than a certain amount for the disk.

Shareware, on the other hand, should be treated more like commercial software. Although you are allowed to copy and pass around shareware programs, If you like one then you should pay the requested fee to the author - it's normally around £15 or less, and often entitles you to an upgraded version or a printed manual. Paying your shareware fees encourages software authors to write more programs - and if they don't, the Amlga scene will be a poorer place. Don't think that you're paying money for nothing, either - often hundreds or even thousands of hours of work have gone Into creating a program, and it's only right that the programmer receives some reward for his or her hard work.

The third branch of software that we cover here is called

licenseware. This is a form of shareware which is licensed to one (or more) PD libraries. In essence, when you buy a licenseware program you are buying shareware and paying the license fee at the same time. For this reason, you should treat any licenseware that you buy exactly as you would treat a piece of fullprice commercial software - don't pass It around to your friends. You've only bought the right to use it yourself.

#### Can I *pass* other people copies?

Yes - that's the way that PD reaches a wider audience. Just make sure that you have followed the author's requirements for distribution. These are normally things like not charging more than a certain amount for the disk, not altering the program, or making sure that all the original documentation is included on the disk.

You can also pass on shareware - but not any registered copies of programs. If, when you pay your shareware fee, the author sends you an Improved version of the program, then be careful not to give that out. Only pass on unregistered shareware.

You should not, of course, pass on licenseware - it should be treated In the same way as registered shareware.

| MainActor, Arexx/Public Screen ID = 'MAINACTOR'                                                                    |                                                                                                    | E                                                    |
|----------------------------------------------------------------------------------------------------|----------------------------------------------------------------------------------------------------|------------------------------------------------------|
| 1: Picture List                                                                                                    | $\overline{m}$<br><b>Project View Settings</b>                                                                                                    | F                                                    |
| <b>Destination Project</b><br>H<br>Ca<br>Select Load Module   Select Sav<br><b>IFF</b><br>P IFF-Anim7<br>ham 8 pic | Frame Info <b>1989</b><br>Select Display<br><b>PAL:High Res</b><br>Number of Repeats THE                                                                  | Mode & Screen<br>X Offset 1<br>Y Offset #<br>Flash 3 |
| <b>Text Buffer</b><br>lainActor invoked at 14:54:52, 25<br>Picture List loaded successful<br>Showing Picture 1     | <b>Unused Project</b><br>Source Desiant<br>$\mathbf{G}$<br><b>Project Control Panel</b><br>Select Loa<br>Load<br>IFF-Anim8_3<br>Untoad<br><b>Sections</b> | 子<br>$f$ <sub>ne</sub> hinn<br><b>Streend</b>        |

MainActor is a versatile animation compiler with a modular interface.

it can then display directly from disk. This means you can play an animation larger than your memory size would normally support. Despite what you might think of the screenshot, this package has a logical and easy-to-use interface. MainActor has a modular design that provides a clear display of a number of animations. It opens a window for each animation you load, a project control panel, project view settings and a useful text buffer.

You can open several animation windows simultaneously, but only two will be active at any one time. One will be the source window and the second the destination. Any other open projects become inactive until they are selected as a new destination source. Once you have two active windows, you can move to the project control panel in order to append whole animations or frames from the source window to destination window (please note that both the append and save functions have been disabled in the unregistered version). MainActor's

text buffer keeps a list of all of the commands carried out or attempted.

As well as all these useful functions, the program also sports AREXX support. This, combined with its excellent GUI and support of AGA graphics modes, make it an ideal choice for both experienced and novice users .

Program rating  $9/10$ 

#### D·DAY 6·6· 1944 Mr A.M. Cooke

0-Day 6-6-1944 is an educational programme created with the HyperBook authoring system. It's an interactive guide to the major events, military forces and commanders in the Second World War. It covers the major battles such as Germany's invasion of Poland, Norway and Denmark, the battles of Dunkirk and Britain, as well as D-Day itself.

It provides a chart of the German and Allied high command structures, as well as their plans and the factors that governed their success or failure. There is also a detailed map of the countries involved in the

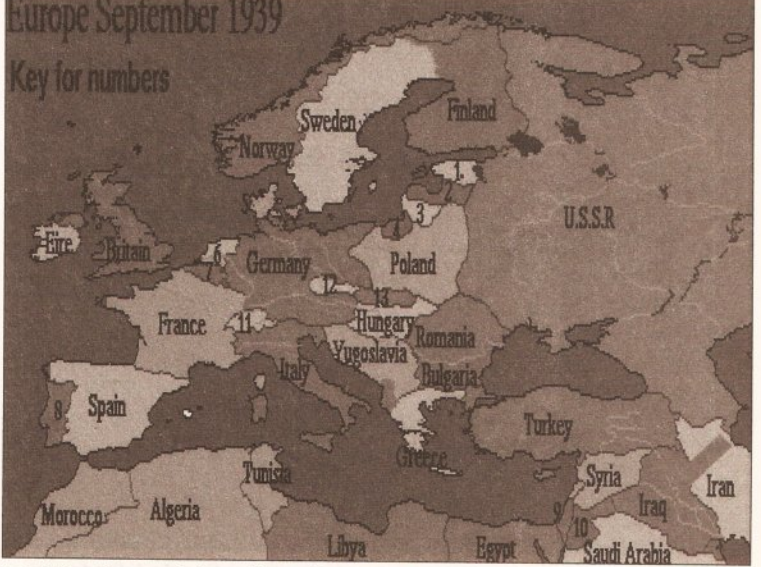

Let D-Day be your interactive guide to the Second World War.

AMIGA SHOPPER @ ISSUE 36 @ APRIL 1994 05

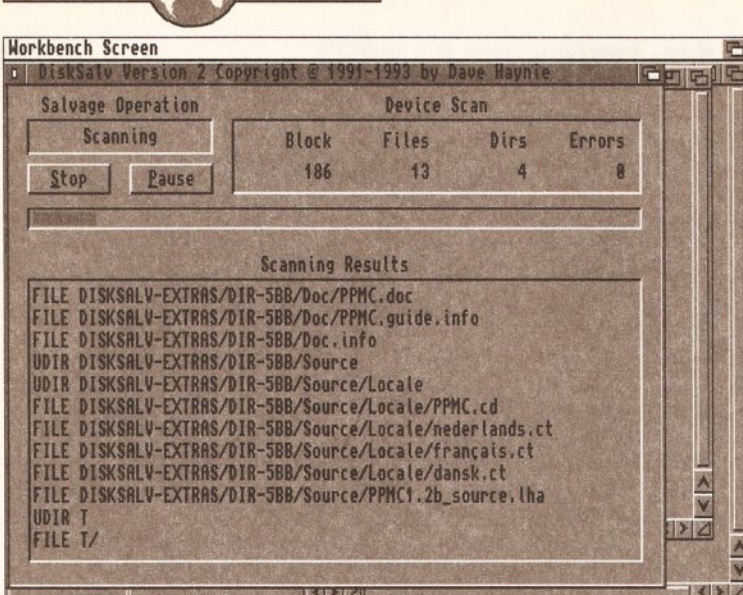

**DlskSalve wlll attempt to salvage what It can from your damaged disks.** 

conflict. It is colour-coded to show which country they were protected or ruled by. The programme is extremely well researched and provides a fair level of interactivity, but it is let down a little by its looks. Although having said that, war is not a subject that lends itself to colourful fonts and backdrops.

 $PUBLIC$  **DOMAIN WORLD** 

D-Day 6-6-1944 is a good way of gaining an overview of the events of the war without having to plough through musty intruder-killing sized books. Although, strictly speaking, it is not PD it can be obtained from its author Mr A M Cooke for a small fee of £5. He can be contacted by writing to: 195 Woodmansterne Road, Streatham, London, SW16 5UB.

**Program rating 7 /10** 

#### **PD SOFT DISK Vl 204**

Without a doubt, the star of this compilation is the successor to one of the longest running utilities for the Amiga, DiskSalve 2. DiskSalve has long been an almost indispensable disk recovery and file undeletion tool. It will scan either a floppy or hard disk for deleted files or damaged sectors and will then allow you to undelete a chosen file or salvage files from a damaged disk. It's been one of my most reliable tools for some time now, even succeeding where some commercial packages have failed.

Another incredibly useful tool to be found on this disk is version 6.28 of John Veldthuis' Virus Checker. Among this version's new features is the ability to check archives and the use of Commodore's Installer program. It will also recognise the OM-Trash virus.

Lace Pointer is a small utility that will automatically interlace the Amiga's mouse pointer which, as it is a hardware sprite, is always displayed at low resolution no matter how unwieldy this may be in your current screen resolution.

Nick Prefs is a suite of programs that act as additional preferences for Workbench 2.0 users. Wb Picture allows you to choose a background picture for your workbench. With Busy Pointer you will be able to alter

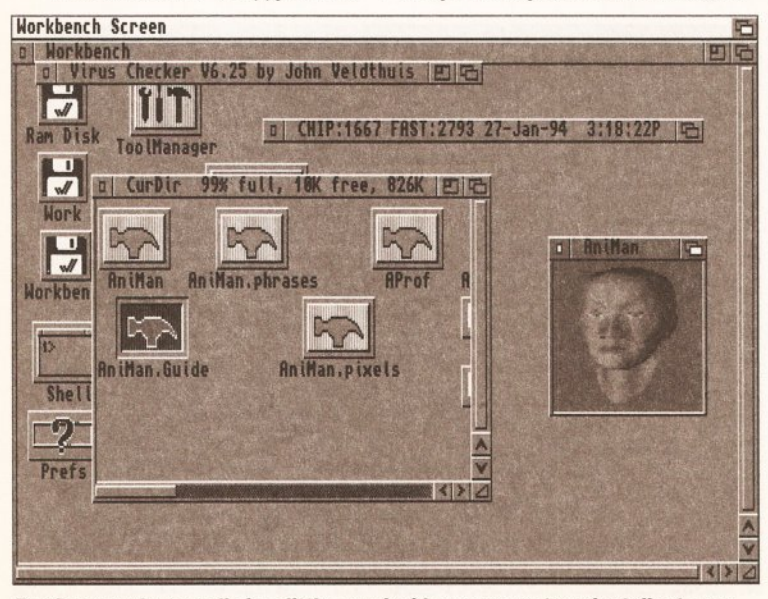

But Doctor, there really is a little man inside my computer who talks to me.

# **RATING THE PROGRAMS**

I'm almost as awkward as Ian, when it comes to rating programs. Program compilations, clip art collections, disk magazines and similar disks are given a "Product Rating". As you're really paying for a group of things, on a disk, the "Product Value" is an estimation of the disk's collective value.

Disks with only one program, or programs which have been downloaded from bulletin boards, are given a "Program Rating". This reflects how good I think they are, including how useful (or amusing) I find it, documentation and reliability. Ratings are out of 10 - products with ratings of 7 or above are worth a look at, those above 8 are essential.

the animation of your mouse pointer displays when your computer is busy.

Also included on this disk are PPMC, a packer for non-executable files, and YAK, a commodity similar in function to MightyMouse or DMouse, and also several other useful programs. This disk is definitely worth a look for anyone who doesn't have a copy of DiskSa/ve or Virus Checker.

**Product value 8/10** 

### **BIGANIM**

**PD Soft ( disk number V1230)**  (Also see page 8.) Have you ever been told about an excellent animation, such as Craig Collins' Last Stand on Hoth, and upon seeing it felt just a tad disappointed with its duration? The trouble is that every animation is limited to the memory size of the

option is **Verbose** which will display some important information about the anim that has just been displayed. The information includes the animation's length in frames, its type and format, its speed in frames per second (fps) and whether the options you have set are optimal or not. Using the information provided by the verbose option, you can alter the other functions in order to produce the smoothest and quickest playback possible on your hardware setup (a higher buffer value alone

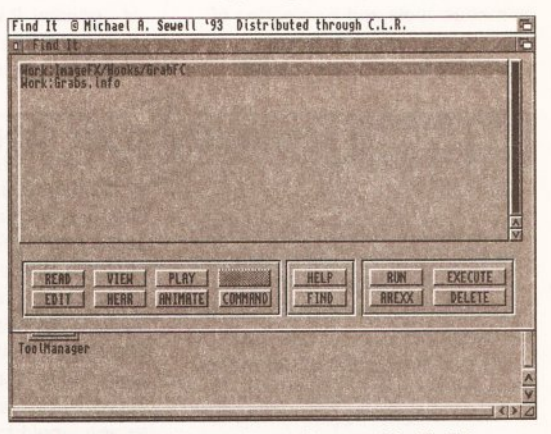

computer it is being **Track down lost flies and save hours with Find It.** 

limitation by reading the animation Other noteworthy inclusions to from disk. In the past this has this disk are S\_Anim5 and resulted in slow and jerky playback WBVerlauf. WBVerlauf is a tiny a more than respectable playback colours of your Workbench into a previous one is being displayed. into an executable file. The

with an anim 7 format they are won't need to include a display the anim 8 format. This is no great a larger animation on disk. loss as the only advantage of this **Program rating 10/10**  format over anim 7, which is the quicker of the two, is that it is an official IFF format.

If you're unhappy with the results you can implement any of the program's options. These include: **Loadall,** to load the whole animation into memory if it will fit; **Hires,** to force the screen to hires interlace mode; **Blank,** to remove the mouse pointer from view; **Bufslze,** which will alter the default size of the program's buffer. The most useful

played on. BigAnim gets around this | does not always improve things).

speeds. Biganim, however, achieves program that will transform the drab speed by loading chunks of an lovely coppertone. S\_Anim5, on the animation asynchronously, that is other hand, is rather more useful in loading a chunk from disk as the that it will turn any anim 5 animation The results even on an anim 5 advantage of doing that is that if you format animation are very good and vant to distribute an animation, you astounding. There's no support for program and, as a result, you can fit

#### **LSD TOOLS 114**  . **Highland PD**

This disk will undoubtedly appeal to our male readers. Why? Because, whether men admit it or not, we are all suckers for a good gimmick. AniMan is a splendid example of an almost useless gadget. It displays a window on your desktop with a talking head! What is not immediately obvious, however, is that you can give it verbal

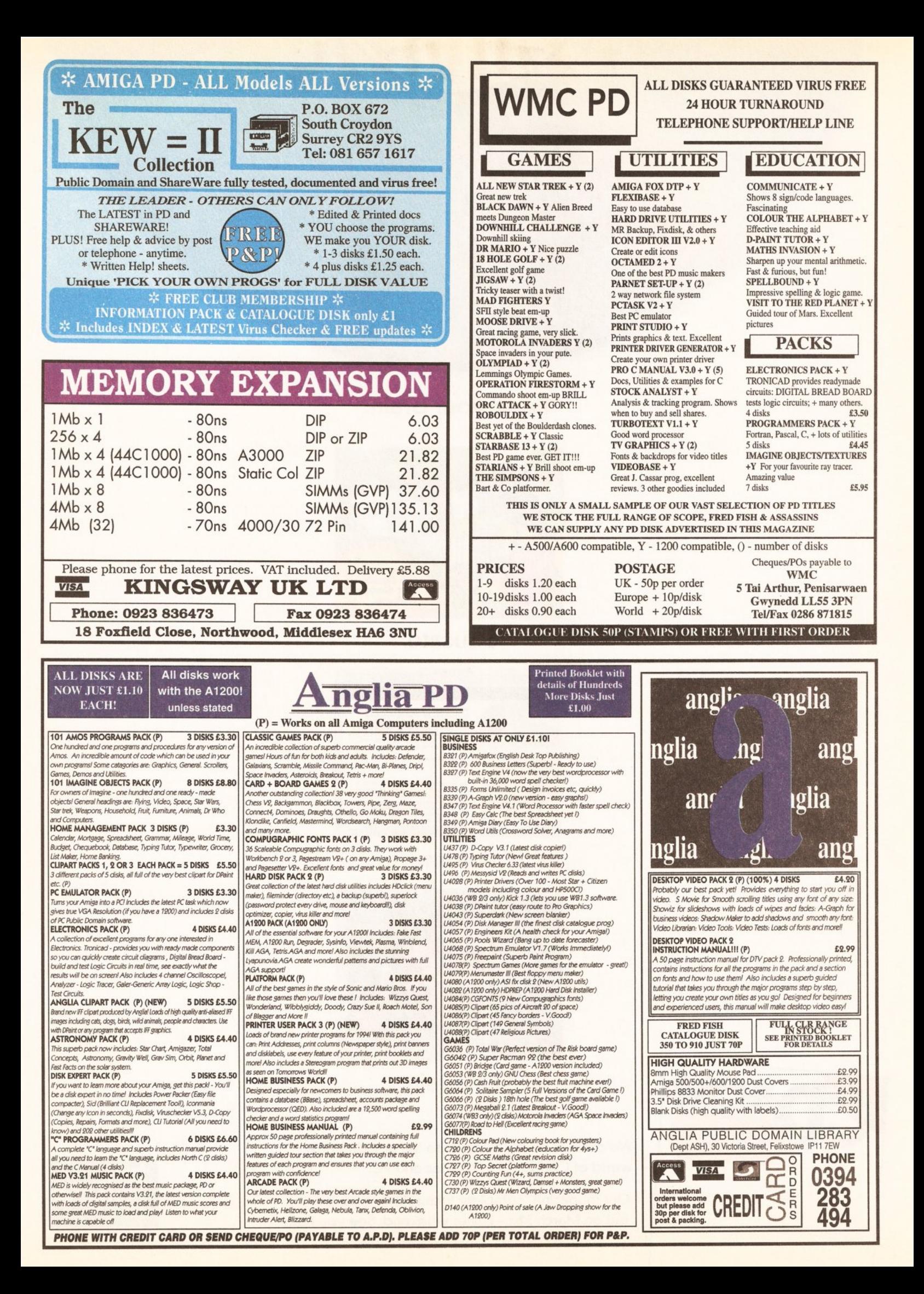

# Feed your brain.

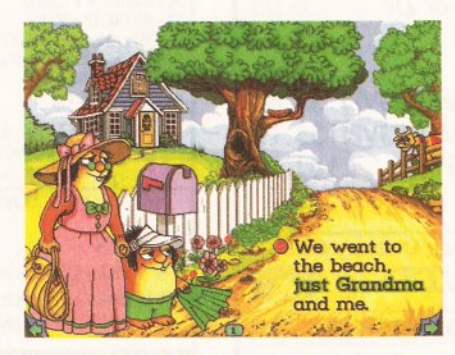

# Educate.

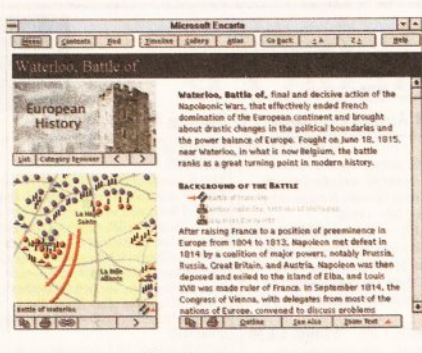

# Inform.

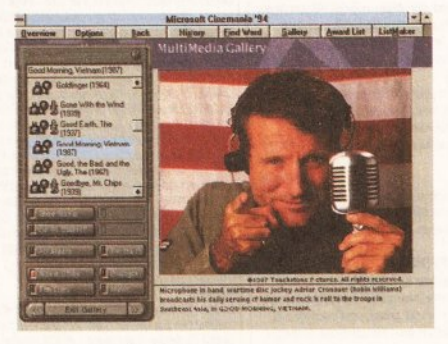

# Entertain.

We'd like to help you explore the amazing new world of CD-ROM for the Mac and PC.

Our magazine, complete with 600Mb disc, is out on March 31st - Easter weekend. See you then!

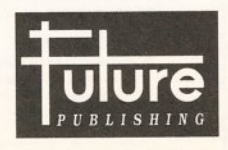

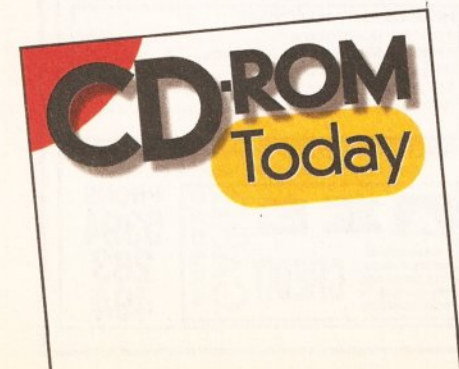

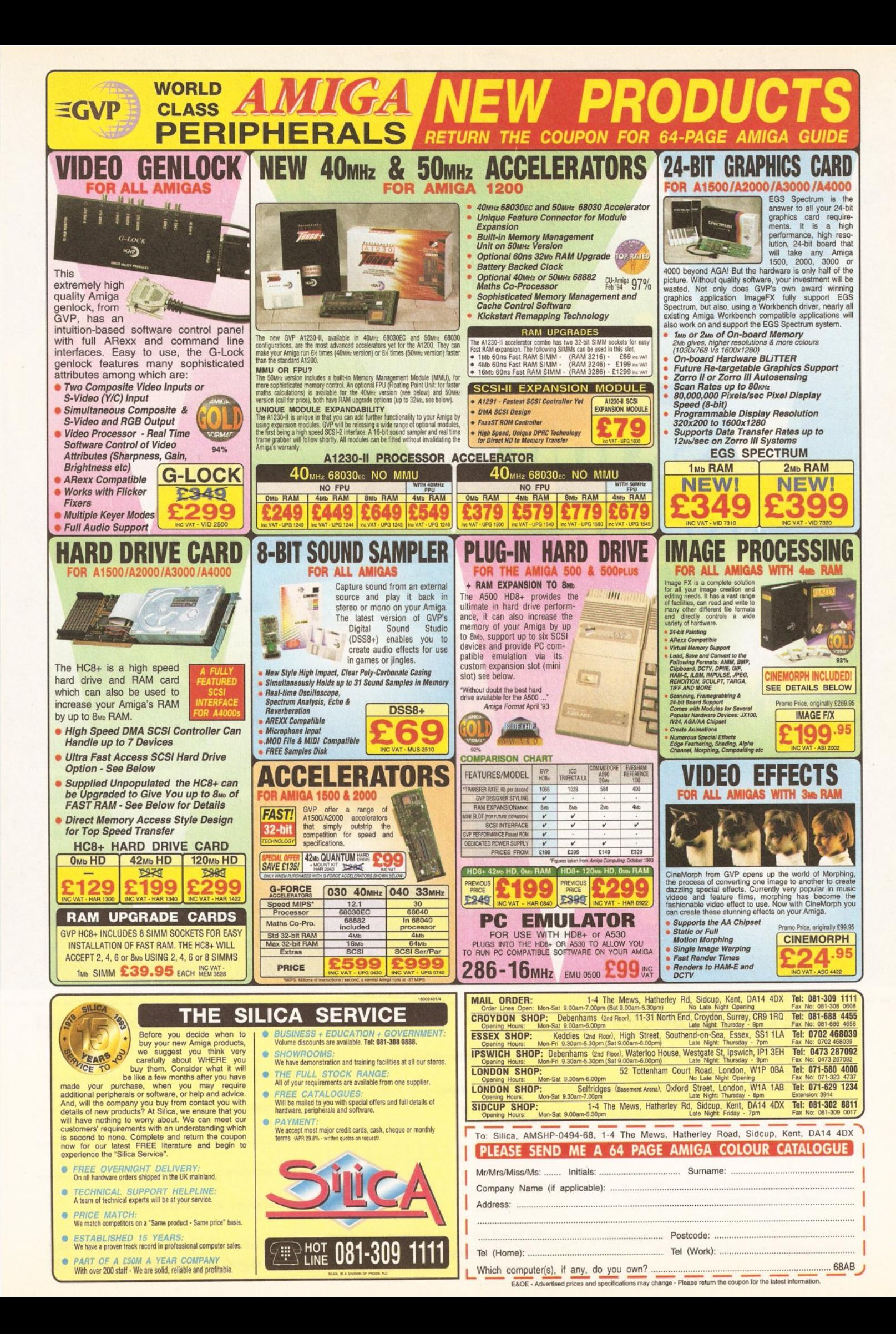

The Amiga Format Guide to

**From the makers of** 

the UK's top 'serious'

**Amigu muguzine** 

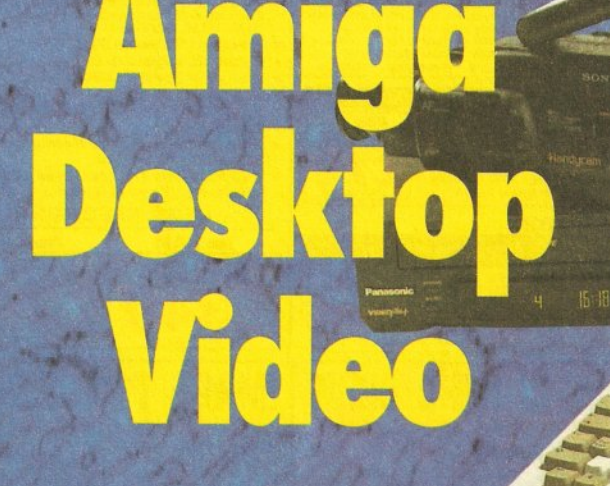

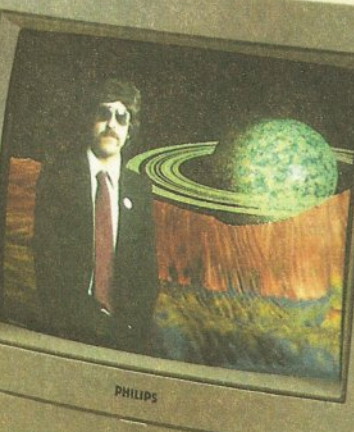

# This 300-page book is packed with essential desktop video information:

TV and video principles O Desktop video Hardware *desktop* video software 2D and 3D graphics and animation Digitising  $\bullet$  Genlocking and keying **Titling** Image processing • Morphing Special Effects Video editing... a 25-page jargon-busting glossary

The Amiga turns up everywhere in professional video work – from the titles in The **Chart Show, to the animated** sequences in Babylon 5, to the 'dinosaurs' used in the **Jurassic Park feasibility** study...

This book explains Amiga desktop video from the ground up - what the technical terms

mean, the hardware you need, the best software and the techniques that will produce professional-quality output from the world's best-selling 'amateur' machine.

Amiga Desktop Video is written by Gary Whiteley, professional videographer and resident DTV expert on Amiga **Shopper.** 

### **FUTURE LEISURE BOOKS**

'Amiga Desktop Video' is available in all good Method of payment (please tick one): bookshops, but you can also order it direct from Future Publishing – and sending this order Visa Access Cheque P/0 form off won't even cost you a stamp!

Please send me:

............ copy/copies of 'Amlga Desktop Video' at £19.95 each [ORDER CODE: FLB5084)

Amount enclosed£ ........................ (Please make all cheques payable to Future Publishing Ltd.)

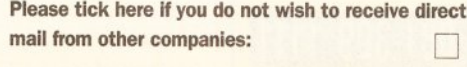

and and and ann

CARD NUMBER

Expiry date:

### **PRIORITY ORDER FORM**

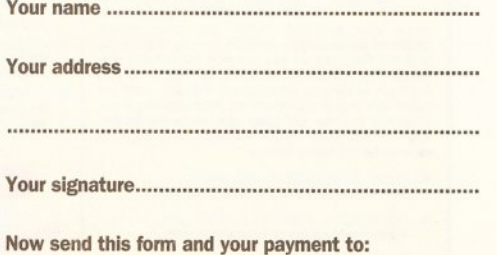

Future Leisure Books Offer, Future Publishing Ltd, Freepost, Somerton, Somerset TA11 7BR

PUBLIC DOMAIN PRODUCT LOCATOR

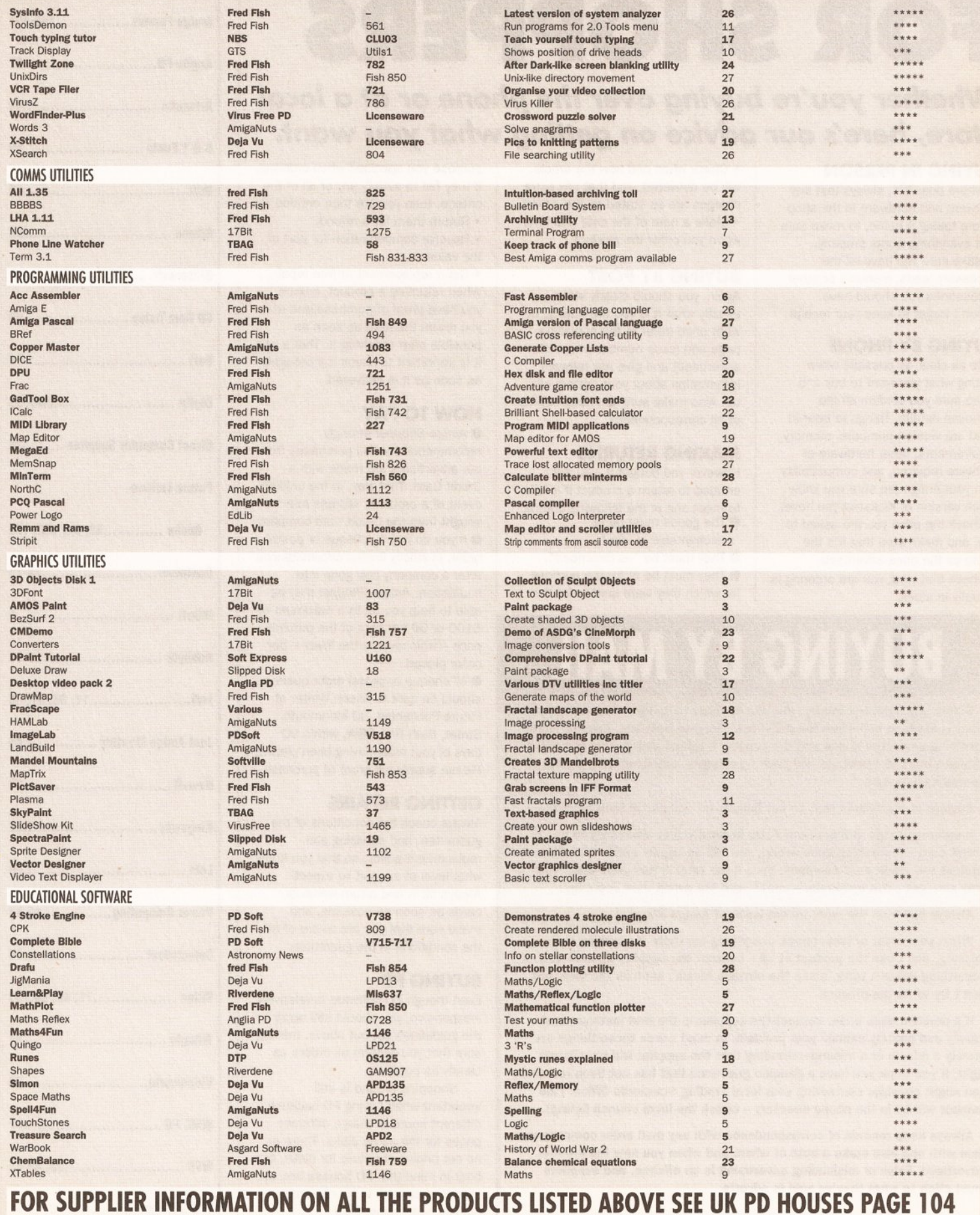

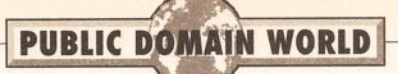

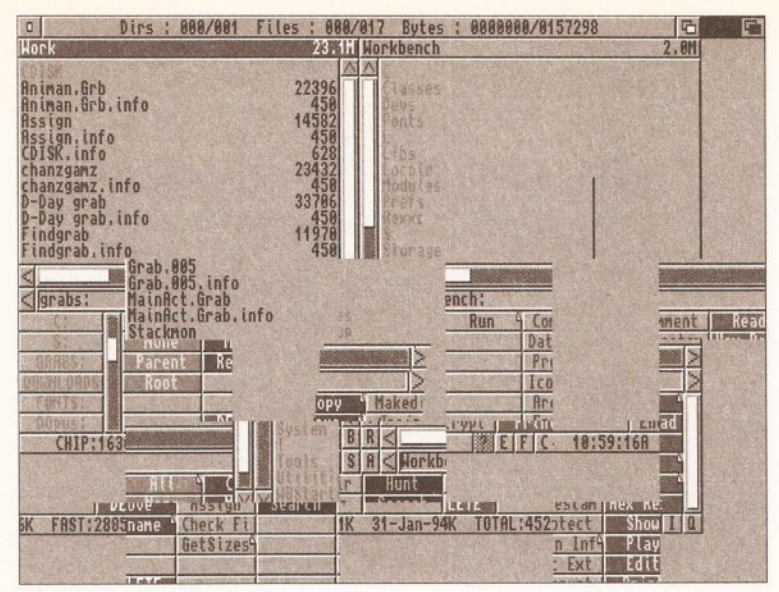

BBIitz's Tile module in action.

commands. It does this by making use of the public domain voice.library and a sound sampler. Animan is completely multitasking so you can talk to it even while running other programs, but unfortunately you will need Workbench 3.0.

There's also yet another ZX Spectrum Emulator on the disk. This one has several versions. including a 68020 and above optimised version, and an incredibly risky-but-fast special version. There are also one or two other useful and curious programs on the disk.

Product Value 6/10

#### FIND IT Vl CLR (Disk number CLU 037)

If, like me, you're one of those people who are continually losing files on their hard disk, then this program will save your hours of wading through directories. Find It V1 will not only find your missing document or programs, but will also read, animate, display or execute them. You can, if you'd like, configure Find It to display different file types by selecting its icon in Workbench and then adding your favourite module player or picture displayer as a new tooltype.

Find It's features are only really matched by commercial packages such as Directory Opus and is well worth taking a look at. It also has online help and is fully multitasking. You can get it from any CLR stockist, such as Blitterchips.

Program rating 9/10

#### BBUTZ

PD Soft (Disk number V1221) There is an already large number of screensavers circulating in PD circles

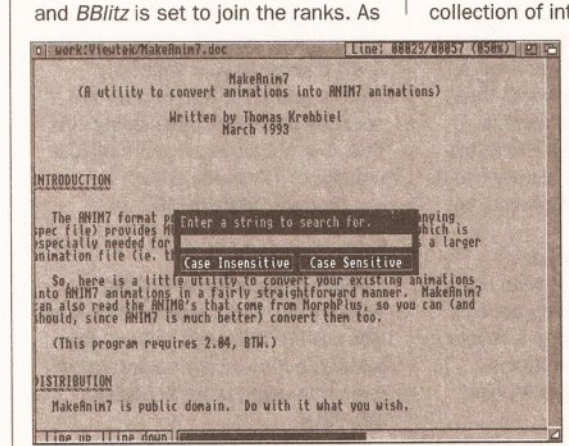

Xmore has a good search facility to help you find what you are looking for in a document.

with most screensavers, BBlitz displays a short animation after a predetermined period of inactivity. 88/itz does its job effectively, but unfortunately it's not particularly amusing, nor does it have anything new to offer and is generally not as good as Twilightzone.

Program rating 5/10

#### DIGITAL DISK ISSUE 3

You'd be excused for groaning: "Oh no. not another disk mag." However, DIGITAL DISK, unlike most disk mags, does not consist entirely of a list of who's cracked what game, which demo writing team is the most popular. or even a two-hour-long

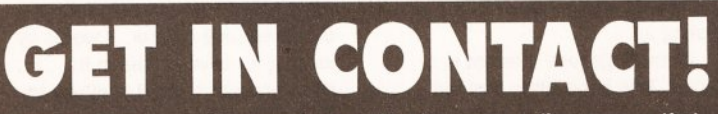

If you've written - or discovered - any PD, shareware or licenseware that you think should be reviewed in these pages, or if you've got any other comments or suggestions, write to Graeme Sandiford c/o Amiga Shopper, 30 Monmouth Street, Bath BA1 2BW. Alternatively, you can contact Graeme on the electronic bulletin board as 'amshopper'.

scrolling list of hellos. What it does contain is some excellent editorial sections and some reviews of serious software and games.

The magazine comes on two disks, has a well-drawn interface, a choice of music modules and some pictures to view. This issue the editorial sections covered, among other things, the Amiga's use in Deep Space 9 and Babylon 5. It also covers last year's Future Entertainment Show and even the release of one or two records. All in all, it makes a change from the standard fare. It can be obtained for £2.50 from DIGITAL DISK Publishing, 70 Donald Drive, Chadwell Heath, Romford, Essex, RM6 5DU.

Product rating 9/10

#### IMAGINE OBJECTS AND TEXTURES COLLECTION

17 Bit (collection of 7 disks) If this month's 30 special has whetted your appetite for 30 objects and textures, then you might find this collection of interest. The textures

have been JPEGed and, as a result, 17 Bit have managed to fit well over 100 files covering stone and other surfaces.

The objects are of varying quality and cover a variety of subjects from spaceships to violin cases. The Enterprise pops up a couple of times, both in the form of Carmen Rizzolo's huge 17010 model (which needs vast

amounts of memory to render) and the 1701A from the original TV series. There are also a couple of human figures; a girl in a swimming costume, and Al, a gangster-like figure who you may have seen before. This last object points to

#### RssignManager V1.00 - @ 1993 Matt Francis

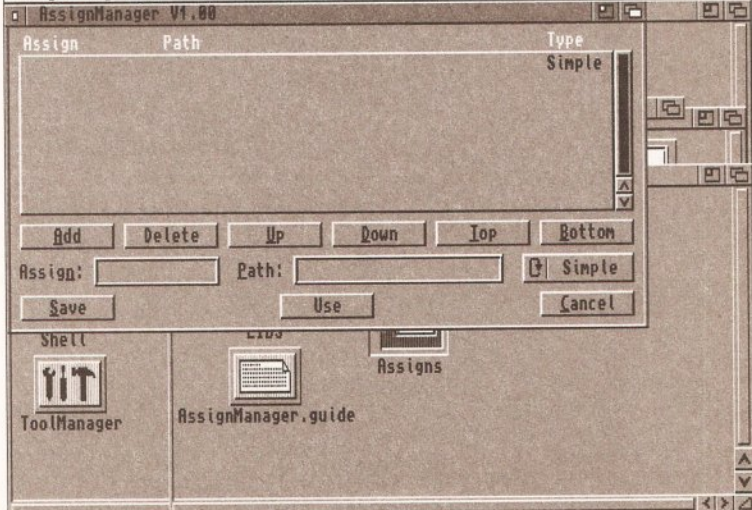

Keep those assigns under control with AssignManager.

what is perhaps the collection's downside. Although the disks are archived and therefore contain loads of files, they do contain a number of objects that are pretty common. However, the sheer size of this pack does make it quite good value for money, even though some of the objects are available elsewhere.

Product rating  $7/10$ 

#### ASSASSINS'S FIXDISK **VOL. 2** Roberta Smith DTP

One of the most annoying things any user of a new Amiga can encounter is incompatibility. This is the second of the Assassins' attempts at making this frustrating occurrence less frequent. There are several fixes on this disk, from games to monitors.

ForceVGA will enable the use of a standard PC VGA monitor with most serious software. But be warned, some of the screenmodes applications use can seriously damage your monitor.

Kil/AGAV2 is the second incarnation of the popular program that fools your applications into thinking you have a non-AGA chipset.

RunPAL stops the irritating screen corruption, and subsequent crashing of your machine, that can sometimes happen when you start some older programs from Workbench in a different screenmode than the program requires. RunLame is Workbench 3.0 equivalent.

Shutup is perhaps the most stress-relieving utility in this collection. It will stop that horrible clicking sound your Amiga's floppy drive makes when there's no disk present.

SKick is another program that attempts to provide greater compatibility through emulation of a different Kickstart. SKick differs from most other emulators in that it can emulate several Kickstart versions. The disk also contains a few

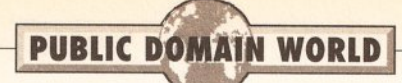

other tools and commodities, as well as game fixes for Mega-lo Mania, R-Type and Power Monger. **Product value 7 / 10** 

#### **YARK CLI UTILITIES DISK VOL3**

#### **Roberta Smith DTP**

This disk is positively stuffed to the gills with software. Although some of its contents have more curiosity value than serious applications, you'll undoubtedly find something of interest on this disk.

One of the more serious tools on this disk is MPV103. It's an **MPEG**  (Motion Picture Experts Group) viewer. **MPEG** is similar in principle to the **JPEG** (Joint Photographic Experts Group), but instead of compressing a single picture, it compresses several frames of an animation. Unfortunately the format needs huge amounts of processor power to decompress the frames at a respectable rate. As this is a software version, the viewer is very, very slow, even on a butch A3000 or A4000. New features in version 1.03 include AGA support and an option to separate **MPEG** files into individual IFF pictures.

Crunch-o-matic is yet another packer. Its claim to fame is its optimised routine for IFF pictures and samples.

DSound is an IFF sample player that will allow you to play the samples back directly from hard disk.

Error will not only tell you what the different error codes mean, it will also give suggestions on how you might remedy the problem.

There must be a reason for the popularity of 8-bit emulators. Perhaps it's just nostalgia. Whatever it is, here's another one, a Gameboy emulator. The point of a Gameboy emulator that doesn't shrink your Amiga to a portable size evades me. But I'm sure there are one or two

sad individual who might actually enjoy using it.

Here's a rather useless program, a Mousometer. Yes that's right, it measures how far your mouse has travelled across your desktop. What's more, it measures the distance in kilometres. If it were in miles it might be considered useful. PowerMenu is another

Workbench replacement.

Scruncher is a packer that claims to give better compression ratios than Power Packer.

STP will play your music modules through a CD player-like interface. Xmore is a viewer with a search

function.

This disk also contains S\_Anim5, mentioned earlier and S\_Pic which creates self-viewing pictures. All in all, this disk provides excellent value for money

**Product rating 9/10** 

### **ORGANISED!**

**Magnetic Fields (Disk BU004)**  Life in the 1990s is a hectic affair. especially as Filofaxes have gone out of fashion. So how can you keep up? Well, you could do a lot worse than getting Organised! Organised! is, in effect and appearance, a Filofax on your Amiga (so you can happily use it in the privacy of your own home, to avoid ridicule).

It has calendar, diary and addressbook sections. It even has a search feature and printing options.

The disk also contains a couple of other useful, and sometimes brutally honest, tools: The Money Program and Houselnv.

Using Houselnv you can make a database of the contents of your house for insurance purposes. The last package is also very good at helping you organise yourself. The Money Program is a financial organiser that will keep the details of several accounts. groups and transactions. You can also make

Ameko\_AGA al Virus Checker V6.25 by John Veldthuis | 215 D MiniPac v0.8 **F** RFD 眉 **IRONICO** 相 **CON SHOOTS FRUE** Stop 43 Time! **A** Pause PAUSED. n. F 24 Level: 1  $\overline{2}$ Lines: 量 Score;  $\frac{\lambda}{\sqrt{2\pi}}$  $\rightarrow$ \$  $\frac{1}{x}$ Z

**Here are Just a few of the desktop games Included on the channel Z disk** 

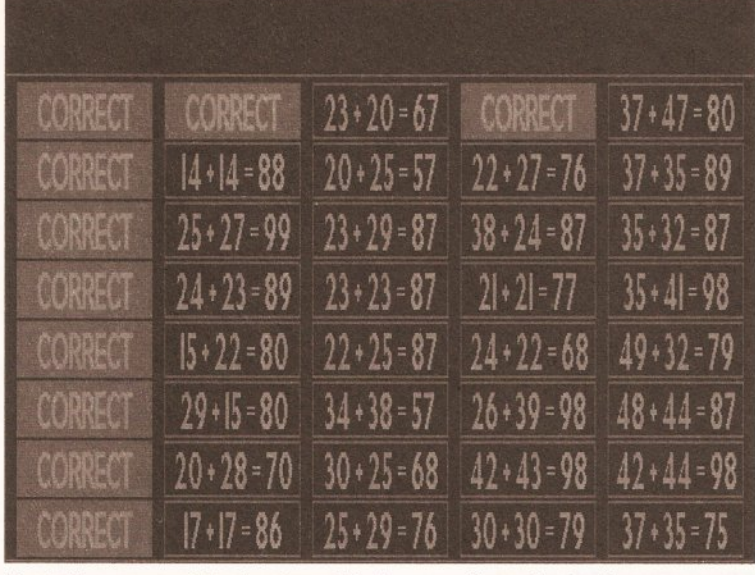

**Dust off some mental cobwebs and test your mathematical reflexes.** 

budget comparisons and leave yourself reminders that will be scrolled across the screen the next time you run the program. The account graph, however, is the point where things start to become painful. It will display all your financial details, complete with horribly red sections and downward-sloping bits. Still, it is not so bad if you turn your monitor or TV upside down.

**Product rating 9/10** 

#### **WB 3.0 UTILS** *7*  **PD Soft (Disk number V1228)**

The majority of the programs on this disk will be of interest to hard disk owners, but there are several other tools that might prove useful to everyone.

If you are a hard drive user, you will no doubt be cheesed off with the number of assigns cluttering your system. There are a couple of utilities in this collection to keep track of them. AssignManager has been designed as a prefs editor, so installation is a simple matter of tucking it away in your prefs drawer and altering your startup sequence. Once you've done that, creating, editing or removing an assign is simply a matter of clicking on a button. Assignprefs is basically the same as it combines all of your assigns into a single file.

Pickstartup is also of more interest to hard disk users. As the name suggests, you can use this program to select a startup sequence of your choice by either clicking your mouse's right button, or pressing F1 when your machine is booting up.

Of more general interest is Report. This handy little tool will generate bug reports, compatibility reports and enhancement requests.

One the best inventions of the last twenty years has to be the Post-It note. Stickit is the computer equivalent. You simply enter your

reminders and when you turn your Amiga on next, they will pop-up.

£nforcer37 will check your memory for illegal accesses.

System Friend is a password protection program written in AMOS. It's accompanied by another friend: The Friendly Module Player, also written in AMOS. The Friendly Module Player will simply play your modules. in a friendly manner of course. **Product value 7/10** 

#### **CHANNEL Z ISSUE 2**

**Magnetic Fields (Disk A1229)**  Issue two of the only Amiga 1200 magazine has another wide selection of reviews, utilities and games. This month the editorial section focuses on piracy again, as well as the problem of viruses. There is also fair coverage of the CD<sup>32</sup> console.

The magazine's Review section has some interesting PD reviews and a large selection of games is rated.

This issue is a little short on utilities due to an absence of new AGA programs. However, KillAGA, Virus Checker 6.30, DCopy and AmekoAGA are included on the disk.

There are also a few workbench games. These include Tetris, Boulder, Dog Boxman and the brilliant MiniPac. The magazine is quite a good read and contains a fair amount of good software.

**Product rating 8/10** 

#### **MAGNUMVl .9**

**Roberta smith DTP (Disk UT605)**  If you would try your hand at disk magazine writing, you might find Magnum of interest. Magnum is a disk magazine creator. It works by looking for several files in its directory, which it will combine to create your magazine.

It will look for an index file that will contain the paths for the articles. These articles will need to be written in plain ASCII, they cannot include styles such as bold or italic. You can,

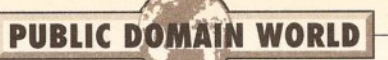

however, decide which colour your text will be displayed in.

You also have the options of modifying the control, or completely replacing it. To modify it you'll need a paint package, which you can also use to create a replacement 16 colour lo res image.

If you intend to include any graphics in your magazine, you'll need to create a file that will list their paths. The program will display any HAM, interlace or standard picture, as long as it's of an NTSC size (320x200 etc).

You can use your favourite module player for playing your music,.but if you do so, you'll be unable to stop it playing. To remedy this you can use the converter program provided to convert it to a format that can be recognised by Magnum.

This is quite a reasonable package, but it does have the same drawback as its peers do at the moment: no AGA-support.

Program rating 8/10

#### **MATHSREFLEX**  Magnetic Fields (Disk ED016)

This is a two disk collection of maths related educational programs. Mathsreffex is a relatively simple program, it basically comprises several timed tests. Despite its simplicity it is challenging and fun, although younger children might tire of it quite quickly. The tests cover addition, subtraction, multiplication, division, fractions and algebra. Unfortunately, there are one or two minor bugs in question-selection routines, as my younger sister got the same question four times in a single test.

There are two other programs that would appeal to younger children. There's Mem, where you take on the role of an FBI agent who is trying to capture some thieves. You have to try and memorise the criminals' faces, each of which have four distinguishing features that can be changed.

The remaining game is Maths Adventure. In this game you try to travel through the rooms of a castle. In each room you'll be challenged to answer a mathematical question. Get the answer wrong and you've had it. Get it right and you'll be rewarded with passage through the rooms and some information about the King's children. You'll need to memorise this information for later on in the game ...

The compilation will test both the mathematical prowess and logical facilities of both parent and child. It's definitely worth a look if you have children, or simply want to dust off some mental cobwebs.

Product rating  $7/10$ 

#### **LSD LEGAL TOOLS 143**  Roberta Smith DTP

Here's yet another disk from the LSD Legal Tools collection. This disk is a real mixture of programs, but has a strong leaning toward the more technically minded.

First up is AIBB which stands for Amiga Intuition-Based Benchmarks. It's similar to Sysinfo as it tests your system in a number of intensive ways. It differs from most hardware benchmarks in that it tests your machine's performance in the types of tasks you would normally use it for.

AGALab is an IFF to RAW converter with a difference. Yes, you've probably guessed it, it works with AGA chipset. This is great news as it will help coders unleash the AGA machines' tremendous graphical power. Yipeel

FastPar is a little more down-toearth. Have you noticed how much your Amiga slows down when you print a large text file or picture? Well, FastPar helps to speed up your machine's operation while printing. Fdiff will find the differences

between two text files.

Findcolor is a tool for AGA machines that will supply names for the RGB values of your screen's colours.

lntuicalc is a replacement for the calculator tool, complete with scientific functions such as Sinh and so on.

Ira is a disassembler. It will translate your binary files and

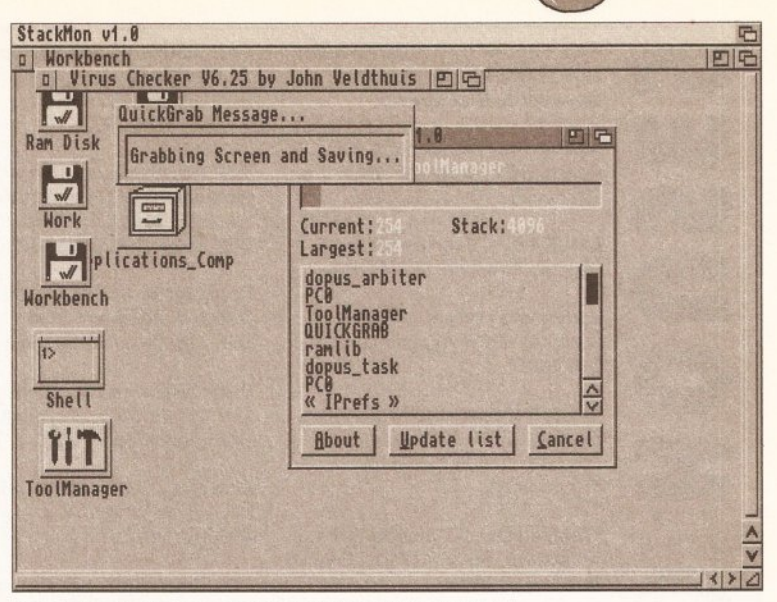

Keep an eye on those applications with Stackmon.

executables to assembler source code.

Mousometer pops up again! Stackmon is an interesting tool. It keeps an eye on how much of its stack a program utilises and will warn you if it is about to exceed it (your machine is likely to crash if it does).

Text2Guide will transform your text files into Commodore's Guide format. Being able to skip between different nodes of a document makes this a great document format. It makes navigating a document a Jot easier. Using any editor, these files can be made by following relatively simple guidelines. Why anyone would want to learn the new set of guidelines required by Text2Guide is quite difficult to understand.

There are also loads of other useful programs on the disk for you to take a look at.

Product Value 8/10

#### **INTUITEM V2.17** NBS (Disk number U809 )

AMOS is a powerful and versatile programming language and a good number of the programs in the Public Domain are written in it. The language's requesters, though, are not particularly attractive and a little awkward to use.

You could program your own requesters of course, but this would take ages. Thankfully, this has already been done for you. lntuitEm will help you put an attractive Intuition-like interface to you AMOS programs. It gives them a professional appearance and make them easier to use as they follow a standard format.

Program rating  $7/10$ 

#### **ONFORM AND ADDRESSPRINT 4.0**  Paul Lathwell

These are two shareware packages that set out to help you keep track of your invoices and give you more control over your label printing.

AdressPrint takes a database approach to printing address labels. It will print all your addresses, a selected list of addresses, or any one address at any time.

OnForm is an invoicing program with a reasonable number of options. Its main advantage, however, is its ability to load the files created in AddressPrint directly.

The programs are available for £3 each, or £4.50 for both, from Paul at the following address: 3 Sweetbriar Close, Gadebridge, Hemel Hempstead, HP1 3PA. Product rating 6/10

# **WHERE TO GET IT** or haven't got a modem, the other

There are two main ways to get hold of Amiga PD and shareware: from a bulletin board or from a PD library.

The advantage of using a bulletin board (BBS) is that often the latest software is uploaded as soon as it's available. On the downside, you need a modem to connect, and you'll have to pay phone charges (and sometimes a

connection fee to the BBS as well). There is a growing number of

BBSs with a wide range of Amiga software available for download. Check out 01-for Amiga ( $\pi$  071 377 1358) and the Cheam Amiga Bulletin Board ( $\pi$  081 644 8714). Another good option is joining CJX (the Compulink Information eXchange), which not only has

Amiga software but also contains conference and file areas on a wide range of subjects. Many of the Amiga Shopper writers have accounts on CIX, so you can get first-hand advice on your problems, too. For more details, call CIX on  $\sqrt{2}$  081 390 8446 (voice) or  $\sqrt{2}$  081 3901255 (modem).

If you don't want to use a BBS

way to get PD software is from a PD house. Many advertise in Amiga Shopper, and there's a full directory overleaf. Expect to pay between 99p and about £2.50 per disk there's often a discount if you buy in bulk, too. As for the difference between companies which charge 99p and those which charge £2.50 - well, try both types. Some totally professional PD houses charge less than a quid, and some incompetents charge more than twice that.

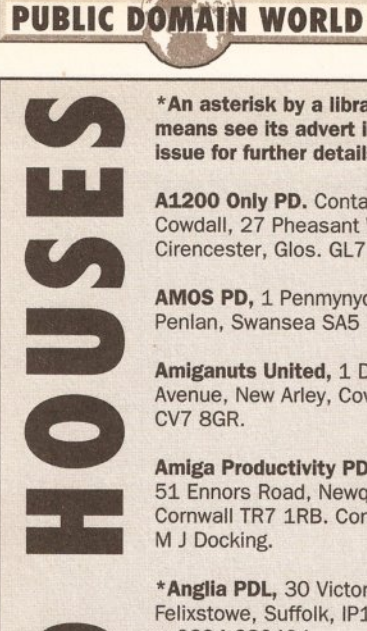

**AMOS PD,** 1 Penmynydd Road, DE15 OEJ, **1th** 0283 516736. **\*KT's PD.** 75 The Drive, **Softville, 35 Market Parade, Penlan, Swansea SA5 7EH. COMBING ROAD PARADEL ROAD ROAD** Rochford, Essex SS4 100, Havant, Hants PO9 1PY

\***Anglia PDL,** 30 Victoria Street, **1th anglis 19942 495261.** Preston, Lancashire PR2 2AW. **Tazmania PD,** 4 Boultham Felixstowe, Suffolk, IP11 7EW, **1th angles 19942 495261.** Preston, Lancashire PR2 2AW. Avenue, Lincoln LN Felixstowe, Suffolk, IP11 7EW,<br> **11. TEW,**<br>
108 The Avenue, **108 The Avenue, Avenue, Accord 283494.**<br>
108 The Avenue, **108 The Avenue, 10772 881190** Avenue, **10522 538706** (after 6 pm).

**\*Anim1 PD,** 2 Fatherwell Avenue, BD14 6SJ, **10 0274 880066.** Green, Basildon, Essex SS13 **Telescan Computer Services, 1998** West Malling, Kent ME19 6NG.

**Artman, 40 Northwell Gate, <b>Eurodisk PD,** PO Box 2, Radlett, **Network PD & Shareware** line, not voice).<br>
Otley, West Yorkshire LS21 2DN. Herts WD7 8QL. **Library**, Kenmare, Co. Kerry. Eire.

**Batty's PD.** Contact lan or Lynn Road, Amington, Camworth B77 **Numero Uno,** 21 Burstall Hill, Battison, 7 Denmark Road, North- 4EL.  $\pi$  0827 68496. Bridlington, N Humberside Y016 5NP,  $\pi$  0262 671125.<br>22456. Life member ampton NN1 5QR. **and 1998. 11t 125. 12456.** Life membership £3.99. **George Thompson Services, 18** Station Road, Ilkeston, **18** Station Road, Ilkeston,

EDITED STATES Cheryl, 6 Smiths Avenue, Marsh, Avenue, Wednesfield, Road, Tilehurst, Reading, blank disk as well.<br>Charles Huddersfield HD3 4AN, Wolverhampton, West Midlands Berkshire RG3 5AN, Filehurst as well. Huddersfield HD3 4AN, Wolverhampton, West Midlands  $\overline{\bullet}$  0484 516941. **WV11 3AU,**  $\overline{\bullet}$  **0902 733418.** 

~ 1309, London, N3 2UT, information given, send full making PD, membership £5 per **Business Centre, 1st Floor, 80** catalogue to:<br>
year. Contact Andy Roberts, 17 **Immediate Arts,** 26 Lyndhurst Woodlands Avenue, Rustington, PD Directory, Amiga Shopper, year. Contact Andy Roberts, 17 **Immediate Arts,** 26 Lyndhurst Woodlands Avenue, Rustington, **PD Directory, Amiga Shopper**<br>Gladys Grove, Colwyn Bay, Clwyd Gardens, Glasgow G20 60Y. W. Sussex BN16 3EY. **TT 0903 30 Monmouth S** vear. Contact Andy Roberts, 17 **Immediate Arts**, 26 Lyndhurst Woodlands Avenue, Rustington, **PD Directory, Amiga Shoppe**<br>Gladys Grove, Colwyn Bay, Clwyd Gardens, Glasgow G20 6QY. W. Sussex BN16 3EY. **18 0 30 Monmouth Stree** LL29 7YB, **a** 0492 533442. **1t 1**  $\sigma$  041 946 5798. 850378. **Avon BA1 2BW.** 

**means see its advert in this** 24 Blackmoor Croft, Tile Cross, Road, South Croydon, Surrey Cowley, Oxford, **1the 20865 774472.**<br> **In a CR2 6LN.** CR2 6LN. **Issue for further details. Birmingham B33 or 021 779 6368** 

Cirencester, Glos. GL7 1BJ. Productions) 3 Dunedin Crescent, **1t 0816571617.** 1DH. Phone: 1the Deck 1the Deck 1the Deck 1the Deck 1the Deck 1the Deck 1the Deck 1the Deck 1the Deck 1the Deck 1the Deck 1the Deck 1the Deck 1t Winshill, Burton on Trent, Staffs.<br>DE15 OEJ.  $\pi$  0283 516736.

**Crazy Joe's, 145 Effingham** Amiganuts United, 1 Daffern Street, Rotherham, South Yorks, Avenue, New Arley, Coventry S65 1BL,  $\pi$  0709 829286.

**Amiga Productivity PD Series, Court, Portobello, Wakefield, 51 Ennors Road, Newquay, West Yorkshire WF2 7DU.** 

**Deja Vu, 7 Hollinbrook, Beech <b>1t is a very start of 1th and 1t 1t 1t 1t 1t 15.** Hill, Wigan WN6 7SG,<br> **Magnetic Fields, PO Box 118,**<br> **Preston, Lancashire PR2 2AW.**<br> **Preston, Lancashire PR2 2AW.** 

**A 14 15 15 284190**<br> **A 16 283494. \*Diskovery PD,** 108 The Avenue, **108 The Avenue, <b>10522 538706** (after 6 pm).<br> **\*Anim1 PD**, 2 Fatherwell Avenue, BD14 6SJ, **\*** 0274 880066. **155. 10528 55013 16 286 16 16 16 16 16** Clayton, Bradford, West Yorkshire **MegaSoft,** 78 Bockingham

**A.** West Mall ing, Kent ME19 6NG. 1PF. **1t** 0268 559164 Handsworth Road, Blackpool **Essex Computer Systems, 118 FY5 1SB, The COST COMPUTER FY5 1SB, THE OCTOBER 1588 22296. Armchair PD, 180 Blackton Middle Crockerford, Basildon, <b>NBS, 1** Chain Lane, Newport, Close, Newton Aycliffe, Co Essex, SS16 4JA, Isle Of Wight, PO30 5QA,

Express PD, 47 Aberdale Road,<br> **Express PD, 47** Aberdale Road, Co Durham SR8 1NZ,<br>
Flanshaw, Wakefield WF2 9EW. 6GD,  $\pi$  0533 887061.<br>
Phone  $\pi$ , 0944 363059<br>
Phone  $\pi$ , 0944 363059 **Asgard PD,** 20 Langdale Drive, West Knighton, Leicester LE2 **\*NJH Computers,** 12 Meesons **to 091 587 1195.**<br>Flanshaw, Wakefield WF2 9EW. 6GD, **to** 0533 887061. Mead, Rochford, Essex SS4 1RN.

**\*Five Star PD,** 48 Nemesia **Road, Swindon, Wiltshire** Road, Swindon, Wiltshire Road, Amington, Camworth B77 **Numero Uno,** 21 Burstall Hill, SN1 5AR = 0793 512321 **Batty's PD.** Contact Ian or Lynn Road, Amington, Camworth B77 **Numero Uno,** 21 Burstall Hill, Battison, 7 Denmark Road, North- 4EL.  $\approx$  0827 68496. Bridlington, N Humberside YO16

22456. Life membership £3.99. **George Thompson Services,** 18 Station Road, Ilke<br>Bridgegate Centre, Martinfield, **18 Orbital Software.** Contact A Derbyshire DE7 5LD, Bridgegate Centre, Martinfield, **Orbital Software.** Contact A Derbyshire DE7 5<br>Welwyn Garden City, Herts. Flowers, 37 The Orchard, Market **To** 0602 444501.

**1150 1636 72503.**<br>**1150 Haven Computing, 15b Meeching BG PD, 6 Peter Street, White-Road, Newhaven East Sussex Penguin Public D Haven Computing, 15b Meeching <b>BUYER BEWARE: The Inclusion BUYER BEWARE: The Inclusion BG PD,** 6 Peter Street, White-<br>
Road,Newhaven East Sussex **Penguin Public Domain,** PO Box of a PD library in this directory<br>
naven, Cumbria CA28 7QB. BN9 9RL, $\pi$  0273 513491 179, Reading, Berks RG3 3DD. does not imply th

Primrose Street, Keighley, BD21 lots of education and business Southend-on-Sea, Essex SS1 2YD **any way. We can accept no**<br>4NN,  $\pi$  0535 667469. disks. Contact David Paulin, 1  $\pi$  0702 466933. **responsibility for any deal** 

**Holmes Brothers Compilations. SS9 5SD = 0702 520520.** libraries for a catalogue, include contact Craig for monthly **an** SAE for its return. Some **Bus Stop PD.** Contact Lisa or compilation disk. 23 Rocester **Riverdene PDL,** 30a School libraries ask that you send a Cheryl, 6 Smiths Avenue, Marsh, Avenue, Wednesfield, Road, Tilehurst, Reading, blank disk as well.

Avenue, Hockley, Essex SS5 5AL. **Product Users Group)**, PO Box Barham, Suffolk IP6 ODL. if you want to amend any<br>1309, London, N3 2UT, information given, send full

**VAN asterisk by a library's name Computer & Design Services, Judge Dredd's PD, 1 Nottingham \* Sector 16, 160 Hollow Way,<br>
<b>Integrals and Sector 16, 160 Hollow Way,** 24 Blackmoor Croft, Tile Cross, Road, South Croydon, Sur

Cowdall, 27 Pheasant Way, **\*CP PD,** (in association with NFA South Croydon, Surrey CR2 9YS, Wakefield, West Yorkshire WF1<br>Cirencester, Glos. GL7 1BJ. Productions) 3 Dunedin Crescent, **0 081 657 1617.** 1DH. Phone: **0 0924 3** 

Pendan, Penlan, Sea SS4 1QQ, Havant, Hants Portugal State State State State State State State State State State State State State State State State State State State State State State State State State State State State S

Codsall, Wolverhampton WV8 1PL

51 Ennors Road, Newquay, West Yorkshire WF2 ?DU. **Logic PD,** 8/5 Glenalmond Court, **Startronlcs,** 4 Arnold Drive,

**11 Artman**, 40 Northwell Gate,<br>
Otley, West Yorkshire LS21 2DN. Herts WD7 8QL.<br>
Phone  $\pi$  0943 466476.<br> **11. 11. 12. 12. 12. 12. 12. 12. 12. 12. 12. 12. 12. 12. 12. 12. 12. 12. 12. 1** Herts WD7 8QL. **Library, Kenmare, Co. Kerry, Eire.** 

Mead, Rochford, Essex SS4 1RN.

**Beats Brothers,** 6 Brownings Welwyn Garden City, Herts. Flowers, 37 The Orchard, Market **1t 0602 444501.**<br>Close, Pennington, Lymington, AL7 1JG, **1the Proposed Brownings** Deeping, Peterborough, Cambs.<br>PE8 8JR, **1the Propo** Close, Pennington, Lymington, AL7 1JG, **a** 0707 391389. Deeping, Peterborough, Cambs.<br>Hampshire SO41 8GX. All **PE8** 8JR, **a** 0778 342064.

**Belshaws PD.** 55 Baldertongate, Maidenhead, Berks. SL6 2TE, **Pathfinder PD,** 41 Marion Street, Hardy, Manchester M21 1ZJ.<br>Newark, Notts. NG24 1EU,  $\frac{1}{2}$ ,  $\frac{1}{2}$ ,  $\frac{1}{2}$ ,  $\frac{1}{2}$ ,  $\frac{1}{2}$ ,  $\frac{1}{2}$ ,  $\frac{1}{2}$  $\frac{\pi}{10831}$  **649386.** Bingley, W Yorks. BD16 4NQ, Phone 061 881 8994.

**BTK,** 7 Callander Road, Catford, IU3 6NQ **11 0463 242431. Premier PD, 45 Fairfield Gardens, London SE6 2QA 12 081 473** Eastwood, Leigh-on-Sea, Essex London SE6 2QA **T** 081 473<br> **Holmes Brothers Compilations.** Eastwood, Leigh-on-Sea, Essex • When you write to any of these<br>
1650. libraries for a catalogue, include

Wildman, 3a The Cedars, Horne, 23 Stanwell Close, Falloden Way, Hampstead Garden Filehurst, Reading, Berks. RG3 Wincobank, Sheffield S9 1PZ, Suburb, London NW11 6JE, Tilehurst, Reading, Berks. RG3 Wincobank, Sheffield S9 1PZ, Suburb, London NW11 6JE, may well be available legitimately<br>
6JW,  $\pi$  0734 411131.  $\pi$  0742 422000.  $\pi$  081 455 1626. If you run a PD library not listed 6JW, **1t** 0734 411131. **1t** 0742 422000. **1t** 081 455 1626. from several libraries.

**17-Bit Software**, 1st Floor<br>**17-Bit Software**, 1st Floor<br>Cowdall, 27 Pheasant Way **17-Bit Software, 1st Floor**<br>Cowdall, 27 Pheasant Way **17-Bit Software, 1st Floor A1200 Only PD.** Contact B J **\*** 021 779 6368 **\*Kew=II Collection,** PO Box 672, Offices, 2/8 Market Street, Cowdall, 27 Pheasant Way, **\*CP PD.** (in association with NFA South Croydon, Surrey CR2 9YS, Wakefield, West Yorksh

Avenue, New Arley, Coventry S65 1BL,  $\pi$  0709 829286. **Langham PD.** Contact Richard **Software Expressions**, Unit 4, 44<br>CV7 8GR. **Crazy Software PD**, 50 Woodville Codsall, Wolverhampton Road, Beauley Road, Southville, Bris CV7 8GR.<br> **Crazy Software PD**, 50 Woodville Codsall, Wolverhampton Road, Beauley Road, Southville, Bristol<br>
Crazy Software PD, 50 Woodville Codsall, Wolverhampton WV8 1PL BS3 1PY, **a** 0272 639593.

Cornwall TR7 1RB. Contact Deja Vu. 7 Hollinbrook. Beech Sighthill, Edinburgh EH11 4BE. Droylsden, Manchester M35 6RE,<br>M J Docking. professor Deja Vu. 7 Hollinbrook. Beech professor a 061 370 9115.

Close, Newton Aycliffe, Co Essex, SS16 4JA, Isle Of Wight, PO30 5QA, **Trevan Designs Ltd,** PO Box 13,<br>Durham DL5 7EY. **The CHA Aldershot, Hants. GU12 6YX**, Aldershot, Hants. GU12 6YX,<br>**125905** (note: modem

Phone **at 0943 466476. 11609 11609 12t <b>11603 12t**  11603 **Vally PD, PO** Box 15, Peterlee, **11609 12t 11609 12t 11609 12t 11609 12t 11609 12t 11609 12t 11609 12t 11609 12t 11** 

Phone **tt** 0924 363059. **1t** 0702 546796. **Virus Free PD,** 31 Farringdon

Hampshire St. PE8 8JR,  $\pi$  0778 342064. **Your Choice PD Library, 39**<br>Lampton Road, Choriton-cum-**ILL Belshaws PD.** 55 Baldertongate, **GVB PD,** 43 Badger Close, Lambton Road, Chorlton-cum-<br>Newark, Notts. NG24 1EU, a 0831 649386. Bingley, W Yorks. BD16 4NQ, Phone 061 881 8994.

Exteriment Bayer Street, White-<br>
haven, Cumbria CA28 7QB.<br>
BN9 9RL,  $\pi$  0273 513491 179, Reading, Berks RG3 3DD. **does not imply that** *Amlga*<br>
Blitterchips, Cliffe House,<br>
Highland PD. Free list contains \*PD Soft, 1 Brya **Shopper endorses or Blitterchips, Cliffe House, Highland PD.** Free list contains **\*PD Soft,** 1 Bryant Ave, **recommends any PD library in Primrose Street, Keighley, BD21** lots of education and business Southend-on-Sea, Essex SS1 2YD any w **4NN,**  $\pi$  **0535 667469.** disks. Contact David Paulin, 1 **1the contact David Paulin, 1 1the contact David Paulin, 1 1the contact David Paulin, 1 1the contact David Paulin, 1 1the contact David Paulin, 1 1the cont Whinpark, Muirtown, Inverness Premier PD, 45 Fairfield Gardens, <b>difficulties you may encounter.**<br>IU3 6NQ = 0463 242431. **Premier PD,** 45 Fairfield Gardens, **difficulties you may encounter.** 

an SAE for its return. Some<br> **Riverdene PDL,** 30a School libraries ask that you send

**A 1t** 0484 516941. WV11 3AU. **1t** 0902 733418. **1t** 0734 452416. this means that that library provided us with the disk **C and C PD.** Contact Chris **Homesoft PD.** Contact Chris **Roberta Smith DTP,** 190 reviewed. Given that PD can be Wildman, 3a The Cedars, Home, 23 Stanwell Close, Falloden Way, Hampstead Garden freely copied, the same progr

• If you run a PD library not listed **Chris's PD, 22 Merryfields ICPUG (Independent Commodore Scribble PD, 14 Woolner Close, here and wish to be included, or Avenue, Hockley, Essex SS5 5AL. Product Users Group), PO Box Barham, Suffolk IP6 ODL. <b>if you want Colwyn PD.** Free, non-profit-<br> **the absence of the seasoft Computing**, The details and a copy of your latest<br>
Business Centre, 1st Floor, 80 catalogue to:<br> **EXELLARE ENSING A SEASOFT COMPUTING**, The catalogue to:

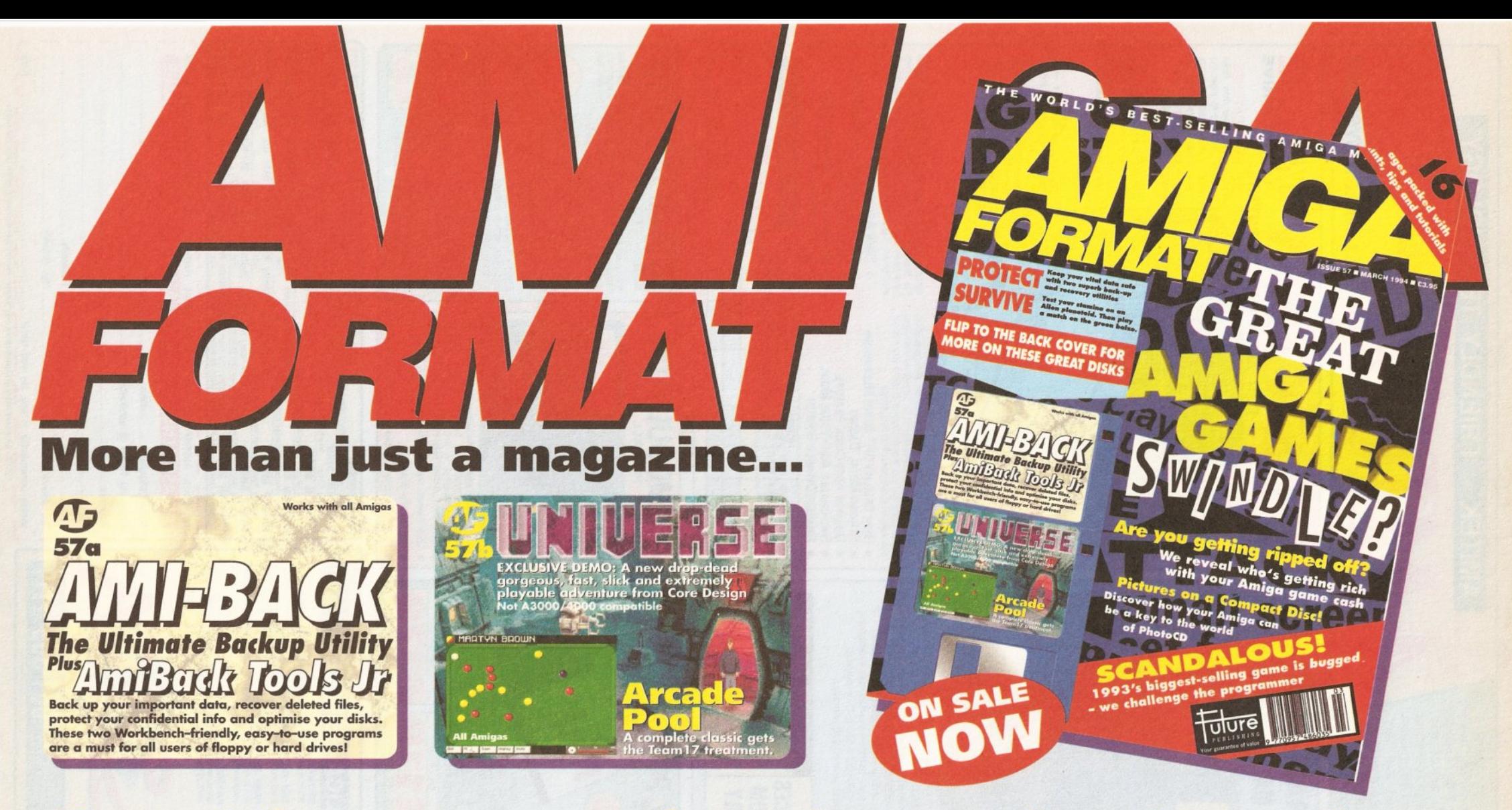

# You get the programs and we show you how to use them

![](_page_105_Picture_2.jpeg)

#### the latest multimedia moves for your machine **CREATE:**

![](_page_106_Picture_1.jpeg)

# **DISCOVER: the serious side of CDs and the best software buys**

![](_page_106_Picture_3.jpeg)

# **LEARN: Guides to programming and tech questions answered**

![](_page_106_Picture_27.jpeg)

# SHOPPER Complete Amiga C

Everything you need to start programming in C

- **\* Beginners book on learning to** program in C
- ★ PLUS the fully-registered version of DICE, the leading shareware C compiler
- \* PLUS on-disk reference and DICE documentation
- **★ PLUS all necessary Commodore** 'includes'

# A complete C programming environment!

# **FUTURE LEISURE BOOKS**

'Complete Amiga C' is available in all good bookshops, but you can also order it direct from Future Publishing - and sending this order form off won't even cost you a stamp!

Please send me:

.............copy/copies of 'Complete Amiga C' at £24.95 each [ORDER CODE: FLB106A]

![](_page_107_Picture_152.jpeg)

Please tick here if you do not wish to receive direct mail from other companies:

 $\hat{\mathbf{x}}$  Comes complete with **FOUR 3.5-inch disks com**prising your complete C<br>programming environment

C is the programming language of the professionals. Indeed, much of the Amiga's operating system was written in C. And C variants exist for all major computing platforms - once you've learnt C on the Amiga you'll be able to program any leading machine.

**Our aim with Complete Amiga** C was not just to produce a book explaining C for begin-

**EVERYTHING you need. Which** is why we sought out the best shareware C compiler available - DICE - and secured a deal on the full, registered version. We also negotiated with Commodore to provide all the special C libraries and includes needed to program the Amiga properly.

In short, everything you need to program your Amiga in C is

# **R FORM**

![](_page_107_Picture_153.jpeg)

Amount enclosed £

**SCRATCH CODE: AS34** 

........................

........................
# **PUBLIC DOMAIN**

#### PUBLIC DOMAIN . PUBLIC DOMAIN . PUBLIC DOMAIN . PUBLIC DOMAIN . PUBLIC DOMAIN . PUBLIC DOMAIN

Amiga Shopper Buyer's Guide tells you what's hot and what's not in the Amiga market. It's a comprehensive guide to help you make the right buying decisions. We'll be updating it as new products are released. This month we deal with public domain software. For reasons of space, it may not include every PD package ever produced for the Amiga - for details of the latest products, see our regular PD reviews section (see page 111).

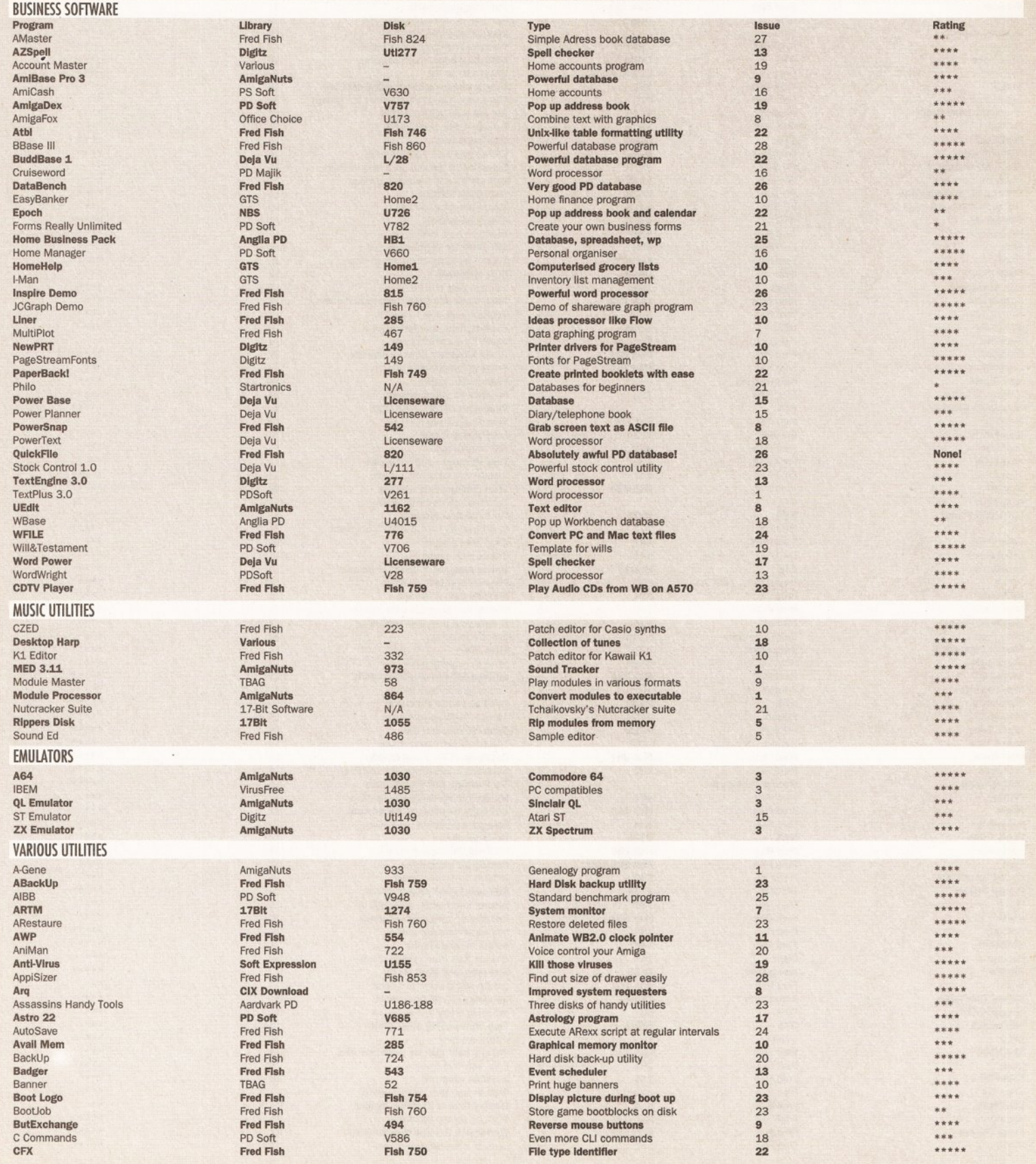

# **PUBLIC DOMAIN**

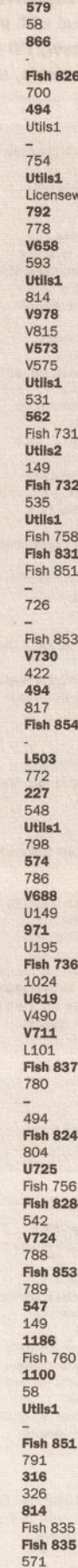

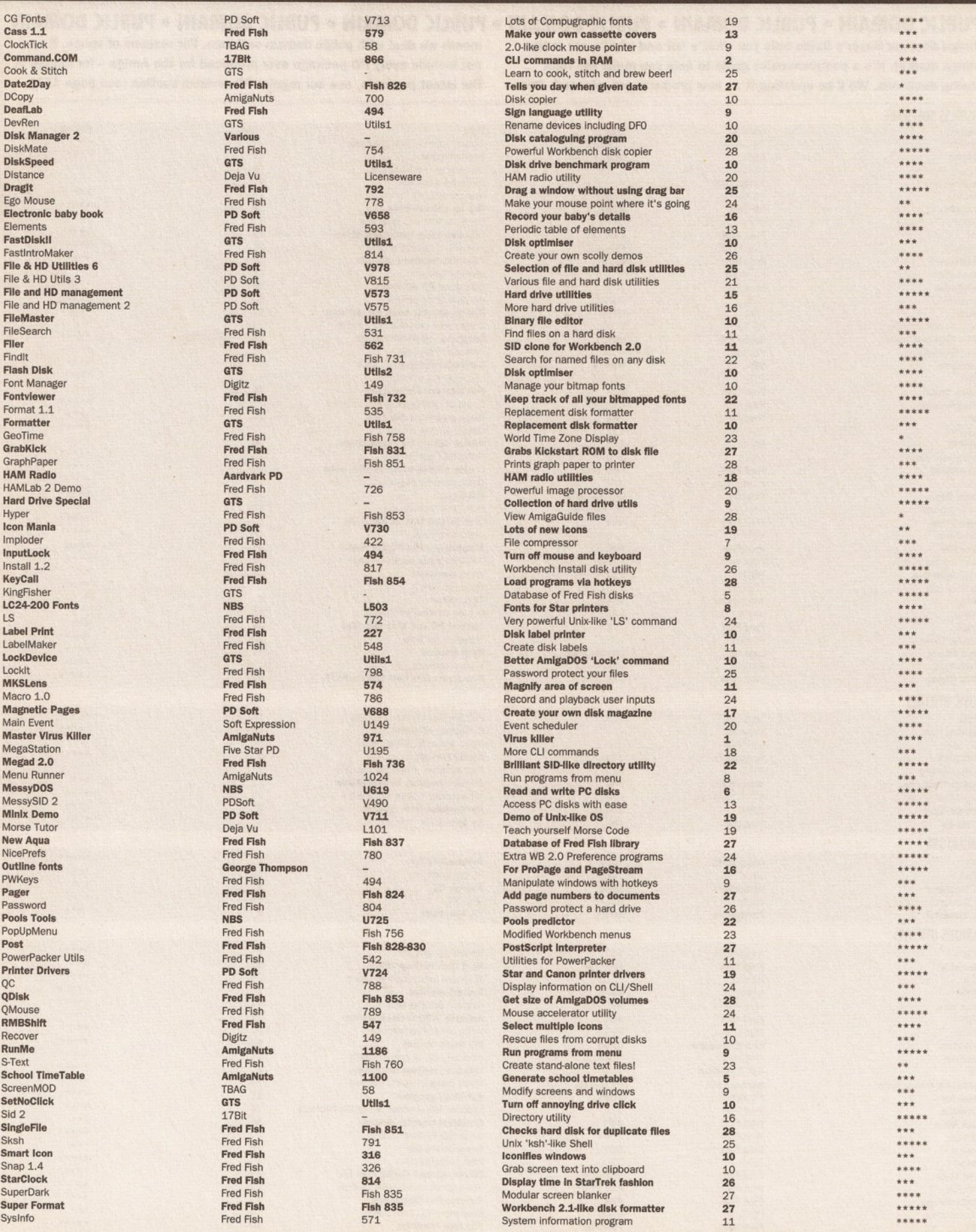

PUBLIC DOMAIN RODUCTIOCATOR E

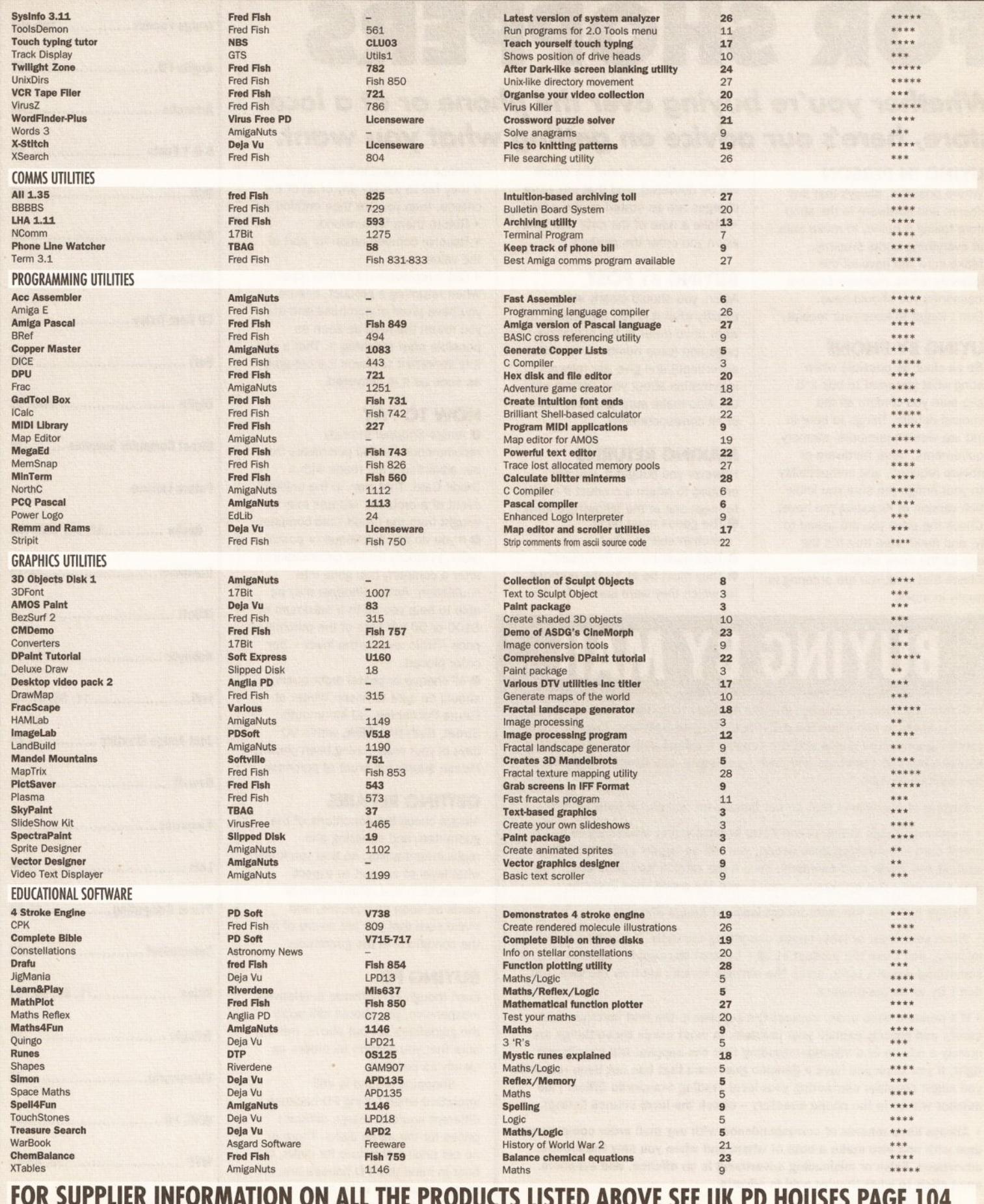

#### **SAFE SHOPPING**

# BUYING ADVICE FOR SHOPPERS

## *Whether you're* buying *over the phone or at a local store, here's our advice on* getting *what you want.*

#### BUYING IN PERSON

• Where possible, always test any software and hardware in the shop before taking it home, to make sure that everything works properly. • Make sure you have all the necessary leads, manuals or other accessories you should have.

• Don't forget to keep your receipt.

#### BUYING BY PHONE

• Be as clear as possible when stating what you want to buy and make sure you confirm all the technical details. Things to bear in mind are version numbers, memory requirements, other hardware or software required, and compatibility with your Amiga (be sure you know which version of Kickstart you have). • Check the price you are asked to pay, and make sure that it's the same as the price advertised.

• Check that what you are ordering is actually in stock.

• Check when and how the article will be delivered, and that any extra charges are as stated on the advert. • Make a note of the date and time when you order the product.

#### BUYING BY POST

Again, you should clearly state exactly what it is you are buying, at what price (refer to the magazine, page and issue number where it's advertised) and give any relevant information about your system setup. Also make sure you keep copies of all correspondence.

#### MAKING RETURNS

However you bought it, you are entitled to return a product if it fails to meet one of the following criteria: **O** The goods must be of

"merchantable quality".

- -------- -- --------- --

- O They must be "as described".
- **O** They must be fit for the purpose for which they were sold or for the

## BUYING BY MAIL

• Before you send any money, ring the supplier to confirm that the item you want is in stock and when the delivery is likely to be made. Enquire about retumlng unwanted goods and the supplier's refund pollcy. Find out about hidden extras like postage and packing charges, and whether the prices quoted Include VAT.

• Beware of companies that do not Include an address In their adverts.

• If ordering goods of more than £100 In total value, always try to use a credit card - If anything goes wrong, you will be legally entitled to claim against the credit card company, even If the retaller has gone bust. You may also get extra insurance - check with the credit card company.

• Always buy from the most recent Issue of Am/ga Shopper.

• When your order arrives, check everything carefully. If anything Is missing, don't use the product at all - contact the supplier immediately. If something doesn't work, make the obvious checks such as the fuse, but don't try to fix the product.

• If a problem does arise, contact the supplier in the first instance and calmly and politely explain your problem. In most cases these things are merely a mix-up or a misunderstanding that the supplier will happily put right. If you think you have a genuine grievance that has not been resolved, you might consider contacting your local Trading Standards Officer (the number will be in the phone directory - check the local council listing).

• Always keep records of correspondence with any mall order company you deal with and also make a note of where and when you saw the product advertised. False or misleading advertising is an offence, and suppliers must stick to what they've said in adverts.

purpose you specified when ordering. If they fail to satisfy any or all of the criteria, then you are then entitled to:

- Return them for a refund.
- Receive compensation for part of the value.

• Get a replacement or free repair. When returning a product, ensure you have proof of purchase and that you return the item as soon as possible after receiving it. That's why it is important to check it thoroughly as soon as it is delivered.

#### HOW TO PAY

**O** Amiga Shopper strongly recommends that all purchases from our advertisers are made with a Credit Card. That way, in the unlikely event of a problem, redress may be sought from the Credit Card company.  $\bullet$  If you do pay by cheque or postal order, in strictly limited circumstances after a company has gone into liquidation, Amiga Shopper may be able to help you up to a maximum of £100 or 50 per cent of the purchase price - whichever is the lower - per order placed.

All cheque or postal order queries should be sent to Alison Winter at Future Publishing, 30 Monmouth Street, Bath BA1 2BW, within 90 days of your order having.been placed. Please supply full proof of purchase.

#### GETIING REPAIRS

Always check the conditions of the guarantee, and servicing and replacement policy, so that you know what level of support to expect. Always fill in and return warranty cards as soon as possible, and make sure that you are aware of all the conditions in the guarantee.

#### BUYING PD

Even though PD software is relatively inexpensive, you should still apply the guidelines set out above, making sure that you confirm all orders as clearly as possible.

Shopping around is still important when buying PD because different sources charge different prices for the same disks. There is no set pricing structure for disks, but bear in mind that PD houses are, in theory, supposed to be non-profitmaking operations. **B** 

## ADVERTISERS INDEX

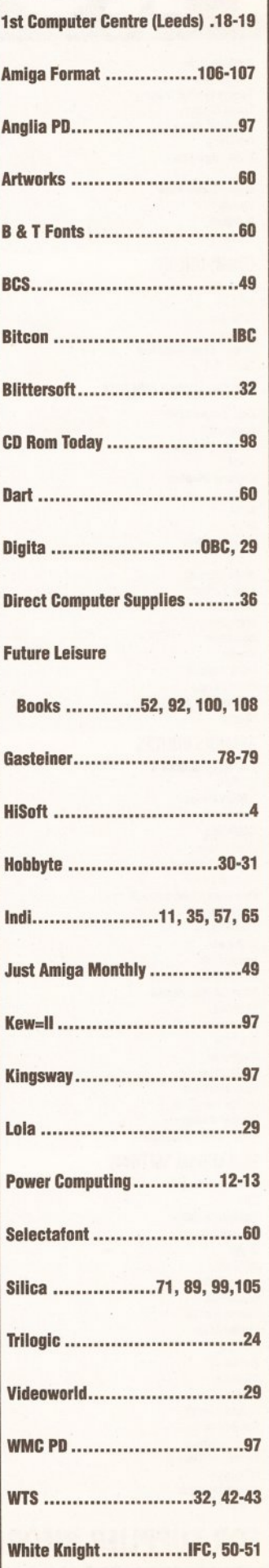

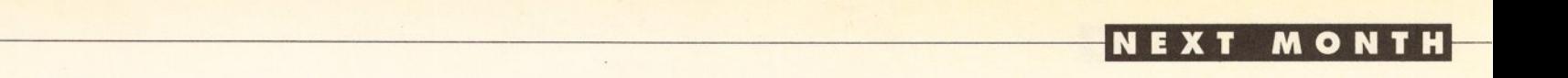

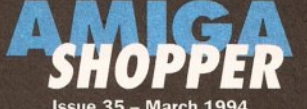

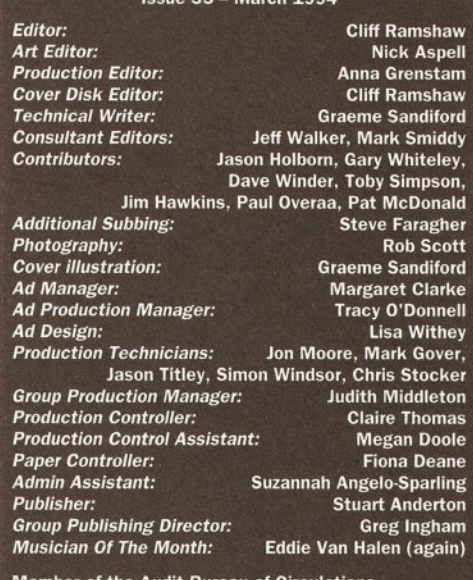

Audited circulation **ABC** January - June 1993: 45,290

**Printed by Southernprint Ltd, Poole, Dorset ISSN 0961-7302 Printed in the UK Circulation Manager: Jon Bickley News Trade Distribution -**

UK: Future Publishing 0225 442244<br>Worldwide: MMC Ltd 0483 211678

Copyright © 1993 Future Publishing Ltd. No part of this magazine may be reproduced without written permission. We<br>welcome contributions for publication but regret that we

we<br>comot return any submissions. Any correspondence will be considered for publication unless you specifically state<br>otherwise, and we reserve the right to edit letters published.<br>Amiga Shopper recogniese all copyrights co copyright - we will be happy to correct any oversight

Editorial: 30 Monmouth Street, Bath, Avon BA1 2BW □ 0225 442244 Fax: 0225 446019 E-mail: amshopper@cix.compulink.co.uk

Advertising: Rayner House, 23 Higher Hillgate, Stockport SK1 3ER. = 061 474 7333 Fax: 061 476 3002

Subscriptions: Future Publishing, Somerton, Somerset TA11 6TB. = 0458 274011

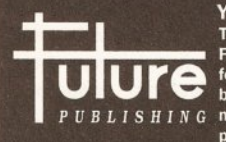

**Your Guarantee of Value** This magazine comes from Future Publishing, a company founded just eight years ago but now selling more computer PUBLISHING magazines than any other publisher in Britain. We offer:

Better advice. Our titles are packed with tips,<br>suggestions and explanatory features, written by the best in the business

**Stronger reviews. We have a cast-iron policy of editorial<br>independence, and our reviews give clear buying** 

recommendations Clearer design. You need solid information, and you need<br>it fast. So our designers highlight key elements in the<br>articles by using charts, diagrams, summary boxes,

annotated photographs and so on.<br>Greater relevance. At Future, editors operate under two golden rules:

. Understand your readers' needs.

• Satisfy them

More reader interaction. We draw strongly on readers' contributions, resulting in the liveliest letters pages and the best reader tips. Buying one of our magazines is like joining a nationwide user group.

Better value for money. More pages, better quality: magazines you can trust.

The home of Britain's finest computer magazines: Amiga Shopper, Amiga Format, Amiga Format Specials,<br>Amiga Power, PC Answers, PC Plus, Sega Power, Mega,<br>Commodore Format, PCW Plus, ST Format, GamesMaster, Amstrad Action, PC Format, Total!, Super Play, Edge,<br>MacFormat, Future Music, Sega Zone and Game Zone.

## **IN NEXT MONTH'S ISS MULTIMEDIA • THE TRUTH**  doing so worthwhile?

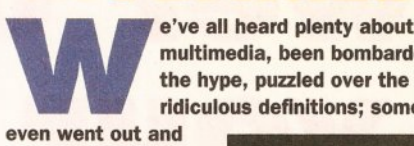

even went out and bought CDTVs, and are now left breathing the exhaust fumes of a still-accelerating technology.

But things are becoming clearer standards are being set, software and hardware is becoming powerful enough to fulfill some of those early promises. We think it's time to take a fresh look at the

whole scene.<br>Next month we'll be presenting you

with the straight facts about multimedia, about what it can do for you now, and what its potential is for the future.

CD-ROM drives are becoming increasingly popular on Mac and PC platforms, we explore the possibilities of adding them to the various Amiga models. Just how cheap and easy is it? And does the Amiga-compatible software available make

## WIN A YEAR'S **FREE SUBSCRIPTION**

Where did sci-fi illustrator Chris Foss study art? Send your answers to "It certainly wasn't Alpha Centauri", Amiga Shopper, 29 Monmouth Street, Bath BA1 2DL. The closing date is Thursday 17 March. As usual, the first correct answer wins a year's free subscription. Last month's winner was Chris Firth of Cowes, the Isle Of Wight.

## the hype, puzzled over the ridiculous definitions; some of us We'll also be looking at presentation software. With it, you have the package vast quantities of information - text, still pictures, animations, sound

multimedia, been bombarded by

We dispell the magic of multimedia and discover what it considerations. You can really do for you. Is it just hype, or an important role of can really do for you, is it just hype, or an important role or can trust Amiga<br>the Amiga in the future? Find out next month. Shopper to give you

of next month. From now on in, we'll only be including a disk with the magazine when we have something really special. So you can bank on next month's disk having a real stonker of a program on it - but you'll have to wait until 5 April to find out exactly what. You won't be disappointed.  $\bigcirc$ 

## OU'VE WON!

We've got four lucky people who'll very soon each be receiving a copy of ReSource, the interactive disassembler, through the post. Those marevellously blessed people are: Mark **McVickers of Stirlingshire in Scotland, Richard** Harrison of Preston, Lancashire, Mr A Murphy of Anglesey in Gwynedd and Wayne Bosworth of **Rothwell in Northants.** 

**Congratulations to you all and condolences** to the rest of you. Next time, eh?

### $MAG*SAN$  F PON'T RISK DISAPPOINTMENT – MAKE SURI **DON'T RISK DISAPPOINTMENT - MAKE SURE MAGAZINE AT YOUR LOCAL NEWSAGENT NOW!**

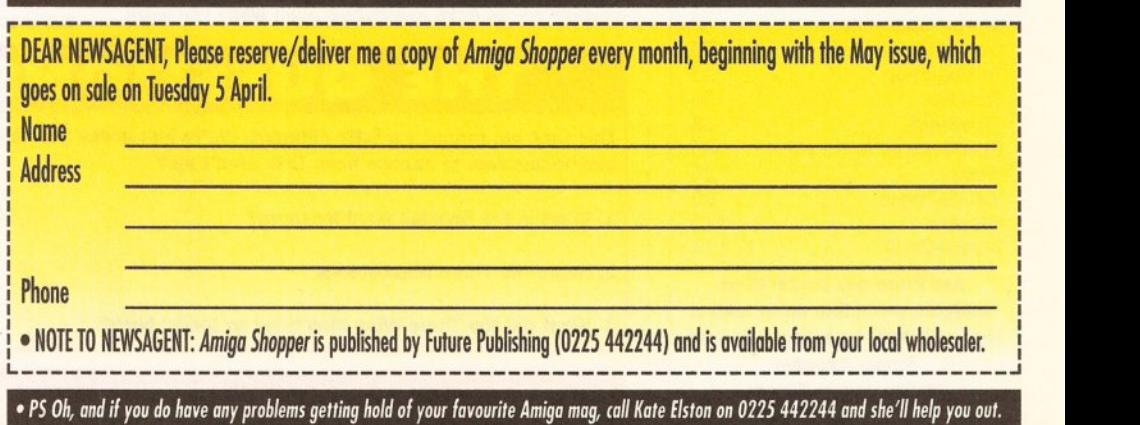

that little bit more depth. We'll be changing tack with our cover disks as

i I I I

intelligent form for an enormous diversity of applications. How might this effect the way we learn in the future, and what sort of information can we expect to have access to? As you can see, the question of multimedia involves far more than mere technical

effects and music in a clear, concise, easy-to-access and

### **-l l ·ltl** *A* **1111 C·J:** •--------- -- ------------------- ----- ----------

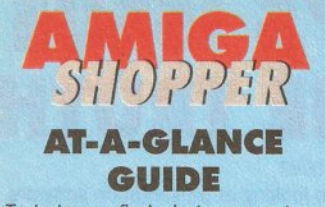

To help you find what you want quickly and easily, here is a cross-referenced list of everything covered in this month's Amiga Shopper. You'll find a detailed index to the problem-solving Amiga Answers section on page 37. The page numbers given are for the first page of the article in which the subject is mentioned.

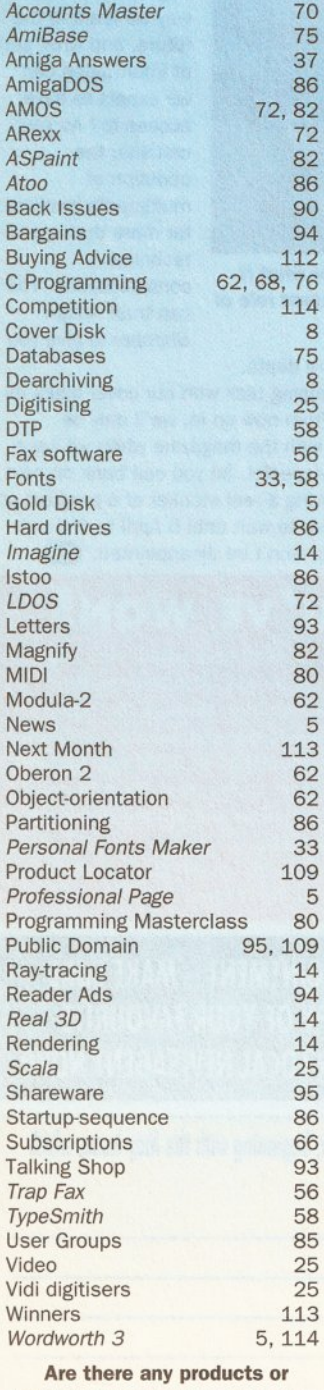

subjects you'd like us to take a look at? Well, just drop a line to: Amiga Shopper, 30 Monmouth Street, Bath, Avon BA1 2BW.

## **WIN • WIN • WIN • WIN • WIN • WIN**  Power u **pur word**

**We've** *got the first three copies of Wordworth* **3** *to* **be**  *produced, each worth* **£** *150, waiting for you to win.* 

s the keen Amiga user<br>
you are, you obviously<br>
read Mark Smiddy's<br>
preview of Wordworth 3<br>
in issue 34 of your favourite you are, you obviously read Mark Smiddy's preview of Wordworth 3 magazine, Amiga Shopper. If you did, you already know It's going to be pretty damned hot.

It could also be yours without you having to fork out the £150 it costs. Yes, that's right, we're giving away three copies of this brilliant word processing program, kindly donated by Digita International. And we're not just talking about any old three copies here. Oh no, not at all they're the first three copies to come off the production line. All you have to do is correctly answer the three questions in the box below and get lucky. Easy.

The brains behind Wordworth 3, Digita International, have once again pushed back the boundaries of word processing. This is not a simple

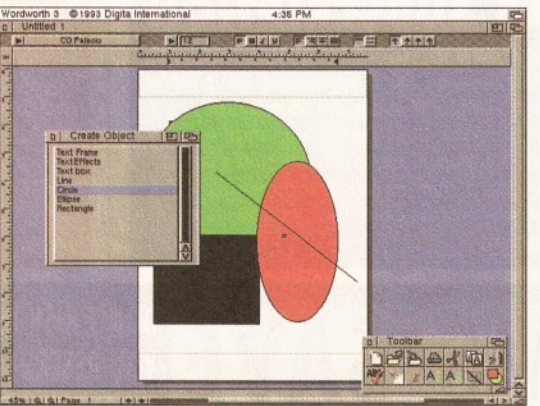

Wordworth 3 comes with several, graphics tools, and enables you to have requesters open while you work.

## **THE QUESTIONS**

This time our format's a little different. We're just giving you the questions, and no answers to choose from. Evil, aren't we?

**WIN • WIN • WIN • WIN • WIN • WIN** 

1. What is the Spanish word for three?

2. Name the Three Musketeers.

3. What did the Three Wise Men bring to Jesus' birth?

upgrade of the original, but a complete reworking that finally leaves its Workbench 1.3 roots behind. Wordworth 3 requires at least 2Mb RAM, two disk drives and Workbench 2. All the useful features that were included on the earlier version are still there, but with extensive Improvements and

some beautiful new

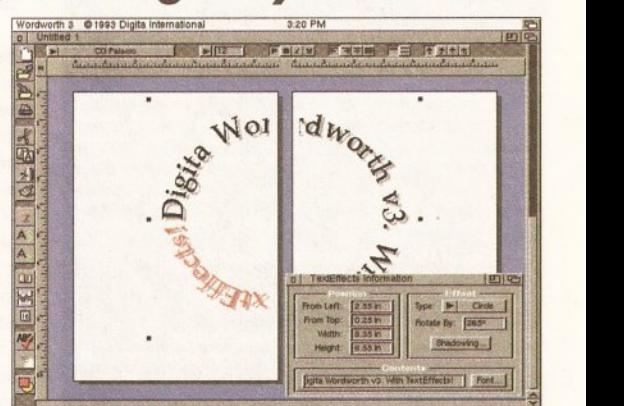

If you've ever had a strong desire to twist your text Into a circle, then Wordworth 3 Is the program for you.

facilities thrown in to make the creation of your literary masterpieces as painless as possible. It conforms entirely to the Workbench 3 style guidelines and is said to be the closest thing yet to a Macintosh application running on an Amiga.

> The feature that really separates the men from the boys, so to speak, is something Digita call Text Effects. With it. you can make your presentations really shine and impress the boss, or nearest jealous Amigaowning neighbour. Text Effects are essentially frames of text that can be spun, flowed around paths, coloured and

manipulated in all sorts of wild and wonderful ways.

Combine this with its greatly enhanced graphics support, its new Tables facility that lets you create tables of items without all of that tedious mucking around with tabs, its clear, slick and easy-to-use requesters that can be left on the screen while you work with the program, its two toolbar buttons, its ability to correct typing mistakes, the 50 Agfa fonts that are supplied with it, its ability to make Solomon-like pronouncements on moral dilemmas - actually, no, that last one is a lie, but you can see it is, in a very real sense, a "fully-featured" program.

So, our advice to you is to put your thinking cap on, grab a pen and jot down the correct answers to those not-so-tricky questions, along with your name and address, on a postcard or sealed envelope. Send said item along to the usual address:

Wordworth 3 Competition Am/ga Shopper 29 Monmouth Street Bath BA1 2DL

To ensure your chance of success, you'll need to get that postcard in to our office by the 8 April. If you don't want to be on a mailing list, please state so clearly on your entry. **B** 

## **At Last! A double-decker that won't keep you waiting.**

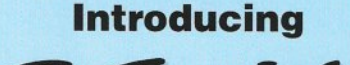

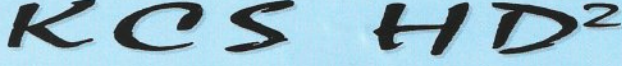

## **Dual, High-Density Floppy Drive** *"Itis*

- More storage than any other Amiga floppy drive featuring 960K and 2Mb extended formats and up to approx.2Mb (DD) or 4Mb (HD) using automatic, real-time compression.
- Faster than any other Amiga floppy drive.
- Workbench 3.0 DCFS filing system  $(Kick starts 1.2+)$ .
- Transparently supports all Amiga filing systems and disk capacities: 880K, l.76Mb, OFS, FPS etc. Fully compatible with the A4000's highdensity disks.
- Built in protection against bootblock viruses.
- Autoboot feature with all Kickstarts.
- Compatible with the KCS Power PC Board.
- Works with all Amigas running Kickstart 1.2 or higher.
- Includes hard drive backup software.
- Reads and writes PC disks on any Amiga.
- High-speed analogue external disk copier.
- Includes software track display.
- Low-power consumption.
- Low-profile case colour matched to Amiga.
- Easy to install and customise.
- Whisper quiet NEC mechanisms.
- Hardware compatible with Blitz, Synchro Express, Cyclone and Cyclone T2.
- Developed in the Netherlands by Kolff Computer Supplies, producers of the acclaimed KCS Power

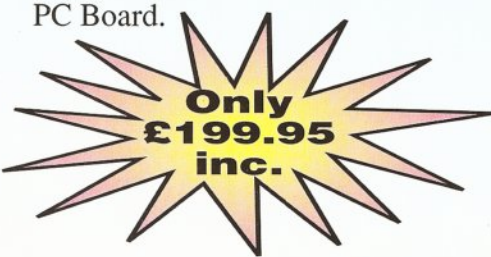

Available from all good stockists or direct from Bitcon Devices Limited. KCS **HD2** is just a short telephone call away.

**Bitcon Devices Limited, 88 Bewick Road, Gateshead, Tyne and Wear NE8 1RS**<br>
• **Tel: 091 490 1919 Fax: 091 490 1918**<br> *All trademarks and registered trade marks are acknowledged* **All trademarks and registered trade marks are acknowledged VISA** 

*the most important and singularly useful product I have seen since Amiga Shopper began."* Amiga Shopper -January 1994

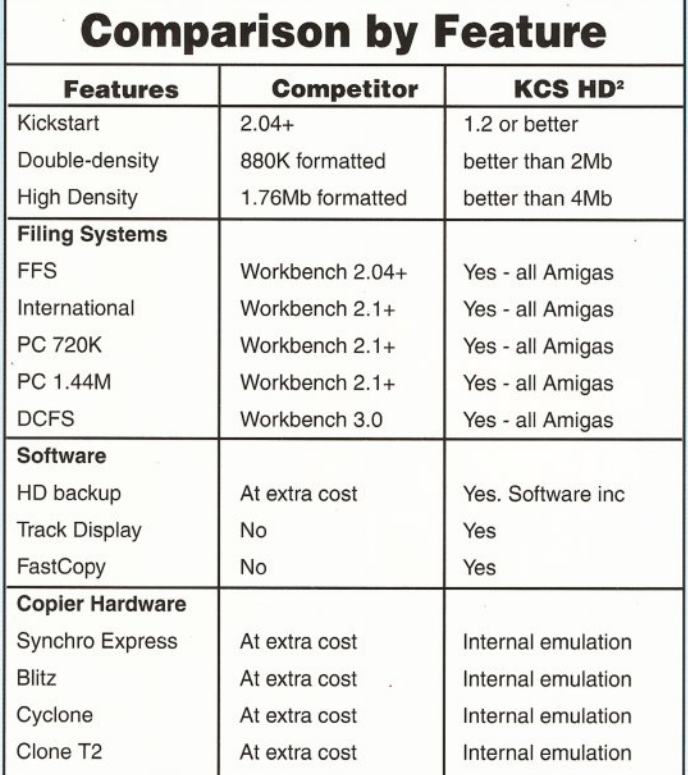

#### **Copyright, Designs &**

**Patents Act 1988** KCS and their agents do not condone the practice of piracy. To use the copier hardware you must purchase your own copy of the appropiate software

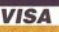

# **WHY IS WORDWORTH THE WORLD'S NO. 1** AMIGA **WORD PROCESSOR**

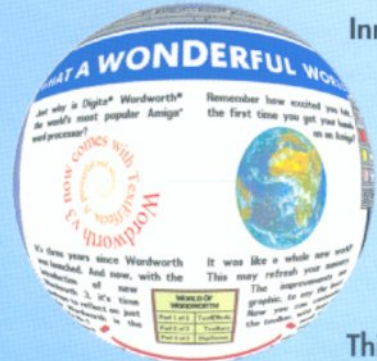

Innovative features like TextEffects."" Type some text, set the font,<br>
colour, shadows, and then, weeeeee! Try rotate, circle, spiral, arc,<br>
star; create eye-catching effects with text.<br> **Better by design.** You can customi Better by design. You can customise the toolbar by choosing from a range of large or small icons. Perform over 100 tasks by simply clicking an icon.

Thinking for you, DigiSense<sup>™</sup> Built-in intelligence. Like Auto Correct,

which automatically corrects mistakes as you type. On-line help is always

available, should you need it.

**Stylish drawing tools.** Now you can freely draw lines, boxes, circles, TextEffects<sup>™</sup> and tables, straight onto the page.

Pictures and colour. Place pictures with up to 256 colours, and then size, scale and drag them as necessary (text flows around the image automatically).

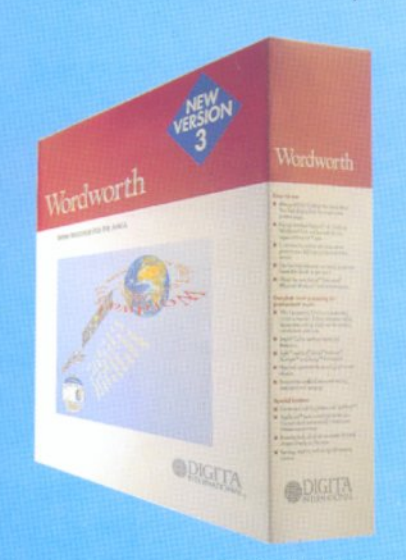

Easy-to-use. With the University of Wales, Swansea, we've been studying 1,000 users working with Wordworth. We watched, we listened and we thought. The result is right before your eyes.

To find-out more about the world of Wordworth and the new Wordworth 3, call 0395 270273, or write to Digita, FREEPOST, Exmouth EX8 2YZ.

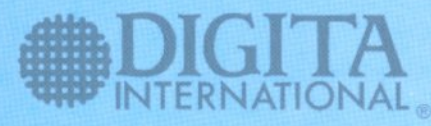

## **WORLD OF WORDWORTH**